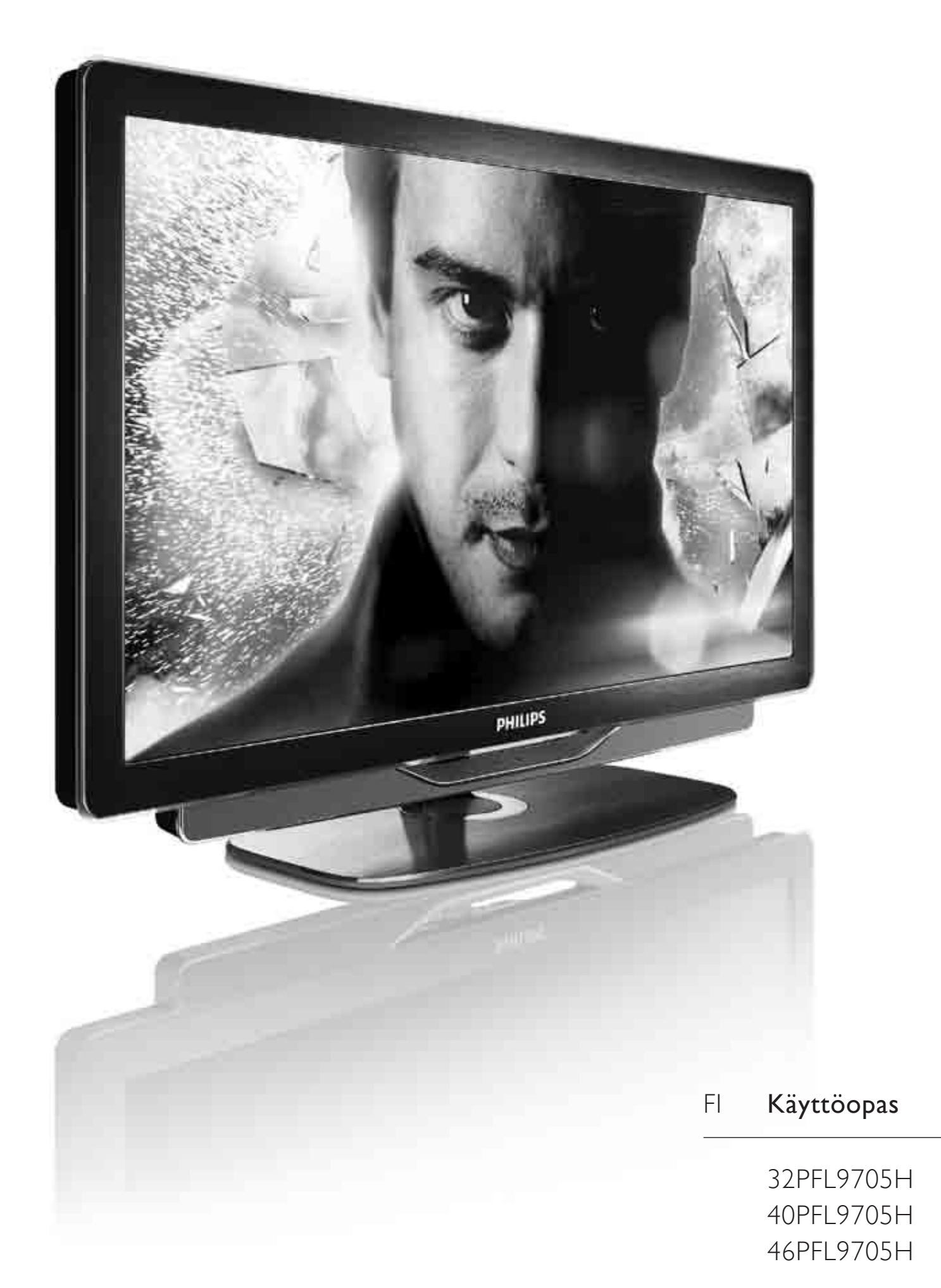

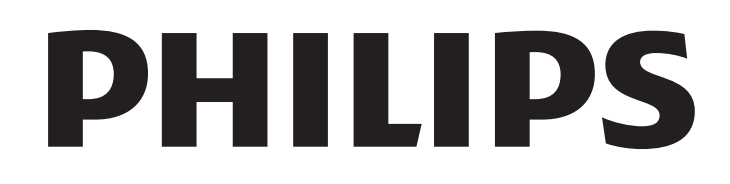

#### 2010 © Koninklijke Philips Electronics N.V. Kaikki oikeudet pidätetään. Tekniset tiedot voivat muuttua ilman erillistä ilmoitusta. Tavaramerkit ovat Koninklijke Philips Electronics N.V:n tai omistaiiensa omaisuutta.

Philips pidättää oikeuden muuttaa tuotteita koska tahansa ilman velvollisuutta muuttaa aiempia varusteita vastaavasti. Tätä käyttöopasta pidetään riittävänä järjestelmän tarkoitettua käyttöä varten. Jos tuotetta tai sen yksittäisiä moduuleja tai toimintoja käytetään johonkin muuhun kuin tässä määritettyyn tarkoitukseen, niiden kelpoisuudesta ja soveltuvuudesta on pyydettävä vahvistus. Philips takaa, että itse materiaali ei riko mitään yhdysvaltalaista patenttia. Mihinkään muuhun nimenomaiseen tai oletettuun takuuseen ei viitata.

#### Takuu

Mitkään osat eivät ole käyttäjän huollettavia. Älä avaa tai irrota kansia, älä laita mitään ilmastointiaukkoihin äläkä laita liitäntöihin niihin sopimattomia esineitä. Korjauksia saa tehdä vain Philipsin asiakaspalveluissa tai valtuutetuissa huoltoliikkeissä. Muussa tapauksessa nimenomainen tai oletettu takuu ei päde. Takuu raukeaa, jos käyttäjä suorittaa minkä tahansa tässä käyttöoppaassa kielletyn toiminnon tai tekee sellaisia säätöjä tai asennuksia, joiden suorittamista ei suositella tai hyväksytä käyttöoppaassa.

#### Kuvapisteiden ominaisuudet

Tässä LCD-tuotteessa on suuri määrä värillisiä kuvapisteitä. Vaikka vähintään 99,999 % sen kuvapisteistä on tehollisia, ruudussa voi näkyä jatkuvasti mustia tai kirkkaita pisteitä (punaisia, sinisiä tai vihreitä). Tämä on näytön rakenteellinen ominaisuus (alan standardien mukaan) eikä toimintavirhe.

#### Avoimen lähdekoodin ohjelmisto

Tässä televisiossa käytetään avoimen lähdekoodin ohjelmistoa. Philips lupaa pyydettäessä toimittaa tai tarjota käytettäväksi lähdekoodia vastaavan kopion, joka on koneellisesti luettavissa ohjelmistonsiirtoon tavallisesti käytettävällä tallennusvälineellä. Philips veloittaa tästä vain lähteen todelliset jakelukustannukset. Etu on voimassa kolmen vuoden ajan tuotteen ostopäivästä alkaen. Lähdekoodia voi pyytää kirioittamalla osoitteeseen. Open Source Team, Philips Electronics High Tech Campus Bld HTC-44 5600 AE Eindhoven The Netherlands E-mail: open.source@philips.com

#### EMF-standardin vaatimustenmukaisuus

Koninklijke Philips Electronics N.V. valmistaa ja myy kuluttajille monia tuotteita, jotka lähettävät ja vastaanottavat sähkömagneettisia signaaleja, kuten mitkä tahansa muutkin elektroniset laitteet. Yhtenä Philipsin pääperiaatteena on varmistaa tuotteiden turvallisuus kaikin tavoin sekä noudattaa kaikkia lakisääteisiä vaatimuksia ja tuotteen valmistusajankohtana voimassa olevia EMF-standardeja. Philips on sitoutunut kehittämään, tuottamaan ja markkinoimaan tuotteita, joista ei ole haittaa terveydelle. Philips vakuuttaa, että jos sen tuotteita käsitellään oikein asianmukaisessa käytössä, niiden käyttö on nykyisten tutkimustulosten perusteella turvallista. Philipsillä on aktiivinen rooli kansainvälisten EMF- ja turvallisuusstandardien kehittämisessä, joten se pystyy ennakoimaan standardien kehitystä ja soveltamaan näitä tietoja tuotteisiinsa jo aikaisessa vaiheessa.

#### ESD-lainsäädäntö

Tämä laite täyttää ESD-laitteiden A-suorituskykyehdot. Jos laite ei palaudu DLNA-tilassa staattisen purkauksen vuoksi, käyttäjän toimia tarvitaan.

#### Tekijänoikeustiedot

VESA- ja FDMI-logot sekä VESA:n kiinnityksen yhteensopivuuslogo ovat Video Electronics Standards Associationin tavaramerkkejä. Dolby Laboratories on antanut luvan valmistukseen. Dolby, Pro Logic ja kaksois-D-symboli ovat Dolby Laboratoriesin tavaramerkkejä. .<br>Windows Media on Microsoft Corporationin tavaramerkki tai rekisteröity tavaramerkki Yhdysvalloissa ja/tai muissa maissa. DLNA®, DLNA-logo ja DLNA Certified™ ovat Digital Living Network Alliancen tavaramerkkejä, palvelumerkkejä tai sertifiointimerkkejä.

Kaikki muut rekisteröidyt tai rekisteröimättömät tavaramerkit ovat omistajiensa omaisuutta.

### Europe EC Declaration of Conformity

#### **English**

Hereby, Philips Innovative Applications N.V. declares that this television is in compliance with the essential requirements and other relevant provisions of Directive 1999/5/EC.

#### **Deutsch**

Hiermit erklärt Philips Innovative Applications N.V. dass sich das Fernsehgerät in Übereinstimmung mit den grundlegenden Anforderungen und den übrigen einschlägigen Bestimmungen der Richtlinie 1999/5/EG befindet.

#### **Francais**

Par la présente Philips Innovative Applications N.V. déclare que cet appareil de télévision est conforme aux exigences essentielles et aux autres dispositions pertinentes de la directive 1999/5/CE.

#### **Nederlands**

Hierbij verklaart Philips Innovative Applications N.V. dat deze televisie in overeenstemming is met de essentiële eisen en de andere relevante bepalingen van richtlijn 1999/5/EG.

#### Español

Por medio de la presente Philips Innovative Applications N.V. declara que el televisor cumple con los requisitos esenciales y cualesquiera otras disposiciones aplicables o exigibles de la Directiva 1999/5/CE.

#### **Italiano**

Con la presente Philips Innovative Applications N.V. dichiara che questo televisore è conforme ai requisiti essenziali ed alle altre disposizioni pertinenti stabilite dalla direttiva 1999/5/CE.

#### **Português**

Philips Innovative Applications N.V. declara que este televisor está conforme com os requisitos essenciais e outras disposições da Directiva 1999/5/CE.

#### **Ελληνικά**

ME THN ΠΑΡΟΥΣΑ Η Philips Innovative Applications N.V. ΔΗΛΩΝΕΙ ΟΤΙ Η ΤΗΛΕΌΡΑΣΗ ΣΥΜΜΟΡΦΩΝΕΤΑΙ ΠΡΟΣ **ΤΙΣ ΟΥΣΙΩΔΕΙΣ ΑΠΑΙΤΗΣΕΙΣ ΚΑΙ ΤΙΣ ΛΟΙΠΕΣ ΣΧΕΤΙΚΕΣ ΛΙΑΤΑΞΕΙΣ ΤΗΣ ΟΛΗΓΙΑΣ 1999/5/ΕΚ.** 

#### Svenska

Härmed intygar Philips Innovative Applications N.V. att denna TV står i överensstämmelse med de väsentliga egenskapskrav och övriga relevanta bestämmelser som framgår av direktiv 1999/5/EG.

#### **Norsk**

Philips Innovative Applications N.V. erklærer herved at utstyret TV er i samsvar med de grunnleggende krav og øvrige relevante krav i direktiv 1999/5/EF.

#### Dansk

Undertegnede Philips Innovative Applications N.V. erklærer herved, at dette TV overholder de væsentlige krav og øvrige relevante krav i direktiv 1999/5/EF.

#### **Suomi**

Philips Innovative Applications N.V. vakuuttaa täten että tämaä televisio on direktiivin 1999/5/EY oleellisten vaatimusten ja sitä koskevien direktiivin muiden ehtojen mukainen.

#### **Polski**

Firma Philips Innovative Applications N.V. niniejszym oświadcza, że 'Telewizor' jest zgodny z zasadniczymi wymogami oraz pozostałymi stosownymi postanowieniami Dyrektywy 1999/5/EC.

#### **Magyar**

Alulírott, Philips Innovative Applications N.V. nyilatkozom, hogy a televízió megfelel a vonatkozó alapvető követelményeknek és az 1999/5/EC irányelv egyéb előírásainak.

#### $\check{\mathsf{C}}$ esky

Philips Innovative Applications N.V. tímto prohlašuje, že tento televizor je ve shodě se základními požadavky a dalšími příslušnými ustanoveními směrnice 1999/5/ES.

#### **Slovensky**

Philips Innovative Applications N.V. týmto vyhlasuje, že tento televízor spĺňa základné požiadavky a všetky príslušné ustanovenia Smernice 1999/5/ES.

#### **Slovensko**

Philips Innovative Applications N.V. izjavlja, da je ta televizor v skladu z bistvenimi zahtevami in ostalimi relevantnimi določili direktive 1999/5/ES.

#### $Eest$

Käesolevaga kinnitab Philips Innovative Applications N.V. seadme Teler vastavust direktiivi 1999/5/EÜ põhinõuetele ja nimetatud direktiivist tulenevatele teistele asjakohastele sätetele.

#### Latviski

Ar šo Philips Innovative Applications N.V. deklarē, ka 'Televizors' atbilst Direktīvas 1999/5/EK būtiskajām prasībām un citiem ar to saistītajiem noteikumiem.

#### **Lietuviu**

Šiuo Philips Innovative Applications N.V. deklaruoja, kad šis 'Televizorius' atitinka esminius reikalavimus ir kitas 1999/5/EB Direktyvos nuostatas.

#### **Malti**

Hawnhekk, Philips Innovative Applications N.V., jiddikjara li dan 'Television' jikkonforma mal-htigijiet essenzjali u ma provvedimenti ohrajn relevanti li hemm fid-Dirrettiva 1999/5/EC.

#### **Íslenska**

Hér með lýsir Philips Innovative Applications N.V. yfir því að 'Television' er í samræmi við grunnkröfur og aðrar kröfur, sem gerðar eru í tilskipun 1999/5/EC.

A copy of the Declaration of Conformity is available at : http://www.philips.com/support

## CE <sup>1</sup>

This equipment may be operated in the following European countries ..

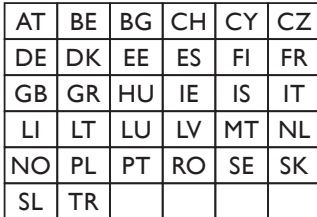

This equipment can be operated in other non-European countries.

#### **Italiano**

Sistema TV wireless Informationi sulle normative applicabili

#### Per il mercato italiano

\* uso privato: Decreto legislativo . 259 1/8/2003 Codice delle comunicazione elettroniche. In particulare, l'articolo 104 specifica i casi in cui occorre richiedere un autorizzazione generale, mentre l'Art. 105 indica i casi in cui l'utilizzo è libero · regolamentazione della fornitura dell' accesso RLAN del pubblico alle reti e ai servizi pubblici di comunicazione elettronica (es. sistema TV wireless). Decreto ministeriale 28/5/2003 e relative modifiche, e Art. 25 (autorizzazione generale per reti e servizi di comunicazione elettronici) del  $\overline{C}$ odice delle comunicazione elettroniche • uso privato: Decreto ministriale 12/7/2007

# **Sisällys**

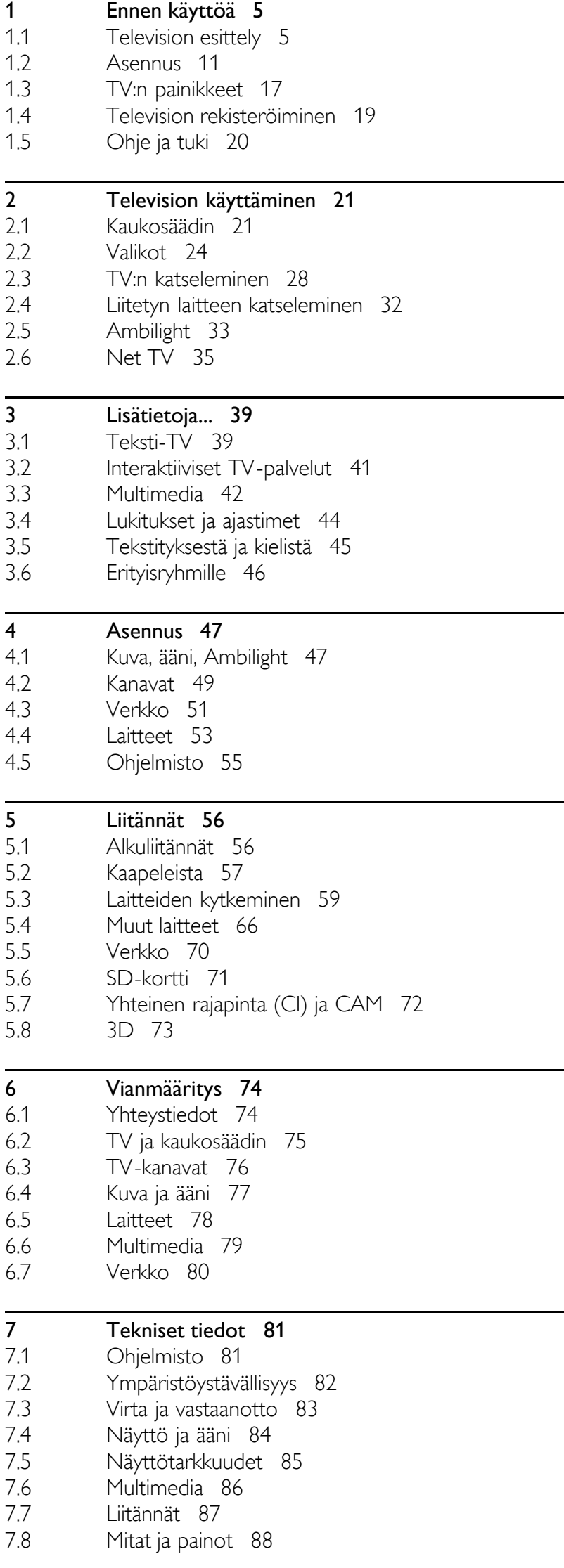

Hakemisto 89

## 1 Ennen käyttöä

#### 1.1 Television esittely

## Kaukosäädin

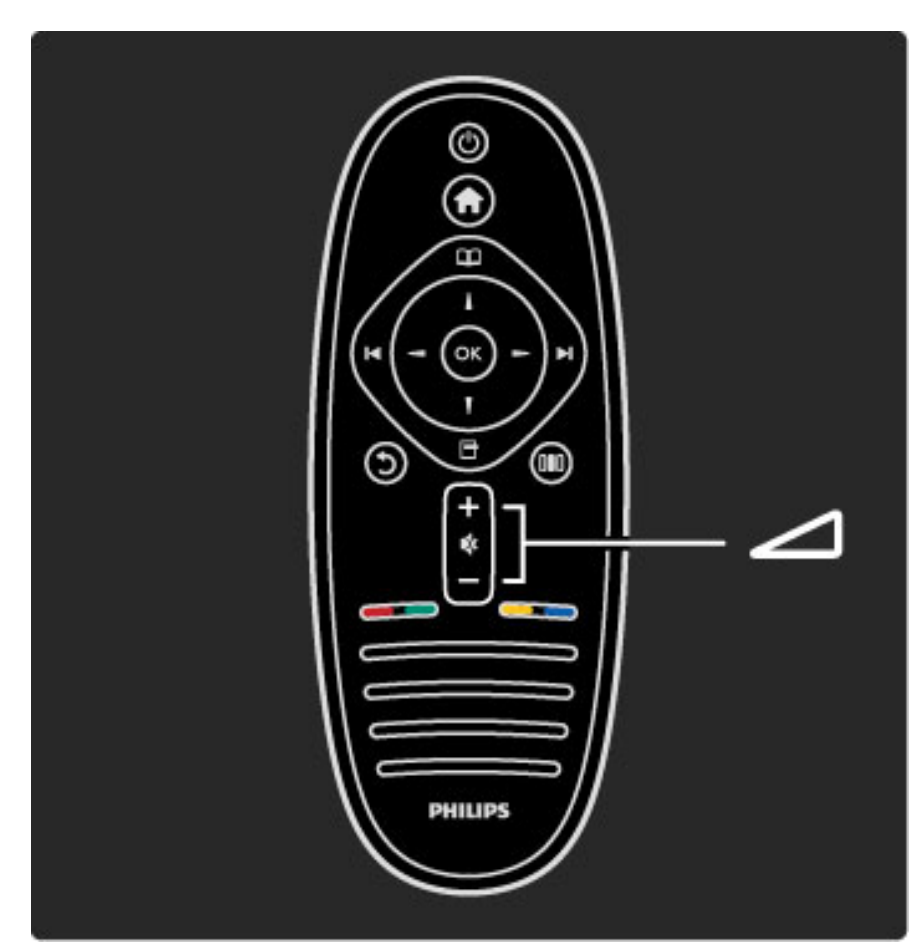

Äänenvoimakkuuden säätämiseen.

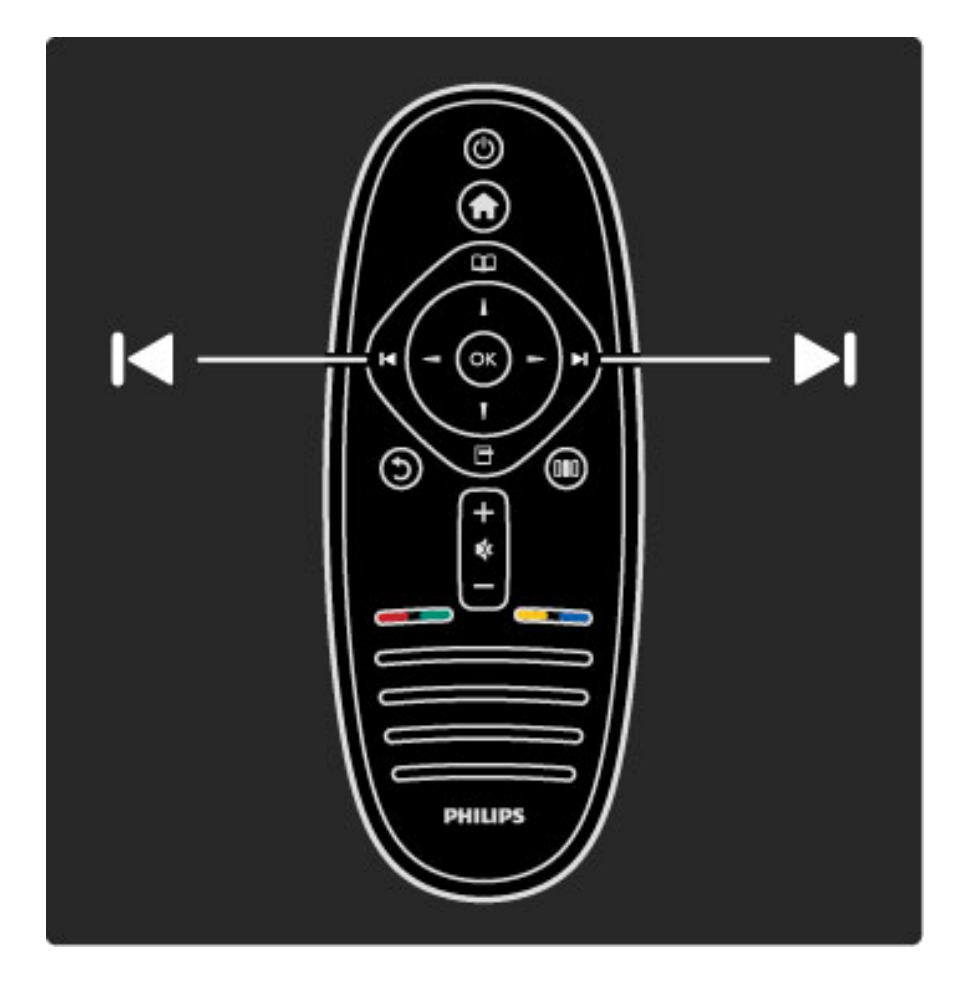

TV-kanavien vaihtaminen

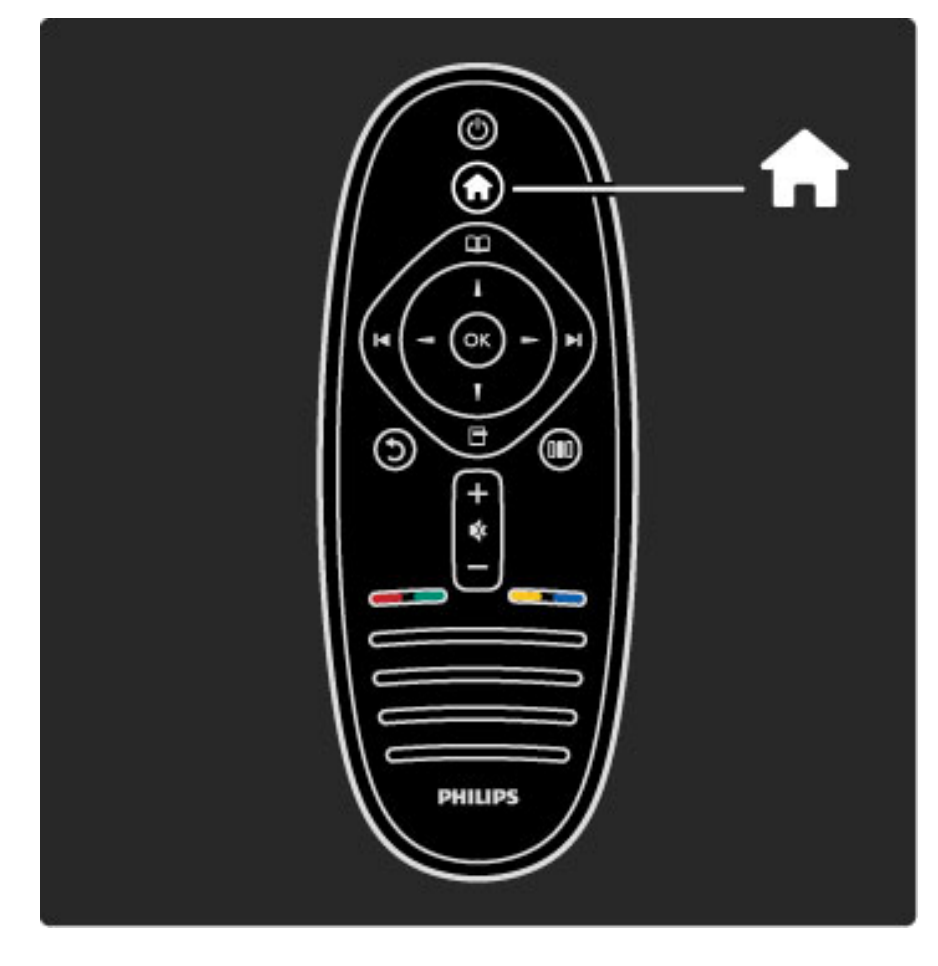

Aloitusvalikon $\bigoplus$  avaaminen tai sulkeminen

Aloitusvalikossa voit aloittaa tai lopettaa TV-toiminnon, kuten television katselun tai televisioon liitetyn DVD-soittimen avulla toistettavan elokuvan katselun.

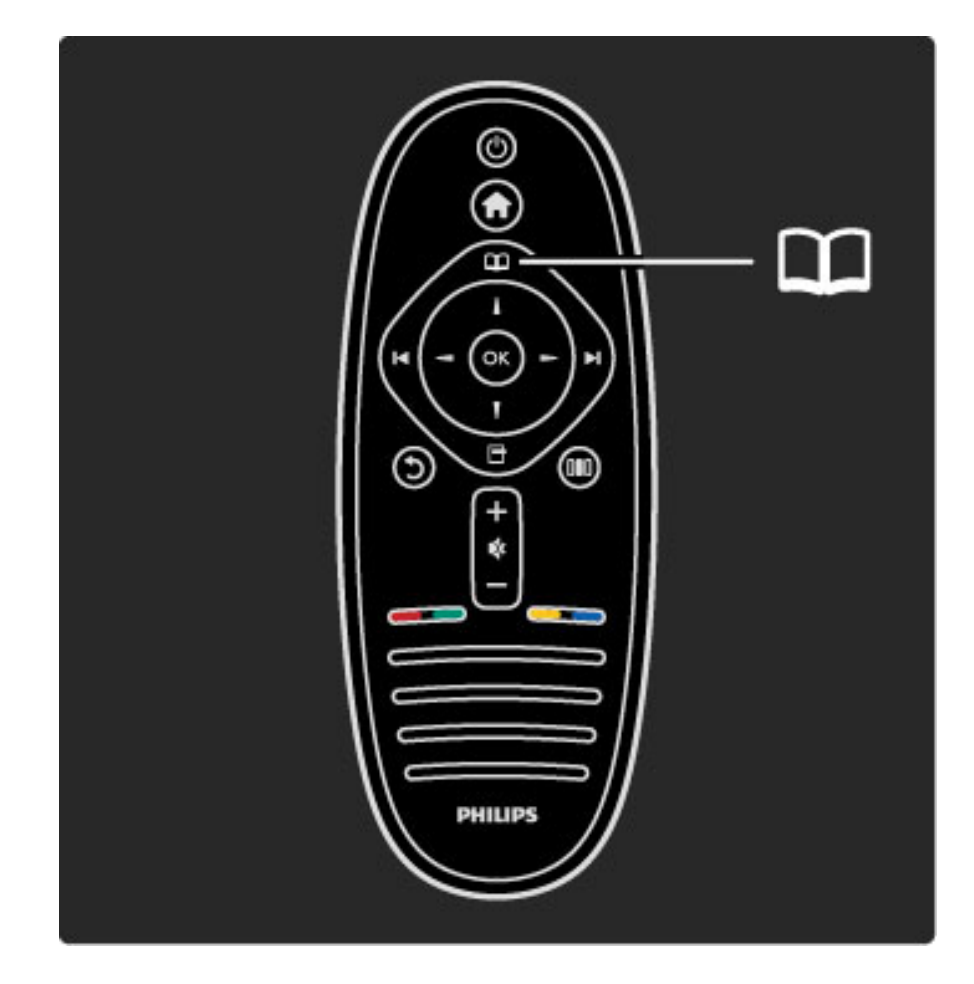

Selausvalikon $\Omega$  avaaminen tai sulkeminen

Selausvalikossa voit avata teksti-TV:n, kanavaluettelon tai TVohjelmaoppaan.

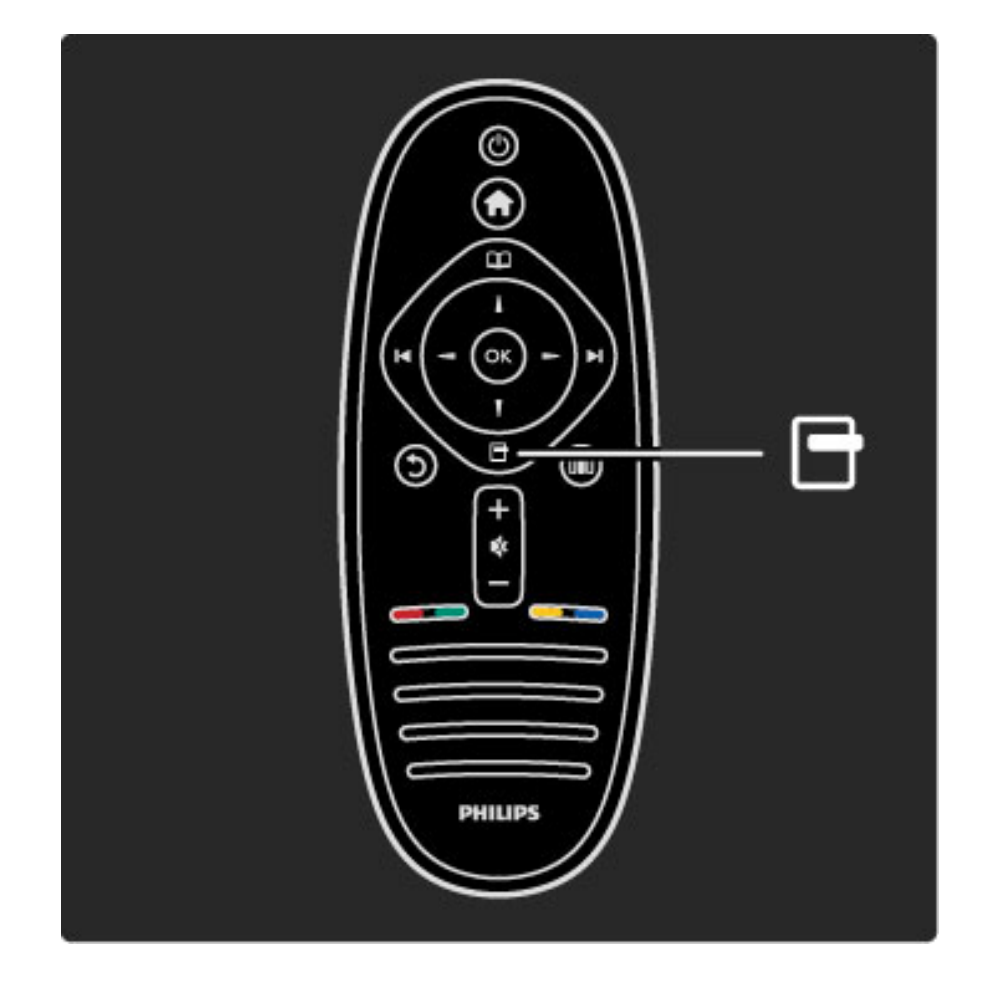

Asetukset-valikon **a**vaaminen tai sulkeminen

Asetukset-valikossa voit valita ruudulla näkyvään sisältöön liittyviä asetuksia.

Kun katsot televisiota, voit esimerkiksi merkitä katsottavan kanavan suosikiksesi. Valikon kautta voit myös pysäyttää ruudulla käynnissä olevan valokuvien diaesityksen.

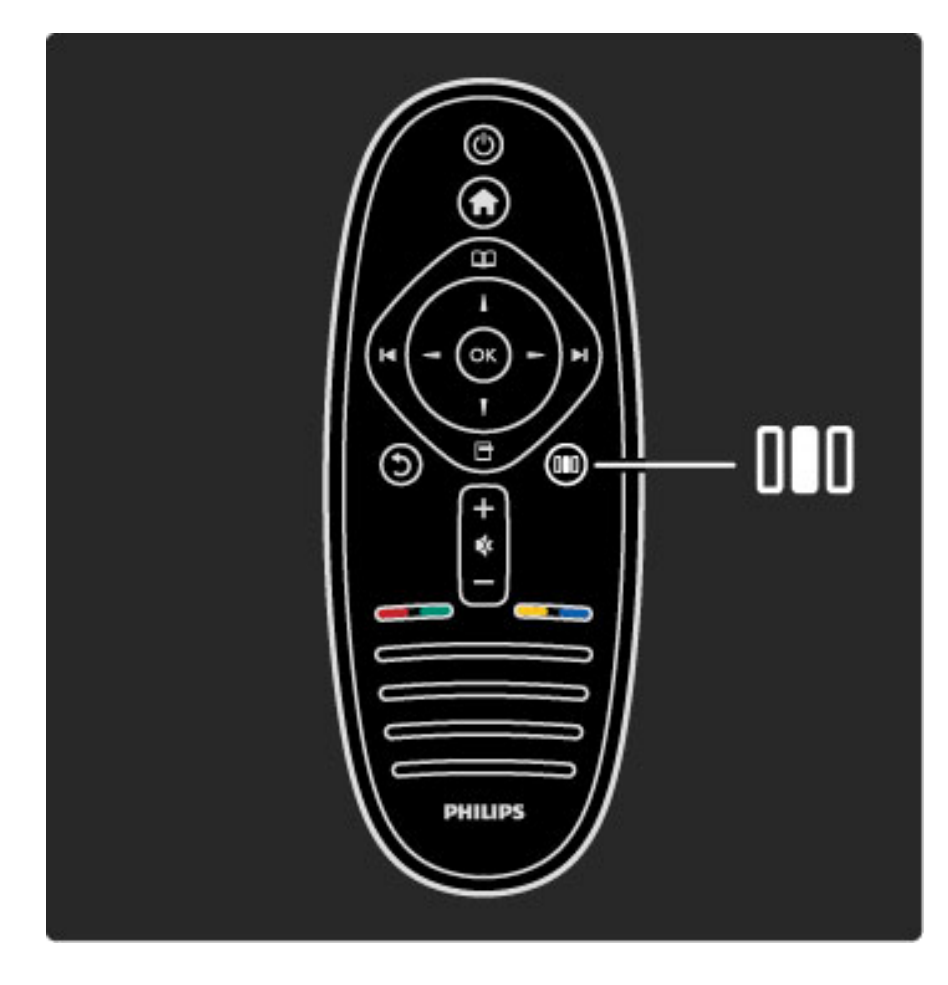

Säätövalikon **III** avaaminen tai sulkeminen

Säätövalikossa voit säätää kuva- ja ääniasetuksia nopeasti.

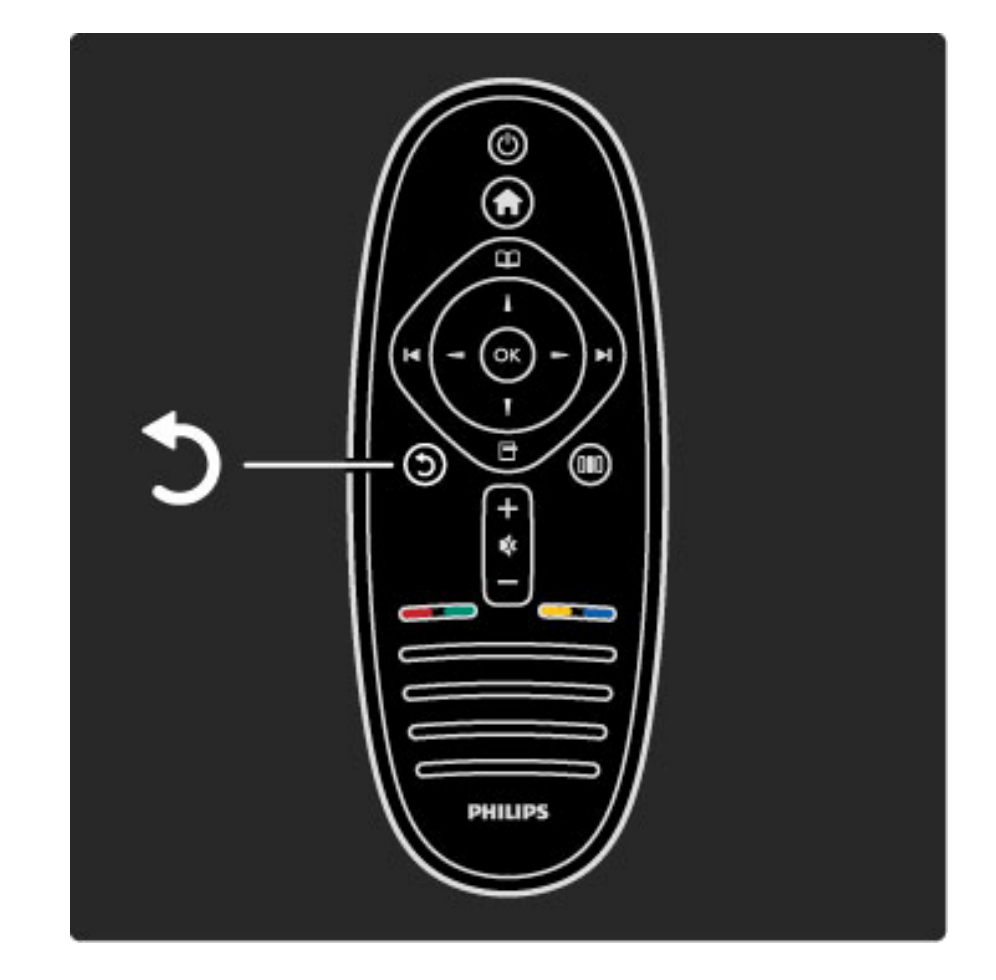

Takaisin-painike 5

Takaisin-painikkeen avulla voit palata edelliselle kanavalle tai edelliseen valikkokohtaan.

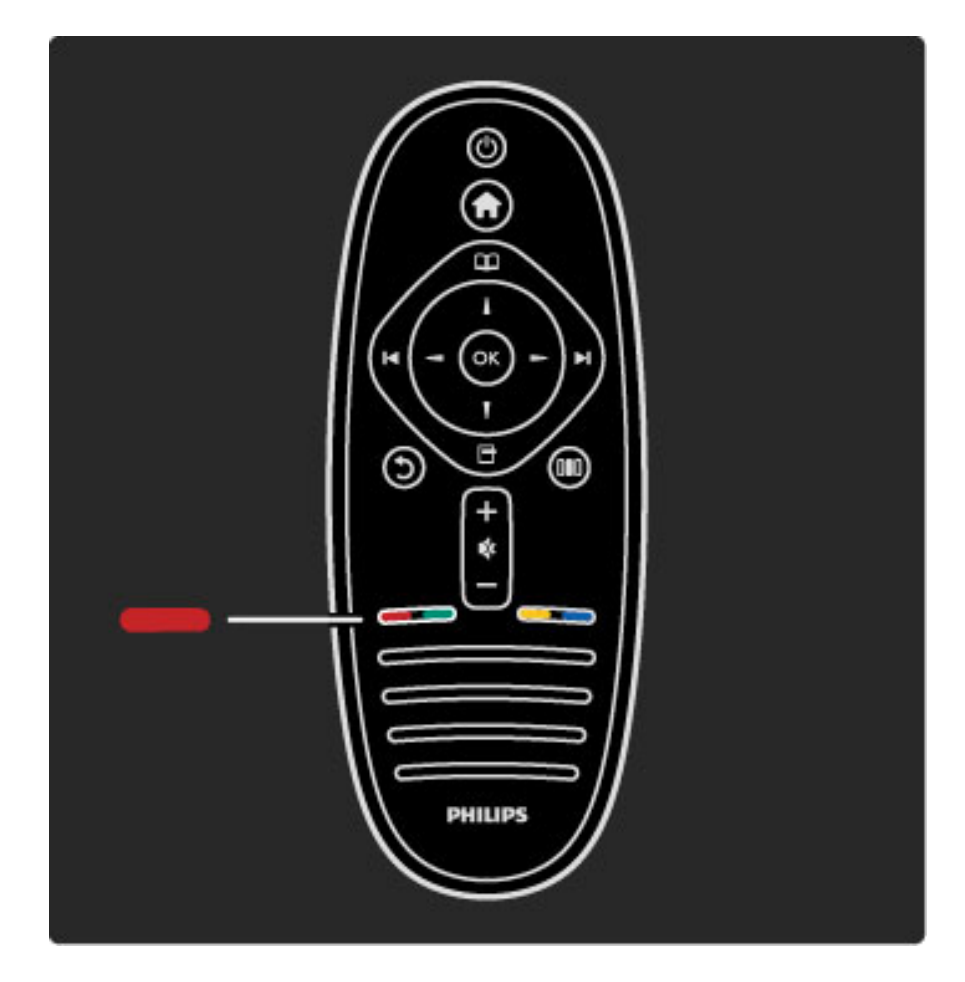

#### Punainen

Punaisen painikkeen avulla voit valita punaisen vaihtoehdon tai avata digitaalisia interaktiivisia TV-palveluita tai joitakin TV:n esittelyvideoleikkeitä.

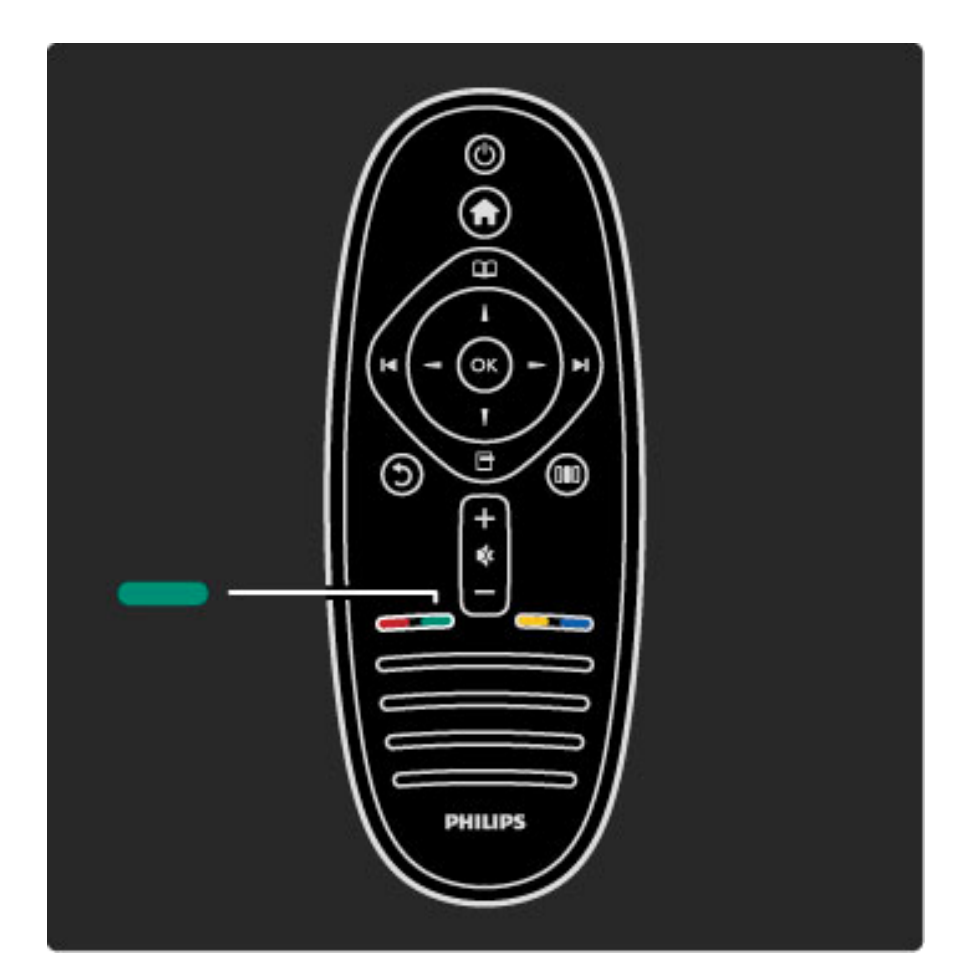

#### Vihreä

Vihreän painikkeen avulla voit valita vihreän vaihtoehdon tai Ekoasetukset.

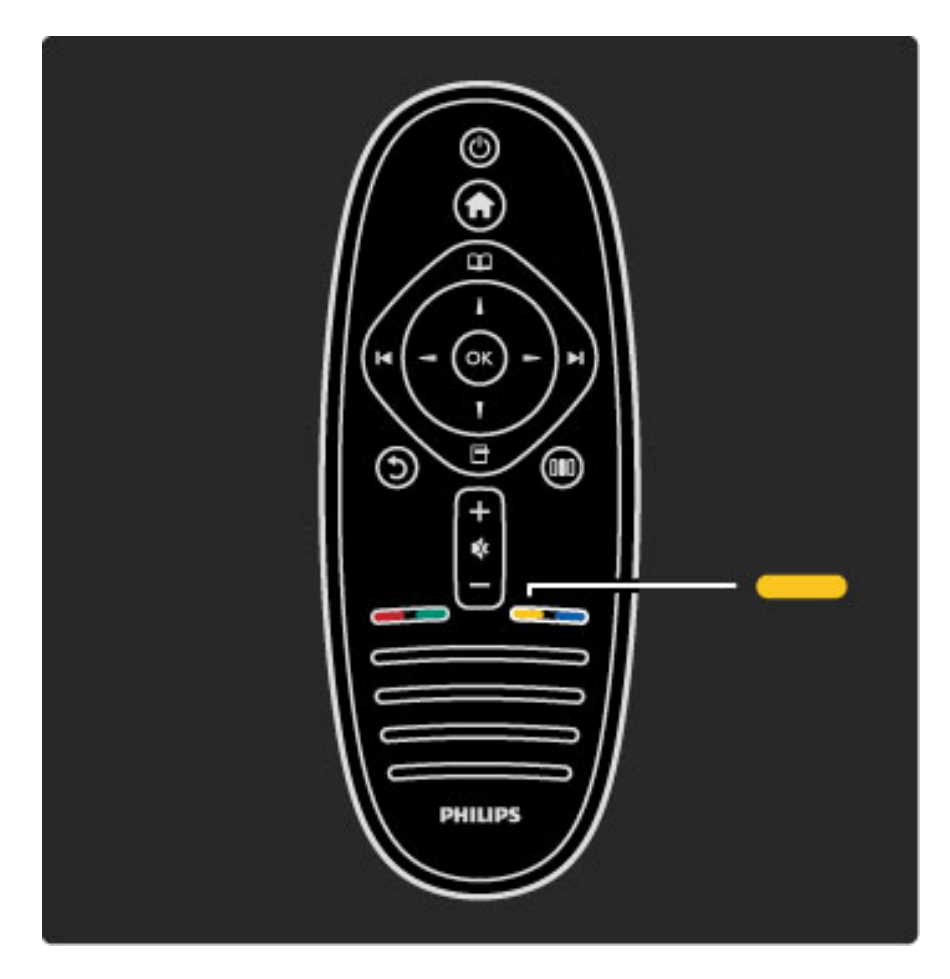

#### Keltainen

Keltaisen painikkeen avulla voit valita keltaisen vaihtoehdon tai Ohjevalikon.

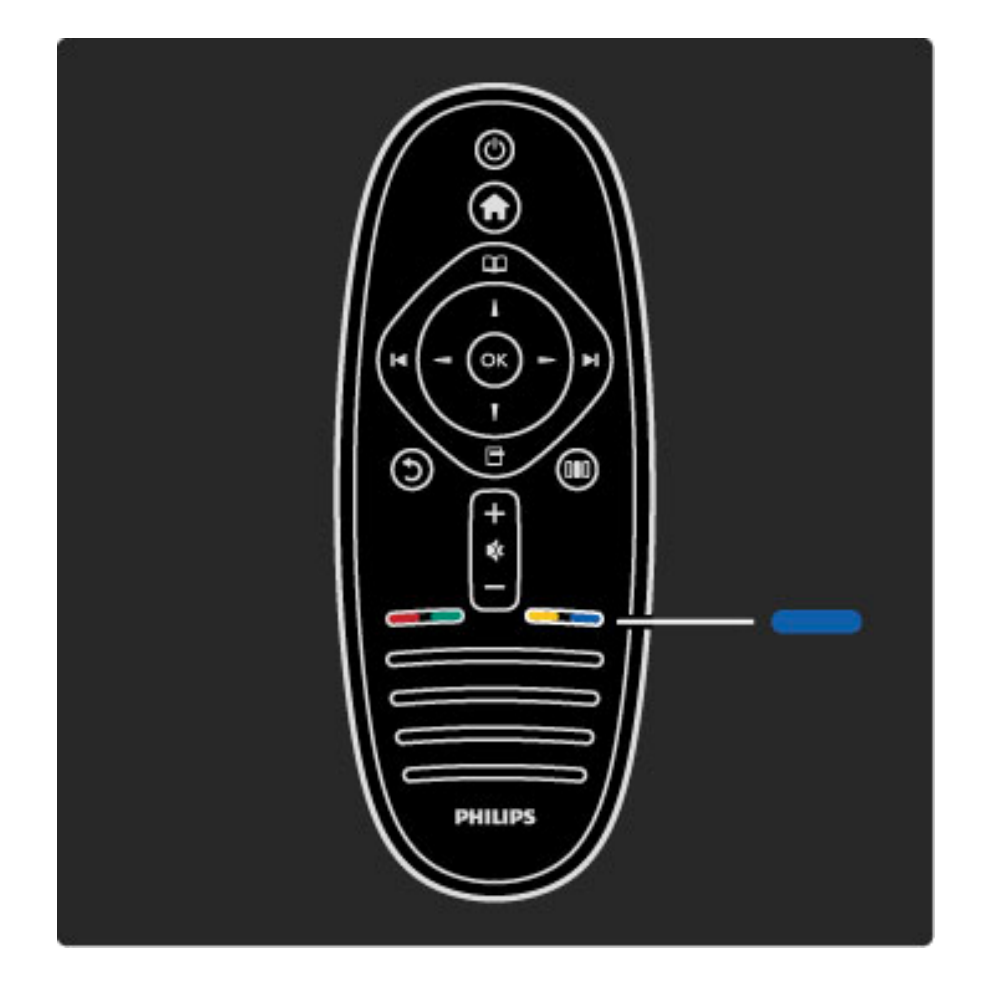

#### Sininen

Sinisellä painikkeella valitset sinisen vaihtoehdon.

Lue lisää kaukosäätimestä kohdasta Ohje > Television käyttäminen > Kaukosäädin > Yleiskuvaus.

Voit myös etsiä lisätietoja mistä tahansa aiheesta menemällä Q Haku -sivulle.

Valitse seuraava Television esittely -valikon kohta painamalla painiketta.

## Television valikot

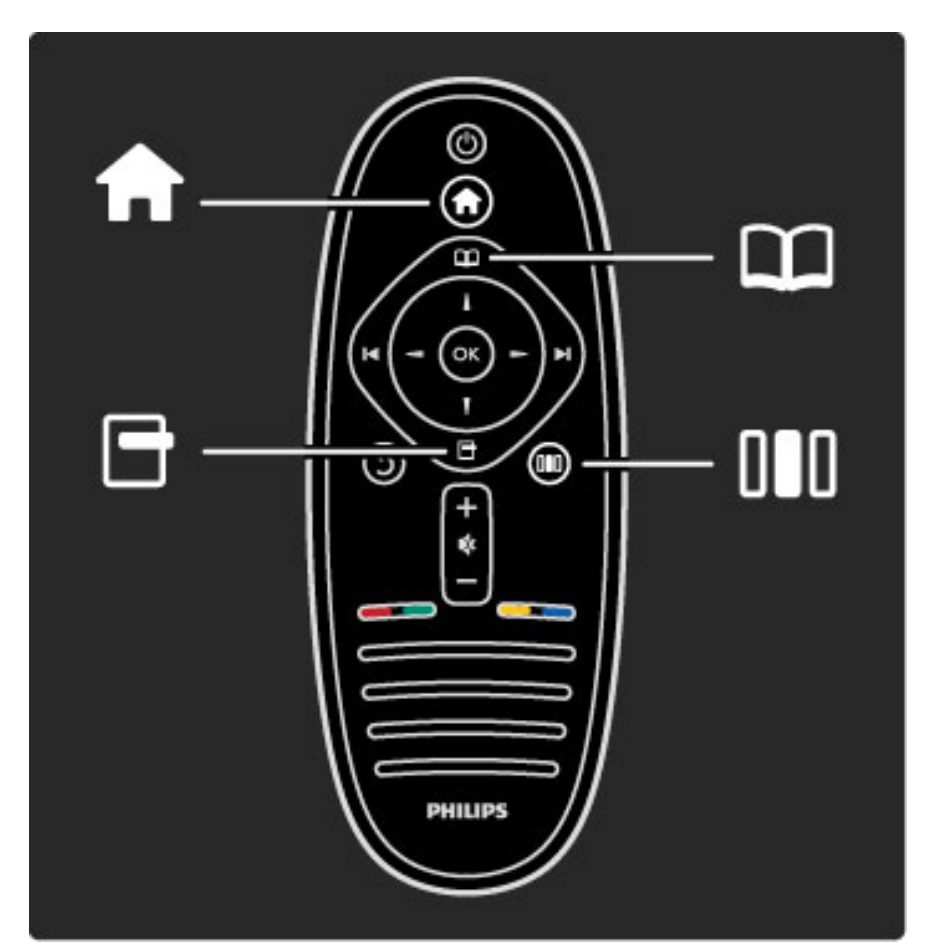

Voit käyttää televisiota neljän valikon avulla. Lue lisää valikoiden käyttötarkoituksista.

- Aloitusvalikko
- Selausvalikko
- Asetukset-valikko
- Säätövalikko

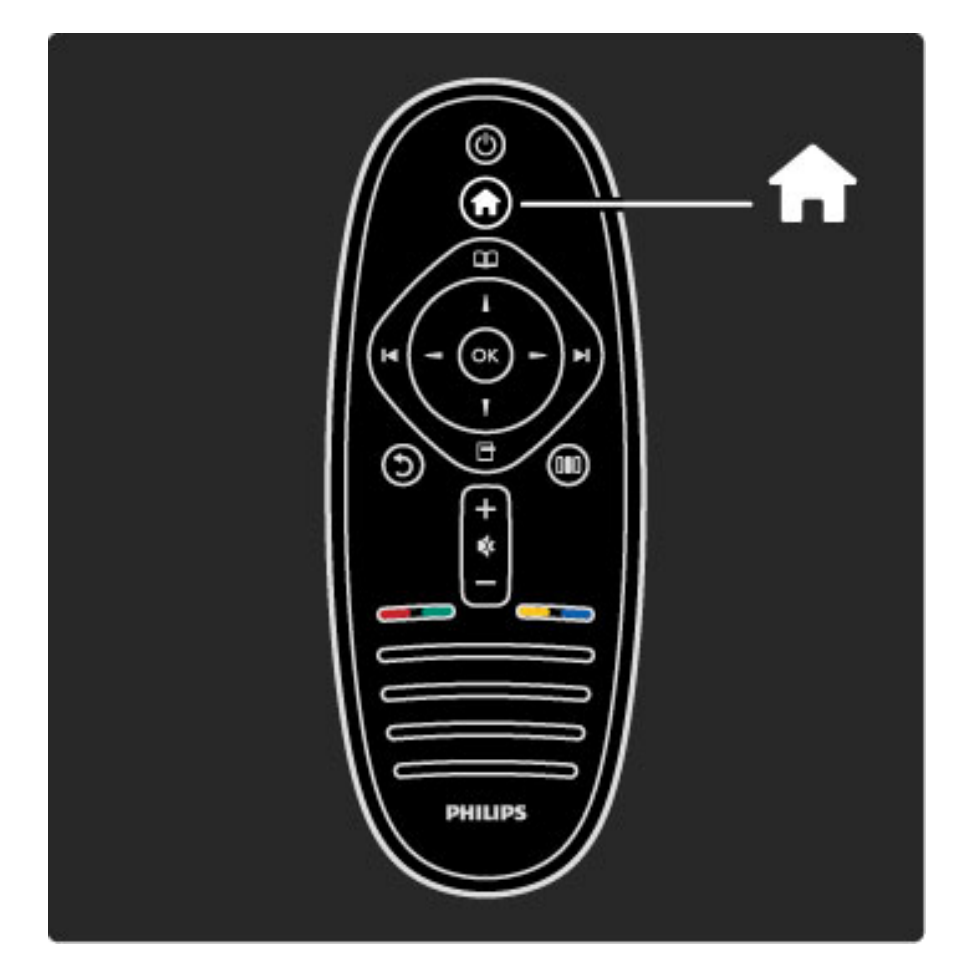

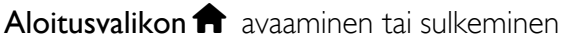

Aloita television käyttö avaamalla aloitusvalikko.

Aloitusvalikossa voit aloittaa tai lopettaa TV-toiminnon, kuten television katselun (TV:n katseleminen) tai televisioon liitetyn DVDsoittimen avulla toistettavan elokuvan katselun.

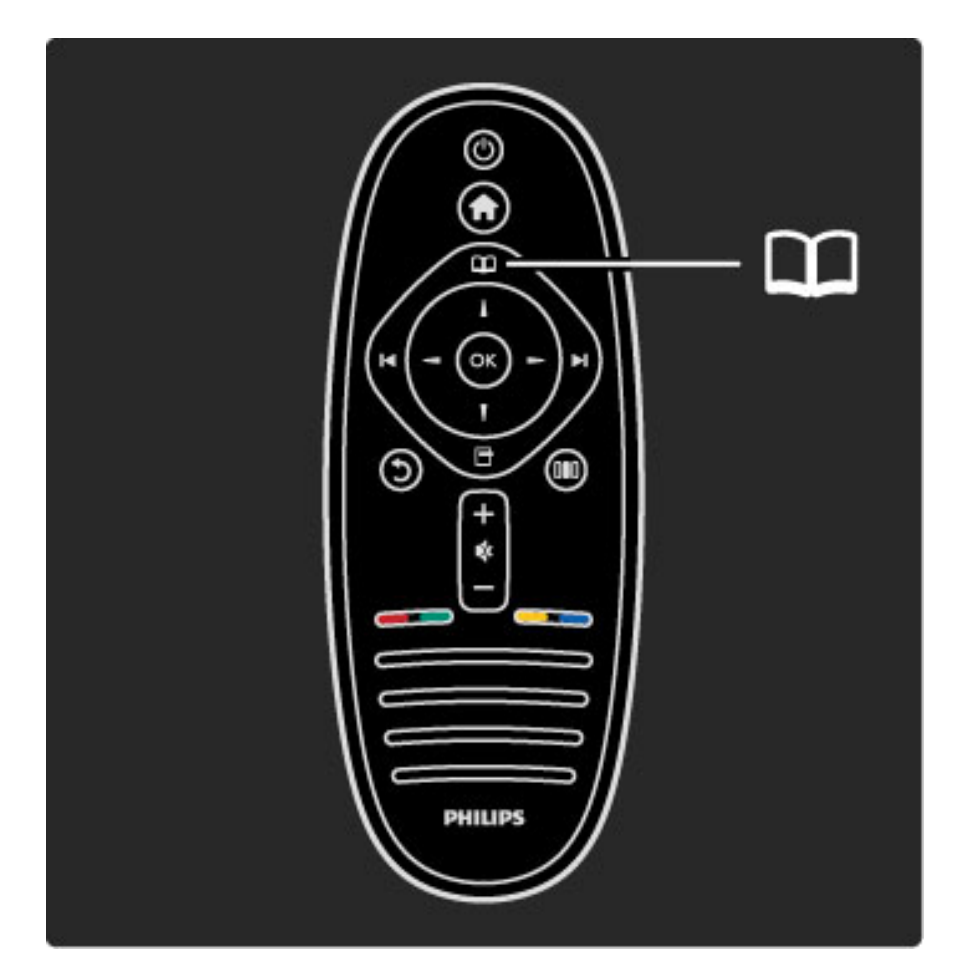

#### Selausvalikon $\Omega$  avaaminen tai sulkeminen

Kun olet käynnistänyt toiminnon aloitusvalikossa, löydät toiminnon sisällön avaamalla selausvalikon.

Kun katsot televisiota, voit esimerkiksi etsiä kanavan kanavaluettelosta tai avata teksti-TV:n.

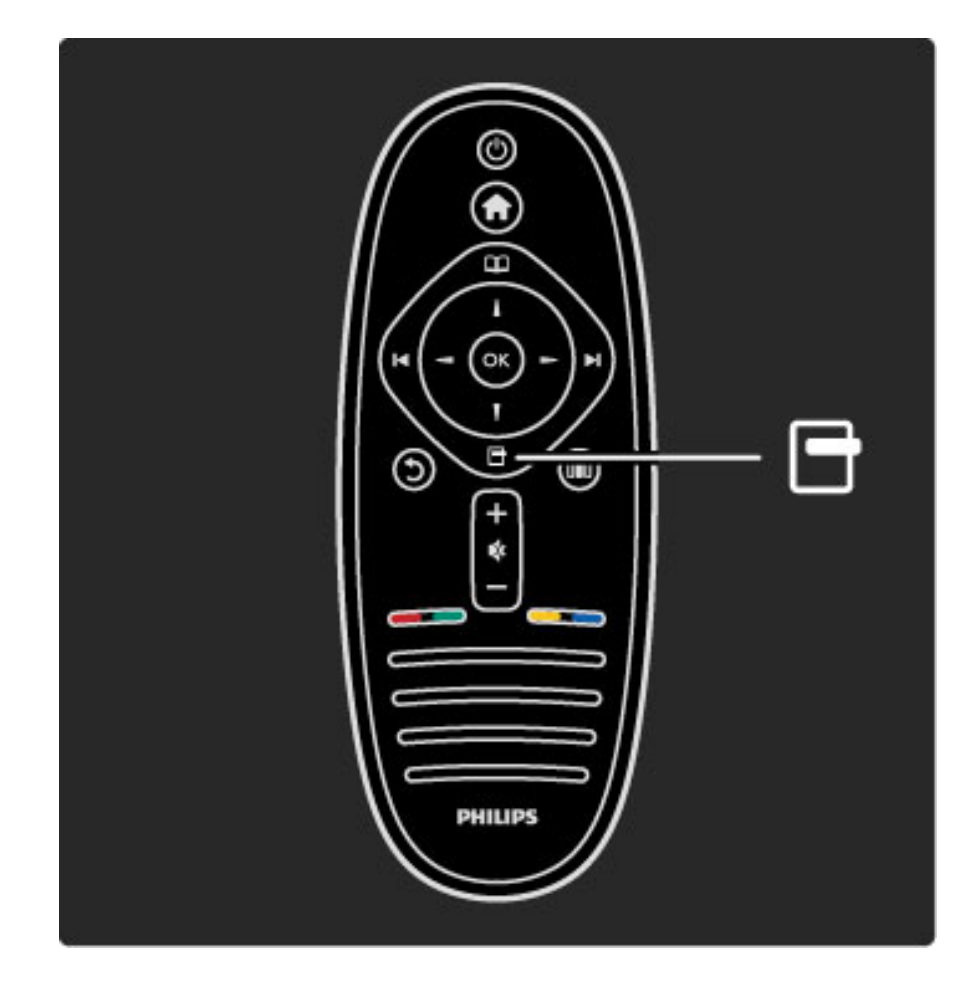

#### Asetukset-valikon avaaminen tai sulkeminen  $\Box$

Avaa Asetukset-valikko, kun haluat valita ruudulla näkyvään sisältöön liittyvän asetuksen.

Voit esimerkiksi merkitä katselemasi kanavan suosikiksi tai avata DVD-valikon, kun katselet DVD-elokuvaa.

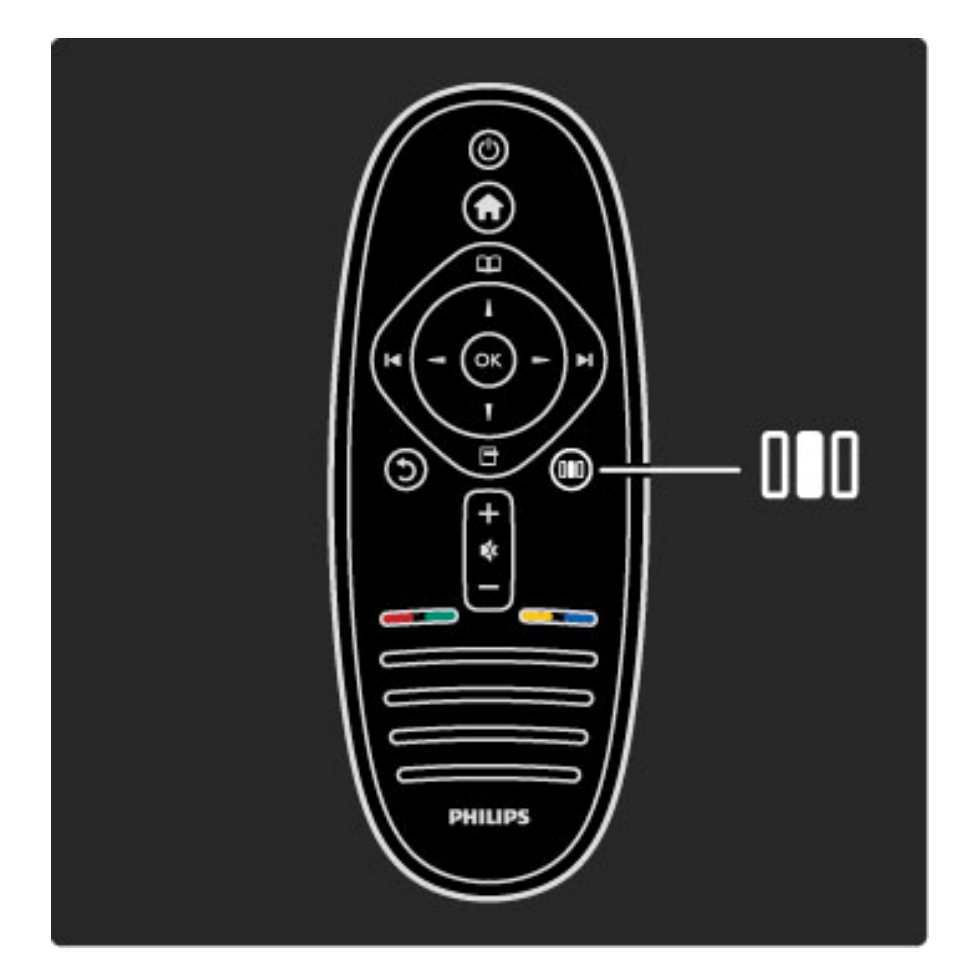

Säätövalikon avaaminen tai sulkeminen DD

Avaamalla säätövalikon voit säätää kuva- ja ääniasetuksia nopeasti.

Lisäksi voit asettaa pelien pelaamista varten kuvan Smart-asetukseksi ihanteellisen Peli-vaihtoehdon tai muuttaa television kaiuttimien Surround-asetusta.

Etsi lisätietoja mistä tahansa Ohjeen aiheesta menemällä  $\mathsf Q$  Haku sivulle.

## Laitteiden liittäminen

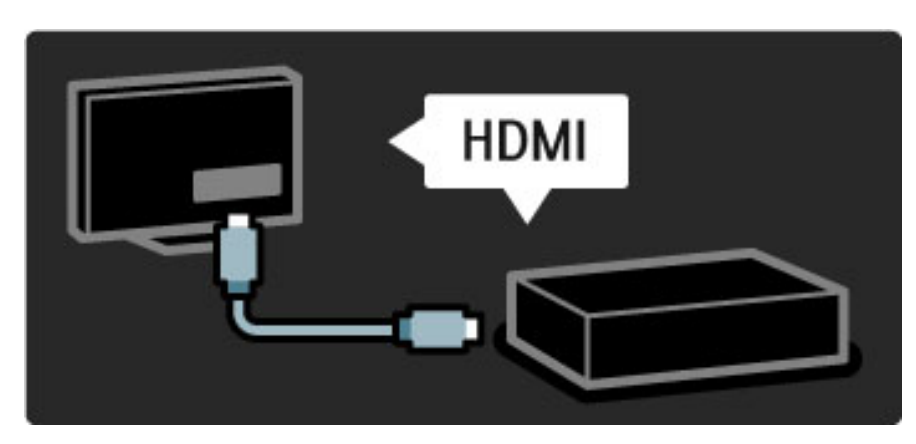

Liitä DVD- tai Blu-ray-soitin tai pelikonsoli televisioon HDMI-liitännän kautta.

HDMI-liitännän kautta saat parhaan mahdollisen kuvan- ja äänenlaadun, ja jos liitettävässä laitteessa on EasyLink-ominaisuus (HDMI-CEC), televisio pystyy lisäämään laitteen automaattisesti aloitusvalikkoon.

Kun laite on lisätty aloitusvalikkoon, voit valita sen ja katsella sisältöä sen kautta. Jos laitteessa ei ole EasyLink-ominaisuutta tai et käytä HDMI-liitäntää, sinun on lisättävä laite aloitusvalikkoon käyttämällä valikkokohtaa Lisää laitteet.

Lue lisää laitteiden lisäämisestä kohdasta Ohje > Television käyttäminen > Valikot > Aloitusvalikko.

Lue lisää EasyLink-ominaisuudesta kohdasta Ohje > Laitteisto > EasyLink HDMI-CEC.

Tavallisimpien laitteiden liittäminen on esitetty kuvien avulla kohdassa Ohje > Liitännät.

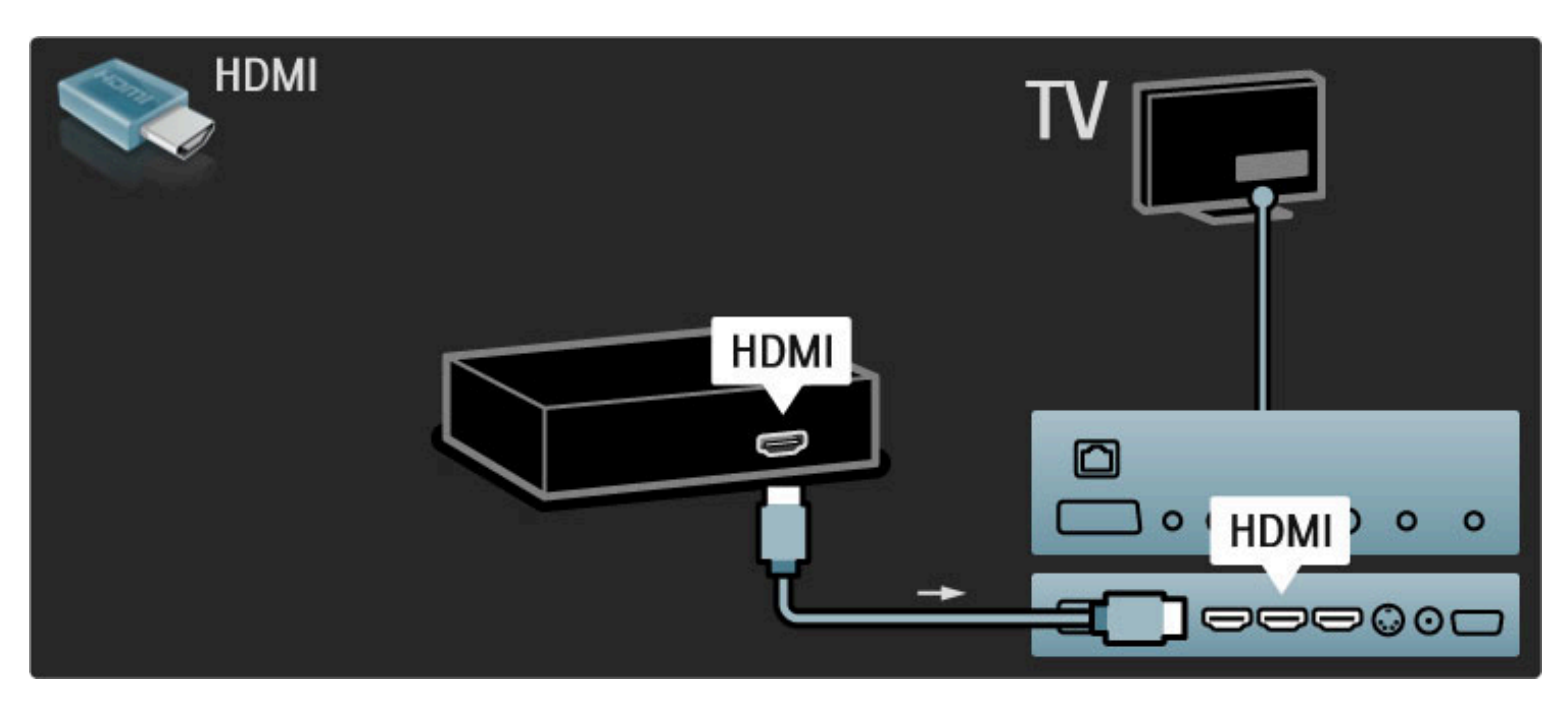

## Teräväpiirtotelevisio

Tällä televisiolla voidaan katsella teräväpiirto-ohjelmia, mutta HDTV:n käyttäminen vaatii teräväpiirto-ohjelmia. Jos ohjelmat eivät ole teräväpiirtomuodossa, kuvanlaatu vastaa tavallisen television kuvanlaatua.

#### Katso HDTV-ohjelmia

- Blu-ray-soittimella
- digitaalisella HD-vastaanottimella, joka on liitetty HDMI-liitännän
- avulla ja johon on tilattu HD-ohjelmia
- HD-lähetyksiä antenniverkossa
- HD-kanavatarjontaa digitaaliverkossa

HD-pelikonsolilla, joka on liitetty HDMI-liitännällä ja jossa on HDpelejä

#### HD-videoleike

Jos haluat esimakua teräväpiirtotelevision uskomattomasta terävyydestä ja kuvanlaadusta, voit katsoa HD-videoleikkeen aloitusvalikosta. Valitse Aloitusvalikko > Laitteisto > Esittelyt (Laitteisto-valikon toisella sivulla).

#### Kysy lisätietoja jälleenmyyjältä.

Osoitteen www.philips.com/support Usein esitettyjä kysymyksiä osiossa on luettelo maasi teräväpiirtokanavista ja niiden tarjoajista.

## Verkko ja Net TV

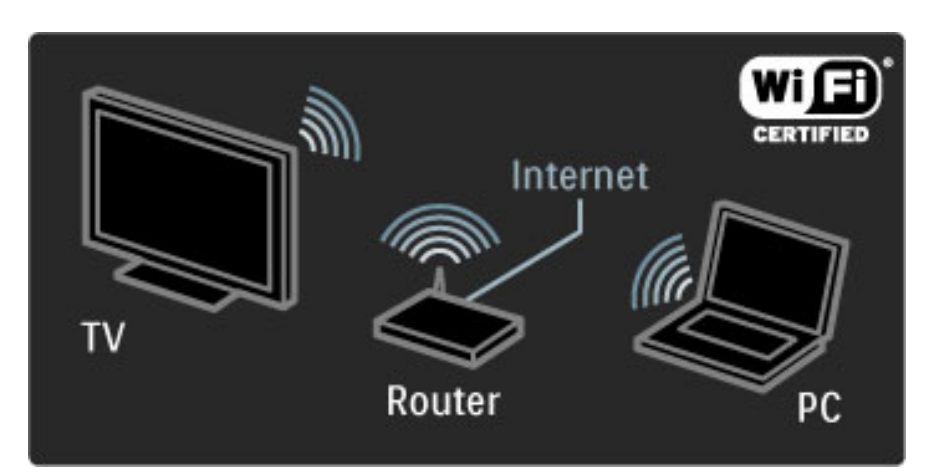

#### Langaton tietokoneverkko

Liitä televisio helposti kotisi langattomaan tietokoneverkkoon. Verkkokaapelia ei tarvita. Nauti tietokoneesi sisältämistä valokuvista, videoista ja musiikista suuressa näytössä.

Lue lisää tietokoneverkosta kohdasta Ohje > Laitteisto > Verkko.

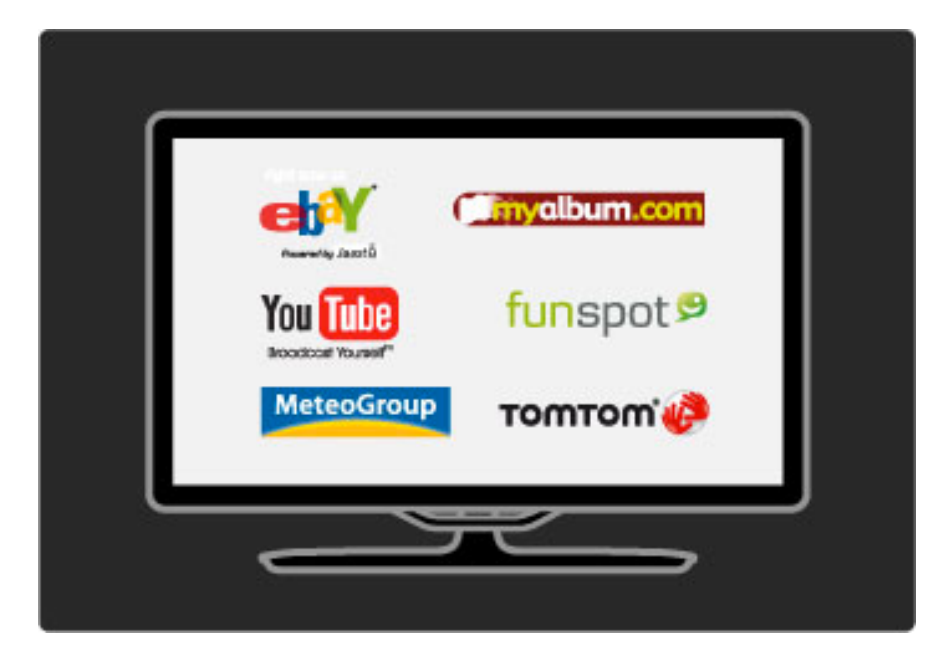

### Net TV

Jos kotiverkossasi on Internet-yhteys, voit muodostaa yhteyden Net TV:hen. Net TV:n tarjoaa sinulle Internetin välityksellä elokuvia, kuvia, musiikkia, tietoviihdettä, pelejä ja paljon muuta.

Lue lisää Net TV:stä kohdasta Ohje > Television käyttäminen > Net TV.

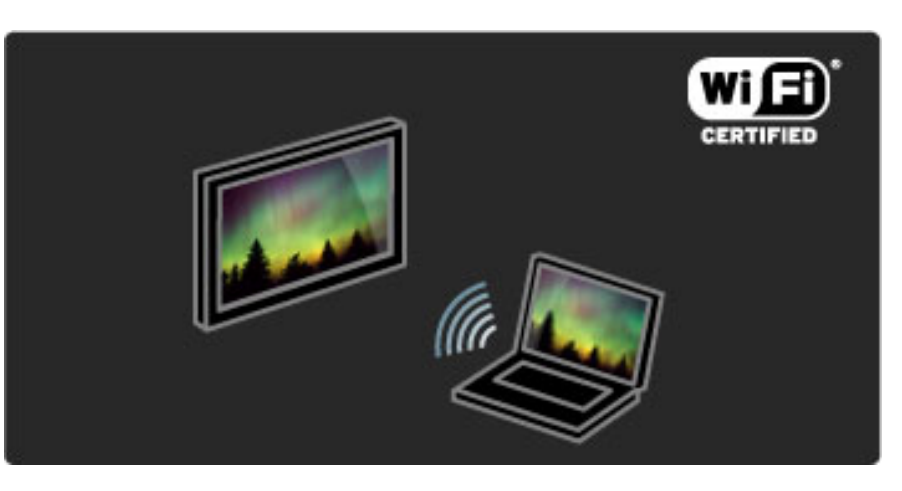

#### Wi-Fi MediaConnect

Voit siirtää tiedostoja, kuten elokuvia, musiikkia tai esityksiä, langattomasti kannettavasta tietokoneesta tai pöytäkoneesta suoraan televisioon.

Lue lisää Wi-Fi MediaConnect -ominaisuudesta kohdasta Ohje > Laitteisto > Verkko > Wi-Fi MediaConnect.

## 1.2 Asennus

## Seinä- tai jalustakiinnitys

*Television mukana tulevaa monikäyttöjalustaa voi käyttää sekä pöytäjalustana että seinään kiinnitettävänä telineenä. Television seinäkiinnitysohjeet sisältyvät myös painettuun aloitusoppaaseen.*

#### Lue seuraavien sivujen ohjeet.

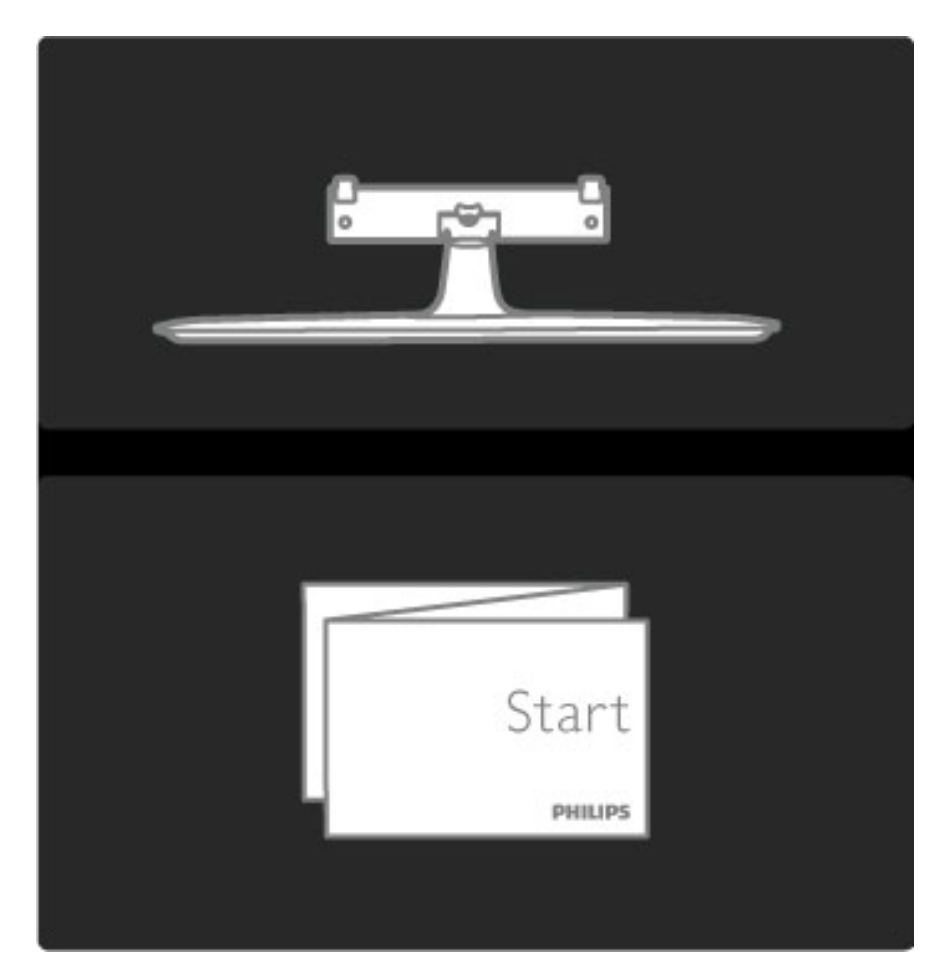

#### Varoitus

Television kiinnittäminen seinälle on vaativa työ, joka on syytä jättää ammattilaisten tehtäväksi. Television seinäkiinnityksen on vastattava television painon mukaisia turvastandardeja. Lue turvallisuusohjeet ennen television sijoittamista paikalleen.

*Koninklijke Philips Electronics N.V. ei vastaa virheellisestä kiinnityksestä tai kiinnityksestä aiheutuvista onnettomuuksista tai vahingoista.*

Irrota televisio telineestä, jos se on kiinnitettynä siihen.

Tarvitset seinäkiinnitykseen television jalustaan kiinnittämiseen käytetyt kaksi ruuvia ja kuvassa näkyvät kaksi kiinnityslevyä.

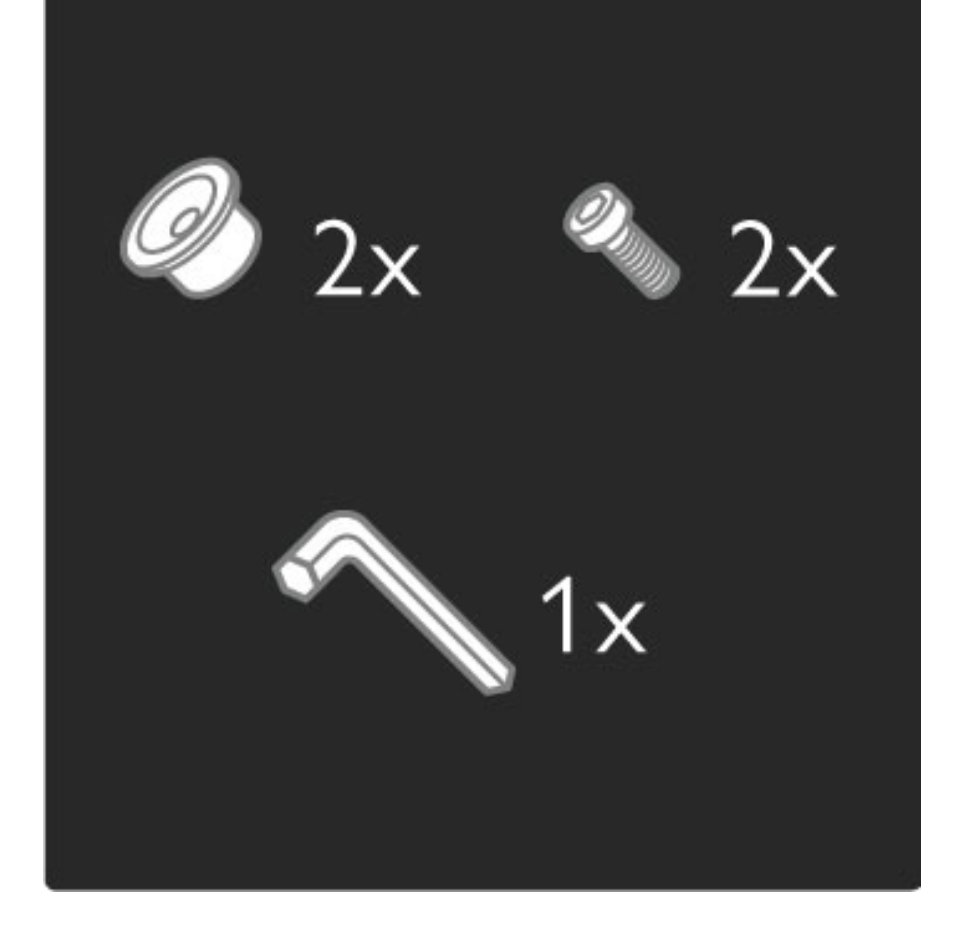

Irrota tangon keskellä oleva mutteri telineen mukana tulleella kuusiokulma-avaimella.

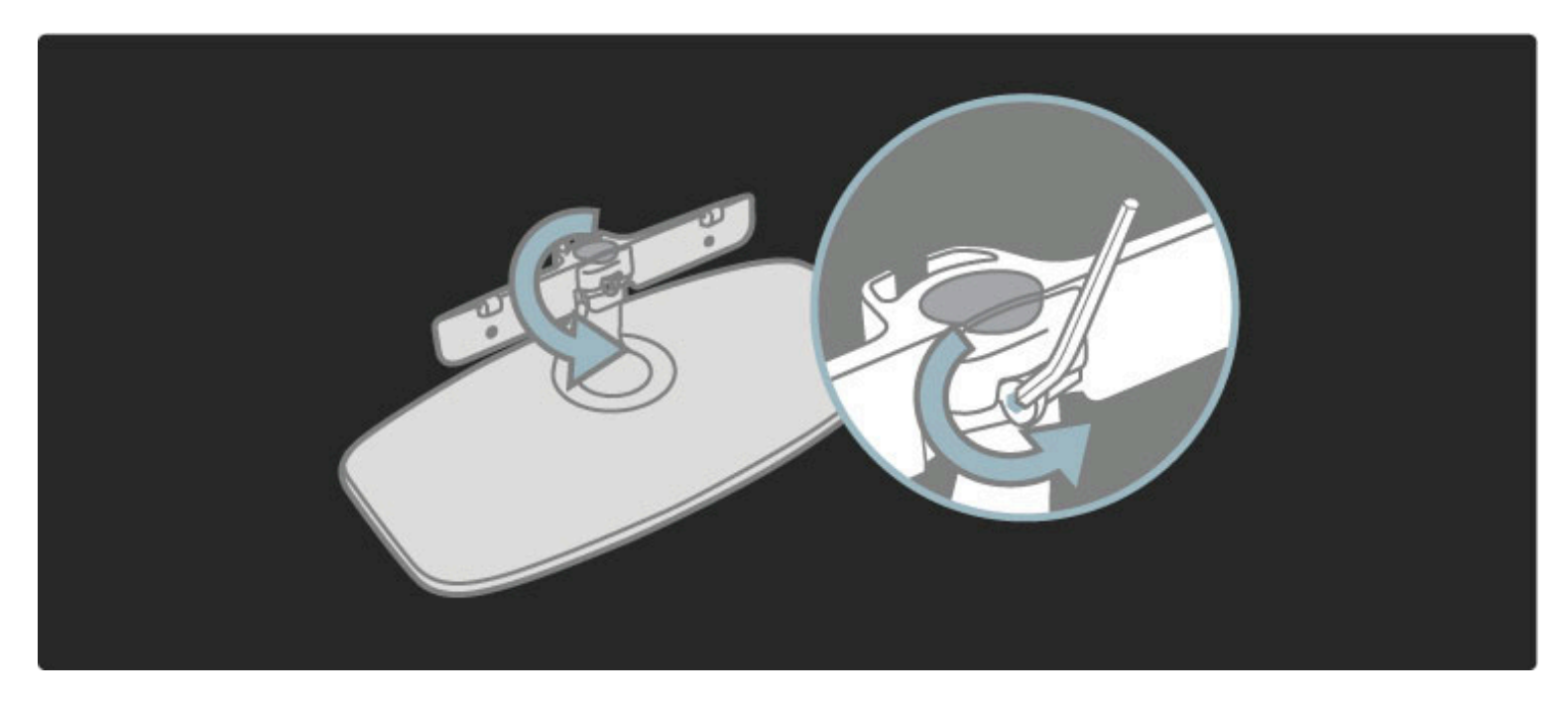

Käännä tankoa kuvan osoittamalla tavalla.

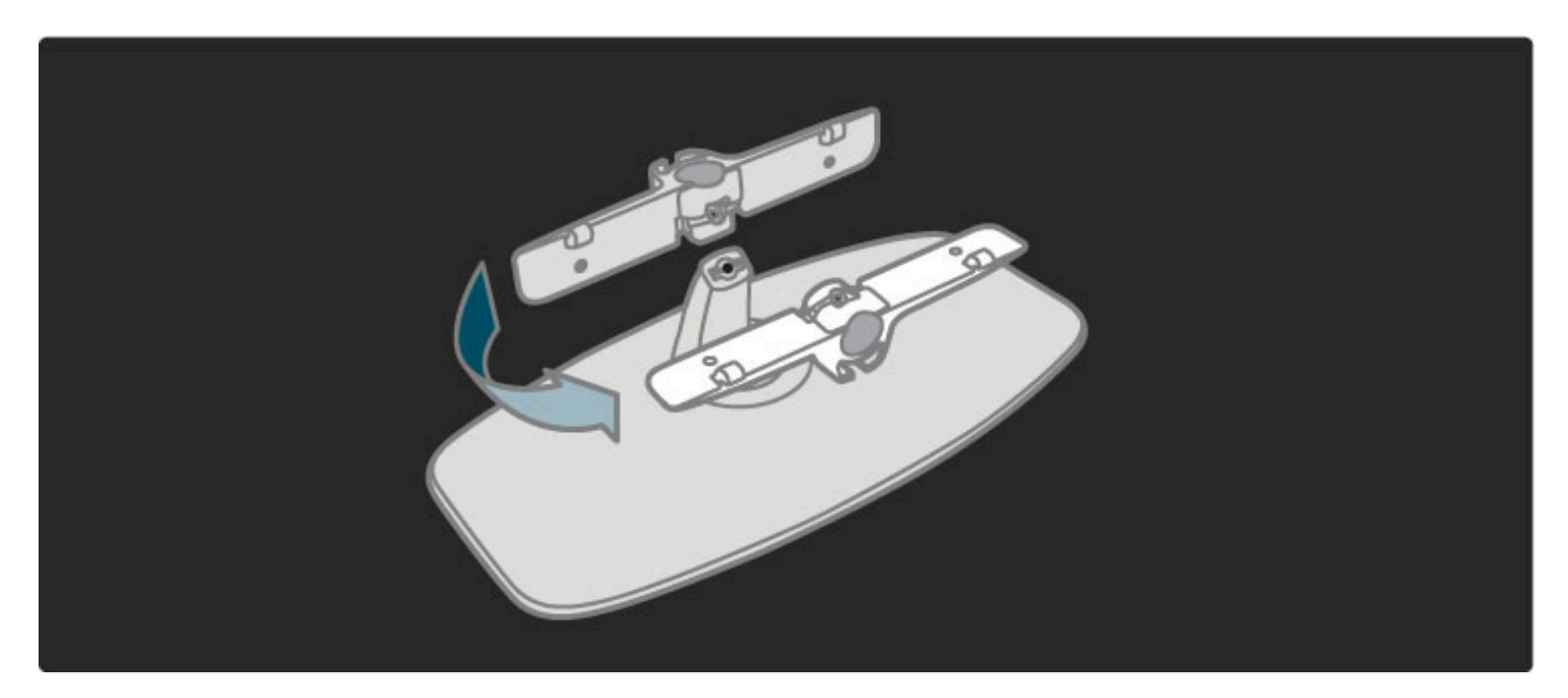

Kiinnitä tanko uudelleen telineeseen ja kiristä mutteri kuusiokulmaavaimella.

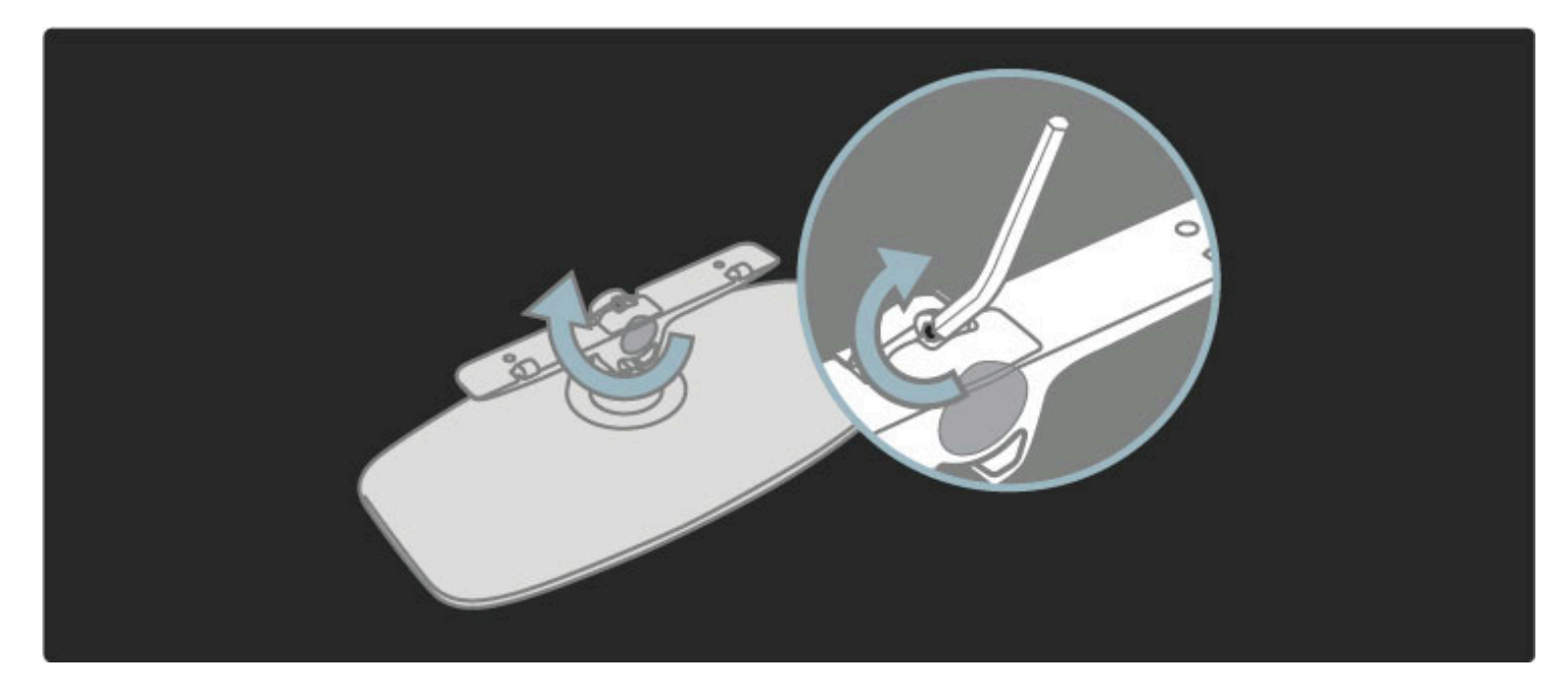

Kiinnitä jalusta TV:hen.

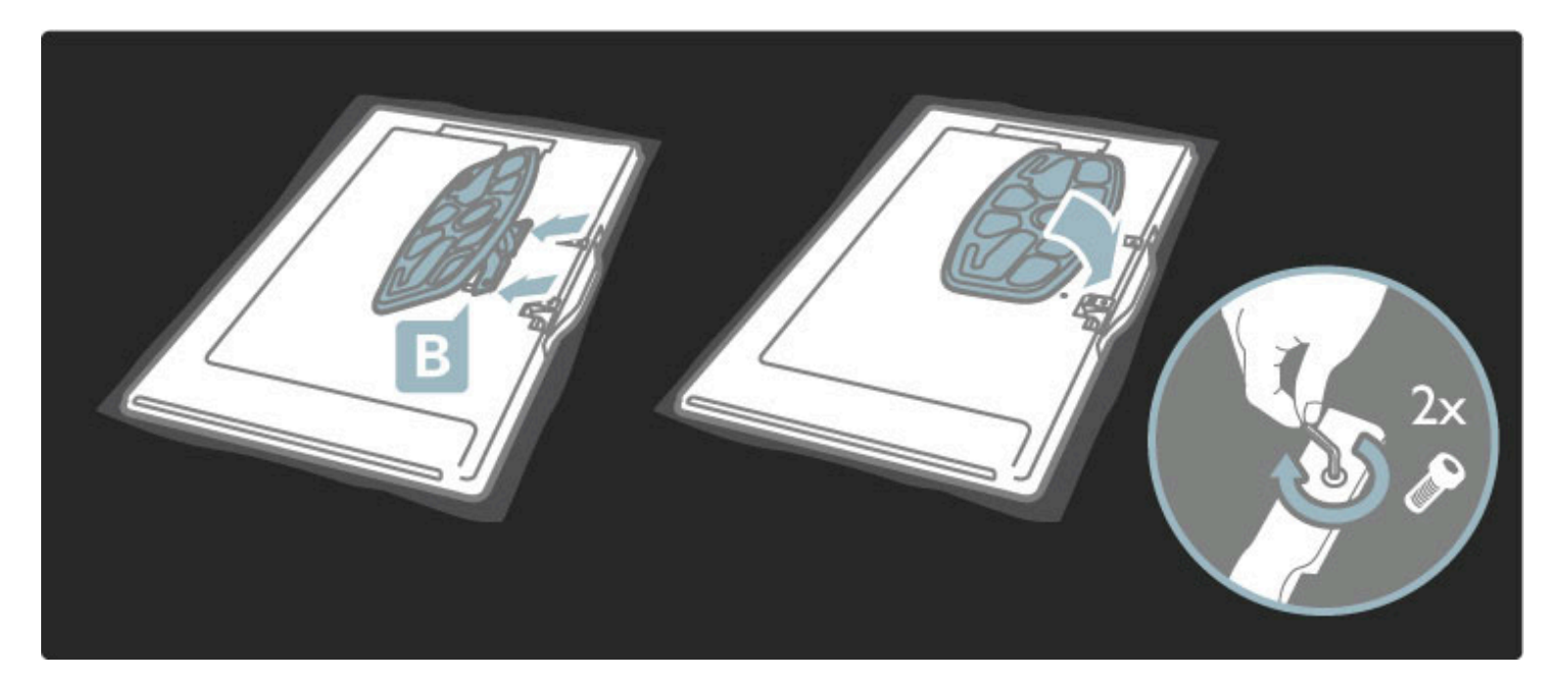

Televisio on kiinnitetty oikealle korkeudelle, kun sen keskikohta on istuvan henkilön silmien tasolla.

Kahden kiinnityskohdan välinen etäisyys:

- $-81$ cm/32" = 260 mm
- $-102$  cm/40" = 300 mm
- $-117$  cm/46" = 340 mm

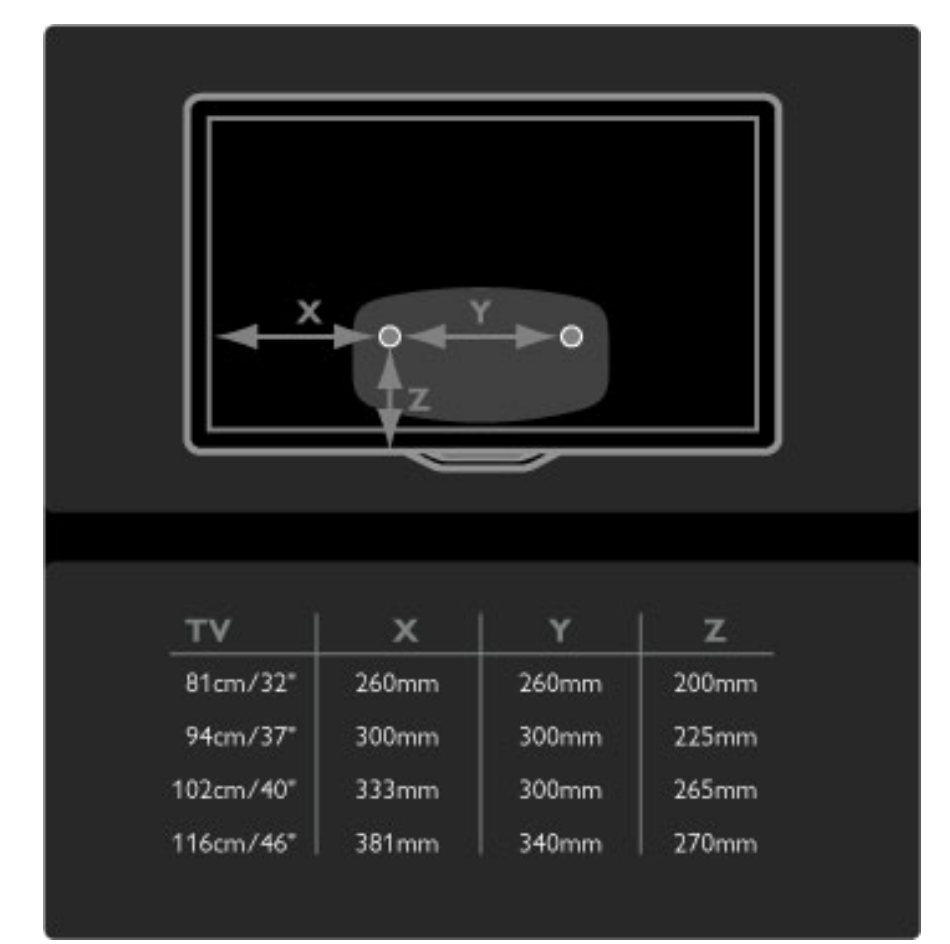

Kiinnitä kiinnityslevyt (2 kpl). Käytä ruuveja, joiden halkaisija on enintään 6 mm.

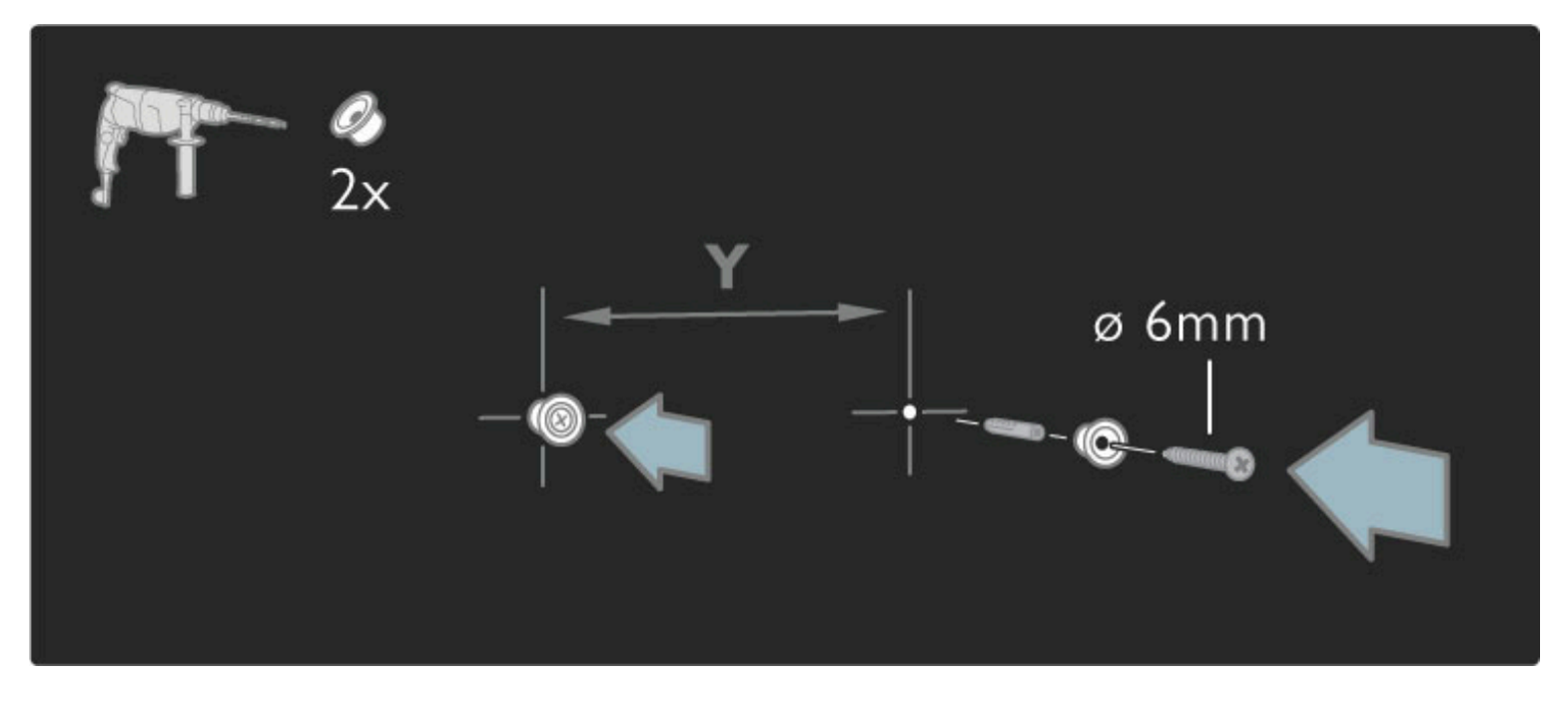

Liu'uta jalustan pohjalevy kiinnityslevyjen päälle.

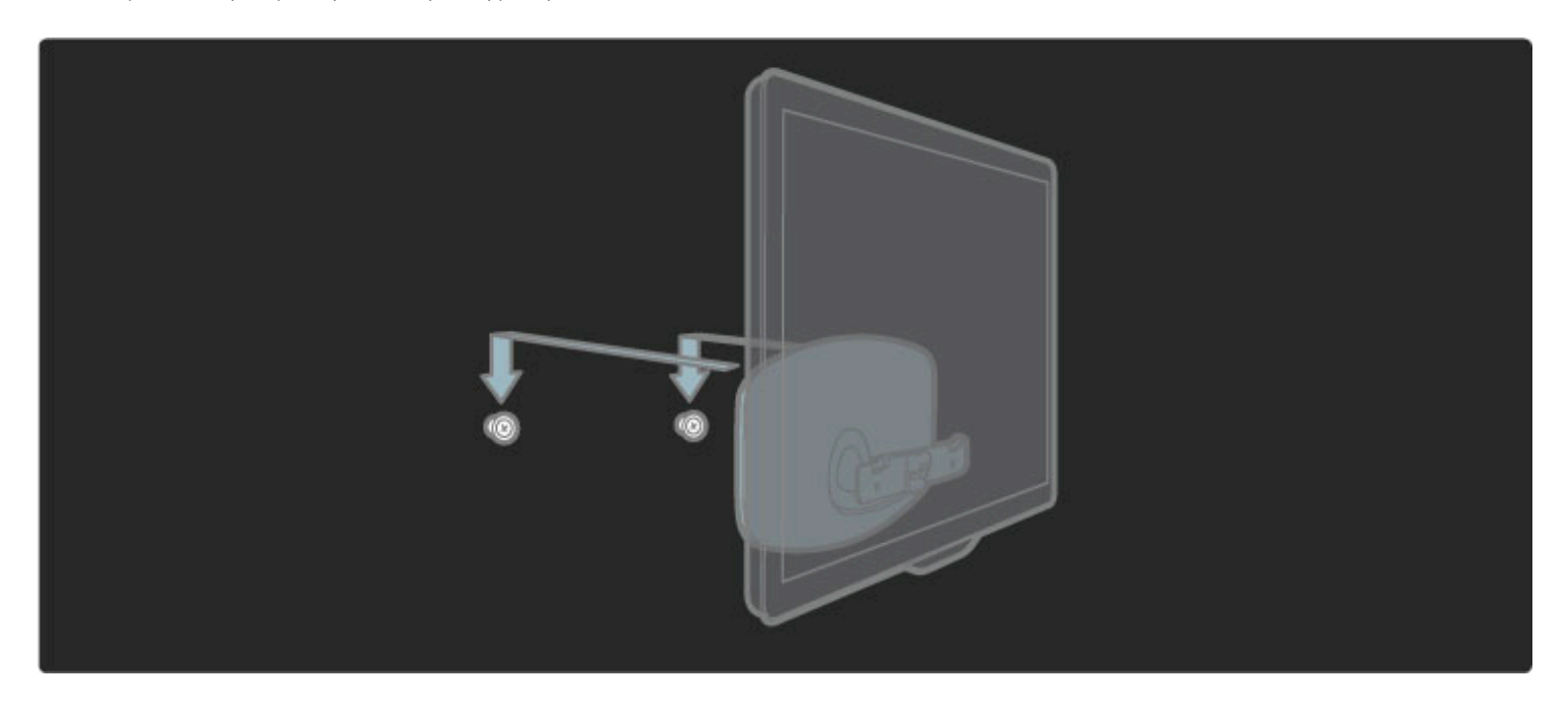

Aseta televisio oikeaan asentoon vetämällä television alaosaa hieman itseäsi kohti ja antamalla sen liukua levyjen päällä.

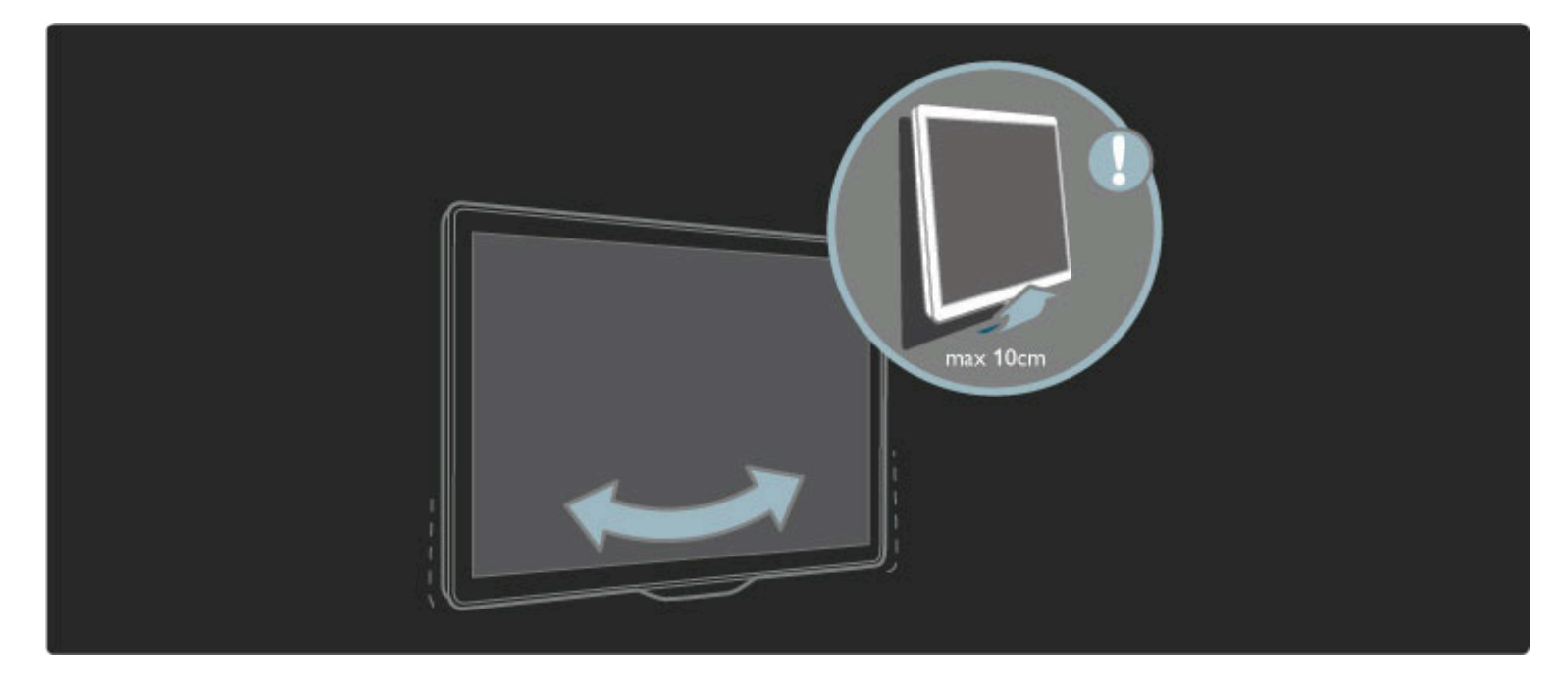

Irrota ruuvi ja käännä tanko kuvan osoittamaan asentoon.

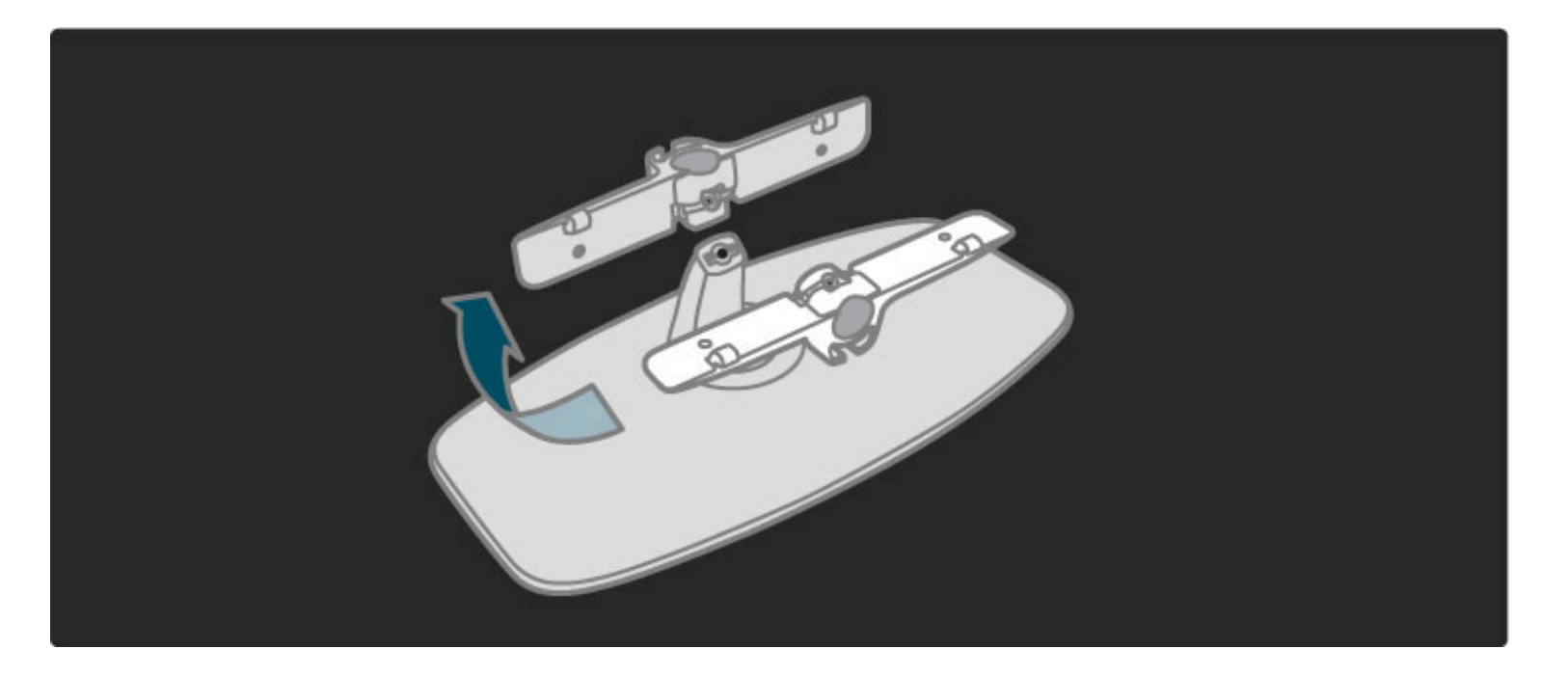

## VESA-kiinnitys

*Television voi kiinnittää seinään VESA-yhteensopivilla kiinnikkeillä. VESAseinäkiinnike on hankittava erikseen.*

- VESA-koodit sopivan kiinnikkeen hankkimiseen:
- 81 cm/32" VESA MIS-F 100, 100, M6
- 94 cm/37" VESA MIS-F 200, 300, M6
- 102 cm/40" VESA MIS-F 200, 300, M6
- 46PFL8605: VESA MIS-F 200, 300, M6
- 46PFL9705: VESA MIS-F 300, 300, M6

Käytä ruuvin pituutta kuvassa osoitetulla tavalla.

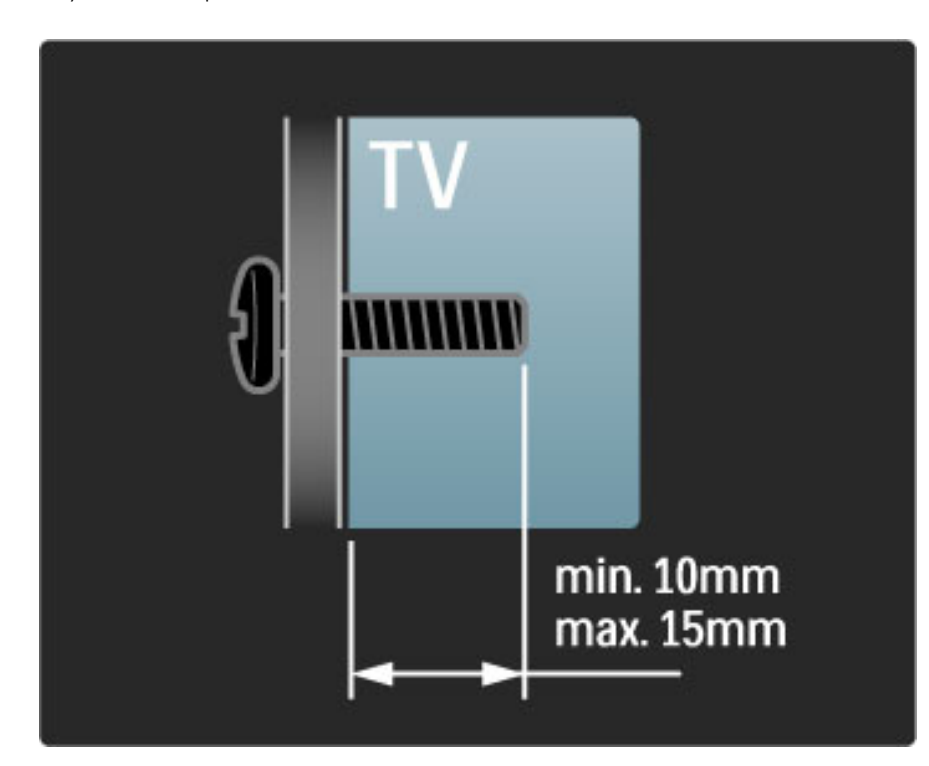

## Television sijoittaminen

Lue turvallisuusohjeet ennen television sijoittamista paikalleen.

• Sijoita televisio paikkaan, jossa kuvaruutuun ei kohdistu suoraa valoa.

• Ambilight on parhaimmillaan huoneessa, jonka valaistusta on himmennetty.

Saat parhaan hyödyn Ambilight-ominaisuudesta, kun sijoitat television 25 cm irti seinästä.

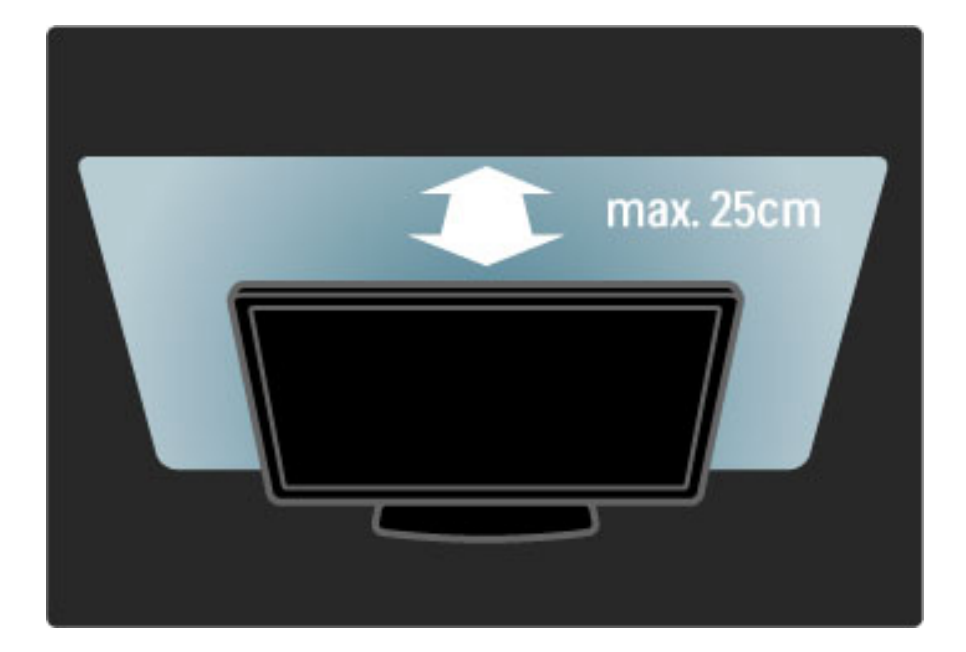

*Sijoita televisio ihanteelliselle katseluetäisyydelle. Hyödyt enemmän teräväpiirrosta tai tavallisesta kuvanlaadusta etkä rasita silmiäsi. Parhaan ja rentouttavan katseluelämyksen saat, kun löydät optimaalisen katselupaikan suoraan television edestä.*

Ihanteellinen television katseluetäisyys on kolme kertaa TV-ruudun halkaisijan pituinen. Silmien pitäisi olla istuttaessa samalla tasolla kuvaruudun keskikohdan kanssa.

## Turvallisuus ja hoito

Tutustu kaikkiin ohjeisiin ennen television käyttämistä. Takuu raukeaa, jos mahdolliset vahingot johtuvat ohjeiden laiminlyömisestä.

#### Sähköiskun tai tulipalon vaara!

• Älä koskaan jätä kaukosäädintä tai paristoja alttiiksi sateelle, vedelle tai kuumuudelle.

• Älä aseta nestettä sisältäviä astioita, kuten maljakoita, television lähelle. Jos nesteitä kaatuu television päälle tai sisään, irrota televisio heti verkkopistorasiasta. Ota yhteys Philipsin asiakastukeen, jotta televisio tarkastetaan ennen käyttöä.

• Älä pidä televisiota, kaukosäädintä tai paristoja avotulen tai muiden lämmönlähteiden, kuten auringonvalon, läheisyydessä.

• Älä koskaan tuo kynttilöitä tai muita liekkejä tuotteen lähelle.

• Älä koskaan aseta esineitä ilmastointiaukkoihin tai muihin TV:n aukkoihin.

• Varmista, että virtapistokkeita ei käsitellä liian kovalla voimalla.

- Irralliset pistokkeet voivat aiheuttaa kipinöintiä tai tulipalovaaran.
- Älä koskaan aseta TV:tä tai muita esineitä virtajohdon päälle.
- Irrota virtajohto aina vetämällä pistokkeesta, ei johdosta.

#### Loukkaantumisen tai television vaurioitumisen vaara!

• Yli 25 kiloa painavan television nostaminen ja kantaminen vaatii kaksi ihmistä.

• Jos asennat television jalustalle, käytä vain mukana toimitettua jalustaa. Kiinnitä jalusta hyvin televisioon. Aseta televisio tasaiselle alustalle, joka kestää television painon.

• Jos kiinnität television seinään, varmista, että seinäteline kestää television painon. Koninklijke Philips Electronics N.V. ei vastaa virheellisestä seinäkiinnityksestä, jonka seurauksena tapahtuu onnettomuus tai vahinko.

#### Lasten loukkaantumisen vaara!

Noudattamalla näitä ohjeita voit estää television kaatumisen ja lasten loukkaantumisen:

- Älä koskaan aseta TV:tä tasolle, jonka päällä on liina tai muuta materiaalia, joka voidaan vetää pois.
- Varmista, että mikään TV:n osa ei ole tason reunan ulkopuolella.

• Älä koskaan aseta televisiota korkeiden huonekalujen (kuten kirjahyllyn) päälle kiinnittämättä sekä huonekalua että televisiota seinään tai sopivaan tukeen.

• Kerro lapsille vaaroista, joita saattaa aiheutua, jos he kiipeävät huonekalujen päälle ulottuakseen televisioon.

#### Ylikuumenemisen vaara!

Jätä television ympärille vähintään 10 cm tilaa, jotta ilma pääsee kiertämään. Varmista, että verhot tai muut esineet eivät peitä television ilmastointiaukkoja.

#### Ukonilmat

Irrota televisio pistorasiasta ja antennista ukonilman ajaksi. Älä kosketa ukkosmyrskyn aikana mitään television osaa, virtajohtoa tai antennikaapelia.

#### Kuulovaurion vaara!

Vältä kuulokkeiden käyttöä suurilla äänenvoimakkuuksilla tai pitkiä aikoja.

#### Matalat lämpötilat

Jos televisiota kuljetetaan alle 5 °C:n lämpötiloissa, pura televisio pakkauksestaan ja odota, kunnes laitteen lämpötila on sama kuin huoneen lämpötila ennen television liittämistä verkkovirtaan.

• Televisioruudun vaurioitumisen vaara! Älä kosketa, työnnä, hankaa tai iske näyttöä millään esineellä.

• Irrota television verkkojohto ennen puhdistusta.

• Puhdista televisio ja runko pehmeällä, kostealla liinalla. Älä käytä alkoholia, kemikaaleja tai kodin yleispuhdistusaineita laitteen puhdistamiseen.

• Pyyhi vesipisarat pois mahdollisimman nopeasti, jotta kuvaruutu ei vahingoitu eivätkä värit haalene.

• Vältä liikkumattomia kuvia. Liikkumattomilla kuvilla tarkoitetaan kuvia, jotka jäävät ruutuun pitkäksi aikaa. Liikkumattomia kuvia ovat näyttövalikot, mustat palkit, kellonaikanäytöt jne. Jos käytät liikkumattomia kuvia, vähennä näytön kontrastia ja kirkkautta, jotta näyttö ei vahingoittuisi.

## Lämpötila ja ilmankosteus

Joskus harvoin vähäistä veden tiivistymistä saattaa esiintyä television näytön sisäpinnalla lämpötilan ja ilmankosteuden mukaan. Voit estää tämän pitämällä TV:n poissa suorasta auringonpaisteesta, kuumuudesta tai kovasta kosteudesta. Jos kosteutta tiivistyy televisioon, se häviää itsestään, kun TV on ollut käynnissä muutamia tunteja. Kosteuden tiivistyminen ei vahingoita TV:tä tai heikennä sen toimintaa.

## 1.3 TV:n painikkeet

## Virtapainike

Kytke televisioon virta ja katkaise virta painamalla television alaosassa olevaa virtapainiketta. Kun virta on katkaistu, televisio ei kuluta energiaa.

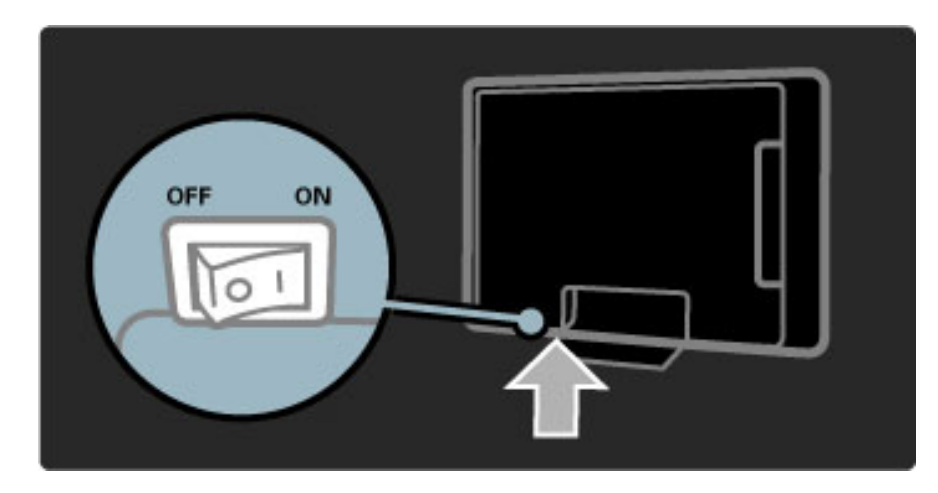

Jos television punainen merkkivalo ei pala, kytke televisioon virta painamalla virtapainiketta.

Jos punainen merkkivalo palaa (televisio on valmiustilassa), kytke televisioon virta painamalla kaukosäätimen  $\bigcirc$ -painiketta. Voit kytkeä televisioon virran valmiustilassa myös painamalla mitä tahansa muuta painiketta. Virran kytkeytyminen televisioon kestää muutamia sekunteja.

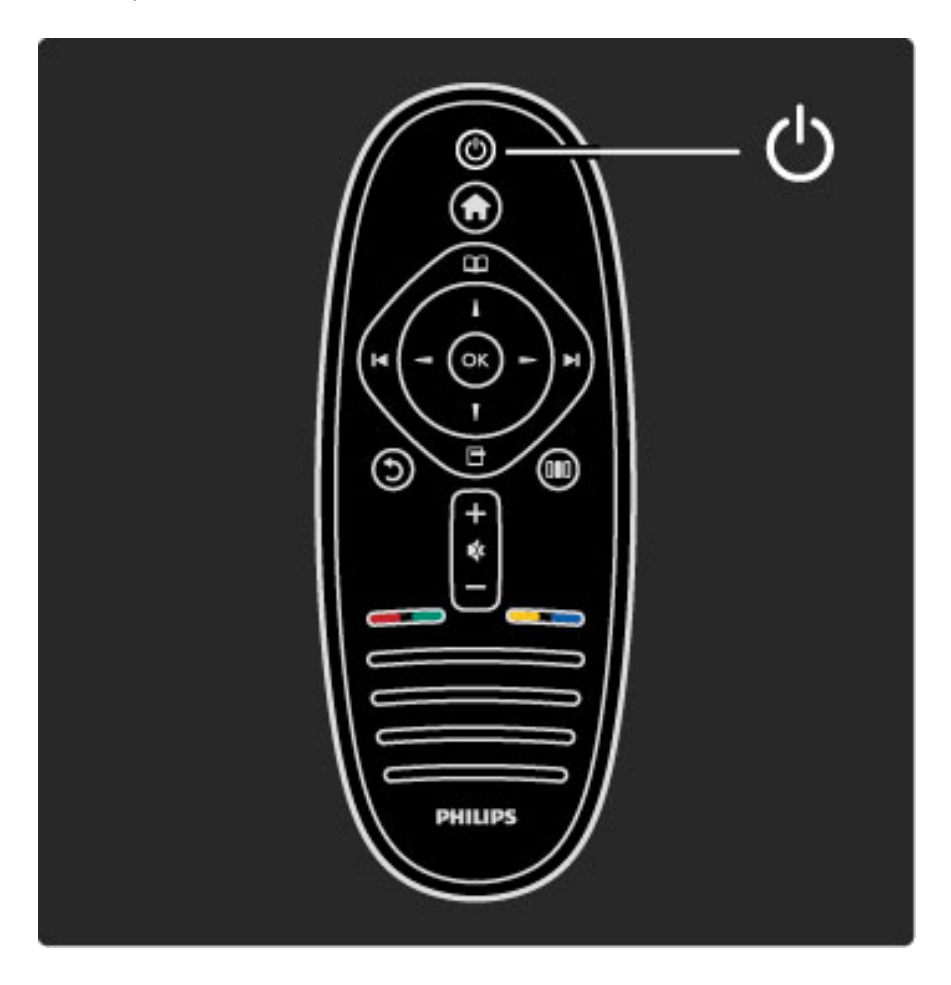

## V Äänenvoimakkuus

Säädä äänenvoimakkuutta painamalla V (äänenvoimakkuus) -- tai +-painiketta. Voit myös käyttää kaukosäätimen +- tai --painiketta.

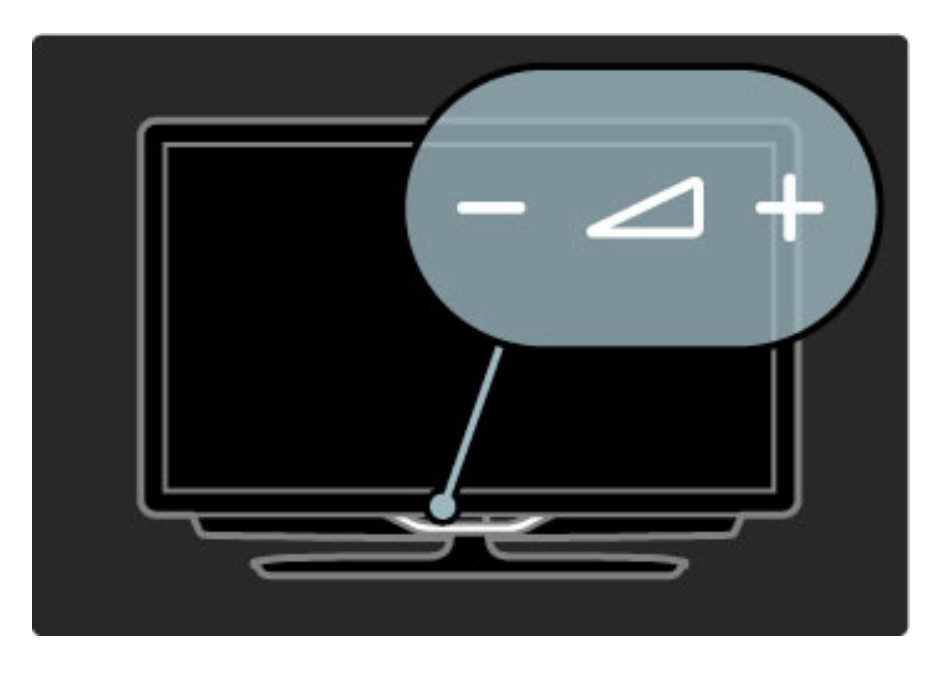

## $\overline{\mathbb{G}}$  Ambilight

Ota Ambilight käyttöön tai poista se käytöstä painamalla  $\mathbb{G}$ (Ambilight) -painiketta.

Kun televisio on valmiustilassa, voit ottaa Ambilightin käyttöön ja luoda huoneeseen Ambilight LoungeLight -efektin. Lue lisää LoungeLight-efektistä kohdasta Ohje > Television käyttäminen > Ambilightin käyttäminen > LoungeLight

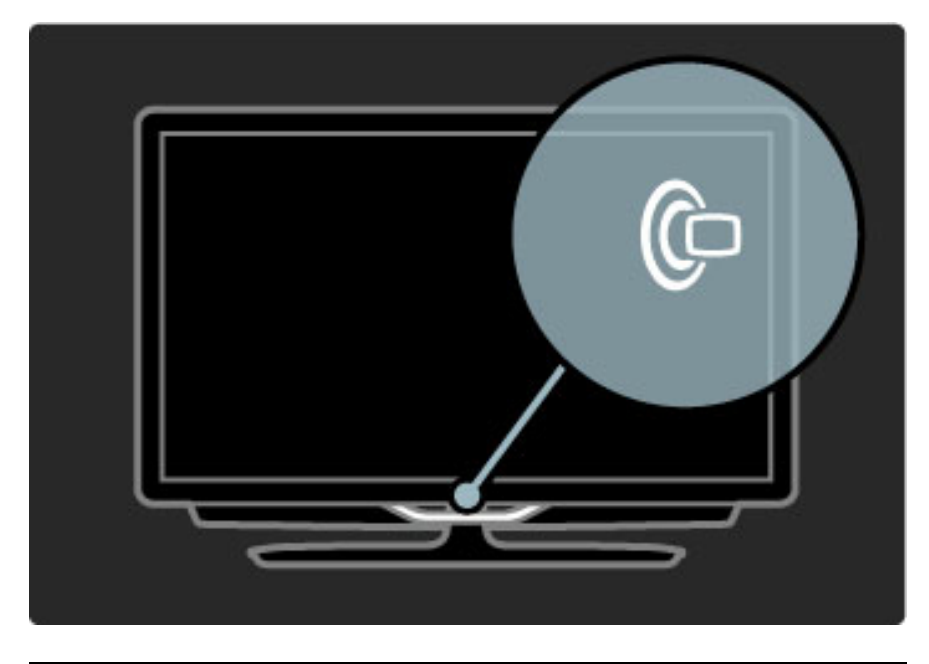

## h Aloitusvalikko

Avaa aloitusvalikko painamalla **f** (Aloitusvalikko) -painiketta. Voit selata aloitusvalikkoa television äänenvoimakkuuden säädön - ja + painikkeella (vasemmalle ja oikealle) ja kanavanvalinnan - ja + painikkeella (alas ja ylös). Vahvista valinnat painamalla  $\bigcap$ -painiketta uudelleen.

Lue lisää aloitusvalikosta kohdasta Ohje > Television käyttäminen > Valikot >  $\bigcap$  Aloitusvalikko

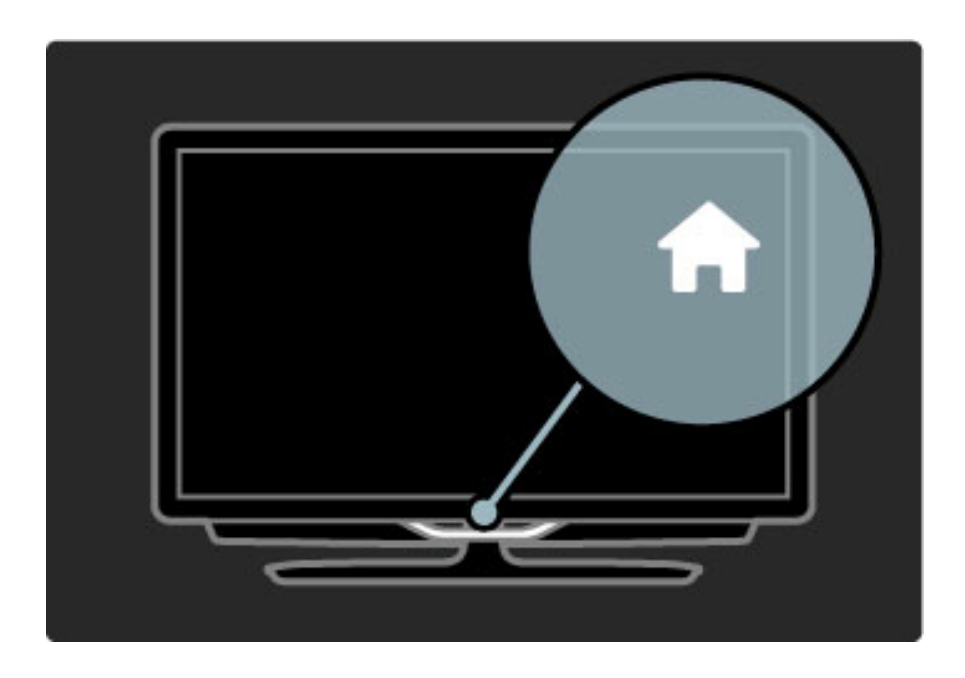

## CH Kanava

Vaihda kanavaa painamalla **CH** (kanava) -- tai **+**-painiketta. Voit käyttää myös kaukosäätimen 1 - tai 14 -painiketta.

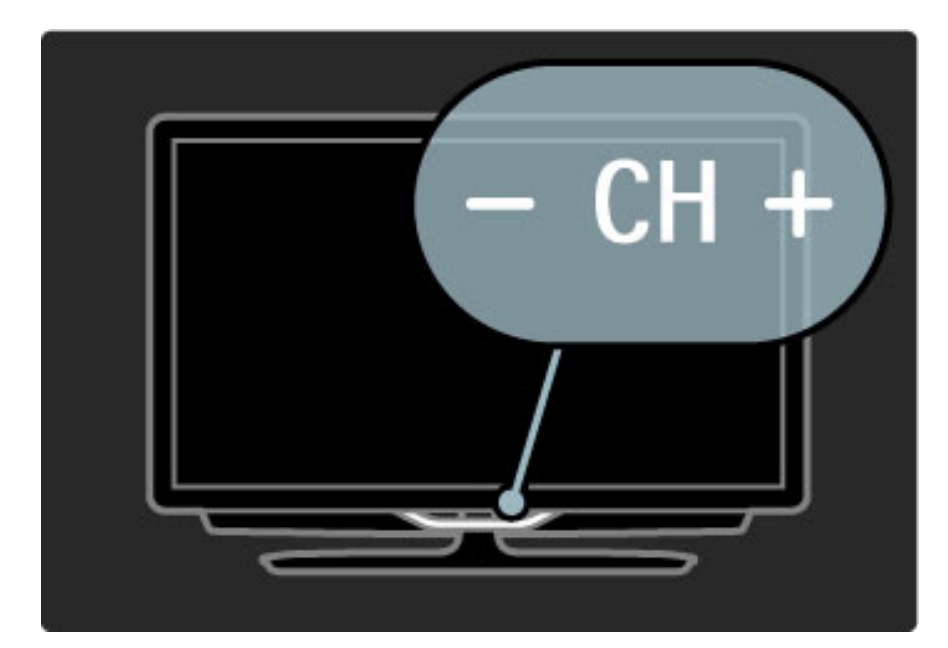

## 1.4 Television rekisteröiminen

*Olet tehnyt erinomaisen valinnan ostaessasi Philips-laitteen.*

Rekisteröimällä television saat monipuolisia etuja, kuten täyden tuotetuen (mukaan lukien lataukset), tietoja uusista tuotteista, erikoistarjouksia ja -alennuksia ja mahdollisuuden voittaa palkintoja sekä osallistua uusiin julkaisuihin liittyviin kyselyihin.

Siirry osoitteeseen www.philips.com/welcome

## 1.5 Ohje ja tuki

## Ohjeen ja haun käyttäminen

#### Ohje

Voit avata ohjeen aloitusvalikosta. Ohjeen voi useimmiten avata ja sulkea suoraan myös painamalla kaukosäätimen keltaista painiketta. Joitakin toimintoja kuten teksti-TV:tä käytettäessä väripainikkeilla käytetään kuitenkin erityistoimintoja, jolloin niitä ei voi käyttää ohjeen avaamiseen.

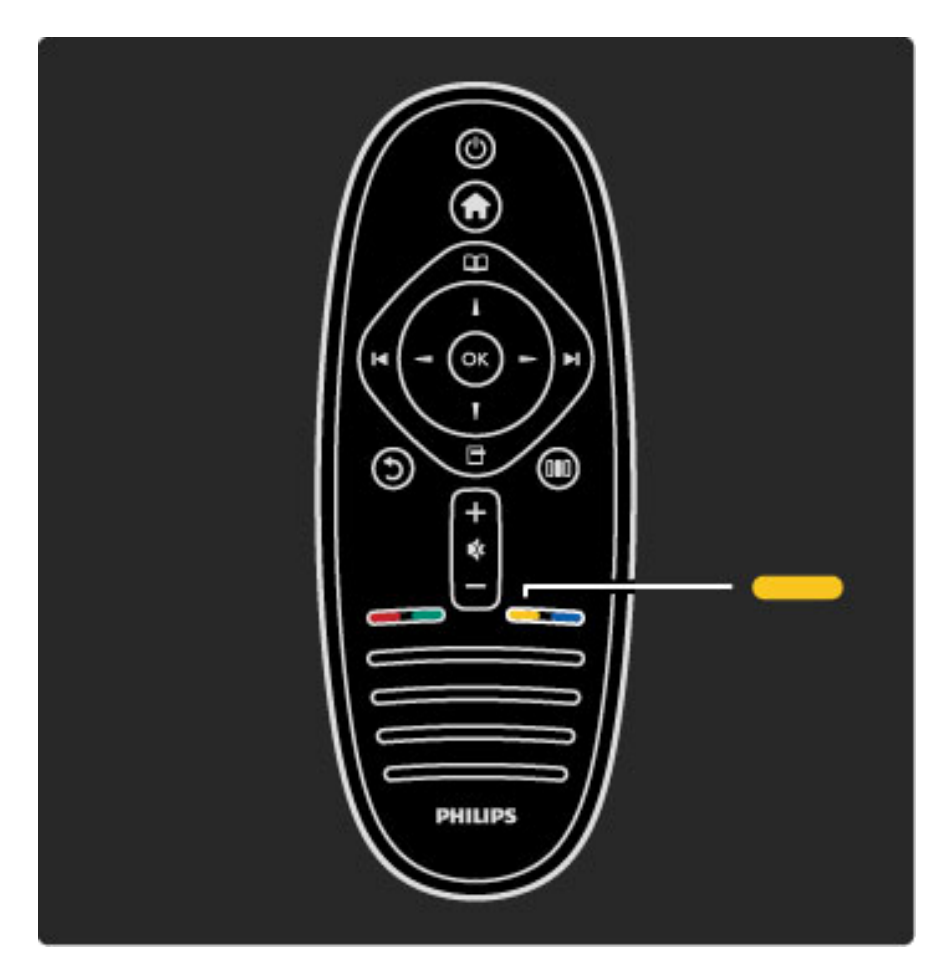

Sulje ohje ennen annettujen ohjeiden noudattamista. Sulje ohje painamalla keltaista painiketta tai **n**-painiketta. Kun painat keltaista painiketta uudelleen, ohje avautuu samalta sivulta, jolla olit ennen ohjeen sulkemista.

### ¬ Haku

Käytä  $\mathsf Q$  Haku -toimintoa haluamasi ohjeen etsimiseen. Valitse aihe luettelosta nuolipainikkeilla ja paina OK-painiketta. Etsimäsi aihe ei välttämättä ole ensimmäisellä näytetyllä sivulla. Siirry seuraavalle sivulle painamalla >-painiketta.

## Verkkotuki

Jos sinulla on Philipsin televisioon liittyvä ongelma, voit kääntyä verkkotukemme puoleen. Tukipalvelussa voit valita käytetyn kielen ja syöttää palveluun tuotteesi mallinumeron.

Siirry osoitteeseen www.philips.com/support

Tukisivustosta löydät maakohtaisen puhelinnumeron, johon voit soittaa, sekä vastauksia usein kysyttyihin kysymyksiin. Voit ladata sivustosta tietokoneeseesi television ohjelmistopäivityksiä tai television käyttöoppaan. Lisäksi voit lähettää kysymyksiä Philipsille sähköpostitse ja joissakin maissa myös keskustella verkossa yhteistyökumppanimme kanssa.

## Philipsin yhteystiedot

Ongelmatilanteissa voit soittaa paikalliseen Philipsin kuluttajapalveluun. Puhelinnumero on television mukana toimitetussa paperissa. Voit myös vierailla sivustossamme osoitteessa www.philips.com/support

### TV:n mallinumero ja sarjanumero

Sinulta saatetaan kysyä television malli- ja sarjanumeroa. Nämä numerot löytyvät pakkauksen tarrasta tai television takana tai pohjassa olevasta tyyppikilvestä.

# 2 Television käyttäminen

#### $\overline{2.1}$ Kaukosäädin

## Yleiskuvaus

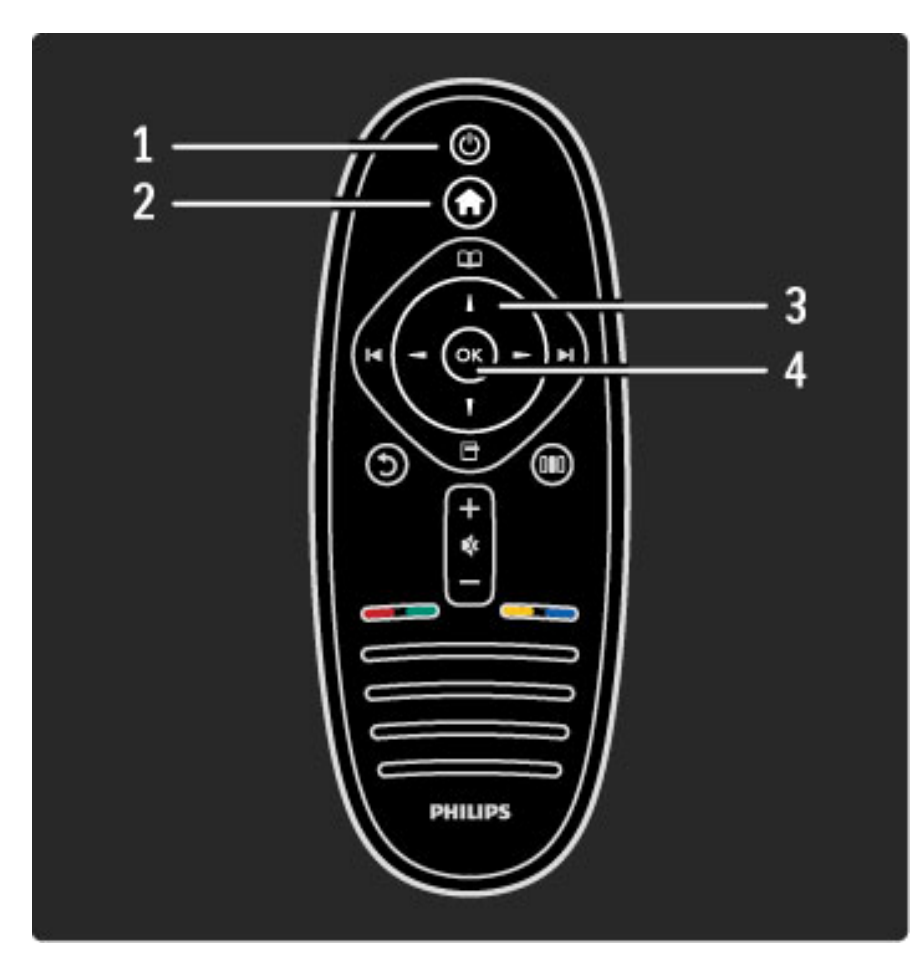

### 1 Valmiustila  $\bigcup$

Television virran kytkeminen tai valmiustilaan siirtyminen.

### 2 Aloitusvalikko **fr**

Aloitusvalikon avaaminen tai sulkeminen.

#### 3 Nuolipainike

Selaaminen ylös, alas, vasemmalle tai oikealle.

#### 4 OK-painike

Valinnan ottaminen käyttöön.

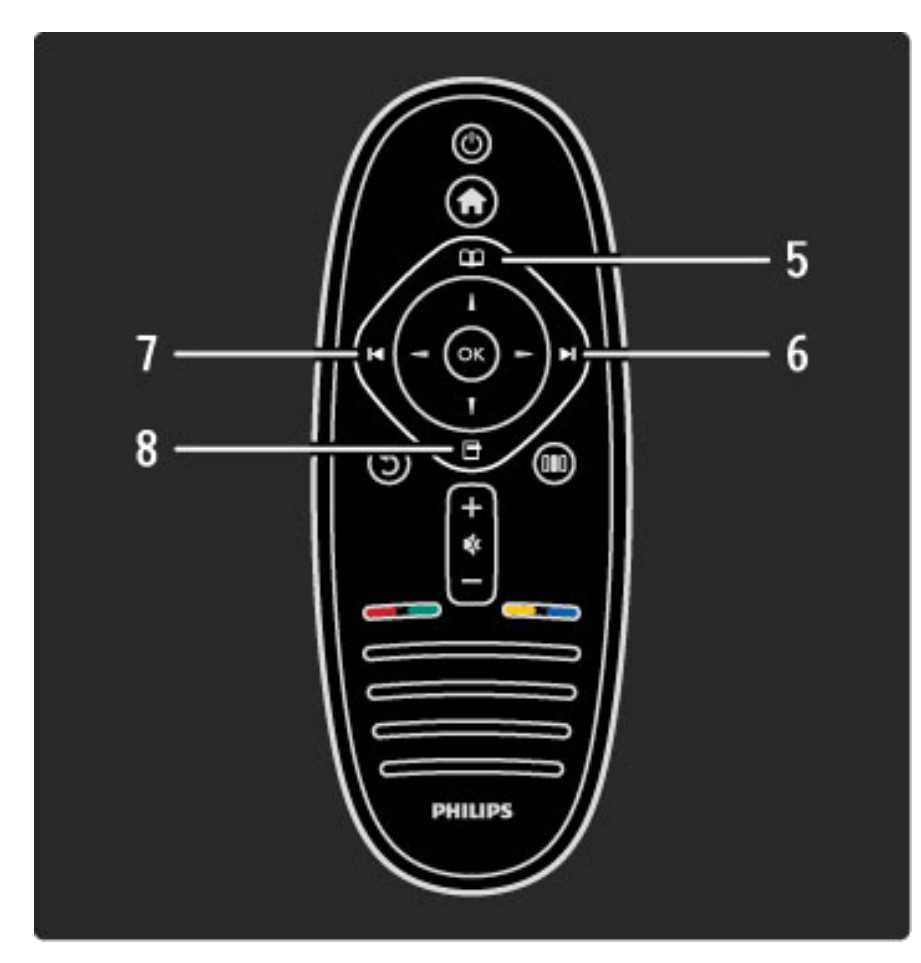

### 5 Selauspainike Q

Selausvalikon avaaminen tai sulkeminen.

6 Seuraava-painike W

Seuraavalle kanavalle, sivulle tai seuraavaan kohtaan siirtyminen.

7 Edellinen-painike I

Edelliselle kanavalle, sivulle tai edelliseen kohtaan siirtyminen.

#### 8 Asetukset-painike  $\Box$

Asetukset-valikon avaaminen tai sulkeminen.

![](_page_20_Figure_21.jpeg)

### 9 Palaa-painike 5

Edelliselle kanavalle palaaminen. Valikosta poistuminen muuttamatta asetusta. Edelliselle teksti-TV- tai Net TV -sivulle palaaminen. 10 Säätöpainike DO

Eniten käytettyjen asetusten, kuten kuvan, äänen ja Ambilightin asetusten avaaminen ja sulkeminen.

- 11 Äänenvoimakkuus-painikkeet  $\triangle$
- Äänenvoimakkuuden säätäminen.

#### 12 Mykistyspainike  $\mathbb{R}$

Äänen mykistäminen tai mykistyksen poistaminen.

![](_page_20_Figure_29.jpeg)

#### 13 Punainen väripainike

Interaktiivisten TV-palveluiden avaaminen tai teksti-TV:n sivun valitseminen.

14 Vihreä väripainike

Ekoasetusten valitseminen tai teksti-TV:n sivun valitseminen.

15 Keltainen väripainike

Ohjeen avaaminen tai sulkeminen tai teksti-TV:n sivun valitseminen.

16 Sininen väripainike

Teksti-TV:n sivun valitseminen:

![](_page_21_Picture_8.jpeg)

#### 17 Numeropainikkeet ja kirjoitusnäppäimistö

- TV-kanavan valitseminen suoraan tai tekstin kirjoittaminen.
- 18 Tekstitys-painike ...
- Tekstityksen ottaminen käyttöön tai poistaminen käytöstä.

19 Kuvasuhde-painike F

Kuvasuhteen muuttaminen.

Lue lisää kaukosäätimen käytöstä kohdasta Ohje > Ennen käyttöä > Television esittely > Kaukosäädin.

## EasyLink-kaukosäädin

*Television kaukosäätimellä voi käyttää myös televisioon liitettyä laitetta. Laitteessa on oltava EasyLink (HDMI-CEC) -ominaisuus ja sen on oltava käytössä. Laitteen on myös oltava liitettynä televisioon HDMI-kaapelilla.*

#### EasyLink-laitteen käyttäminen

Kun haluat käyttää EasyLink-laitetta television kaukosäätimen avulla, valitse laite tai sen toiminto  $\bigoplus$  aloitusvalikosta ja paina OKpainiketta. Kaikkien muiden paitsi  $\bigtriangleup$ -painikkeen komennot ohjaavat nyt liitettyä laitetta.

Jos television kaukosäätimessä ei ole kaikkia tarvitsemiasi painikkeita, voit tuoda televisioruudulle lisää painikkeita valitsemalla Näytä kaukosäädin.

#### Kaukosäätimen painikkeiden näyttäminen televisioruudussa

Tuo laitteen painikkeet ruudulle painamalla  $\Box$  (Asetukset) -painiketta ja valitsemalla Näytä kaukosäädin. Valitse haluamasi painike ja paina OK-painiketta.

Piilota laitteen kaukosäädinpainikkeet painamalla  $\mathfrak D$  (Takaisin) painiketta.

![](_page_21_Picture_24.jpeg)

Alla luetellut painikkeet avaavat yleensä seuraavat laitevalikot:

- 1 Aloitusvalikko
- 2 Laitteisto-valikko 3 Levyvalikko (levyn sisältö)
- 
- 4 Ponnahdusvalikko 5 Asetukset-valikko
- 
- 6 Ohjelmaopas 7 Median valinta

Lue lisää EasyLink-ominaisuudesta kohdasta Ohje > Laitteisto > Laitteet > EasyLink HDMI-CEC.

### Infrapunatunnistin

Osoita kaukosäätimellä aina television etuosassa sijaitsevaa infrapunatunnistinta.

![](_page_21_Figure_35.jpeg)

## Akut

Vaihda kaukosäätimen paristot avaamalla kaukosäätimen pohjassa oleva pieni lokero. Käytä kahta kolikonmuotoista paristoa (tyyppiä CR2032 – 3V). Varmista, että paristojen +-puoli (yläpuoli) osoittaa ylöspäin. Lokeroon on merkitty ohjeeksi kaksi +-merkkiä.

![](_page_22_Picture_0.jpeg)

Poista paristot kaukosäätimestä, jos se on käyttämättä pitkään. Hävitä paristot niiden hävittämistä koskevien säädösten mukaisesti. Lue kohta Ohje > Ennen käyttöä > Asennus > Käytön lopettaminen.

## Puhdistaminen

Kaukosäätimessä on naarmuuntumaton pinnoite.

Puhdista kaukosäädin pehmeällä, kostealla liinalla. Älä käytä alkoholia, kemikaaleja tai kodin yleispuhdistusaineita laitteen tai kaukosäätimen puhdistamiseen.

## 2.2 Valikot

## h Aloitusvalikko

*Aloitusvalikossa voit alkaa katsella televisiota tai levylle tallennettua elokuvaa tai käyttää mitä tahansa muuta toimintoa. Voit lisätä toimintoja liittämällä jonkin toisen laitteen televisioon.*

Avaa aloitusvalikko painamalla  $\bigoplus$ -painiketta.

Aloita toiminto valitsemalla se ensin nuolipainikkeilla ja painamalla sitten OK-painiketta.

Poistu aloitusvalikosta painamalla uudestaan  $\bigoplus$ -painiketta.

![](_page_23_Picture_6.jpeg)

#### Valitun laitteen käyttäminen

Television kaukosäätimellä voidaan käyttää toista laitetta, jos laite on liitetty televisioon HDMI-liitännällä ja jos siinä on EasyLink (HDMI-CEC) -ominaisuus.

Lue lisää EasyLink-kaukosäätimestä kohdasta Ohje > Television käyttäminen > Kaukosäädin > EasyLink-kaukosäädin.

![](_page_23_Picture_10.jpeg)

#### Laitteen lisääminen

EasyLink (HDMI-CEC) -liitännän avulla televisioon liitettyjen laitteiden toiminnot näkyvät automaattisesti aloitusvalikossa. Yksi laite voi lisätä valikkoon useita toimintoja. Laitteen on oltava liitettynä televisioon HDMI-kaapelilla.

Jos liitettyä laitetta ei näy aloitusvalikossa, laitteen EasyLink-toiminto ei ehkä ole käytössä.

Jos laitteessa ei ole EasyLink (HDMI-CEC) -toimintoa tai laitetta ei ole liitetty HDMI-kaapelilla, laite on lisättävä manuaalisesti aloitusvalikon kohdassa Lisää laitteet.

#### Lisää laitteet

Valitse aloitusvalikosta Lisää laitteet ja paina OK-painiketta. Seuraa näytön ohjeita.

Sinua pyydetään valitsemaan laite ja liitäntä, johon laite on liitetty. Laite tai sen toiminnot on nyt lisätty aloitusvalikkoon.

#### Laitteen uudelleen nimeäminen

Voit nimetä lisätyn laitteen tai toiminnon uudelleen painamalla  $\blacksquare$ (Asetukset) -painiketta ja valitsemalla Nimeä uudelleen. Kirjoita nimi kaukosäätimen numeropainikkeilla samalla tavalla kuin kirjoittaessasi tekstiviestiä.

#### Laitteen poistaminen

Voit poistaa laitteen tai toiminnon aloitusvalikossa valitsemalla poistettavan kohteen, painamalla  $\Box$  (Valinnat) -painiketta ja valitsemalla Poista laite. Jos laite tai toiminto ilmestyy aloitusvalikkoon poistamisesta huolimatta, poista laitteen EasyLink-toiminto käytöstä, jotta se ei enää automaattisesti muodosta yhteyttä televisioon.

Lue lisää EasyLink-ominaisuudesta kohdasta Ohje > Laitteisto > EasyLink HDMI-CEC.

#### Laitteiden asetukset

Näet laitteen tai toiminnon käytössä olevat asetukset aloitusvalikossa valitsemalla laitteen tai toiminnon ja painamalla  $\Box$  (Asetukset) painiketta. Voit nimetä laitteita tai toimintoja uudelleen, poistaa niitä, muuttaa niiden järjestystä tai palauttaa toimintoja, jos olet poistanut jonkin laitteen useista toiminnoista.

#### Järjestäminen uudelleen

Järjestä laitteet tai toiminnot aloitusvalikossa uudelleen valitsemalla haluamasi laite tai toiminto ja painamalla  $\Box$  (Valinnat) -painiketta. 1 Valitse Järjestä uudelleen.

2 Siirrä laite tai toiminto haluamaasi kohtaan nuolipainikkeiden avulla. Voit muuttaa ainoastaan lisättyjen laitteiden ja toimintojen järjestystä.

3 Vahvista uusi sijainti painamalla OK-painiketta. Kaikki laitteet ja toiminnot siirtyvät oikealle.

Nyt voit valita uuden laitteen tai toiminnon ja siirtää sen toiseen paikkaan.

Lopeta järjestäminen painamalla  $\Box$  (Asetukset) -painiketta ja valitsemalla Pois.

#### Toimintojen palauttaminen

Palauta useita toimintoja sisältävän laitteen poistettu toiminto valitsemalla laite tai jokin sen toiminnoista ja painamalla  $\Box$ (Asetukset) -painiketta. Valitse Palauta laitteen toiminnot ja paina OK-painiketta. Kaikki laitteen poistetut toiminnot tulevat taas näkyviin.

## $\square$  Selausvalikko

*Selausvalikossa löydät haluamasi kanavan kanavaluettelosta ja tulevat mielenkiintoiset ohjelmat ruudussa näkyvästä ohjelmaoppaasta tai teksti-TV:n sivulta.*

#### Avaa selausvalikko painamalla **D**-painiketta.

Tee valintasi nuolipainikkeilla ja paina sen jälkeen OK-painiketta. Poistu selausvalikosta painamalla  $\square$ -painiketta uudelleen.

![](_page_24_Picture_0.jpeg)

#### Halutun sisällön löytäminen

Kun katsot televisiota, voit avata kanavaluettelon, ohjelmaoppaan tai teksti-TV:n selausvalikon kautta.

Kun aloitusvalikosta on valittu jokin muu toiminto, kuten Selaa PC:tä tai Selaa USB:tä, voit käyttää selausvalikkoa tietokoneeseen tai USBlaitteeseen tallennetun kuvan, musiikin tai videon etsimiseen.

![](_page_24_Picture_4.jpeg)

#### Kanavaluettelo

*Kanavaluettelossa näkyvät televisioosi tallennetut televisio- ja radiokanavat.*

Kun katselet televisiota, avaa selausvalikko painamalla  $\square$ -painiketta ja valitse Kanavaluettelo. Siirry kanavan kohdalle ja katsele televisiokanavaa tai kuuntele radiokanavaa painamalla OK-painiketta. Voit poistua kanavaluettelosta kanavaa vaihtamatta painamalla  $\mathfrak{D}$ (Takaisin) -painiketta.

#### Kanavaluettelon asetukset

Kun kanavaluettelo on näkyvissä, näet seuraavat asetukset painamalla  $\Box$  (Asetukset) -painiketta:

- Valitse lista
- Merkitse suosikiksi
- Järjestä uudelleen
- Nimeä uudelleen
- Piilota kanava
- Näytä piilot. kanavat

#### Valintaluettelo

Valitse tämän asetuksen avulla, mitkä kanavat näkyvät kanavaluettelossa. Tekemäsi valinnat määrittävät, mitä kanavia selaat W- ja X-painiketta painaessasi, kun katselet televisiota.

#### Merkitse suosikiksi

Voit merkitä kanavaluettelosta valitun kanavan suosikkikanavaksesi. Lue kohta Television käyttäminen > Television katseleminen > Suosikkikanavat.

#### Järjestäminen uudelleen

Voit muuttaa kanavaluettelossa näkyvien kanavien järjestystä.

- 1 Aloita kanavien uudelleen järjestäminen painamalla  $\Box$  (Asetukset) painiketta ja valitsemalla Järjestä uudelleen.
- 2 Valitse kanava ja paina OK-painiketta.

3 Siirrä kanava haluamaasi paikkaan nuolipainikkeilla tai kirjoita uusi paikka suoraan numeropainikkeilla.

4 Vahvista uusi paikka painamalla OK-painiketta. Voit vahvistaa kanavan paikan tai vaihtaa sitä.

Voit valita toisen kanavan ja tehdä toimenpiteen uudestaan.

Lopeta järjestäminen painamalla  $\Box$  (Asetukset) -painiketta ja valitsemalla Pois.

#### Nimeä uudelleen

Voit nimetä kanavan uudelleen kanavaluettelossa.

1 Siirry kanavaluettelossa sen kanavan kohdalle, jonka haluat nimetä uudelleen.

2 Aloita uudelleen nimeäminen painamalla  $\Box$  (Asetukset) -painiketta ja valitsemalla Nimeä uudelleen. Voit kirjoittaa nimen kaukosäätimen painikkeilla tai avata täydellisen näyttönäppäimistön tekstinsyöttövalikon päälle.

G Е Q O z S 41 Done Space ₽  $2$ ABC  $3$  DEF 1.@ 6 <sub>MNO</sub>  $4$ <sub>GHI</sub> **5** JKL  $\circ$  $8$ TUV **7PORS**  $\mathbf{g}_{\text{WXYZ}}$ о.. C Ë

#### Tekstin kirjoittaminen kaukosäätimen näppäimistöllä

Siirrä kohdistinta nuolipainikkeilla. Poista merkki painamalla 5 (Takaisin) -painiketta.

Käytä kaukosäätimen painikkeita niin kuin kirjoittaisit tekstiviestiä. Voit valita erikoismerkkejä painamalla painiketta 1. Poista merkki valitsemalla Poista.

Kun olet valmis, valitse Valmis.

#### Tekstin kirjoittaminen näyttönäppäimistöllä

Avaa näyttönäppäimistö tekstinsyöttövalikon päälle painamalla OKpainiketta, kun tekstin kohdistin vilkkuu.

Siirrä merkin kohdalle nuolipainikkeilla ja valitse merkki painamalla  $OK$ -painiketta. Poista merkki painamalla  $\mathfrak{D}$  (Takaisin) -painiketta tai  $siirry$   $\triangleleft$ -merkin kohdalle ja paina OK-painiketta.

Siirry käyttämään suurten kirjaimien sijaan pieniä kirjaimia tai erikoismerkkejä painamalla > (Seuraava)- tai  $\blacktriangleleft$  (Edellinen) painiketta.

Kun haluat muokata rivillä olevaa tekstiä, siirry muokattavan merkin kohdalle ja käytä näyttönäppäimistön kummassakin reunassa sijaitsevaa  $\leftarrow$  - ja  $\rightarrow$  -painiketta.

Sulje näyttönäppäimistö valitsemalla Valmis ja painamalla OKpainiketta.

#### Kanavan piilottaminen

Voit piilottaa kanavan kanavaluettelosta. Kun kanavia selataan, piilotettujen kanavien yli hypätään.

1 Siirry kanavaluettelossa sen kanavan kohdalle, jonka haluat piilottaa. 2 Paina 日 (Asetukset) -painiketta ja valitse Piilota kanava. Kanava piilotetaan, kun suljet kanavaluettelon.

#### Piilotettujen kanavien näyttäminen

Voit tuoda kaikki piilotetut kanavat uudelleen näkyviin ja näyttää kaikki kanavat kanavaluettelossa.

1 Paina kanavaluettelossa n (Asetukset) -painiketta ja valitse Näytä piilot. kanavat. Kaikki kanavat näkyvät taas kanavaluettelossa.

 $2$  Näytä kaikki aiemmin piilotetut kanavat painamalla  $\Box$  (Asetukset) painiketta ja valitsemalla Näytä kaikki.

 $\log$  haluat jättää aiemmin piilotetut kanavat piiloon, paina  $\Box$ (Asetukset) -painiketta ja valitse Pois.

## $\Box$  Asetukset-valikko

*Asetukset-valikossa on näytöllä näkyvään sisältöön liittyviä asetuksia. Valikon sisältämät kohdat vaihtelevat sen mukaan, mitä näytössä katsellaan.*

Näet käytettävissä olevat asetukset milloin tahansa painamalla  $\blacksquare$ (Asetukset) -painiketta.

Poistu asetusvalikosta painamalla  $\Box$ -painiketta uudelleen.

![](_page_25_Figure_22.jpeg)

## **III** Säätövalikko

*Säätövalikossa voit säätää kuvaa, ääntä ja Ambilightia nopeasti.*

Avaa säätövalikko painamalla **III**-painiketta.

Tee valintasi nuolipainikkeilla ja paina sen jälkeen OK-painiketta. Poistu säätövalikosta painamalla **000**-painiketta uudelleen.

![](_page_25_Figure_27.jpeg)

#### Edut

Säätövalikossa voit nopeasti säätää Ambilightin dynaamista nopeutta, muuttaa kuvasuhdetta tai siirtää kuvaa hieman ylemmäs, jotta tekstitys näkyy. Voit myös valita esimääritetyn kuva- tai ääniasetuksen sen mukaan, mitä katselet. Jos olet liittänyt televisioon esimerkiksi kotiteatterijärjestelmän EasyLink-yhteyden kautta, voit valita myös kotiteatterijärjestelmän esimääritettyjä ääniasetuksia.

#### Säätövalikossa voit käyttää seuraavia ominaisuuksia:

- Ambilightin ottaminen käyttöön tai poistaminen käytöstä
- Ambilightin dynamiikka
- Kuva
- Smart-kuva (esimääritetyt asetukset)
- Smart-ääni (esimääritetyt asetukset)
- Kaiuttimet
- Surround
- Kuvan siirto

#### Ambilight

Lue lisää Ambilight-asetuksista kohdasta Ohje > Television käyttäminen > Ambilightin käyttäminen.

#### Kuvasuhde

Lue lisää kuvasuhdeasetuksista kohdasta Ohje > Television käyttäminen > Television katseleminen > Kuvasuhde.

#### Smart-kuvaa ja Smart-ääntä

Voit valita televisioosi sen esimääritetyn asetuksen, joka sopii parhaiten katselemasi sisällön toistamiseen. Lue lisää Smart-asetuksista kohdasta Ohje > Television käyttäminen > Television katseleminen > Smart-asetukset.

#### Kaiuttimet

Jos haluat kuulla äänet television kaiuttimista, sulje ohje, paina **UU** (Säätö) -painiketta, valitse Kaiuttimet ja valitse sitten TV. Valitse Vahvistin, jos haluat kuulla äänet televisioon liitetyn kotiteatterijärjestelmän tai vahvistimen kautta. Nämä asetukset korvaavat tilapäisesti kaikki EasyLink-asetukset.

#### Surround

Kytke televisio automaattisesti parhaaseen mahdolliseen surroundäänitilaan (katsottavan ohjelman mukaan) sulkemalla ohje, painamalla **OD** (Säätö) -painiketta, valitsemalla Surround ja valitsemalla sitten Päälle.

#### Kuvan siirto

Voit siirtää ruudulla näkyvää kuvaa vaaka- tai pystysuunnassa television kuvan mukaan. Jos tekstitys ei esimerkiksi näy kokonaan, voit siirtää kuvaa ylöspäin pystysuunnassa.

Kun katselet televisiota, paina DD (Säätö) -painiketta, valitse Kuvan siirto ja paina OK-painiketta. Siirrä kuvaa nuolipainikkeiden avulla. Lopeta kuvansiirtotoiminnon käyttö painamalla OK-painiketta.

## 2.3 TV:n katseleminen

## Kanavan vaihtaminen

Kun haluat katsella televisiota ja vaihtaa televisiokanavia, varmista, että olet valinnut aloitusvalikossa toiminnon TV:n katseleminen.

Voit katsella televisiota painamalla  $\bigoplus$ -painiketta, valitsemalla TV:n katseleminen ja painamalla OK-painiketta.

![](_page_27_Picture_4.jpeg)

Vaihda televisiokanavaa painamalla kaukosäätimen > - tai  $\blacktriangleright$  painiketta. Voit käyttää myös numeropainikkeita, jos tiedät kanavan numeron, tai valita kanavan kanavaluettelosta.

Voit palata takaisin edelliselle kanavalle painamalla  $\mathfrak D$  (Takaisin) painiketta.

![](_page_27_Picture_7.jpeg)

#### Kanavaluettelo

Kun katselet televisiota, voit avata kanavaluettelon avaamalla selausvalikon painamalla  $\square$ -painiketta. Valitse Kanavaluettelo ja paina OK-painiketta. Valitse kanava nuolipainikkeilla ja vaihda kyseiselle kanavalle painamalla OK-painiketta.

Voit poistua kanavaluettelosta kanavaa vaihtamatta painamalla 5 (Takaisin) -painiketta.

![](_page_27_Picture_11.jpeg)

#### Kanavaluettelon sivut

Kanavaluettelossa voi olla useita sivuja. Näet seuraavan tai edellisen kanavaluettelon sivun painamalla > - tai  $\blacktriangleright$  - painiketta.

Voit järjestää ja nimetä kanavia uudelleen tai merkitä kanavan suosikkikanavaksi. Lue lisää kanavaluettelosta kohdasta Ohje > Television käyttäminen  $>$  Valikot  $>$  Selausvalikko  $\square$ .

#### Radiokanavat

Jos digitaalisia lähetyksiä on saatavana, digitaaliset radiokanavat asennetaan asennuksen aikana. Radiokanavalle siirrytään samalla tavalla kuin televisiokanavallekin. DVB-C-kanava-asennuksessa radioasemat alkavat yleensä kanavanumerosta 1001.

#### Televisiokanavien katselemisen asetukset

*Digitaalisissa televisiolähetyksissä näet nykyiset ja tulevat ohjelmatiedot, voit ottaa tekstityksen käyttöön tai poistaa sen käytöstä tai tarkastella kanavan diagnostiikkaa.*

Kun katselet televisiokanavia, voit valita käytettävissä olevan asetuksen painamalla  $\blacksquare$  (Asetukset) -painiketta.

#### Mitä on

Tämä valinta näyttää tietoja kanavalla parhaillaan näytettävästä ja seuraavasta ohjelmasta. Selaa tekstiä tai siirry seuraavaan sarakkeeseen nuolipainikkeiden avulla.

#### Tila

Tilasivu näyttää tietoja lähetyksestä. Voit käyttää tietoja kanavasignaalin parantamiseen tai tarkistaaksesi, ovatko tietyt palvelut käytettävissä.

#### Videovalinta

Digitaaliset televisiokanavat voivat tarjota useita videosignaaleita (monisyöttölähetykset), erilaisia katselupisteitä tai kuvakulmia samasta tapahtumasta tai eri ohjelmia samalla kanavalla. Televisio ilmoittaa saatavilla olevista monisyöttökanavista ohjeviestillä. Kun tällainen kanava on käytettävissä, tee ohjelmavalintasi painamalla  $\blacksquare$ (Asetukset) -painiketta ja valitsemalla Videovalinta.

### Suosikkikanavat

*Voit merkitä kanavaluettelossa kanavan suosikkikanavaksi. Voit myös asettaa kanavaluettelon näyttämään ainoastaan suosikkikanavat.*

Kun katselet televisiota, avaa kanavaluettelo painamalla kaukosäätimen  $\Box$  (Selaus) -painiketta.

![](_page_28_Picture_0.jpeg)

#### Kanavan asettaminen suosikkikanavaksi

Kun katselet televisiota, avaa selausvalikko painamalla  $\square$ -painiketta. Valitse Kanavaluettelo ja paina OK-painiketta. Siirry sen kanavan kohdalle, jonka haluat merkitä suosikkikanavaksi, ja paina  $\blacksquare$ (Asetukset) -painiketta. Valitse Merkitse suosikiksi. Kanavaluettelossa suosikkikanavien kohdalla on merkki  $\bigstar$ . Voit poistaa kanavan suosikkikanavista valitsemalla Poista

suosikkimerk.

#### Katso ainoastaan suosikkikanaviasi

Voit asettaa kanavaluettelon näyttämään ainoastaan suosikkikanavat. Kun luettelo näkyy ruudussa, paina  $\Box$  (Asetukset) -painiketta ja valitse Valitse lista. Valitse luettelosta Suosikit ja paina OK-painiketta. Kun suosikkiluettelo on valittuna, näet ainoastaan suosikkikanavasi, kun selaat kanavia.

## Ohjelmaopas

*Ohjelmaopas on tulevien televisio-ohjelmien opas. Voit asettaa muistutuksen ilmoittamaan ohjelman alkamisesta tai valita ohjelmia ohjelmatyypin mukaan.*

*Ohjelmaoppaan tuottaa kanavan palveluntarjoaja tai Net TV.*

![](_page_28_Picture_9.jpeg)

Kun katselet televisiota, avaa ohjelmaopas avaamalla selausvalikko  $\square$ -painikkeella. Valitse Ohjelmaopas ja paina OK-painiketta.

Voit poistua ohjelmaoppaasta muuttamatta asetuksia painamalla 5 (Takaisin) -painiketta.

#### Ensimmäinen käyttökerta

Kun avaat ohjelmaoppaan ensimmäisen kerran, televisio etsii ohjelmaopastiedot kaikilta kanavilta. Tämä voi kestää useita minuutteja. Tiedot tallentuvat televisioon. Lue myös näiden ohjeiden kohta Päivitä ohjelmaopas.

#### Ohjelmaoppaan asetukset

Valitse ohjelma nuolipainikkeilla ja valitse sen jälkeen jokin seuraavista asetuksista painamalla  $\blacksquare$  (Asetukset) -painiketta:

#### • Aseta muistutus

Aseta ohjelman alkamisesta ilmoittava muistutus valitsemalla Aseta muistutus ja painamalla OK-painiketta. Ohjelma merkitään © merkillä. Poista muistutus valitsemalla Poista muistutus ja painamalla OK-painiketta.

#### • Päivän vaihtaminen

- Voit tarkastella edellisen tai seuraavan päivän ohjelmia.
- Lisätietoja
- Näyttää ohjelmatiedot ja -selostuksen.
- Ohjelm. tyyppikoht. haku

Voit tarkastella kaikkia ohjelmia ohjelmatyypin mukaan.

#### • Ohjelmoidut muistuttajat

Jos olet asettanut muistutuksia, voit tarkastella kaikkien ohjelmoitujen muistutusten luetteloa.

#### • Päivitä ohjelmaopas

Ensimmäisen ohjelmaoppaan tietojen etsimisen jälkeen televisio tallentaa ohjelmaoppaan tiedot. Jos päivität kanavia, asennat kanavia uudelleen tai järjestät kanavaluettelon uudelleen, tiedot on päivitettävä.

Päivitä tiedot valitsemalla Päivitä ohjelmaopas. Tallennetut muistutukset häviävät ja uudet tiedot tallentuvat.

———————————————————————

#### Tekniset tiedot

Ohjelmaopastietoja sisältävien kanavien määrästä riippuen televisio voi säilyttää ohjelmaopastietoja jopa kahdeksan päivän ajan.

#### Televisioyhtiö vai verkko

Valitse ohjelmaoppaan tiedonlähde painamalla  $\bigcap$ -painiketta ja valitsemalla Laitteisto > TV-asetukset > Esiasetukset > Ohjelmaopas.

#### Valitse Verkosta tai Televisioyhtiöltä.

#### Verkosta

Ennen kuin olet muodostanut yhteyden Net TV:hen, ohjelmaoppaan tiedot tulevat televisioyhtiöltä. Kun muodostat yhteyden Net TV:hen, televisio siirtyy automaattisesti käyttämään Internetistä saatavia ohjelmaopastietoja.

#### **Televisioyhtiöltä**

Oppaan tiedot tulevat televisioyhtiöltä/palveluntarjoajalta.

## Äänen ja kuvan Smart-asetukset

Jotta kuvan ja äänen asetusten säätö olisi helppoa, voit valita kummallekin esimääritetyn asetuksen.

Kun katselet televisiota, avaa säätövalikko painamalla **000**-painiketta ja valitse Smart-kuva tai Smart-ääni. Valitse jokin luettelon vaihtoehdoista ja paina OK-painiketta.

![](_page_29_Picture_10.jpeg)

#### Smart-kuvaa ja Smart-ääntä

Smart-asetukset ovat yhdistelmä tiettyyn käyttötarkoitukseen, kuten pelaamiseen tai television katseluun valoisaan aikaan, tarkoitettuja esimääritettyjä asetuksia.

Voit säätää valitun Smart-asetuksen tiettyä ominaisuutta, kuten kirkkautta, kontrastia, bassoa tai diskanttia. Tekemäsi muutokset tallentuvat Smart-asetukseen.

#### Smart-asetusten säätäminen

Säädä Smart-asetuksen tiettyä ominaisuutta valitsemalla Smart-asetus ja painamalla OK-painiketta. Paina sitten  $\bigcap$ -painiketta ja valitse Laitteisto. Valitse TV-asetukset, siirry halutun ominaisuuden kohdalle ja säädä sitä.

Palauta alkuperäiset Smart-asetusten arvot ja kumoa tekemäsi muutokset ottamalla ensin käyttöön se Smart-asetus, jonka arvot haluat palauttaa. Paina sitten  $\bigcap$ -painiketta, valitse Laitteisto > TVasetukset > Nollaa ja vahvista nollaus painamalla OK-painiketta.

Lue lisää yksittäisten asetusten säätämisestä kohdasta Ohje > Laitteisto > Kuva, ääni ja Ambilight.

#### Smart-kuvaluettelo

- Oma asetus Mukauta kuvaa ja ääntä -kohdassa tekemäsi valinnat
- Eloisa ihanteellinen asetus valoisaan aikaan tapahtuvaan katseluun
- Luonnollinen luonnollinen kuva-asetus
- Elokuvateatteri ihanteellinen asetus elokuvien katseluun
- Peli ihanteellinen asetus pelien pelaamiseen
- Energiansäästö energiaa säästävä asetus

#### • Standardi – tehtaan oletusasetukset

- Valokuva ihanteellinen asetus valokuvien katseluun
- Katselu Smart-kuva-asetus, jonka voit määrittää itse

#### Smart-ääniluettelo

- Oma asetus Mukauta kuvaa ja ääntä -kohdassa tekemäsi valinnat
- Standardi tehtaan oletusasetukset
- Uutiset ihanteellinen asetus puheen kuunteluun
- Elokuva ihanteellinen asetus elokuvien katseluun
- Peli ihanteellinen asetus pelien pelaamiseen
- Draama ihanteellinen asetus draamasarjojen seuraamiseen
- Urheilu ihanteellinen asetus urheiluohjelmille

## Kuvasuhde

*Jos ruudulle ilmestyy mustia palkkeja, voit säätää kuvasuhdetta niin, että kuva täyttää ruudun kokonaan.*

Kun katselet televisiota, avaa säätövalikko painamalla **000**-painiketta ja valitse Kuvaformaatti. Valitse formaatti luettelosta ja paina OKpainiketta.

![](_page_29_Figure_39.jpeg)

#### Kuvamuodot

Seuraavat kuvasuhteet ovat käytettävissä ruudulla näkyvästä kuvasta riippuen:

#### • Automaattinen täyttö

Suurentaa kuvan automaattisesti kuvaruudun kokoiseksi. Mahdollisimman vähän vääristymiä, tekstitys jää näkyviin. Ei sovi tietokonekäyttöön.

#### • Autom. zoomaus

Zoomaa automaattisesti niin, että kuvaruutu täyttyy mahdollisimman täydellisesti ilman vääristymiä. Mustat palkit saattavat näkyä. Ei sovi tietokonekäyttöön.

• Superzoomaus

Poistaa 4:3-lähetyksissä esiintyvät mustat palkit. Kuvan koko säädetään kuvaruudun mukaan.

• Movie expand Muuntaa kuvasuhteen kokoon 16:9.

• Laajakuva Muuntaa kuvasuhteen kokoon 16:9.

#### • Skaalaamaton

Asiantuntijatila HD- tai tietokonekäyttöä varten. Jokaisen pikselin näyttävä näyttö. Mustat palkit saattavat näkyä tietokoneella toistetuissa kuvissa.

## Valmiustilaan siirtyminen

Kun televisiossa on virta, voit siirtyä valmiustilaan painamalla kaukosäätimen  $\bigcup$ -painiketta. Valmiustilapainikkeen punainen valo palaa.

*Televisio kuluttaa valmiustilassa vain vähän energiaa, mutta energiaa kuluu kuitenkin koko ajan.*

*Jos televisiota ei käytetä pitkään aikaan, virta kannattaa katkaista kokonaan virtapainiketta painamalla.*

## 2.4 Liitetyn laitteen katseleminen

## Laitteen valitseminen

*Kun liitetty laite on lisätty aloitusvalikkoon, sen valitseminen on helppoa.*

Voit käyttää liitettyä laitetta tai toimintoa avaamalla aloitusvalikon $\biguparrow$  painikkeella, valitsemalla laitteen tai sen toiminnon ja painamalla OKpainiketta. Varmista, että laitteeseen on kytketty virta.

Lue lisää laitteiden lisäämisestä kohdasta Ohje > Television käyttäminen > Valikot > Aloitusvalikko.

## Television kaukosäätimen käyttäminen

Television kaukosäätimellä voidaan käyttää toista laitetta, jos laite on liitetty televisioon HDMI-liitännällä ja jos siinä on EasyLink (HDMI-CEC) -ominaisuus.

Lue lisää EasyLink-kaukosäätimestä kohdasta Ohje > Television käyttäminen > Kaukosäädin > EasyLink-kaukosäädin.

## 2.5 Ambilight

## Edut

Ambilight tekee katseluelämyksestäsi entistä rentouttavamman ja kuvanlaadusta miellyttävämmän.

Saat parhaan hyödyn Ambilight-ominaisuudesta, kun himmennät huoneen valaistusta ja sijoitat television 25 cm irti seinästä. Infrapunakaukosäädin saattaa ottaa häiriöitä, joten sijoita laitteet Ambilight-valon ulottumattomiin.

![](_page_32_Picture_4.jpeg)

## Säätövalikko

Voit käyttää säätövalikkoa eniten käytettyjen Ambilight-asetusten valitsemiseen.

Kun katselet televisiota, avaa säätövalikko painamalla **000**-painiketta. Poistu säätövalikosta painamalla **000**-painiketta uudelleen.

![](_page_32_Picture_8.jpeg)

Ambilightin ottaminen käyttöön tai poistaminen käytöstä Valitse säätövalikossa Ambilight ja paina OK-painiketta. Valitse asetukseksi Päälle tai Pois.

#### Dynaaminen Ambilight

Valitse säätövalikossa Dynaaminen Ambilight ja paina OK-painiketta. Tämän asetuksen avulla voit säätää nopeutta, jolla Ambilight reagoi näytön kuviin.

#### Ambilight-kirkkaus

Valitse säätövalikossa Ambilight-kirkkaus ja paina OK-painiketta. Tämän asetuksen avulla voit säätää Ambilight-valaistuksen voimakkuutta.

#### Ambilight-väri

Valitse säätövalikossa Ambilight-väri ja paina OK-painiketta. Valitse Dynaam., jos haluat, että Ambilight reagoi näytön kuviin, tai valitse jokin kiinteistä väreistä. Jos haluat itse määrittää tietyn kiinteän värin, valitse Katselu.

Lue lisää Ambilight-asetuksista kohdasta Ohje > Television käyttäminen > Ambilightin käyttäminen > Asetukset.

### Asennus

*Säätövalikossa olevien asetusten lisäksi Ambilight-ominaisuuden käyttö varten on myös lisäasetuksia. Voit esimerkiksi määrittää itse kiinteän värin tai asettaa Ambilight-ominaisuuteen viivästetyn virrankatkaisun niin, että Ambilight sammuu hitaammin kuin televisio.*

Avaa Ambilight-valikko painamalla **n**-painiketta ja valitsemalla Laitteisto > TV-asetukset > Ambilight.

#### Katseluväri

Määritä Ambilight-väri valitsemalla Amblilightin Väri-valikosta Katselu. Kun Katselu on valittuna, voit avata Katseluväri-valikon. Valitse väri valitsemalla Sävy. Ambilightin Katseluväri on kiinteä (ei-dynaaminen) väriasetus.

#### Erottelu

Jos haluat, että television eri puolilta tulevat väritasot erotellaan toisistaan, valitse Erottelu. Kun erottelu ei ole käytössä, Ambilightvalo on dynaaminen mutta yksivärinen.

#### TV:n sammutus

Jos haluat, että Ambilight-toiminnon häivytys on käytössä ja että Ambilight sammuu vasta muutaman sekunnin kuluttua television sammuttamisesta, valitse TV:n sammutus. Odota, kunnes Ambilight häipyy ja poistuu käytöstä kokonaan, ennen kuin käynnistät television uudelleen.

#### Scenea lounge light

Jos haluat, että Ambilight poistetaan aina käytöstä, kun Scenea on käytössä, valitse Scenea lounge light ja sitten Pois.

#### Seinän väri

Television takana olevan seinän väri voi vaikuttaa Ambilightin väreihin. Jotta näin ei kävisi, valitse kohta Seinän väri ja sitten seinän väriä vastaava väri. Ambilight korjaa värejään siten, että ne sopivat mahdollisimman hyvin television takana olevan seinän väriin.

#### Lounge light

Lue lisää Lounge light -valosta kohdasta Ohje > Television käyttäminen > Ambilightin käyttäminen > Lounge light.

## Lounge light

*Kun televisio on valmiustilassa, voit ottaa Ambilightin käyttöön ja luoda huoneeseen Lounge light -efektin.*

Ota Ambilight käyttöön television ollessa valmiustilassa painamalla television  $\mathbb{G}$ -painiketta.

![](_page_33_Picture_2.jpeg)

Muuta Lounge light -värimallia painamalla television  $\mathbb G$ -painiketta uudelleen.

Poista Lounge light käytöstä pitämällä television  $\mathbb{G}$ -painiketta painettuna kolmen sekunnin ajan.

Voit valita värimallin myös Laitteisto-valikossa.

Kun televisio on päällä, paina  $\bigoplus$ -painiketta ja valitse Laitteisto. Valitse TV-asetukset > Ambilight > Lounge light. Valitse värimalli, jota Lounge light käyttää käynnistyessään.

## 2.6 Net TV

## Mikä on Net TV?

Net TV tarjoaa Internet-palveluja ja verkkosivuja televisioosi. Voit käydä suosituilla sivuilla, etsiä tietoa tai vuokrata elokuvan videovuokraamosta.

#### Net-TV:n sivut

Maasi suosituimmat verkkosivustot ovat räätälöineet sivustonsa televisiokäyttöön. Lue sanomalehtien uutisotsikot, katso viimeisin hittivideo tai tarkista säätiedot.

#### Net TV:n ohjelmaopas

Kun olet muodostanut yhteyden Net TV:hen, TV-ohjelmaoppaan tiedot ladataan Internetistä.

#### Videovuokraamot

Net TV:n kautta voit vuokrata lempielokuvasi verkossa toimivasta videovuokraamosta.

#### Jäikö ohjelma näkemättä?

Voit katsoa näkemättä jääneen lempiohjelmasi myöhemmin Net TV:n kautta, jos televisioyhtiö tarjoaa kyseistä palvelua. Katso ohjelma, kun sinulle parhaiten sopii.

Lue lisää Net TV:stä seuraavista kohdista.

#### Uudet palvelut

Uusia palveluita lisätään säännöllisesti. Käy Net TV -sivuilla silloin tällöin, niin saat tiedon viimeisimmistä palveluista.

#### Tekniset tiedot

• Net TV -palveluiden saatavuus vaihtelee maittain.

• Net TV:n avulla voit selata Internetiä. Voit tarkastella mitä tahansa sivustoja, mutta muista, että useimpia Internet-sivustoja ei ole tarkoitettu käytettäväksi televisiossa, ja tietyt laajennukset (esimerkiksi sivujen tai videoiden katsomiseen) eivät ole käytettävissä televisiossa.

- Net TV:n online-palveluita voidaan lisätä, muuttaa tai pysäyttää.
- Net TV näyttää yhden sivun kerrallaan näytön kokoisena.
- Tiedostoja ei voi ladata eikä tallentaa eikä laajennuksia voi asentaa.

## Vaatimukset

Jotta Net TV:tä voidaan käyttää, televisio täytyy liitää reitittimeen, jossa on nopea Internet-yhteys.

Lue kohta Ohje > Laitteisto > Verkko.

![](_page_34_Picture_23.jpeg)

Kun yhteys on muodostettu, aloita Net TV -asennus valitsemalla aloitusvalikosta Selaa Net TV:tä.

Lue kohta Ohje > Television käyttäminen > Net TV > Ensimmäinen käyttökerta.

![](_page_34_Picture_26.jpeg)

## Ensimmäinen käyttökerta

- 1 Hyväksy käyttöehdot.
- 2 Rekisteröidy Net TV:n käyttäjäksi.
- 3 Ota lapsilukko käyttöön.
- Net TV on käyttövalmis.

#### Rekisteröityminen

Rekisteröityminen edellyttää sähköpostiosoitetta ja Internetiin liitettyä tietokonetta. Jos ohitat rekisteröinnin ensimmäisellä käyttökerralla, voit rekisteröityä myöhemmin Net TV:n aloitussivulla.

Aloita Net TV:n käyttäjäksi rekisteröityminen kirjoittamalla sähköpostiosoitteesi ruudulle. Avaa näyttönäppäimistö painamalla OK-painiketta, kun tekstikenttä on valittuna. Syötä merkit yksi kerrallaan. Valitse Rekisteröi ja paina OK-painiketta.

Ruutuun tulee ilmoitus, jos rekisteröintiviesti on lähetetty sähköpostiosoitteeseesi. Avaa viesti tietokoneessa ja valitse linkki rekisteröitymislomakkeeseen. Täydennä lomake ja lähetä se napsauttamalla painiketta.

Valitse televisiossa OK ja avaa Net TV:n aloitussivu painamalla OKpainiketta.

#### Lapsilukon ottaminen käyttöön

Kun avaat Net TV:n aloitussivun ensimmäisen kerran, voit ottaa lapsilukon käyttöön. Jos otat lapsilukon käyttöön, sinun on annettava henkilökohtainen lukitus-/avauskoodi. Valitse Net TV:n lukitus-/avauskoodiksi nelinumeroinen koodi.

Käytä kaukosäätimen numeropainikkeita. Vahvista koodi antamalla se uudelleen.

Net-TV on käyttövalmis.

#### Rekisteröinnin edut

Kun olet rekisteröitynyt Net TV:tä varten, suosikeiksi tai lukituiksi valitsemasi sivut tallennetaan varmuuskopioksi. Lisäksi viimeksi katsotut 16 web-osoitetta tallennetaan. Voit käyttää samoja valintoja toisessa Net TV -televisiossa, jos rekisteröit kyseisen television samalla sähköpostiosoitteella.

Kun olet rekisteröitynyt, voit palauttaa valitut sivut, jos nollaat Net TV:n vahingossa poistamalla selaushistorian.

#### Lapsilukon edut

Kun lapsilukko on käytössä...

• voit lukita ja avata palveluja ja/tai palveluluokkia

• jotkin lapsille sopimattomat palvelut ovat aluksi lukittuja, mutta ne voi avata

#### Lapsilukon tekniset tiedot

• Vain Net TV -sivujen palveluja voi lukita. Mainoksia ja Internetsivustoja ei voi lukita.

• Palvelut ovat lukittuja maakohtaisesti. Lukitut luokat ovat lukittuja kaikissa maissa.

## Net-TV:n selaaminen

Voit selata Net TV:tä sulkemalla tämän ohjeen ja painamalla  $\bigcap$  painiketta, valitsemalla Selaa Net TV:tä ja painamalla OK-painiketta. Televisio muodostaa yhteyden Net TV:hen ja avaa aloitussivun.

Voit poistua Net-TV:stä painamalla **f**-painiketta ja valitsemalla toisen toiminnon.

![](_page_35_Picture_17.jpeg)

#### $\bigstar$  Aloitussivu

Net TV:n **\*** aloitussivulla näkyvät suosikkipalvelusi ja jotkin suositellut palvelut. Voit selata Net TV:tä tältä sivulta.

Palaa  $\blacktriangleright$  aloitussivulle painamalla  $\square$  (Selaus) -painiketta.

### Net TV:n palvelun avaaminen

Valitse Net TV:n palvelu **4-, v-, 4-** tai >-painikkeella. Avaa palvelu painamalla OK-painiketta.

Sulkeutuvan lukon kuva tarkoittaa, että avaamasi sivu on suojattu.

### Net TV:n palvelun selaaminen

Net TV:n palvelun selaaminen voi erota muiden palvelujen selaamisesta. Voit käyttää selaamiseen lähinnä nuolipainikkeita ja OKpainiketta. Jotkin palvelut opastavat selaamisessa. Siirry edelliselle sivulle painamalla  $\mathfrak D$  (Takaisin) -painiketta.

#### Kaikki palvelut

Näet maassasi käytettävissä olevat palvelut valitsemalla **. Palvelut** ja painamalla OK-painiketta.

Tällä sivulla näet kaikki palvelut. Voit myös tarkastella palveluita luokittain (esimerkiksi Uutiset tai Viihde). Tarkastele palveluita luokittain valitsemalla luokka vasemmalla olevasta sarakkeesta ja painamalla OK-painiketta.

#### Asetukset

Voit valita seuraavat toiminnot painamalla  $\Box$  (Asetukset) -painiketta:

- Lukitse palvelu
- Lisää suosikkeihin
- Poista lapsilukko käytöstä
- Näytä kaukosäädin
- Lataa sivu uudelleen
- Zoomaussivu
- Suojaustiedot • Tyhjennä Net TV:n muisti

#### Estä palvelu

Estä Net TV:n palvelu valitsemalla sen kuvake ja painamalla  $\blacksquare$ (Asetukset) -painiketta. Valitse Estä palvelu ja paina OK-painiketta. Palvelun kuvake merkitään **fi**-merkillä.

Estetyn palvelun avaamiseen tarvitaan nelinumeroinen avauskoodi. Kun avaat estetyn palvelun, voit poistaa eston kokonaan.

#### Suosikkien merkitseminen

Voit merkitä palvelun suosikiksi valitsemalla palvelun kuvakkeen ja painamalla  $\Box$  (Asetukset) -painiketta. Valitse Lisää suosikkeihin ja paina OK-painiketta.

Voit merkitä enintään 12 suosikkipalvelua. Kaikki suosikkipalvelusi näkyvät Net TV:n ★ aloitussivulla. **!!!** Palvelut-kohdassa suosikkipalvelut merkitään tähdellä  $\bigstar$ .

Vain Net TV:n palveluja voi merkitä suosikeiksi. Mainoksia ja Internetsivustoja ei voi merkitä.

#### Suosikkimerkinnän poistaminen

Voit poistaa suosikkimerkinnän valitsemalla suosikkipalvelun kuvakkeen, painamalla  $\Box$  (Asetukset) -painiketta ja valitsemalla Poista suosikeista.

#### Poista lapsilukko käytöstä

Voit poistaa lapsilukon käytöstä painamalla  $\Box$  (Asetukset) -painiketta ja valitsemalla Poista lapsilukko käytöstä. Poista lapsilukko käytöstä antamalla nelinumeroinen avauskoodi.

#### Näytä kaukosäädin

Painikkeet, kuten  $\blacktriangleright$  (toisto), << (takaisinkelaus) ja  $\blacktriangleright$  (pikakelaus eteenpäin) voidaan tuoda näkyviin valitsemalla Näytä kaukosäädin. Paina + (Asetukset) -painiketta ja valitse Näytä kaukosäädin. Kun painikkeet näkyvät ruudussa, voit käyttää äänen- tai kuvantoistolaitteita. Valitse painike ja käytä sen toimintoa painamalla OK-painiketta. Piilota ruudulla näkyvät painikkeet painamalla 5 (Takaisin) -painiketta.

#### Lataa sivu uudelleen

Jos sivua ladattaessa tapahtui virhe, voit yrittää ladata sivun uudelleen. Paina  $\Box$  (Asetukset) -painiketta ja valitse Lataa sivu uudelleen.
#### Sivun zoomaaminen

Voit lähentää tai loitontaa Internet-sivua painamalla  $\Box$  (Asetukset) painiketta ja valitsemalla Zoomaussivu. Valitse suurennostaso liukupalkin avulla.

Voit selata Internet-sivua siirtymällä nuolipainikkeilla kohdasta toiseen.

#### Suojaustiedot

Voit tarkastella sivun suojaustietoja painamalla  $\Box$  (Asetukset) painiketta ja valitsemalla Suojaustiedot.

#### Tyhjennä Net TV:n muisti

‹Varoitus: Tämä valinta tyhjentää Net TV:n muistin kokonaan. Voit tyhjentää Net TV:n muistin kokonaan mukaan lukien suosikit, lapsilukon koodin, salasanat, evästeet ja historiatiedot painamalla  $\blacksquare$ (Asetukset) -painiketta ja valitsemalla Tyhjennä Net TV:n muisti.

#### Toisen maan Net TV -palvelut

Jossakin toisessa maassa voi olla käytössä muita palveluja. Voit siirtyä käyttämään toisen maan palveluja valitsemalla Maa: … sivun oikeasta alakulmasta ja painamalla OK-painiketta. Valitse maa ja paina OK-painiketta.

Koninklijke Philips Electronics N.V. ei ole vastuussa palveluntarjoajien tarjoamasta sisällöstä tai sen laadusta.

#### Internet-sivustot

Net TV:n avulla voit selata Internetiä. Voit tarkastella mitä tahansa sivustoja, mutta muista, että useimpia Internet-sivustoja ei ole tarkoitettu käytettäväksi televisiossa, ja tietyt laajennukset (esimerkiksi sivujen tai videoiden katsomiseen) eivät ole käytettävissä televisiossa.

#### Internet-sivuston avaaminen

Voit siirtyä Internet-sivulle valitsemalla  $\bigotimes$  Internet ja painamalla OKpainiketta. Näyttönäppäimistön avulla voit kirjoittaa haluamasi webosoitteen. Valitse merkki ja lisää se sivun yläreunassa olevalle osoiteriville painamalla OK-painiketta. Kun olet kirjoittanut osoitteen, valitse Siirry ja lataa Internet-sivusto painamalla OK-painiketta.

Voit selata avoimen internet-sivun linkkejä  $\blacktriangle$ -,  $\blacktriangledown$ -,  $\blacktriangleleft$ - ja  $\blacktriangleright$ painikkeella ja avata linkin painamalla OK-painiketta.

#### Internetin selaushistoria

Net TV lisää kaikki sivustot, joilla vierailet, automaattisesti selaushistorialuetteloon. Myöhemmin voit valita sivuston kuvakkeen luettelosta ja avata sivuston painamalla OK-painiketta. Voit selata selaushistorialuetteloa nuolipainikkeilla.

#### Net TV:n selaushistorian tyhjentäminen

Kun olet valinnut selaushistorialuettelosta sivuston kuvakkeen, voit tyhjentää koko luettelon. Paina  $\Box$  (Asetukset) -painiketta ja valitse Tyhjennä historia.

# Videovuokraamot

Tällä televisiolla voit vuokrata elokuvan online-videovuokraamosta. 1 Avaa videovuokraamon sivusto.

- 
- 2 Valitse video.
- 3 Maksa verkossa.
- 4 Lataa video.
- 5 Aloita katselu.

#### Vaatimukset

Jotta voit vuokrata ja ladata videoita, tarvitset televisioon laajakaistayhteyden. Lue lisää yhteyden muodostamisesta verkkoon kohdasta Ohje > Laitteisto > Verkko.

Tarvitset myös SD-muistikortin, joka asetetaan television SDkorttipaikkaan.

#### SD-muistikortin alustaminen

Voit alustaa SD-muistikortin videomuistiksi asettamalla SD-kortin korttipaikkaan. Televisio aloittaa SD-kortin alustamisen automaattisesti. Televisio saattaa hylätä kortin, jos sen kirjoitusnopeus ei ole riittävä videoiden siirtoon. Kun kortti on alustettu, jätä se pysyvästi korttipaikkaan.

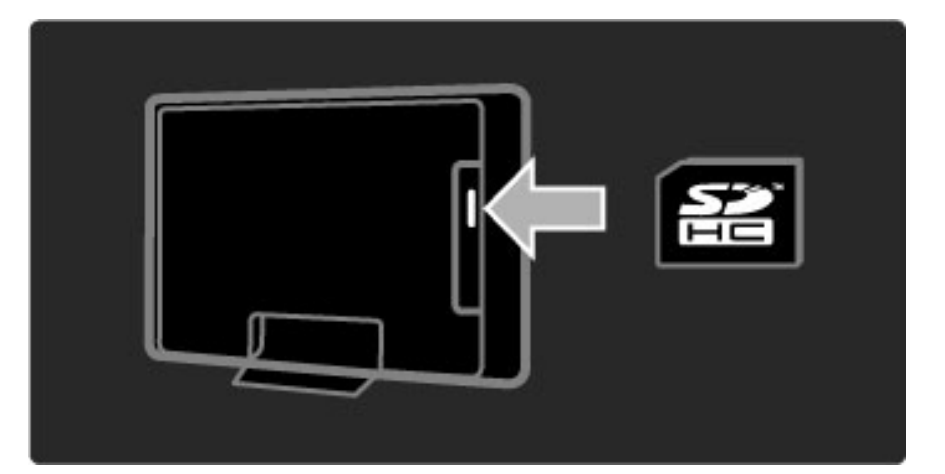

#### Videovuokraamon tarkastelu

Voit tarkastella videovuokraamoa painamalla  $\bigcap$ -painiketta, valitsemalla Net TV > Videotori ja painamalla OK-painiketta. Videotori-sivulla näet maassasi käytettävissä olevat vuokraamot. Tarkastele vuokraamoa valitsemalla sen kuvake ja painamalla OKpainiketta.

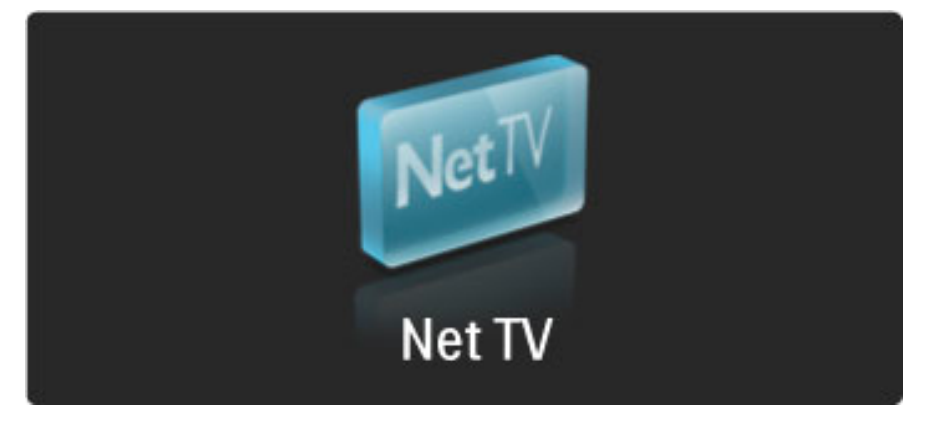

#### Videon vuokraaminen

Voit vuokrata videon valitsemalla sen kuvakkeen vuokraamon sivulla ja painamalla OK-painiketta. Useimmiten voit vuokrata videon päiväksi tai muutamaksi päiväksi tai vaikka ainoastaan tunniksi. Vuokrauskäytännöt vaihtelevat vuokraamoittain.

#### Maksaminen

Vuokraamossa sinua pyydetään kirjautumaan sisään tai luomaan uusi tili, jos et ole vielä luonut sellaista. Sisäänkirjautumistiedot saattavat koostua esimerkiksi sähköpostiosoitteesta ja henkilökohtaisesta PINkoodista. Kun olet kirjautunut sisään, voit valita maksutavan, eli useimmissa tapauksissa luottokortin. Lisätietoja vuokraamojen maksuehdoista saat niiden verkkosivustoilta.

Kirjoita numeroita sisältävä PIN-koodi kaukosäätimen numeropainikkeiden avulla.

Kirjoita sähköpostiosoite valitsemalla sivulla oleva tekstikenttä ja painamalla OK-painiketta. Valitse merkki näppäimistöltä ja vahvista sen valinta painamalla OK-painiketta.

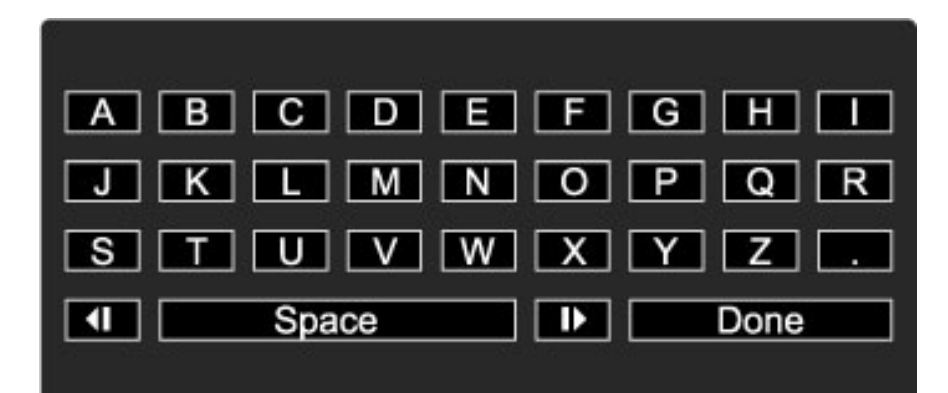

## Videon lataaminen

Kun maksu on suoritettu, voit ladata videon videomuistiin. Lataamisen aikana voit katsella muita ohjelmia normaalisti, kunnes televisio ilmoittaa, että video on valmis katsottavaksi. Jos peruutat lataamisen, voit ladata videon myöhemmin siihen saakka, kunnes vuokrausaika menee umpeen.

#### Katselun aloittaminen

Voit aloittaa ladatun videon katselun painamalla  $\bigcap$ -painiketta, valitsemalla Net TV > Videotori ja painamalla OK-painiketta. Kirjaudu sisään sen vuokraamon sivuille, josta vuokrasit videon, ja valitse video ladattujen videoiden luettelosta. Kun olet valinnut videon, aloita toisto painamalla OK-painiketta.

# Verkko-TV

*Jotkin digitaaliset televisiokanavat tarjoavat verkko-TV-palvelua. Verkko-TV:n avulla voit katsoa ohjelmia, jotka ovat jääneet näkemättä. Kanavan verkko-TV-sivulta näet, mitkä ohjelmat ovat katsottavissa.*

## Vaatimukset

Jotta voit käyttää verkko-TV-palveluita, televisiossa on oltava laajakaistayhteys.

Lue lisää yhteyden muodostamisesta verkkoon kohdasta Ohje > Laitteisto > Verkko.

#### Verkko-TV:n avaaminen Net TV:n kautta

Voit avata verkossa toimivan lähetyksen Net TV:n kautta painamalla h-painiketta, valitsemalla Selaa Net TV:tä ja painamalla OKpainiketta. Etsi Net TV:n palveluista haluamaasi ohjelmaa esittävän kanavan kuvake. Valitse kanava ja paina OK-painiketta.

#### Tietyn kanavan verkko-TV:n avaaminen

Voit avata televisiokanavan verkko-TV-palvelun suoraan painamalla kaukosäätimen punaista painiketta. Jos palvelu on käytettävissä, televisio avaa palveluntarjoajan sivun.

Verkko-TV-palveluiden saatavuus vaihtelee maittain.

# 3 Lisätietoja...

#### 3.1 Teksti-TV

# Teksti-TV:n sivut

# Teksti-TV:n avaaminen

Kun katselet televisiota, avaa teksti-TV painamalla  $\Box$  (Selaus) painiketta ja valitsemalla Teksti-TV.

Sulie teksti-TV painamalla  $\mathbf{\hat{D}}$  (Takaisin) -painiketta.

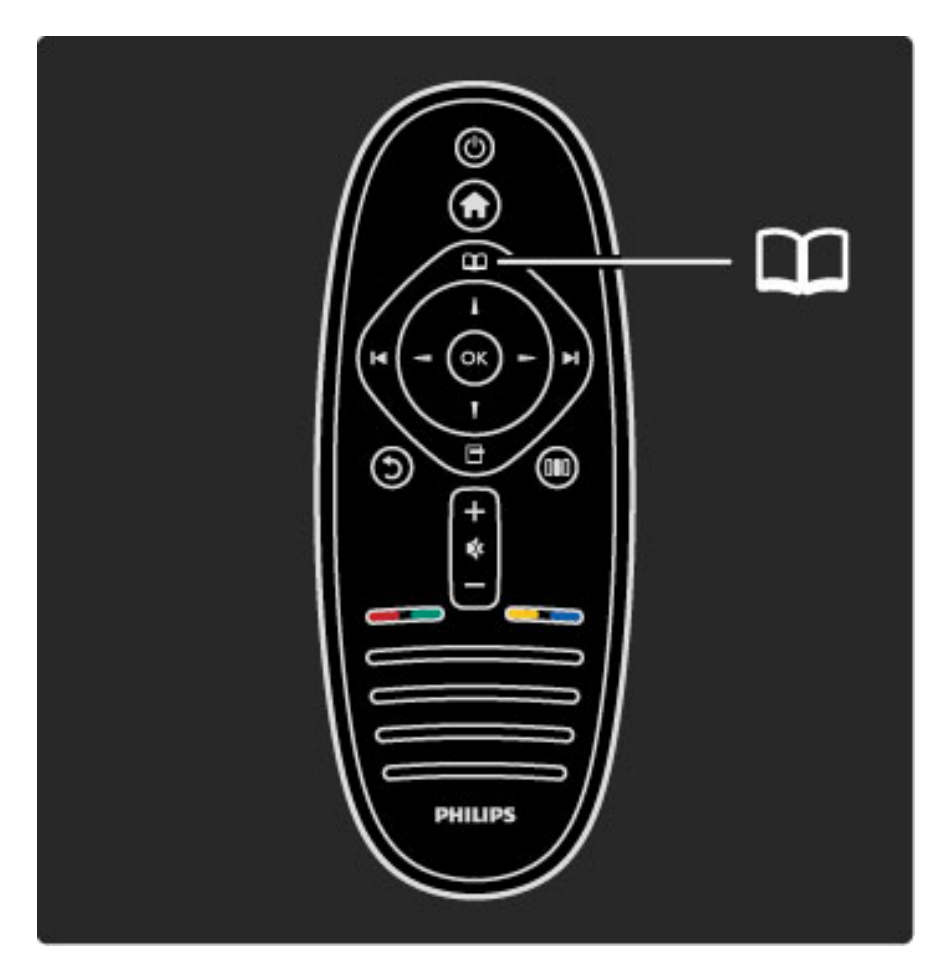

# Teksti-TV:n sivun valitseminen

Sivun valitseminen:

- Anna sivun numero numeropainikkeilla.
- Paina II tai I
- -painiketta.• Paina ▲- tai ▼

-painiketta.• Valitse kuvaruudun alareunassa olevat väreillä merkityt vaihtoehdot painamalla vastaavia väripainikkeita.

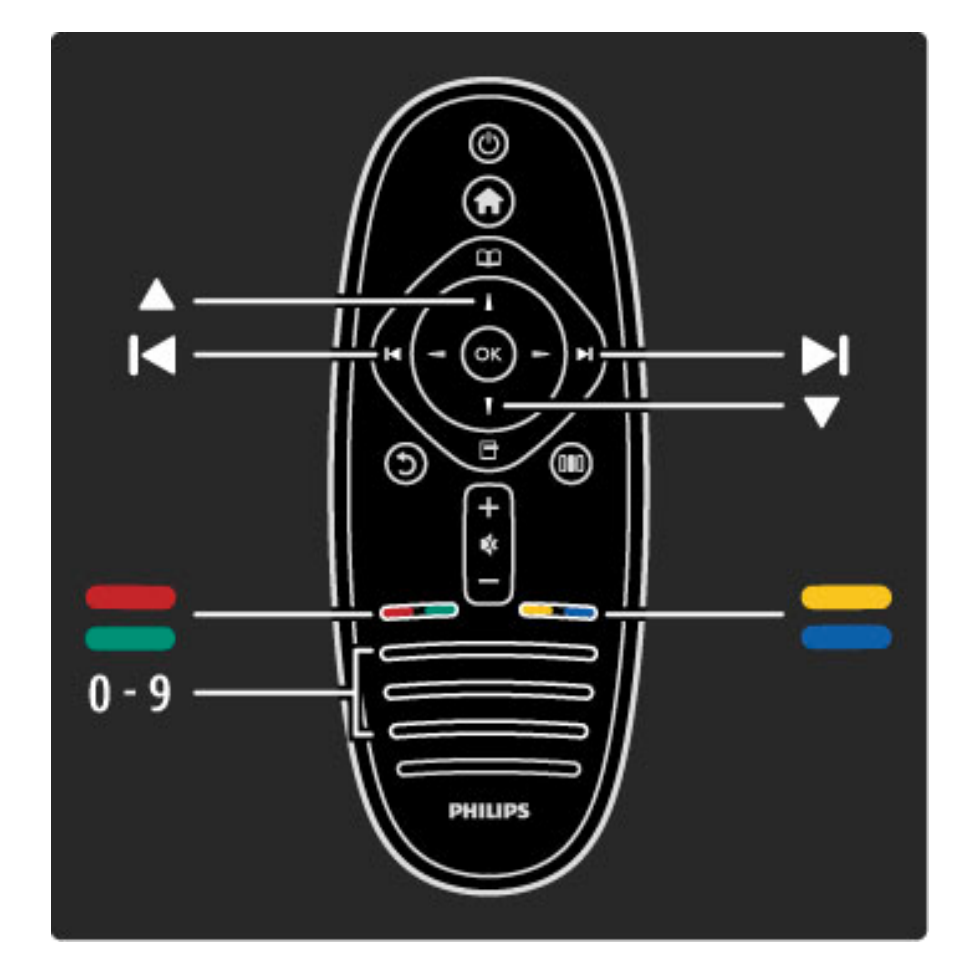

# Teksti-TV:n alasivut

Teksti-TV:n sivulla saattaa olla useita alasivuja. Alasivujen sivunumerot näkyvät pääsivunumeron vieressä olevassa palkissa.

Voit valita alasivun painamalla <- tai >-painiketta.

# T.O.P.-teksti-TV:n sivut

Joillakin kanavilla on käytössä T.O.P.-teksti-TV. Voit avata T.O.P.-teksti-TV:n teksti-TV:ssä painamalla  $\Box$  (Asetukset) -painiketta ja valitsemalla T.O.P.-yhteenveto.

# Haku teksti-TV:stä

Voit valita sanan ja etsiä teksti-TV:stä kaikki yhteydet, joissa sana esiintyy. Tämä on käytännöllinen tapa etsiä tietoa tietystä aiheesta.

Avaa teksti-TV:n sivu ja paina OK-painiketta. Valitse sana tai numero nuolipainikkeilla. Siirry nyt saman sanan tai numeron seuraavaan esiintymiskohtaan painamalla OK-painiketta uudelleen. Sanan tai numeron seuraava esiintymä löytyy aina OK-painiketta painamalla. Voit keskeyttää haun painamalla **4**-painiketta, kunnes mitään ei ole valittuna.

# Teksti-TV:n käyttö liitetystä laitteesta

Teksti-TV:tä voi käyttää joissakin televisiokanavia vastaanottavissa liitetyissä laitteissa.

Avaa teksti-TV liitetyssä laitteessa painamalla  $\bigcap$ -painiketta, valitsemalla laite ja painamalla OK-painiketta. Kun katselet televisiota, paina  $\blacksquare$  (Asetukset) -painiketta, valitse Näytä kaukosäädin ja paina B-painiketta ja sitten OK-painiketta. Piilota kaukosäätimen painikkeet painamalla  $\sum$  (Takaisin) -painiketta. Sulje teksti-TV painamalla  $\mathbf{\dot{D}}$  (Takaisin) -painiketta.

# Digitaalinen teksti-TV (vain Iso-Britannia)

Joihinkin digitaalisiin televisiokanaviin on tarjolla digitaalinen teksti-TV tai interaktiivisia palveluita. Nämä palvelut toimivat tavallisen teksti-TV:n tavoin numero-, väri- ja nuolipainikkeiden avulla.

Sulje digitaalinen teksti-TV painamalla  $\mathfrak D$  (Takaisin) -painiketta.

Digitaalisia teksti-tv-palveluita ei voi käyttää, kun lähetyksessä on tekstitys ja Tekstitys-valikossa on valittu Tekstitys > Päälle. Valitse Tekstitys > Pois, jos haluat käyttää digitaalista teksti-TV:tä.

# Teksti-TV:n asetukset

Voit valita seuraavat toiminnot painamalla teksti-TV:tä selatessasi (Asetukset) -painiketta:

- Pysäytä sivu
- Dual screen
- T.O.P.-yhteenveto
- Suurenna
- Näytä
- Alasivujen kierto
- Kieli

# Sivun pysäyttäminen

Voit pysäyttää alasivujen automaattisen kierron painamalla  $\Box$ (Asetukset) -painiketta ja valitsemalla Pysäytä sivu.

# Dual screen / Koko kuva

Voit katsella TV-kanavaa ja teksti-TV:tä rinnakkain painamalla a (Asetukset) -painiketta ja valitsemalla Dual screen. Kun haluat palata koko kuvaruudun näkymään, valitse Koko kuva.

# T.O.P.-yhteenveto

Voit avata T.O.P.-teksti-TV:n painamalla  $\blacksquare$  (Asetukset) -painiketta ja valitsemalla T.O.P.-yhteenveto.

# Suurenna

Voit helpottaa teksti-TV:n sivun lukemista suurentamalla sivua painamalla  $\Box$  (Asetukset) -painiketta ja valitsemalla Suurenna. Selaa sivua ylös- tai alaspäin painamalla v- tai A-painiketta.

# Näyttäminen

Voit näyttää sivulla olevat piilotetut tiedot painamalla  $\Box$  (Asetukset) -painiketta ja valitsemalla Näytä.

# Alasivujen kierto

Jos haluat, että alasivut vaihtuvat, kun niitä on käytettävissä, paina  $\blacksquare$ (Asetukset) -painiketta ja valitse Alasivujen kierto.

# Kieli

Jotta ruudulla näkyvä teksti näkyisi oikein, voit vaihtaa teksti-TV:n käyttämää merkkiryhmää painamalla  $\Box$  (Asetukset) -painiketta ja valitsemalla Kieli.

# Teksti-TV:n määritys

# Teksti-TV:n kieli

Joillain digitaalisilla palveluntarjoajilla on valittavina useita teksti-TV:n kieliä.

Voit määrittää ensisijaisen ja toissijaisen teksti-TV:n kielen painamalla  $\bigoplus$ -painiketta, valitsemalla Laitteisto > Kanava-asetukset, valitsemalla sitten Ensisijainen teksti-TV tai Toissijainen teksti-TV ja valitsemalla haluamasi teksti-TV:n kielen.

# Teksti-TV 2.5

Joidenkin kanavien tarjoamassa teksti-TV 2.5 -muodossa on entistä enemmän värejä ja parempi grafiikka. Teksti-TV 2.5 on oletusarvoisesti käytössä (tehdasasetus). Voit poistaa sen käytöstä painamalla  $\bigoplus$ -painiketta ja valitsemalla

Laitteisto > TV-asetukset > Esiasetukset > Teksti-tv 2.5.

# 3.2 Interaktiiviset TV-palvelut

# **Edut**

Digitaalisen televisiokanavan interaktiiviset TV-palvelut voivat sisältää esimerkiksi tietoviihdettä ja lisäohjelmia. Interaktiiviset TV-palvelut ovat riippuvaisia maasta ja palveluntarjoajasta. Palveluiden hyötyjä ovat muun muassa parannettu tekstinlaatu ja verkko-TV.

Joidenkin interaktiivisten TV-palveluiden käyttämiseen tarvitset laajakaistayhteyden. Lue lisää kohdasta Ohje > Laitteisto > Verkko.

# Interaktiivisten TV-palveluiden käyttäminen

Voit avata interaktiiviset TV-palvelut painamalla punaista painiketta, kun katselet digitaalista kanavaa. Jos interaktiiviset TV-palvelut ovat käytettävissä, palveluntarjoajan kotisivu aukeaa.

Sulje interaktiiviset TV-palvelut painamalla  $\mathfrak{D}$  (Takaisin) -painiketta toistuvasti, kunnes interaktiivisten TV-palveluiden sivu sulkeutuu.

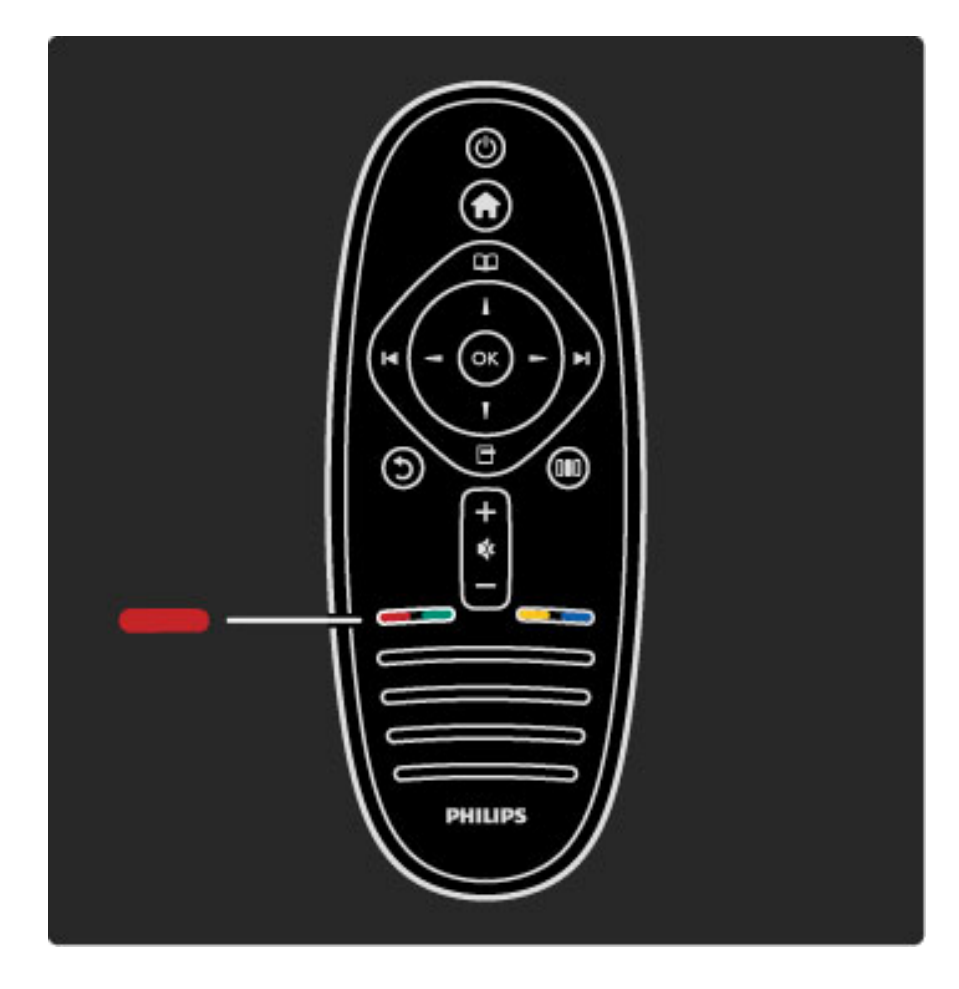

# 3.3 Multimedia

# USB:n selaaminen

*Voit katsella valokuvia tai toistaa musiikkia tai videokuvaa USBmuistilaitteelta.*

Liitä USB-laite television vasemmassa sivussa olevaan USB-liitäntään, kun televisioon on kytketty virta. Televisio havaitsee laitteen ja avaa ruutuun luettelon sen sisällöstä. Jos luettelo ei näy automaattisesti, paina **n**-painiketta, valitse Selaa USB:tä ja paina OK-painiketta.

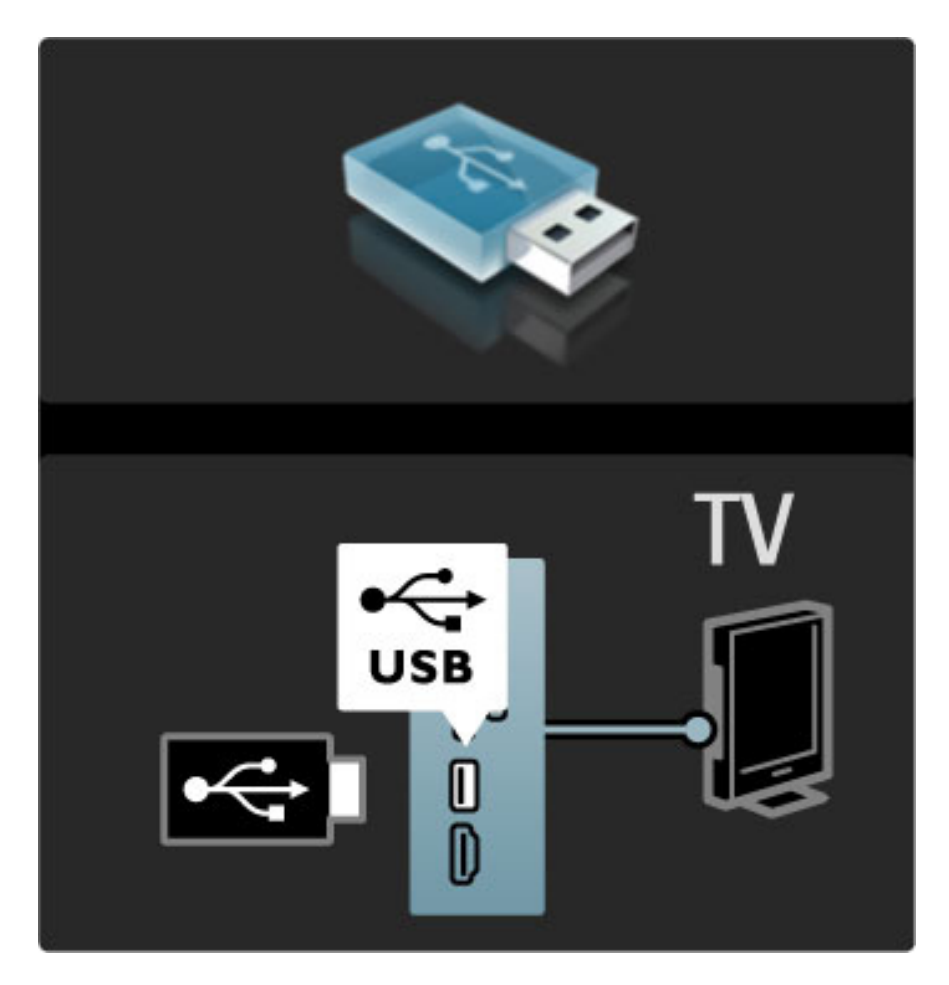

Lopeta USB:n selaaminen painamalla **n**-painiketta ja valitsemalla toinen toiminto tai irrottamalla USB-massamuistilaite.

#### Valokuvien katseleminen

Voit katsella valokuvia valitsemalla valokuvan luettelosta ja painamalla OK-painiketta. Jos kansiossa on useita kuvia, televisio käynnistää valokuvien diaesityksen.

Voit lopettaa esityksen painamalla  $\Box$  (Asetukset) -painiketta ja valitsemalla Pysäytä.

Voit keskeyttää esityksen tai jatkaa sen toistoa painamalla OKpainiketta.

Näet seuraavan valokuvan painamalla > -painiketta. Näet edellisen valokuvan painamalla I -painiketta.

# Valokuva-asetukset

Voit valita seuraavat toiminnot painamalla  $\Box$  (Asetukset) -painiketta:

- Näytä tiedot
- Pysäytä
- Toista kerran
- Kierrä
- Sat. toisto päälle / pois
- Diaesityksen nopeus
- Diaesityksen siirtymä
- Aseta Scenea

#### Sat. toisto päälle

Toistaa tiedostot satunnaisessa järjestyksessä.

#### Aseta Scenea

Asettaa nykyisen valokuvan Scenea-taustakuvaksi.

## Videoiden tai musiikin toistaminen

Voit toistaa videoita tai musiikkia valitsemalla tiedoston luettelosta ja painamalla OK-painiketta. Jos kansiossa on useampia musiikki- tai videotiedostoja, televisio toistaa tiedostot peräkkäin. Voit lopettaa toiston painamalla  $\blacksquare$  (Asetukset) -painiketta.

Voit keskeyttää toiston tai jatkaa sitä painamalla OK-painiketta. Toista kansion seuraava tiedosto painamalla W-painiketta. Toista edellinen tiedosto painamalla 14-painiketta. Pikakelaa eteenpäin painamalla >-painiketta. Pikakelaa taaksepäin painamalla <- painiketta.

## Musiikki- ja videoasetukset

Voit valita seuraavat toiminnot painamalla  $\Box$  (Asetukset) -painiketta:

- Pysäytä
- Toista kerran • Sat. toisto päälle / pois

# Musiikki ja kuvat

Voit toistaa musiikkia ja katsella valokuvia samanaikaisesti. Musiikin toisto on aloitettava ennen valokuvien katselua.

1 Valitse musiikkitiedostoja sisältävä kansio ja paina OK-painiketta. 2 Valitse valokuvatiedostoja sisältävä kansio ja paina OK-painiketta. Voit lopettaa esityksen painamalla  $\Box$  (Asetukset) -painiketta ja valitsemalla Pysäytä.

#### Kuvaruudun poistaminen käytöstä

Jos kuuntelet pelkkää musiikkia, voit poistaa televisioruudun käytöstä ja säästää energiaa.

Poista kuvaruutu käytöstä painamalla vihreää painiketta, valitsemalla Poista kuvaruutu käytöstä ja painamalla OK-painiketta. Kun haluat ottaa ruudun taas käyttöön, paina mitä tahansa kaukosäätimen painiketta.

Luettelo yhteensopivista toistoformaateista on kohdassa Ohje > Tekniset tiedot > Multimedia.

# Tietokoneen selaaminen

*Katsele kotiverkkosi tietokoneessa olevia valokuvia tai toista musiikkia ja videoita.*

#### Vaatimukset

Jotta voit selata tietokoneen tiedostoja, televisio on liitettävä kotiverkkoon. Tietokoneen mediapalvelinohjelmisto on myös määritettävä jakamaan tiedostoja television kanssa. Lue lisää yhteyden muodostamisesta verkkoon kohdasta Ohje > Laitteisto > Verkko.

#### Tietokoneen selaaminen

Voit selata tietokoneen tiedostoja painamalla **n**-painiketta, valitsemalla Selaa PC:tä ja painamalla OK-painiketta. Jos verkkoa ei ole vielä asennettu, kun valitset Selaa PC:tä, verkon asennus käynnistyy automaattisesti. Noudata ruudulla annettuja ohjeita. Voit lopettaa tietokoneen selaamisen painamalla  $\biguparrow$ -painiketta ja valitsemalla toisen toiminnon.

Lue lisää tiedostojen valitsemisesta, tarkastelusta ja toistosta kohdasta Ohje > Lisätietoja… > Multimedia > USB:n selaaminen.

Luettelo yhteensopivista toistoformaateista on kohdassa Ohje > Tekniset tiedot > Multimedia.

# Scenea

*Scenean avulla voit tehdä televisioruudusta kehyksen haluamallesi kuvalle. Valitse ruudulle kokoelmasi paras kuva.*

Voit avata Scenean painamalla  $\bigcap$ -painiketta, valitsemalla Scenea ja painamalla OK-painiketta. Jos et valinnut valokuvaa, ruudulla näkyy esimääritetty kuva.

Sulje Scenea-kuva painamalla jotakin kaukosäätimen painiketta.

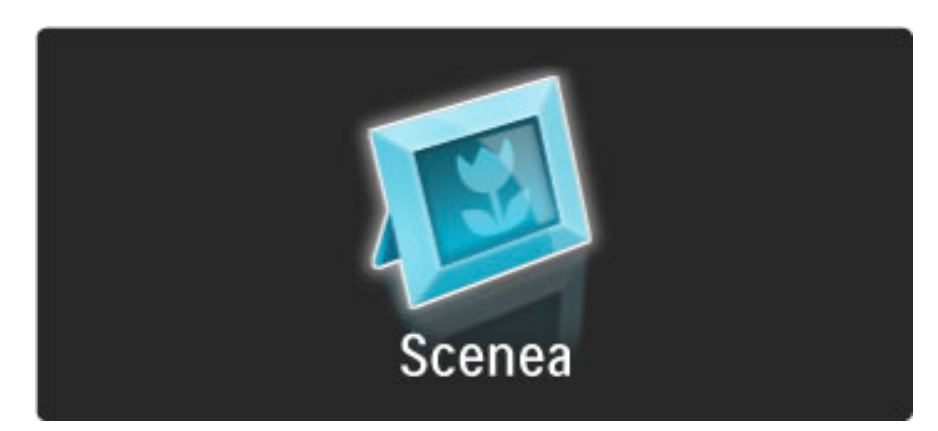

#### Scenea-valokuvan valitseminen

1 Valitse valokuva liitetystä USB-laitteesta tai tietokoneesta. Valokuvan on oltava JPEG-muotoinen.

2 Kun valokuva on valittu Selaa USB:tä- tai Selaa PC:tä -luettelossa, paina  $\Box$  (Asetukset) -painiketta, valitse Aseta Scenea ja paina OKpainiketta. Kun hyväksyt nykyisen valokuvan korvaamisen, uusi valokuva asetetaan Scenea-kuvaksi.

#### Scenea lounge light

Voit poistaa Ambilightin käytöstä, kun Scenea on käytössä painamalla **III** (Säätö) -painiketta. Voit myös painaa television etuosan  $\mathbb{G}$ (Ambilight) -painiketta.

#### Energiaa säästävä

Voit ottaa käyttöön television energiaa säästävän asetuksen painamalla **000** (Säätö) -painiketta, valitsemalla Smart-kuva ja painamalla OKpainiketta. Valitse Virransäästö.

#### Tekniset tiedot

Kun Scenea on käytössä, televisio siirtyy automaattisesti valmiustilaan 4 tunnin kuluttua. Televisio varoittaa valmiustilaan siirtymisestä minuuttia ennen siirtymistä. Valmiustilaan siirtyminen estää turhan virrankäytön, jos unohdat, että Scenea on käytössä.

Jos uniajastin on asetettu, televisio siirtyy valmiustilaan myös määritetyn ajan kuluttua. Äänet eivät ole käytössä Scenea-tilassa.

# Wi-Fi MediaConnect

*Wi-Fi MediaConnect -ohjelman avulla voit tuoda (siirtää) tietokoneesi näytön television kuvaruutuun langattomasti. Voit näyttää kannettavassa tietokoneessa tai pöytäkoneessa toistettavia videoita, musiikkia, esityksiä tai muuta sisältöä televisioruudussa.*

Ennen kuin voi näyttää tietokoneen näytön TV:ssä, tietokoneeseen on asennettava Wi-Fi MediaConnect -ohjelmisto. Lisätietoja Wi-Fi MediaConnect -ohjelman asentamisesta on kohdassa Ohje > Laitteisto > Verkko > Wi-Fi MediaConnect.

#### Kuvan siirtämisen aloittaminen

Aloita tietokoneen näytön kuvan siirtäminen televisioruutuun napsauttamalla tietokoneen tehtäväpalkin pientä TV-kuvaketta. Tietokoneen näyttä näkyy televisiossa.

#### Kuvan siirtämisen lopettaminen

Lopeta kuvan siirtäminen napsauttamalla kuvaketta uudelleen.

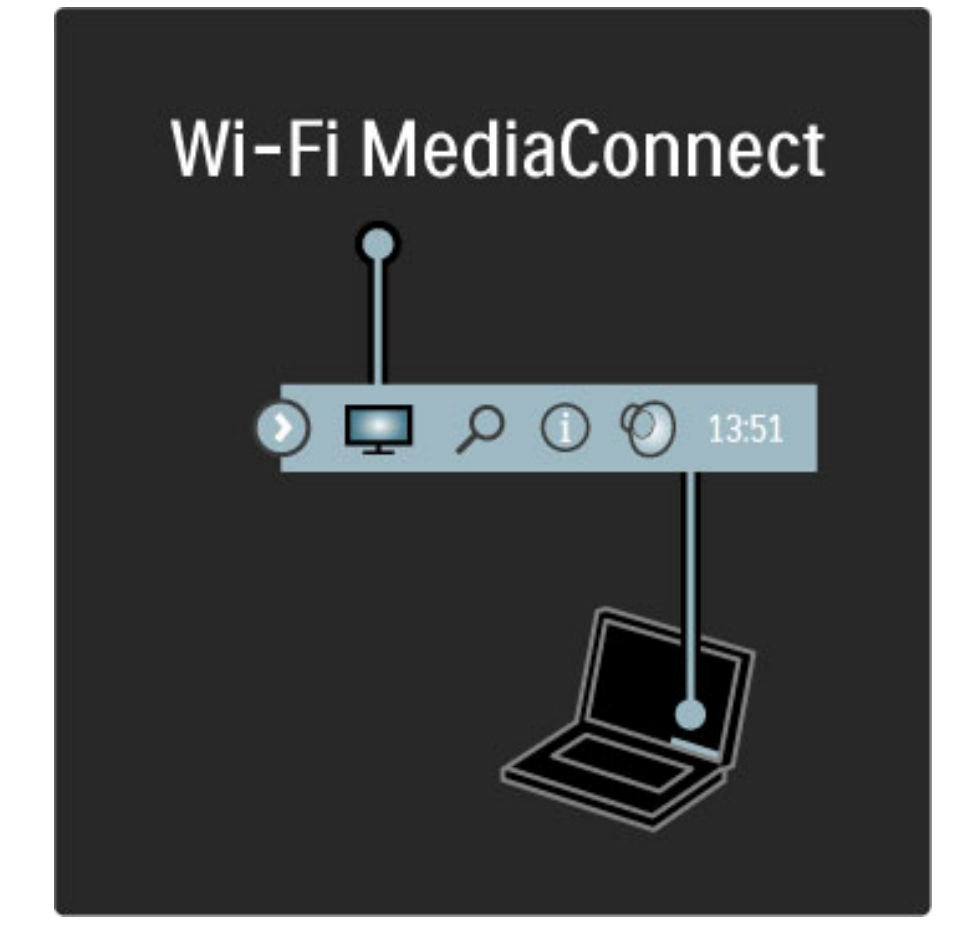

#### Wi-Fi MediaConnectin ohje

Voit lukea Wi-Fi MediaConnectin ohjetta napsauttamalla hiiren oikealla painikkeella TV-kuvaketta tietokoneen tehtäväpalkissa ja valitsemalla Ohje.

#### Tekniset tiedot

Tietokoneen suorituskyky ja langattoman verkon kaistanleveys voivat vaikuttaa videon toistoon.

Voit siirtää teräväpiirtovideokuvaa (HD) tai tavallista videokuvaa (SD) tietokoneen prosessointikyvystä riippuen.

Useimpien DVD- ja Blu-ray-levyjen sisältämät

sisällönsuojausominaisuudet saattavat estää tietokoneessa toistettavan elokuvan katsomisen televisiosta.

Televisio näyttää tietokoneen mediatiedostot pienellä viiveellä.

# 3.4 Lukitukset ja ajastimet

# Lapsilukot

*Voit estää lapsia katsomasta tiettyä kanavaa tai ohjelmaa lukitsemalla kanavan tai estämällä tiettyjen ikäluokitusten mukaisten ohjelmien katselun.*

## Vanhempien luokittelu

Joidenkin digitaalisten palveluntarjoajien ohjelmissa on ikäluokituksia. Jos luokitus on sama tai korkeampi kuin laitteeseen syöttämäsi lapsen ikä, ohjelmaa ei näytetä.

Jotta voit katsoa estettyä ohjelmaa, sinun on annettava lapsilukkokoodi. Vanhempien luokittelu koskee kaikkia kanavia.

## Ikäluokituksen asettaminen

Paina **f**-painiketta, valitse Laitteisto > Kanava-asetukset ja valitse sitten Lapsilukko > Vanhempien luokittelu.

Jotta voit valita ikäluokituksen, sinun on annettava nelinumeroinen lapsilukkokoodi. Jos lapsilukkokoodia ei ole vielä määritetty, voit määrittää sen nyt.

Kun olet antanut koodin, voit valita ikäluokituksen. Kun luokitus on yhtä suuri tai suurempi kuin sinun asettamasi ikäluokitus, ohjelman katselu estetään. Televisio kysyy koodia, jos ohjelmaa halutaan katsoa. Jotkin palveluntarjoajat estävät ainoastaan ohjelmat, joiden luokitus on asettamaasi ikäluokitusta suurempi.

## Kanavan lukitseminen

Voit lukita kanavan painamalla  $\bigcap$ -painiketta, valitsemalla Laitteisto > Kanava-asetukset ja valitsemalla sitten Lapsilukko > Kanavalukitus. Valitse kanavanumeroiden luettelosta kanava ja lukitse se painamalla OK-painiketta.

Lukitut kanavat merkitään luettelossa merkillä X. Nyt voit halutessasi lukita toisen kanavan tai poistaa jonkin kanavan lukituksen. Lukko aktivoituu heti, kun suljet valikon.

Et voi lukita ohjelmia liitetyiltä laitteilta.

# Koodin muuttaminen

Muuta koodia painamalla  $\bigcap$ -painiketta ja valitsemalla Laitteisto > Kanava-asetukset ja valitsemalla sitten Lapsilukko > Muuta koodi. Anna nykyinen koodi ja sitten uusi koodi kahdesti. Tämän jälkeen uusi koodi on käytössä.

# Unohditko koodin?

Jos olet unohtanut lukonavauskoodisi, soita paikalliseen Philipsin kuluttajapalveluun. Puhelinnumero on television mukana toimitetussa oppaassa sekä osoitteessa www.philips.com/support.

# Uniajastin

*Uniajastimella voit siirtää television valmiustilaan tietyn ajan kuluttua.*

Ota uniajastin käyttöön painamalla **n**-painiketta ja valitsemalla Laitteisto > TV-asetukset > Esiasetukset > Uniajastin. Liukupalkin avulla voit määrittää ajan, jonka jälkeen uniajastin siirtää television valmiustilaan. Voit määrittää ajaksi uniajastimen liukupalkilla enintään 180 minuuttia 5 minuutin tarkkuudella. Jos asetukseksi määritetään 0 minuuttia, uniajastin kytkeytyy pois käytöstä.

Voit halutessasi katkaista televisiosta virran aikaisemmin tai määrittää uuden ajan ajastetun ajan kuluessa.

# 3.5 Tekstityksestä ja kielistä

# **Tekstitys**

*Ohjelmien tekstitys on useimmiten saatavissa. Voit määrittää tekstityksen näkymään koko ajan. Jatkuva tekstitys asetetaan eri tavalla sen mukaan, onko kanava analoginen tai digitaalinen. Digitaalisille kanaville voidaan valita haluttu tekstityskieli.*

# Analogiset kanavat

Tuo kanavan tekstitys näkyviin vaihtamalla haluamallesi kanavalle, painamalla  $\square$  (Selaus) -painiketta, valitsemalla Teksti-TV ja painamalla OK-painiketta. Näppäile tekstityssivun sivunumero, yleensä 888, ja sulje teksti-TV painamalla  $\Box$  (Selaus) -painiketta uudelleen. Mahdollinen tekstitys tulee näkyviin. Toimenpide täytyy toistaa erikseen jokaiseen analogisen kanavan kohdalla.

# Digitaaliset kanavat

Digitaalisilla kanavilla tekstitystä ei tarvitse ottaa käyttöön teksti-TV:n avulla. Voit määrittää haluamasi ensisijaisen ja toissijaisen tekstityskielen. Jos kumpikaan näistä kielistä ei ole käytettävissä jollakin kanavalla, voit valita jonkin muun käytettävissä olevan tekstityskielen.

Määritä ensi- ja toissijainen tekstityskieli painamalla  $\bigoplus$ -painiketta, valitsemalla Laitteisto > Kanava-asetukset ja valitsemalla sitten Kielet > Ensisijainen teksti ja Toissijainen teksti.

Kun haluamiasi tekstityskieliä ei ole käytettävissä, voit valita jonkin muun tekstityskielen painamalla  $\Box$  (Asetukset) -painiketta, valitsemalla Tekstityskieli ja valitsemalla sitten haluamasi väliaikaisen kielen.

# Tekstitys-valikko

Avaa tekstitysvalikko painamalla **....** - painiketta.

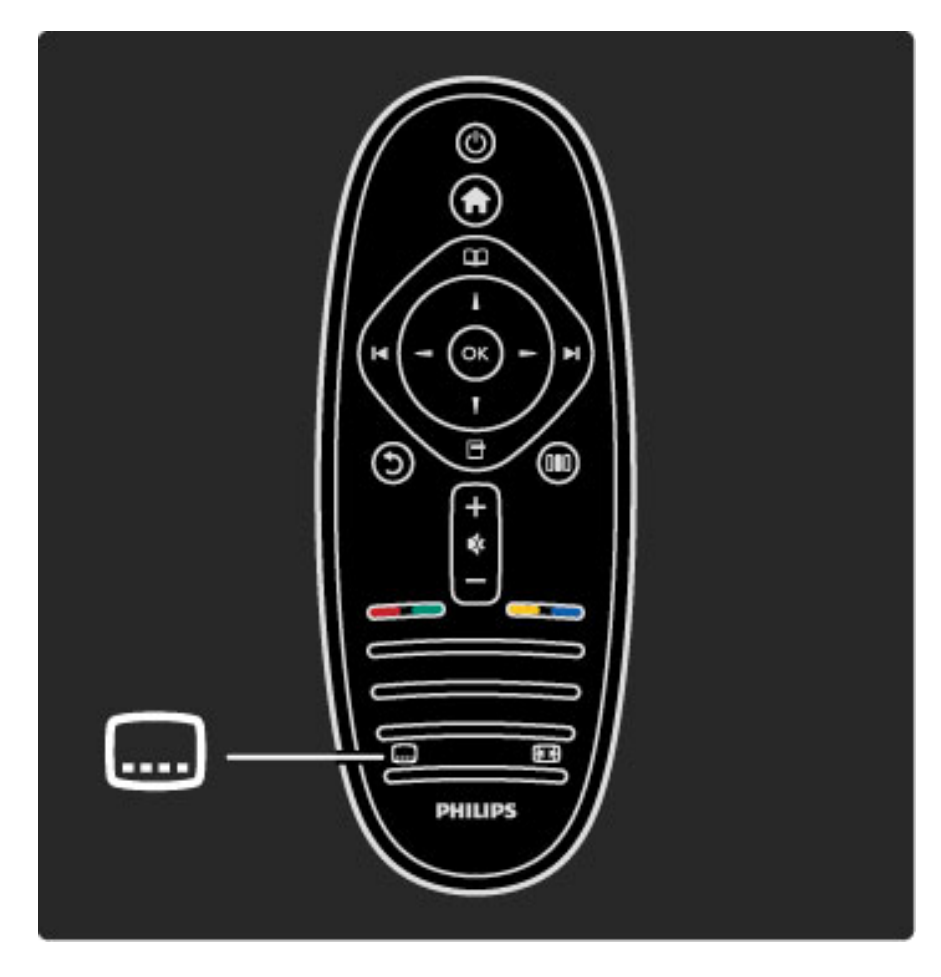

Tekstitysvalikossa voit asettaa tekstityksen tilaksi Päälle tai Pois. Valitse vaihtoehto Mute-toiminnossa, jos haluat, että tekstitys näkyy vain silloin, kun ääni on mykistetty $\mathbf{\&}$ -painikkeella.

# Äänen kieli

*Digitaaliset TV-kanavat voivat lähettää samaa ohjelmaa usean eri kielen äänellä. Voit valita haluamasi kielen, jolla ohjelmat lähetetään silloin, kun kieli on saatavilla.*

Lisätietoja... / Tekstityksestä ja kielistä 45

Valitse haluamasi äänen kieli painamalla h-painiketta, valitsemalla Laitteisto > Kanava-asetukset ja valitsemalla sitten Kielet > Ensisijainen ääni ja Toissijainen ääni. Televisio vaihtaa kielen automaattisesti valitsemiisi kieliin, jos kyseisiä kieliä lähetetään.

Voit tarkistaa kulloinkin käytettävissä olevat kielet painamalla  $\blacksquare$ (Asetukset) -painiketta ja valitsemalla Äänen kieli. Voit valita luettelosta jonkin muunkielisen äänen.

Jotkin digitaaliset palveluntarjoajat lähettävät erityisesti kuulo- ja näkövammaisille tarkoitettua ääntä ja tekstitystä. Lue kohta Lisätietoja… > Erityisryhmille.

# 3.6 Erityisryhmille

# Avaaminen

*Kun Erityisryhmille-toiminto on käytössä, televisio soveltuu kuulo- ja näkövammaisten käyttöön.*

## Avaaminen

Jos et ottanut Erityisryhmille-toimintoa käyttöön ensimmäisellä käyttökerralla, voit ottaa sen käyttöön Laitteisto-valikon kautta. Ota Erityisryhmille-toiminto käyttöön painamalla  $\bigcap$ -painiketta ja valitsemalla Laitteisto > TV-asetukset > Esiasetukset > Erityisryhmille. Valitse Päälle ja paina OK-painiketta.

Kun Erityisryhmille-toiminto on otettu käyttöön Laitteisto-valikossa, se tulee näkyviin Asetukset-valikkoon. Asetukset-valikossa voit määrittää haluamasi kuulo- ja näkövammaisille tarkoitetut asetukset.

# Kuulemisvaikeus

Jotkin digitaaliset palveluntarjoajat lähettävät erityisesti kuulovammaisille tarkoitettua ääntä ja tekstitystä. Kun Kuulemisvaikeus-toiminto on käytössä, televisio siirtyy automaattisesti käyttämään kuulovammaisille tarkoitettua ääntä ja tekstitystä, kun ne ovat saatavilla.

## Avaaminen

Voit ottaa Kuulemisvaikeus-toiminnon käyttöön painamalla  $\blacksquare$ (Asetukset) -painiketta, valitsemalla Erityisryhmille ja painamalla OKpainiketta. Valitse Kuulemisvaikeus, sitten Päälle ja paina OKpainiketta.

Äänen ja tekstityksen saatavuus selviää painamalla  $\blacksquare$  (Asetukset) painiketta ja valitsemalla Äänen kieli. Kuulovammaisille tarkoitettu ääni on merkitty  $\mathbb{S}^1$ -merkillä.

Jos Erityisryhmille-valintaa ei näy Asetukset-valikossa, ota Erityisryhmille-toiminto käyttöön Laitteisto-valikossa. Lue kohta Ohje > Lisätietoja… > Erityisryhmille > Käyttöönotto.

# Näkövammaiset

Jotkin digitaaliset palveluntarjoajat lähettävät erityisesti näkövammaisille tarkoitettua ääntä. Lähetyksessä on normaalin äänen lisäksi lisäselostuksia.

#### Avaaminen

Voit ottaa Näkövammaisille-toiminnon käyttöön painamalla  $\blacksquare$ (Asetukset) -painiketta, valitsemalla Erityisryhmille ja painamalla OKpainiketta. Valitse Näkövammaisille ja sitten Päälle tai vaihtoehtoisesti kaiuttimet, joista näkövammaisille tarkoitettu ääni toistetaan, jos ne ovat käytettävissä. Televisio toistaa näkövammaisille tarkoitettua ääntä, jos sitä on saatavilla.

# Äänenvoimakkuus - näkövammaisille

Kun lisä-ääni on käytössä, voit säätää sen äänenvoimakkuutta.

Äänen saatavuus selviää painamalla  $\blacksquare$  (Asetukset) -painiketta ja valitsemalla Äänen kieli. Näkövammaisille tarkoitettu ääni on merkitty *S*-merkillä.

Jos Erityisryhmille-valintaa ei näy Asetukset-valikossa, ota Erityisryhmille-toiminto käyttöön Laitteisto-valikossa. Lue kohta Ohje > Lisätietoja… > Erityisryhmille > Käyttöönotto.

# Näppäinääni

Näppäinäänet kertovat käyttäjälle, milloin jotakin kaukosäätimen painiketta on painettu. Näppäinäänten äänenvoimakkuus on aina sama.

## Avaaminen

Ota näppäinäänet käyttöön painamalla  $\blacksquare$  (Asetukset) -painiketta, valitsemalla Erityisryhmille ja painamalla OK-painiketta. Valitse Näppäinääni ja sitten Päälle.

Jos Erityisryhmille-valintaa ei näy Asetukset-valikossa, ota Erityisryhmille-toiminto käyttöön Laitteisto-valikossa. Lue kohta Ohje > Lisätietoja… > Erityisryhmille > Käyttöönotto.

# 4 Asennus

## 4.1 Kuva, ääni, Ambilight

# Smart-asetukset

Voit säätää Smart-asetuksia Laitteisto-valikon TV-asetusten Kuva- tai Ääni-kohdassa. Säädä esimerkiksi tietyn Smart-kuvan kirkkautta tai Smart-äänen bassoa.

Palauta alkuperäiset Smart-asetusten arvot ja kumoa tekemäsi muutokset ottamalla ensin käyttöön se Smart-asetus, jonka arvot haluat palauttaa. Paina sitten  $\bigoplus$ -painiketta, valitse Laitteisto > TVasetukset > Nollaa ja vahvista nollaus painamalla OK-painiketta.

Lue lisää äänen ja kuvan Smart-asetuksista kohdasta Ohje > Television käyttäminen  $>$  Television katseleminen  $>$  Äänen ja kuvan Smart-asetukset.

# Kuva

*Kuvavalikossa voit säätää kaikkia kuva-asetuksia haluamallasi tavalla.*

Voit avata Kuva-asetukset painamalla **fo**-painiketta ja valitsemalla Laitteisto > TV-asetukset > Kuva.

#### • Kontrasti

Määrittää kuvan kontrastin.

## • Kirkkaus

Määrittää kuvan kirkkauden.

#### • Väri

Määrittää kuvan värikylläisyyden.

#### • Värisävy

NTSC-lähetyksissä tämä asetus muuttaa kuvan värisävyä.

#### • Terävyys

Määrittää pienten yksityiskohtien terävyyden.

• Melun vähennys

Suodattaa ja vähentää kuvassa olevia häiriöitä.

#### • Sävy

Määrittää väreihin seuraavat sävyt: Normaali, Lämmin (punertava) tai Kylmä (sinertävä). Voit tehdä oman asetuksen valitsemalla Katseluvalikosta Katselu.

#### • Katselusävy

Voit säätää kuvan värilämpötilaa liukupalkin avulla.

#### • Perfect Pixel HD

Säätää Perfect Pixel HD Enginen asetuksia. – Perfect Natural Motion poistaa liikkeen tärinän ja toistaa liikkeen sulavana, varsinkin elokuvissa.

– 400 Hz Clear LCD / 200 Hz Clear LCD tekee liikkeistä erittäin teräviä ja mustan sävyistä syvempiä, luo korkean kontrastin ja välkkymättömän, tasaisen kuvan sekä suurentaa katselukulmaa. – Supertarkkuus tuottaa erinomaisen terävyyden, varsinkin viivoille ja kuvakohteiden ääriviivoille.

– Perfect Contrast asettaa tason, jolla TV alkaa automaattisesti parantaa yksityiskohtia kuvan tummilla, keskivaloisilla ja valoisilla alueilla.

– Dynaaminen taustavalo asettaa tason, jolla virrankulutusta voidaan vähentää himmentämällä ruudun kirkkautta. Valitse edullisin virrankulutus tai kuva, jonka kirkkaus on paras.

– MPEG artefact -vähentyminen pehmentää kuvan digitaalisia siirtymiä.

– Värien parannus tekee väreistä eloisampia, ja kirkkaiden värien yksityiskohdat näkyvät paremmin.

— Gamma on epälineaarinen kuvan kirkkaus- ja kontrastiasetus. Voit lisätä tai vähentää gamma-arvoa liukusäätimellä.

#### • PC-tila

Säätää television ennalta määritettyyn tietokoneasetukseen, kun tietokone liitetään televisioon.

#### • Valosensori

Säätää kuva- ja Ambilight-asetuksia automaattisesti huoneen valaistuksen mukaan.

• Kuvaformaatti

Lue kohta Ohje > Television käyttäminen > Television katseleminen > Kuvasuhde.

#### • Näytön reunat

Piilota vääristyneet reunat suurentamalla kuvaa hieman.

#### • Kuvan siirto

Siirrä kuvaa ylös, alas, vasemmalle tai oikealle nuolipainikkeilla.

# Ääni

*Äänivalikossa voit säätää kaikkia ääniasetuksia haluamallasi tavalla.*

Voit avata Ääniasetukset painamalla h-painiketta ja valitsemalla Laitteisto > TV-asetukset > Ääni.

- Basso
- Määrittää matalien äänten tason.
- Diskantti
- Määrittää korkeiden äänten tason.
- Surround
- Määrittää sisäänrakennettujen kaiuttimien surround-äänen.
- Kuulokevoimakkuus
- Määrittää television kuulokeliitännän äänenvoimakkuuden.
- Autom. äänenvoimakkuus

Pienentää äkillisiä äänenvoimakkuuden eroja, joita esiintyy esimerkiksi mainosten alkaessa tai kanavaa vaihdettaessa.

#### • Balanssi

Voit asettaa ihanteellisen vasemman ja oikean kaiuttimen voimakkuustasapainon kuuntelupaikan mukaan.

# Ambilight

Lue lisää Ambilightista kohdasta Ohje > Television käyttäminen > Ambilight.

# Ekoasetukset

*Ekoasetuksista löydät kaikki ympäristöystävälliset asetukset.*

Kun katselet televisiota, voit avata Ekoasetukset painamalla vihreää painiketta. Käytössä olevat asetukset on merkitty  $\mathscr G$ -merkillä. Sulje Ekoasetukset painamalla vihreää painiketta uudelleen.

#### Energiaa säästävä

Tämä Smart-kuva-asetus asettaa kuvan ja Ambilightin energiaa mahdollisimman paljon säästävään tilaan. Ota asetus käyttöön valitsemalla Ekoasetuksista vaihtoehto Energiaa säästävä ja paina OKpainiketta.

Poista energiaa säästävä tila käytöstä valitsemalla toinen Smart-kuva **000** säätövalikosta.

# Kuvaruudun poistaminen käytöstä

Jos kuuntelet television kautta pelkkää musiikkia, voit poistaa kuvaruudun käytöstä ja säästää siten energiaa. Valitse Poista kuvaruutu käytöstä ja paina OK-painiketta. Kun haluat ottaa ruudun taas käyttöön, paina mitä tahansa kaukosäätimen painiketta.

#### Valosensori

Television sisäänrakennettu valosensori säätää automaattisesti kuvaa ja Ambilightia huoneen valaistuksen mukaan. Ota valosensori käyttöön valitsemalla Valosensori ja painamalla OK-painiketta. Poista sensori käytöstä painamalla OK-painiketta uudelleen.

# 4.2 Kanavat

# Järjestäminen ja nimeäminen uudelleen

Voit järjestää ja nimetä kanavia uudelleen kanavaluettelossa.

Lue lisää kanavien järjestämisestä ja nimeämisestä uudelleen kohdasta Ohje > Television käyttäminen > Valikot >  $\square$  Selausvalikko.

# Kanavien päivittäminen

*Ensimmäisellä käyttökerralla televisio asensi kaikki kanavaluettelon kanavat. Jos televisio asensi digitaalisia kanavia, se pystyy automaattisesti päivittämään uudet kanavat kanavaluetteloon. Voit myös päivittää kanavaluettelon itse. Päivittäminen koskee ainoastaan digitaalisia kanavia.*

# Automaattinen kanavapäivitys

Televisio päivittää vanhat kanavat ja tallentaa uudet kanavat päivittäin kello 6.00. Tyhjät kanavat poistetaan kanavaluettelosta. Kun televisio käynnistetään, se ilmoittaa uusista ja poistetuista kanavista. Television on oltava valmiustilassa, jotta kanavat päivittyvät automaattisesti.

Jos et halua nähdä ilmoitusta uusista ja poistetuista kanavista, kun käynnistät television, paina  $\bigoplus$ -painiketta, valitse Laitteisto > Kanavaasetukset ja paina OK-painiketta. Valitse Kanavan asennus > Kanavapäivitysviesti ja valitse Pois.

Jos et halua, että kanavat päivittyvät automaattisesti, paina  $\bigoplus$ painiketta, valitse Laitteisto > Kanava-asetukset ja paina OKpainiketta. Valitse Kanavan asennus > Autom. kanavapäivitys ja sitten Pois.

## Päivityksen käynnistäminen

Voit aloittaa kanavaluettelon päivityksen itse painamalla  $\biguparrow$  painiketta, valitsemalla Laitteisto > Kanavien haku ja painamalla OKpainiketta. Valitse Päivitä kanavat ja paina OK-painiketta. Valitse Aloita. Päivittäminen voi kestää muutaman minuutin. Noudata ruudulla annettuja ohjeita.

# DVB-T tai DVB-C

*Jos maassasi lähetetään sekä DVB-T- että DVB-C-lähetyksiä, ja tämä televisio on valmistettu vastaanottamaan sekä maasi DVB-T- että DVB-C-lähetyksiä, sinun on valittava ensimmäisellä käyttökerralla DVB-T tai DVB-C ennen TV-kanavien asentamista.*

Jos haluat muuttaa DVB-asetusta ja aloittaa uuden kanava-asennuksen paina  $\bigcap$ -painiketta, valitse Laitteisto > Kanava-asetukset ja paina OK-painiketta. Valitse Kanavan asennus > Antenni/kaapeli DVB ja paina OK-painiketta. Valitse haluamasi DVB-asetus.

# DVB-C-kanavien asennus

Käytön helpottamiseksi kaikki DVB-C-asetukset on asetettu automaattisesti. Jos olet saanut DVB-C-palveluntarjoajaltasi tietyt DVB-C-arvot, kuten symbolinopeuden tai taajuuden, anna nämä arvot, kun niitä pyydetään asennuksen aikana.

# DVB-T ja DVB-C

Voit asentaa television sekä DVB-T- että DVB-C-vastaanottoa varten. Asenna ensin toinen järjestelmä ja sitten toinen. Kun olet asentanut molemmat järjestelmät, kanavaluettelossa näkyvät sekä DVB-T- että DVB-C-kanavat.

# Asentaminen uudelleen

*Ensimmäisellä käyttökerralla televisio asensi kaikki kanavaluettelon kanavat. Voit toistaa tämän asennuksen, jolloin kieli- ja maa-asetukset nollautuvat ja voit asentaa kaikki saatavilla olevat TV-kanavat.*

#### Kaikkien kanavien asentaminen uudelleen

Voit asentaa kaikki kanavat uudelleen painamalla  $\bigoplus$ -painiketta, valitsemalla Laitteisto > Kanavien haku ja painamalla OK-painiketta. Valitse Asenna kanavat uudelleen ja paina OK-painiketta. Valitse Aloita. Päivittäminen saattaa kestää muutaman minuutin. Noudata ruudulla annettuja ohjeita.

Voit järjestää ja nimetä kanavia uudelleen kanavaluettelossa.

# Vastaanottolaatu

*Jos vastaanotat digitaalisia TV-lähetyksiä, voit tarkistaa kanavasignaalin laadun ja vahvuuden.*

*Jos käytössäsi on antenni, voit yrittää parantaa vastaanoton laatua siirtämällä antennia.*

Voit tarkistaa digitaalisen kanavan vastaanottolaadun vaihtamalla haluamallesi kanavalle, painamalla **fa** -painiketta, valitsemalla Laitteisto > Kanava-asetukset ja painamalla OK-painiketta. Valitse Kanavan asennus > Digitaalinen: vastaanottokoe ja paina OKpainiketta.

Kanavan taajuusalue näkyy ruudussa. Jos vastaanotto on heikko, voit siirtää antennia. Tarkista taajuuden signaalin laatu uudelleen valitsemalla Haku ja painamalla OK-painiketta.

Voit syöttää tietyn digitaalisen taajuuden itse valitsemalla taajuuden, siirtämällä nuolet numeron kohdalle > - ja < - painikkeella ja muuttamalla numeron ▲- ja ▼-painikkeella. Tarkista taajuus valitsemalla Haku ja painamalla OK-painiketta.

Jos vastaanottimesi toimii kaapeliverkossa, valittavissa ovat toiminnot Symbolinopeustila ja Symbolinopeus. Valitse Symbolinopeustilaksi Auto, ellet ole saanut kaapeliyhtiöltä tiettyä symbolinopeuden arvoa. Voit kirjoittaa saamasi arvon Symbolinopeus-kenttään numeropainikkeilla.

# Manuaalinen asennus — Analoginen

*Analogiset televisiokanavat voidaan virittää yksitellen manuaalisesti.*

Asenna analogiset kanavat manuaalisesti painamalla  $\bigcap$ -painiketta, valitsemalla Laitteisto > Kanava-asetukset ja painamalla OKpainiketta. Valitse Kanavan asennus > Analog.: manuaalinen asennus ja paina OK-painiketta.

# 1 Järjestelmä

Määritä TV-järjestelmä valitsemalla Järjestelmä ja painamalla OKpainiketta. Valitse maa tai alue, jossa olet.

# 2 Etsi kanava

Etsi kanava valitsemalla Etsi kanava ja painamalla OK-painiketta. Valitse Haku ja paina OK-painiketta. Voit myös syöttää taajuuden itse. Jos vastaanotto on heikko, valitse uudelleen Haku. Jos haluat tallentaa kanavan, valitse Valmis ja paina OK-painiketta.

#### 3 Hienosäätö

Hienosäädä kanava valitsemalla Hienosäätö ja painamalla OKpainiketta. Voit hienosäätää kanavaa **4**-tai v-painikkeella. Jos haluat tallentaa löytyneen kanavan, valitse Valmis ja paina OK-painiketta.

#### 4 Tallenna

Voit tallentaa kanavan nykyisellä kanavanumerolla tai uudella kanavanumerolla. Valitse Tallenna nykyinen kanava tai Tallenna uutena kanavana.

Voit toistaa vaiheet, kunnes kaikki analogiset televisiokanavat on asennettu.

# Kellon asetukset

*Joidenkin maiden digitaaliset TV-lähetykset eivät lähetä UTC (Coordinated Universal Time) -tietoja. Tällöin talvi- ja kesäajan vaihtelua ei huomioida, ja television kello saattaa olla väärässä ajassa.*

Voit siirtää television kellon oikeaan aikaan painamalla  $\bigcap$  -painiketta ja valitsemalla **Laitteisto > TV-asetukset > Esiasetukset > Kello** ja valitsemalla Maakohtainen. Valitse Talviaika/Kesäaika ja sitten oikea asetus.

Voit asettaa ajan ja päivämäärän manuaalisesti valitsemalla Manuaalinen. Valitse sitten Aika tai Päiväys.

# 4.3 Verkko

# Edut

#### Tietokoneen selaaminen

Jos liität television kotiverkkoosi, voit toistaa sillä tietokoneessa tai muistilaitteessa olevia valokuvia, musiikkia ja videoita. Kun televisio on liitetty verkkoon, voit etsiä ja toistaa tiedostoja televisioruudulla.

# Net TV

Jos liität television kotiverkkoon, voit muodostaa televisiosta yhteyden Net TV:hen. Net TV tarjoaa televisiollesi räätälöityjä Internetpalveluita ja verkkosivustoja. Voit toistaa videoita ja musiikkia, selata tietoviihdettä, vuokrata elokuvia ja paljon muuta. Kun televisio on liitetty verkkoon, saat televisioosi Internetin parhaan tarjonnan.

# Wi-Fi MediaConnect

Wi-Fi MediaConnect -ohjelman avulla voit tuoda (siirtää) tietokoneesi näytön television kuvaruutuun langattomasti. Wi-Fi MediaConnect käynnistetään tietokoneesta.

# Vaatimukset

Jotta voit liittää television kotiverkkoon ja Internetiin, tarvitset kotiverkkoosi reitittimen. Reitittimen DHCP-palvelimen on oltava käytössä. Käytä reititintä, jossa on nopea Internet-yhteys. Voit liittää television kiinteästi tai langattomasti.

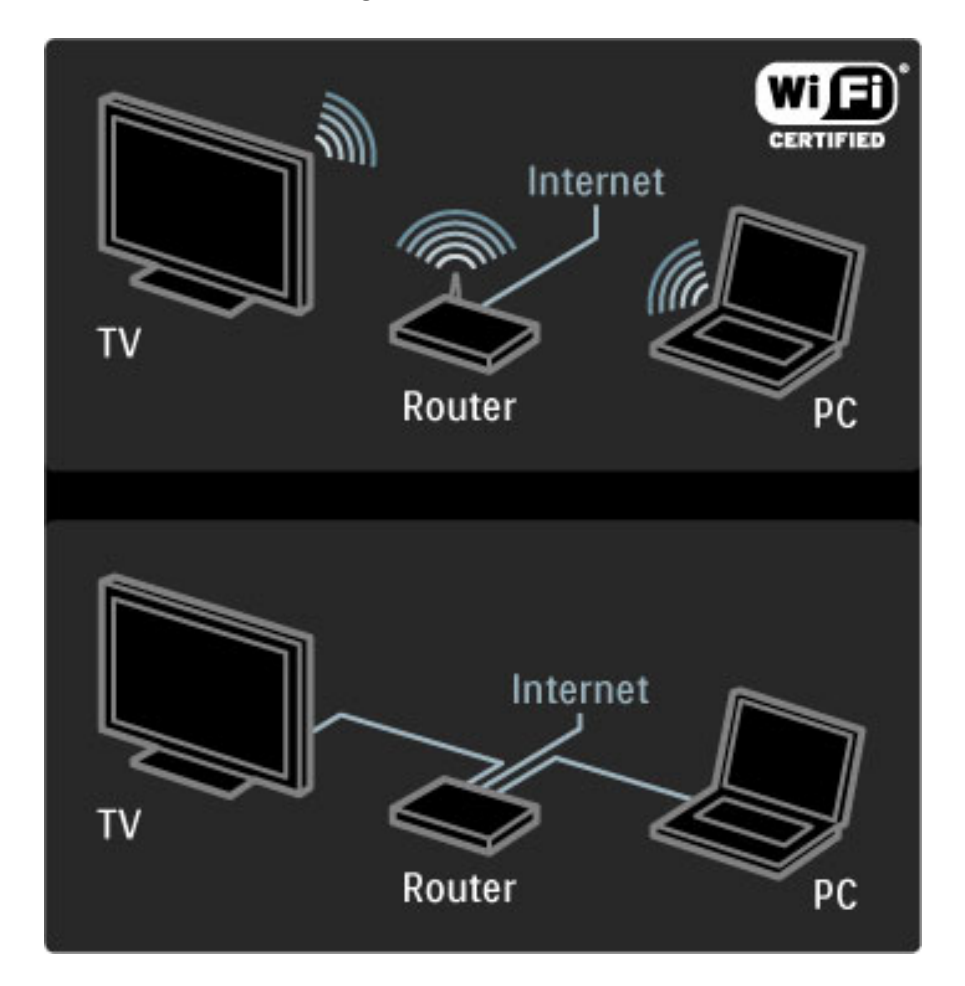

Kiinteää reitittimen liitäntää varten tarvitset (Ethernet) verkkokaapelin.

Televisio käyttää DLNA-sertifioitua protokollaa. Voit käyttää tietokonetta, jonka käyttöjärjestelmänä on Microsoft Windows XP tai Vista, Intel Mac OSX tai Linux.

# Tietokoneen tiedostojen etsiminen

Jotta voit valita tiedostoja näytössä, tietokoneessasi on oltava asennettuna uudehko mediapalvelinohjelmisto, esimerkiksi Windows Media Player 11. Jotta voit selata tiedostoja television kuvaruudulla, mediapalvelinohjelmisto on määritettävä jakamaan tietokoneella olevat tiedostot television kanssa.

Luettelo tuetuista mediapalvelinohjelmistoista on kohdassa Ohje > Tekniset tiedot > Multimedia.

# Langaton asennus

Käynnistä reititin ennen verkon asentamista.

Aloita langattoman verkon asentaminen painamalla **fa**-painiketta, valitsemalla Laitteisto > Yhdistä verkkoon ja painamalla OKpainiketta. Noudata ruudulla annettuja ohjeita.

## WPS (Wi-Fi Protected Setup)

Jos reitittimessäsi on WPS (Wi-Fi Protected Setup), paina reitittimen WPS-painiketta. Valitse televisiossa kahden minuutin kuluessa Helppo yht. ja paina OK-painiketta. Televisio muodostaa yhteyden verkkoon. Tämä kestää noin kaksi minuuttia. Viimeistele sitten asennus.

Useimmissa uusissa langattomissa reitittimissä on käytössä WPSjärjestelmä, ja niissä on WPS-logo. WPS-järjestelmä käyttää WPAsuojausta eikä sitä voi yhdistää verkon sellaisiin laitteisiin, jotka käyttävät WEP-suojausta. Jos kuitenkin tarvitset WEP-suojausta käyttävää laitetta, asenna se toiminnolla Haku > Katselu.

## Reitittimien haku

Jos verkossa on useita reitittimiä, voit valita haluamasi verkon. Voit valita tietyn verkkoreitittimen valitsemalla Haku ensimmäisellä asennussivulla. Luettelossa näkyvät ensimmäisinä ne reitittimet, joissa on WPS ja joiden signaali on voimakkain.

Valitse haluamasi reititin ja valitse Helppo yht., jos reitittimessä on WPS. Voit myös valita PIN-koodi, jos voit muodostaa yhteyden reitittimeen antamalla sen PIN-koodin. On myös mahdollista valita Mukautettu ja syöttää salausavain manuaalisesti.

# PIN-koodi

Muodosta suojattu yhteys PIN-koodin avulla valitsemalla PIN-koodi ja painamalla OK-painiketta. Kirjoita ylös annettu

kahdeksannumeroinen PIN-koodi ja syötä se reitittimen ohjelmistoon tietokoneellasi. Tarkista reitittimen käyttöoppaasta, mihin PIN-koodi kuuluu kirjoittaa.

# Mukautettu

Kirjoita salausavain (suojausavain) manuaalisesti valitsemalla Mukautettu ja painamalla OK-painiketta. Jos reitittimessäsi on WPAsuojaus, anna salasana kaukosäätimen avulla. Voit avata näyttönäppäimistön valitsemalla tekstinsyöttökentän ja painamalla OK-painiketta.

Jos käytössä on WEP-salaus, televisio pyytää WEP-salausavainta heksadesimaalilukuina. Tarkista heksadesimaaliavain tietokoneen reititinohjelmistosta. Kirjoita muistiin ensimmäinen WEP-salausavain ja näppäile se televisioon kaukosäätimen näppäimistöllä. Jos salausavain hyväksytään, televisio muodostaa yhteyden langattomaan reitittimeen.

Hyväksy kysyttäessä käyttöoikeussopimus.

# Wi-Fi MediaConnect

*Wi-Fi MediaConnect -ohjelman avulla voit tuoda (siirtää) tietokoneesi näytön television kuvaruutuun langattomasti. Television mukana toimitetun Wi-Fi MediaConnect -CD-ROM-levyn avulla voit ladata ohjelmiston ilmaiseksi. Wi-Fi MediaConnect -ohjelmisto on saatavilla ainoastaan PC-käyttöön.*

# Vaatimukset

Jotta voit käyttää Wi-Fi MediaConnect -ominaisuutta, televisio on liitettävä kotiverkkoon. Tarvitset langattoman reitittimen. Lue lisää yhteyden muodostamisesta verkkoon kohdasta Ohje > Laitteisto > Verkko.

## Wi-Fi MediaConnectin asentaminen

1 Aseta Wi-Fi MediaConnect -CD-ROM-levy tietokoneen CDasemaan. CD-ROM-levy toimitettiin television mukana. 2 Tietokone käynnistää Internet-selaimen ja avaa Wi-Fi MediaConnect -lataussivun, www.philips.com/wifimediaconnect. Verkkosivustossa voit tarkistaa vaaditut tietokoneen järjestelmävaatimukset.

3 Anna CD-ROM-levyn kuoressa oleva koodi. 4 Lataa ilmainen Wi-Fi MediaConnect -ohjelmisto napsauttamalla Lataa nyt -painiketta.

5 Kun lataus on valmis, kaksoisnapsauta Wi-Fi MediaConnect\_setup.exe -tiedostoa. Noudata näytöllä annettuja ohjeita.

#### TV-verkon nimi

Jos kotiverkossasi on useampia televisioita, voit antaa tälle televisiolle uuden nimen. Nimeä TV uudelleen verkossa painamalla  $\bigcap$  painiketta ja valitsemalla > Laitteisto > Verkkoasetukset ja valitsemalla TV-verkon nimi. Kirjoita nimi painamalla OK-painiketta, jolloin näyttönäppäimistö avautuu, tai käyttämällä kaukosäätimen painikkeita.

Kun haluat käyttää Wi-Fi MediaConnect -ohjelmaa tietokoneessasi, lue kohta Ohje > Lisätietoja... > Multimedia > Wi-Fi MediaConnect.

#### tietokoneen laitevaatimukset

Windows XP, Vista, Windows 7 (vain PC)

Tietokoneen vähimmäisvaatimukset

- Intel® Pentium Core™ 2 Duo 1,8 GHz
- 512 Mt RAM-muistia
- 200 Mt vapaata kiintolevytilaa
- Wi-Fi 802.11g
- Internet-laajakaistayhteys

Suositellut tietokoneen vaatimukset

- Intel® Pentium Core™ 2 Duo 2,1 GHz
- 1 Gt RAM-muistia
- 200 Mt vapaata kiintolevytilaa
- Wi-Fi 802.11n reitittimelle ja PC:lle
- Internet-laajakaistayhteys

# Langallinen asennus

Liitä reititin televisioon ja käynnistä reititin ennen kuin aloitat verkon asentamisen.

Aloita langattoman verkon asentaminen painamalla  $\bigcap$ -painiketta, valitsemalla Laitteisto > Yhdistä verkkoon ja painamalla OKpainiketta. Noudata ruudulla annettuja ohjeita.

Televisio etsii jatkuvasti verkkoyhteyttä. Reitittimen DHCP-palvelimen on oltava käytössä.

Hyväksy kysyttäessä käyttöoikeussopimus.

Lue lisää yhteyden muodostamisesta kohdasta Ohje > Liitännät > Verkko > Johdollinen.

# Verkkoasetukset

Avaa verkkoasetukset painamalla **fi** -painiketta, valitsemalla Laitteisto > Verkkoasetukset ja painamalla OK-painiketta.

Asetuksissa voit tarkastella verkon tyyppiä, IP- ja MAC-osoitetta, signaalin voimakkuutta, nopeutta, salausmenetelmää jne. Voit myös määrittää DHCP & autom. IP -asetuksen, IP-konfiguraatio-asetuksen, DMR-asetuksen ja TV-verkon nimen.

# 4.4 Laitteet

# EasyLink HDMI-CEC

*Voit käyttää television kaukosäätimellä laitteita, joissa on EasyLink (HDMI-CEC) -ominaisuus ja jotka on liitetty televisioon HDMI-kaapelilla. EasyLink-ominaisuuden sisältävien liitettyjen laitteiden toiminto näkyy automaattisesti aloitusvalikossa. EasyLink on televisiossa oletusarvoisesti käytössä.*

Kun televisioon on liitetty EasyLink-laite, EasyLink tarjoaa seuraavat ominaisuudet:

## • Toisto yhdellä painikkeella

Aseta levy levyasemaan ja paina laitteen toistopainiketta. TV käynnistyy valmiustilasta ja alkaa toistaa levyä automaattisesti.

# • Järjestelmän valmiustila

Aseta kaikki EasyLink-laitteet valmiustilaan painamalla kaukosäätimen O-painiketta.

Varmista, että laitteen kaikki HDMI-CEC-asetukset ovat kunnossa. EasyLink ja EasyLink-kaukosäädin eivät välttämättä toimi muunmerkkisten laitteiden kanssa.

## HDMI-CEC:n nimitykset muilla merkeillä

Eri merkit kutsuvat HDMI-CEC-toimintoa eri nimillä. Nimiä ovat esimerkiksi Anynet, Aquos Link, Bravia Theatre Sync, Kuro Link, Simplink ja Viera Link. Kaikki merkit eivät ole täysin yhteensopivia EasyLinkin kanssa.

# EasyLink-kaukosäädin

*EasyLink-kaukosäätimellä television kaukosäätimen ohjauskomennot lähetetään laitteeseen, jota katselet televisiosta. Laitteessa on oltava EasyLink (HDMI-CEC), ja sen on oltava käytössä. Lisäksi laite on liitettävä HDMI-kaapelilla.*

Kun EasyLink-laite on liitetty televisioon, valitse laite (toiminto), niin television kaukosäätimellä voi käyttää osaa laitteen toiminnoista tai kaikkia laitteen toimintoja.

Voit siirtyä takaisin televisioon valitsemalla aloitusvalikosta  $\bigoplus_{i=1}^{n} TV:n$ katseleminen ja painamalla OK-painiketta.

# EasyLink-kaukosäätimen poistaminen käytöstä

Poista EasyLink-kaukosäädin käytöstä painamalla  $\bigoplus$ -painiketta, valitsemalla Laitteisto > TV-asetukset, valitsemalla sitten EasyLink > EasyLink-kaukosäädin ja valitsemalla lopuksi Pois.

Lue lisää EasyLink-ominaisuudesta kohdasta Ohje > Laitteisto > Laitteet > EasyLink HDMI-CEC.

# Uuden laitteen lisääminen

EasyLink (HDMI-CEC) -liitännän avulla televisioon liitettyjen laitteiden toiminnot näkyvät automaattisesti aloitusvalikossa. Yksi laite voi lisätä valikkoon useita toimintoja. Laitteen on oltava liitettynä televisioon HDMI-kaapelilla.

Jos liitettyä laitetta ei näy aloitusvalikossa, laitteen EasyLink-toiminto ei ehkä ole käytössä.

Jos laitteessa ei ole EasyLink (HDMI-CEC) -toimintoa tai laitetta ei ole liitetty HDMI-kaapelilla, laite on lisättävä manuaalisesti aloitusvalikon kohdassa Lisää laitteet.

#### Lisää laitteet

Valitse aloitusvalikosta Lisää laitteet ja paina OK-painiketta. Seuraa näytön ohjeita.

Sinua pyydetään valitsemaan laite ja liitäntä, johon laite on liitetty. Laite tai sen toiminnot on nyt lisätty aloitusvalikkoon.

#### Laitteen uudelleen nimeäminen

Voit nimetä automaattisesti lisätyn laitteen tai toiminnon painamalla 日 (Asetukset) -painiketta ja valitsemalla Nimeä laite uudelleen. Kirjoita nimi kaukosäätimen numeropainikkeilla samalla tavalla kuin kirjoittaessasi tekstiviestiä.

#### Laitteen poistaminen

Voit poistaa laitteen tai toiminnon aloitusvalikosta valitsemalla kohteen, painamalla  $\Box$  (Asetukset) -painiketta ja valitsemalla Poista laite.

Jos laite tai toiminto ilmestyy aloitusvalikkoon poistamisesta huolimatta, poista laitteen EasyLink-toiminto käytöstä, jotta se ei enää automaattisesti muodosta yhteyttä televisioon.

# Ääni

Kun televisioon on liitetty äänentoistojärjestelmä, EasyLink tarjoaa myös seuraavat toiminnot:

## • Järjestelmän äänensäätö

Kun liität äänentoistojärjestelmän televisioon, voit kuunnella äänentoistojärjestelmän ääntä television kautta. TV-kaiuttimet mykistyvät automaattisesti.

#### • Surround-ääni

Kun olet valinnut kotivalikossa uudehkon Philipsin laitteen, voit muuttaa laitteen Surround-asetusta television välityksellä. Voit muuttaa asetusta painamalla **000** (Säätö) -painiketta, valitsemalla Surround-ääni ja painamalla OK-painiketta. Kohdassa Seuraava tila voit selata laitteen käytettävissä olevia tiloja painamalla OK-painiketta.

#### • Smart-ääni

Kun olet valinnut kotivalikossa uudehkon Philipsin laitteen, voit muuttaa laitteen Smart-ääniasetusta television välityksellä. Voit muuttaa asetusta painamalla **OO** (Säätö) -painiketta, valitsemalla Smart-ääni ja painamalla OK-painiketta. Valitse äänitila luettelosta.

#### • Näyttö pois

Jos kotivalikossa valittuna oleva laite lähettää televisioon ainoastaan ääntä, laite saattaa ehdottaa televisioruudun poistamista käytöstä. Voit poistaa ruudun käytöstä viestin ilmaantuessa valitsemalla Näyttö pois ja painamalla OK-painiketta. Ota näyttö uudelleen käyttöön painamalla **f**-painiketta.

#### • TV-kaiuttimet

Television kaiuttimet mykistyvät automaattisesti, kun kotivalikossa valitaan EasyLink-äänentoistolaite. Voit määrittää asetukset myös siten, että televisiokaiuttimet toistavat äänet aina tai että ne eivät koskaan toista ääniä. Vaihtoehtona on myös, että televisio käynnistää aina liitetyn laitteen ja toistaa äänet sen kautta.

Määritä televisiokaiuttimien asetukset painamalla  $\bigcap$ -painiketta ja valitsemalla Laitteisto > TV-asetukset > EasyLink > TV-kaiuttimet. Valitse EasyLink-autostart vain, jos haluat aina toistaa äänet liitetyllä äänentoistolaitteella.

# Äänen ja videokuvan synkronointi

*Kun televisioon liitetään kotiteatterijärjestelmä, television kuva ja kotiteatterijärjestelmän ääni on synkronoitava. Ristiriidan huomaa kohtauksissa, jossa ihmiset puhuvat, kun heidän huulensa liikkuvat vielä lauseen loputtua.*

## HDMI-ARC

Uusimmat kotiteatterijärjestelmät, joissa on sisäänrakennettu levyjentoisto-ominaisuus, synkronoivat äänen ja kuvan automaattisesti, kun ne on liitetty HDMI-ARC-liitäntään (HDMI - Audio Return Channel).

## Äänen synkronoinnin viive

Muissa kotiteatterijärjestelmissä äänen synkronoinnin viiveen säätäminen saattaa olla tarpeen. Suurenna kotiteatterijärjestelmän viiveen arvoa, kunnes kuva ja ääni toimivat synkronoidusti. Viiveen arvo saattaa olla 180 ms. Lisätietoja saat kotiteatterijärjestelmän käyttöoppaasta.

Kun kotiteatterijärjestelmän viiveen arvo on määritetty, television Äänilähdön viive on poistettava käytöstä, jos viive on jo määritetty kotiteatterijärjestelmän kaikille lähtöliitännöille. Poista Äänilähdön viive käytöstä painamalla  $\bigoplus$ -painiketta ja valitsemalla Laitteisto > TVasetukset  $>$  Esiasetukset  $>$  Äänilähdön viive. Valitse Pois ja paina OK-painiketta.

Jos et voi määrittää viivettä kotiteatterijärjestelmässä tai jos järjestelmän suurin mahdollinen asetus ei ole riittävä, voit poistaa television Perfect Natural Motion -kuvanparannusominaisuuden käytöstä. Poista Perfect Natural Motion käytöstä painamalla  $\biguparrow$  painiketta ja valitsemalla TV-asetukset > Kuva > Perfect Natural Motion. Valitse Pois ja paina OK-painiketta.

# Automaattinen tekstityksen siirto

Jos toistat DVD- tai Blu-ray-levyä uudehkolla Philipsin laitteella, televisio voi siirtää tekstitystä ylöspäin. Toiminnon avulla tekstitys saadaan näkyviin riippumatta valitusta kuvasuhteesta. Television Automaattinen tekstityksen siirto -toiminto on oletusarvoisesti käytössä.

Voit poistaa automaattisen tekstityksen siirron käytöstä painamalla  $\bigcap$  -painiketta ja valitsemalla Laitteisto > TV-asetukset > EasyLink > Automaattinen tekstityksen siirto. Valitse Pois.

# Pixel Plus -linkki

Jotkin laitteet, kuten DVD- ja Blu-ray-soittimet, saattavat käyttää omaa kuvanparannusta. Jotta laitteiden kuvanparannus ei häiritsisi television kuvanparannusta ja heikentäisi kuvanlaatua, näiden laitteiden kuvanparannus tulisi poistaa käytöstä. Television Pixel Plus liitäntä on oletusarvoisesti käytössä, ja se poistaa liitettyjen laitteiden kuvanparannuksen automaattisesti käytöstä.

Voit poistaa Pixel Plus -liitännän käytöstä painamalla h-painiketta ja valitsemalla Laitteisto > TV-asetukset > EasyLink > Pixel Plus linkki. Valitse Pois.

# 4.5 Ohjelmisto

# Nykyinen versio

Voit tarkistaa television nykyisen ohjelmistoversion painamalla  $\bigoplus$  painiketta ja valitsemalla Laitteisto > Ohjelmistoasetuks. ja painamalla OK-painiketta. Valitse Nykyinen ohjelmistotieto ja katso kohta Versio:.

# Internet-päivitys

Jos televisio on yhteydessä Internetiin, saatat saada Philipsiltä viestin, jossa kehotetaan päivittämään television ohjelmisto. Tarvitset tätä varten laajakaistayhteyden.

Jos saat päivitysviestin, suosittelemme, että päivität ohjelmiston. Valitse Päivitä. Noudata ruudulla annettuja ohjeita.

Voit etsiä uusia päivityksiä myös itse. Etsi päivityksiä painamalla  $\bigcap$  painiketta ja valitsemalla Laitteisto > Päivitä ohjelmisto ja painamalla OK-painiketta. Noudata ruudulla annettuja ohjeita.

Kun päivitys on valmis, televisio sammuu ja käynnistyy uudestaan automaattisesti. Odota, kunnes televisio käynnistyy. Älä kytke virtaa television virtapainikkeella  $\mathbf{\Theta}$ .

# Päivitys USB-laitteen avulla

Saattaa olla tarpeellista päivittää television ohjelmisto. Tarvitset tietokoneen, jossa on laajakaistayhteys, ja USB-muistilaitteen, jonka avulla lataat ohjelmiston televisioon. Käytä USB-muistilaitetta, jossa on vähintään 256 Mt vapaata tilaa. Varmista, ettei muistilaitteen kirjoitussuojaus ole käytössä.

- 1 Aloitus
- 2 Tunnistus
- 3 Lataus
- 4 Television päivitys

#### 1 Aloita television päivitys

Aloita ohjelmiston päivitys painamalla  $\bigcap$ -painiketta ja valitsemalla Laitteisto > Päivitä nyt.

# 2 Tunnista televisio

Liitä USB-muistilaite television sivussa olevaan USB-porttiin, valitse Aloita ja paina OK-painiketta. Tunnistetiedosto ladataan USBmuistilaitteeseen.

# 3 Lataa television ohjelmisto

Liitä USB-muistilaite tietokoneeseen. Etsi USB-muistilaitteesta tiedosto update.htm ja kaksoisnapsauta sitä. Valitse Lähetä ID. Jos uusi ohjelmisto on saatavilla, lataa .zip-tiedosto. Lataamisen jälkeen pura .zip-tiedosto ja kopioi tiedosto autorun.upg USBmuistilaitteeseen. Älä sijoita tiedostoa kansioon.

# 4 Päivitä television ohjelmisto

Liitä USB-muistilaite uudelleen televisioon. Päivitys alkaa automaattisesti. Televisiosta katkeaa virta 10 sekunniksi, minkä jälkeen virta kytkeytyy uudelleen. Odota.

- Älä... • käytä kaukosäädintä
- irrota USB-muistilaitetta televisiosta

Jos päivityksen aikana on sähkökatkos, älä poista USB-muistilaitetta televisiosta. Kun sähköt palaavat, päivitys jatkuu.

Päivityksen päätyttyä ruutuun ilmestyy ilmoitus Operation successful (Toimenpide onnistui). Irrota USB-muistilaite ja paina kaukosäätimen O-painiketta.

#### Älä...

• paina  $\bigcirc$ -painiketta kahta kertaa

• käytä television  $\bigcup$ -kytkintä

Televisiosta katkeaa virta (10 sekunniksi), minkä jälkeen virta kytkeytyy uudelleen. Odota.

Television ohjelmisto on nyt päivitetty. Voit taas käyttää televisiota.

Jotta kukaan ei vahingossa päivitä television ohjelmistoa uudelleen, poista autorun.upg-tiedosto USB-muistilaitteesta.

# 5 Liitännät

# $\overline{5.1}$ Alkuliitännät

# Virtajohto

Liitä virtajohto television virtajohdon liitäntään.

Irrota virtajohto aina vetämällä pistokkeesta, ei johdosta.

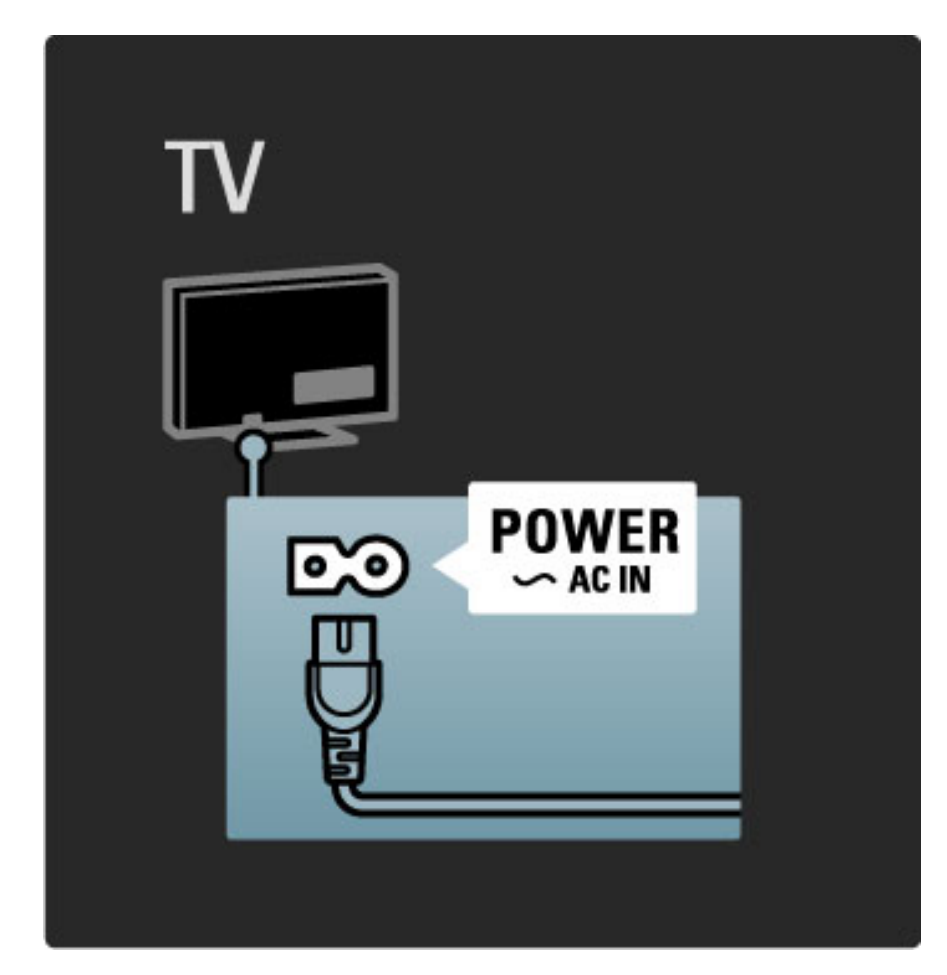

Vaikka tämä televisio kuluttaa valmiustilassa erittäin vähän energiaa, voit säästää energiaa katkaisemalla virran virtapainiketta painamalla, jos televisio on käyttämättä pitkään.

Lue lisää virtapainikkeesta kohdasta Ohje > Ennen käyttöä > TV:n painikkeet > Virtapainike.

Varmista, että virtajohto on liitetty kunnolla televisioon. Varmista, että pistorasiaan liitettyyn pistokkeeseen pääsee aina käsiksi.

# Antennijohto

Etsi television takaosasta antenniliitäntä. Liitä antennikaapeli tukevasti antenniliitäntään $\P$ .

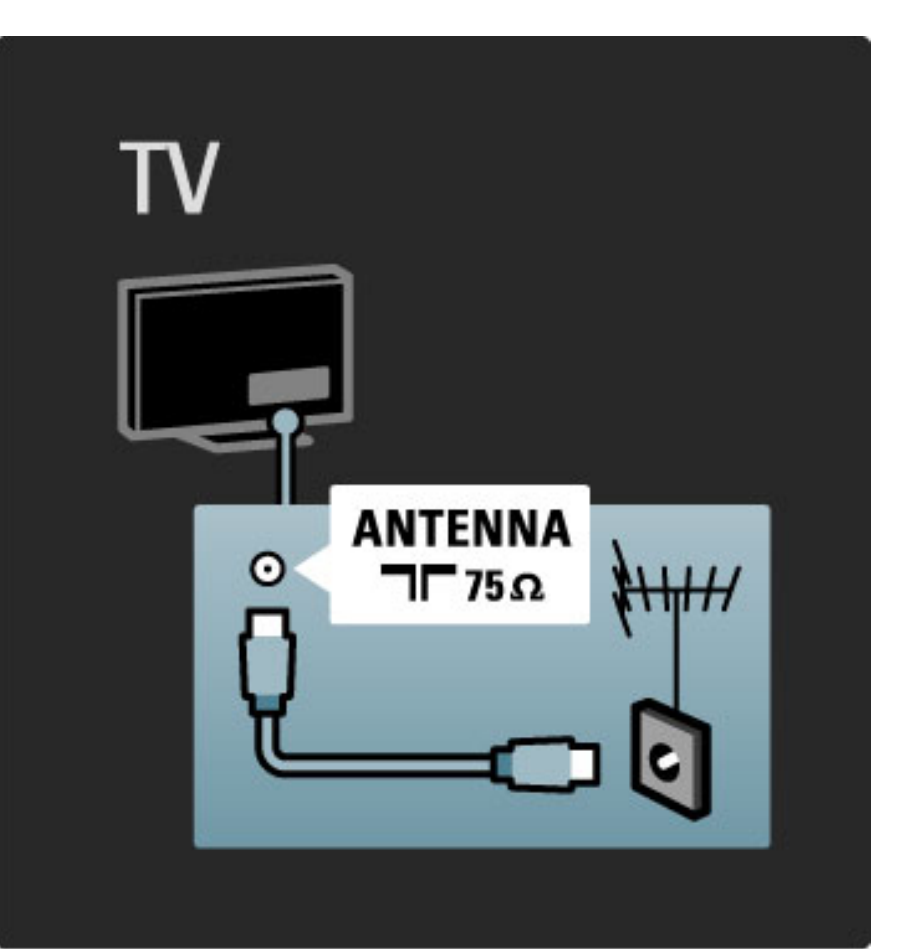

# 5.2 Kaapeleista

# Kaapelin laatu

Ennen kuin liität laitteita televisioon, tarkista, mitä liitäntöjä laitteessa on. Varmista, että käytössä on mahdollisimman laadukas liitin. Hyvät kaapelit takaavat hyvän kuvan ja äänen siirron. Lue Kaapeleista-luvun muut kohdat.

Kytkentäkaaviot kohdassa Ohje > Liitännät > Laitteiden kytkeminen ovat suosituksia. Myös muut ratkaisut ovat mahdollisia.

# HDMI

HDMI-liitännällä saadaan paras kuvan ja äänen laatu. Video- ja äänisignaalit käyttävät samaa HDMI-kaapelia. HDMI-kaapeli sopii teräväpiirtotelevision signaaleille. HDMI-kaapeli siirtää kuva- ja äänisignaaleja vain yhteen suuntaan. Älä käytä yli viiden metrin pituista HDMI-kaapelia.

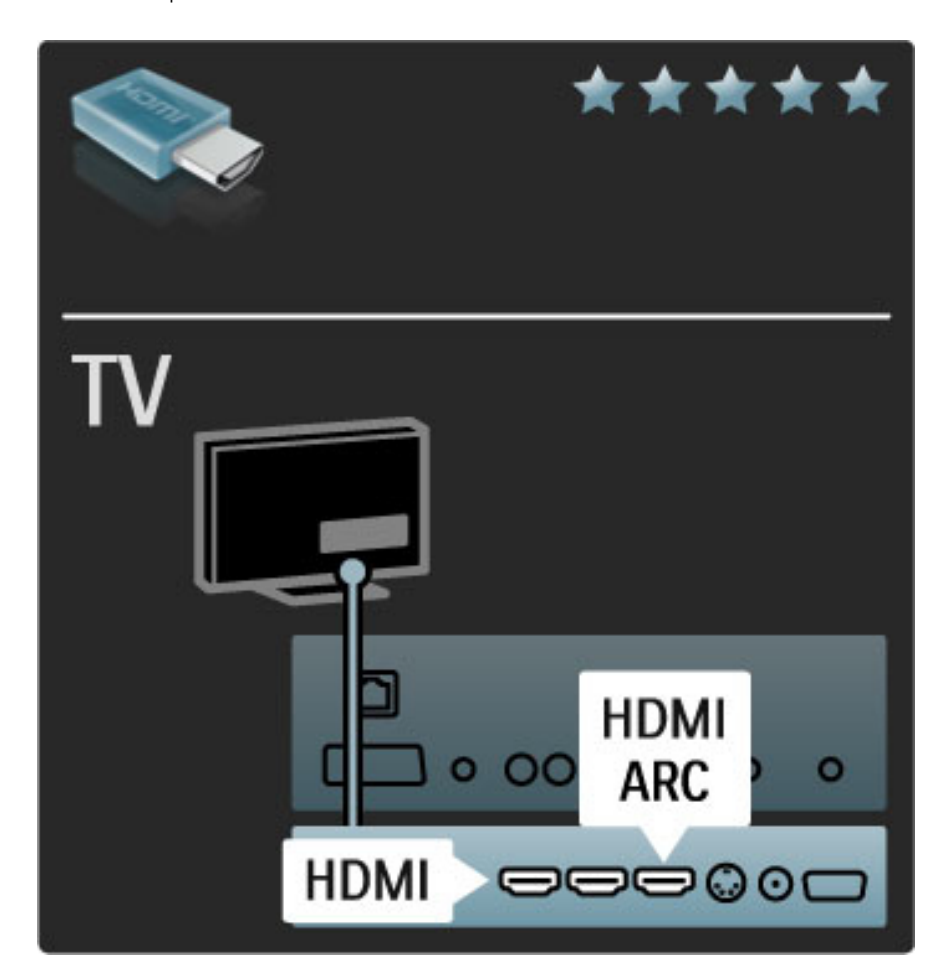

# EasyLink HDMI-CEC

Jos olet liittänyt televisioon laitteita HDMI-kaapelilla ja niissä on EasyLink-ominaisuus, voit käyttää niitä television kaukosäätimellä. Lue lisää EasyLink-ominaisuudesta kohdasta Ohje > Laitteisto > Laitteet > EasyLink HDMI-CEC.

# HDMI-ARC

Jos sinulla on kotiteatterijärjestelmä, jossa on HDMI-ARC (Audio Return Channel) -liitäntä, voit liittää laitteen televisioon pelkän HDMI-kaapelin avulla. Käytä siinä tapauksessa HDMI1 ARC -liitäntää.

Et tarvitse normaalisti käytettävää äänikaapelia (kaapelia, joka liittää television digitaalisen äänilähdön laitteen digitaaliseen äänituloon). HDMI-ARC-liittimessä on sisäänrakennettu äänen paluuliitäntä. Et tarvitse erityistä HDMI-kaapelia.

Voit jättää ARC-kanavan käyttöön, jos käytät ylimääräistä digitaalista äänikaapelia. Voit kuitenkin myös poistaa HDMI-ARC-liitännän käytöstä. Poista HDMI 1 -liitännän ARC-ominaisuus käytöstä painamalla  $\bigcap$ -painiketta ja valitsemalla Laitteisto > TV-asetukset > EasyLink > HDMI 1 ARC. Valitse Pois ja paina OK-painiketta.

# DVI–HDMI

Käytä DVI–HDMI-sovitinta , jos laitteessa on vain DVI-liitäntä. Käytä yhtä HDMI-liitäntää ja lisää Audio L/R -kaapeli television taakse Audio In VGA/HDMI -liitäntään ääntä varten.

# Kopiointisuojaus

DVI- ja HDMI-kaapeli tukee HDCP:tä (High-bandwidth Digital Contents Protection). HDCP on kopiointisuojaussignaali, joka estää käyttäjiä kopioimasta DVD- ja Blu-ray-levyjen sisältöä. Siihen viitataan myös lyhenteellä DRM (Digital Rights Management).

# Y Pb Pr

Käytä komponenttivideo YPbPr -liitäntää yhdessä Audio L/R -liitännän kanssa ääntä varten.

Yhdistä YPbPr-liitäntöihin vastaavanväriset kaapelin liittimet. YPbPr sopii teräväpiirtotelevision signaaleihin.

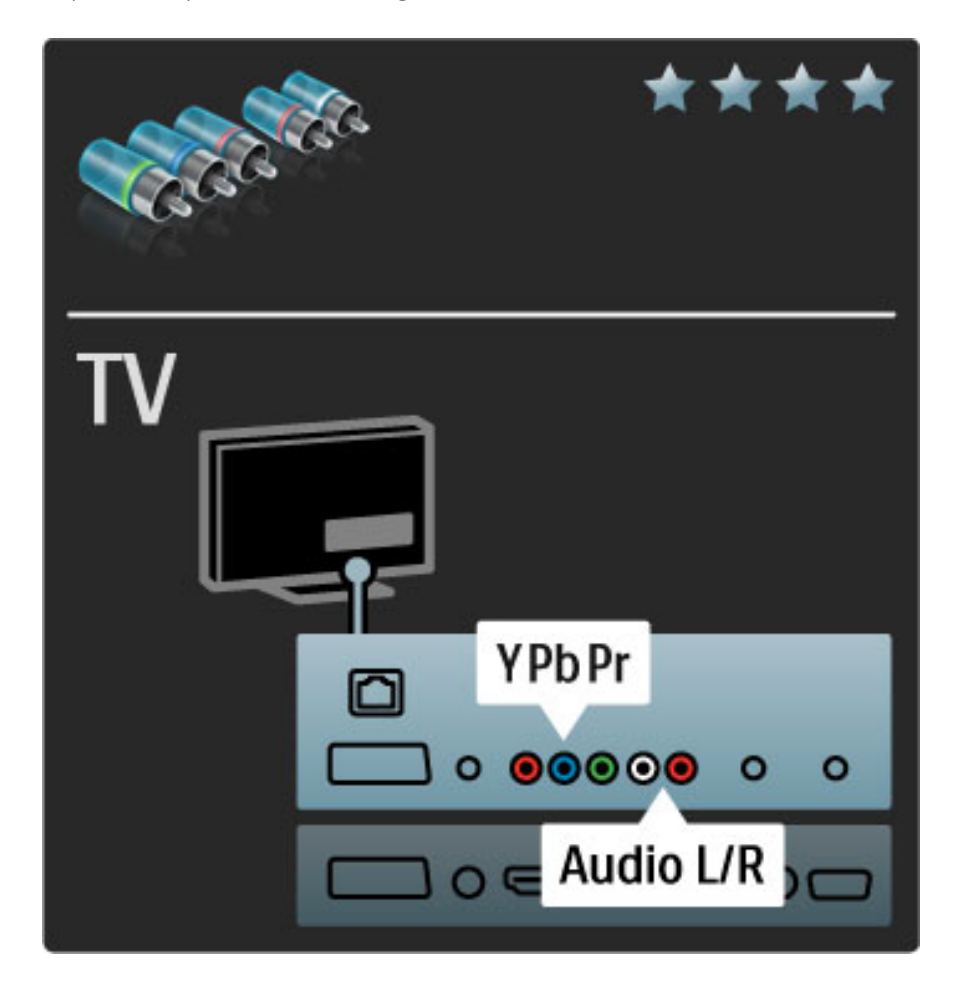

# Scart

Scart-kaapeli välittää sekä video- että äänisignaaleja. Scart-liittimet välittävät RGB-videosignaaleja, mutta eivät sovi teräväpiirtotelevision signaaleille.

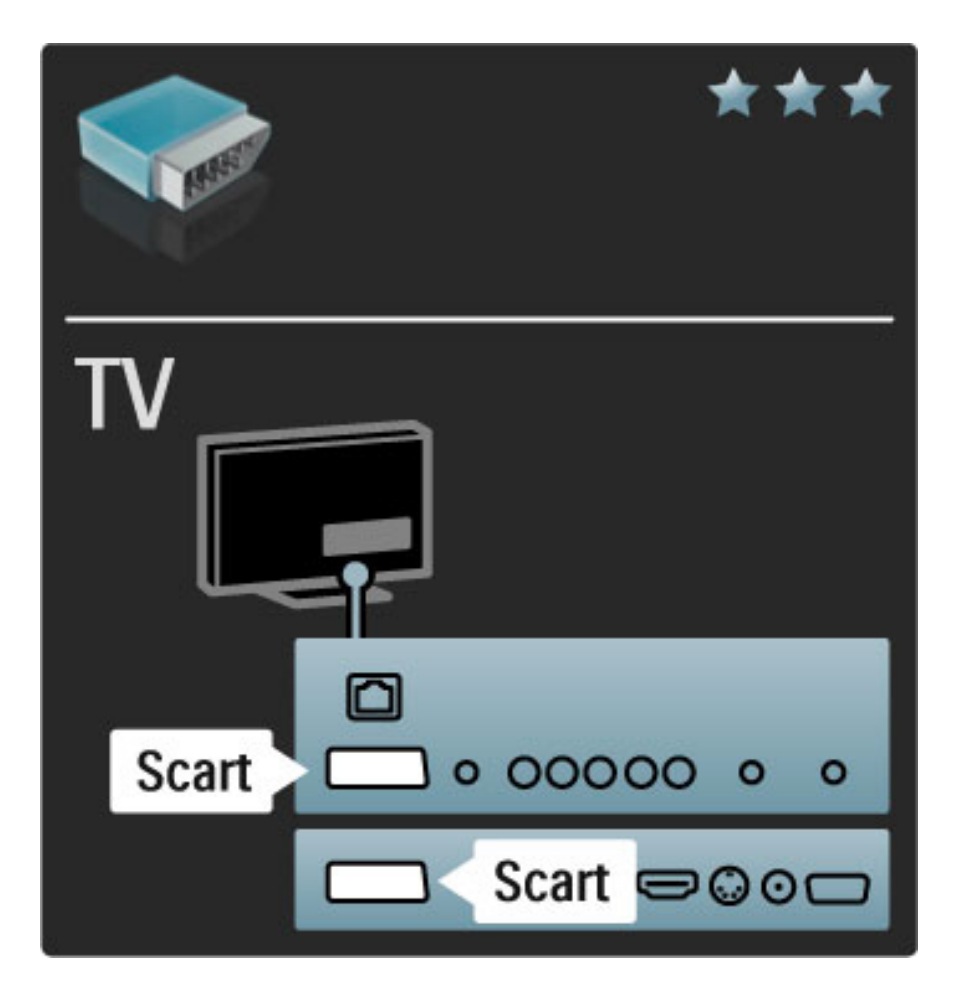

# TV **AUDIO IN VGA/HDMI** 0 00000  $\bullet$ **VGA** 000000

# Video

Jos laitteessa on ainoastaan Video (CVBS) -liitäntä, tarvitset Video– Scart-sovittimen (lisävaruste). Voit lisätä Audio L/R -liitännät. Liitä sovitin television Scart-liittimeen.

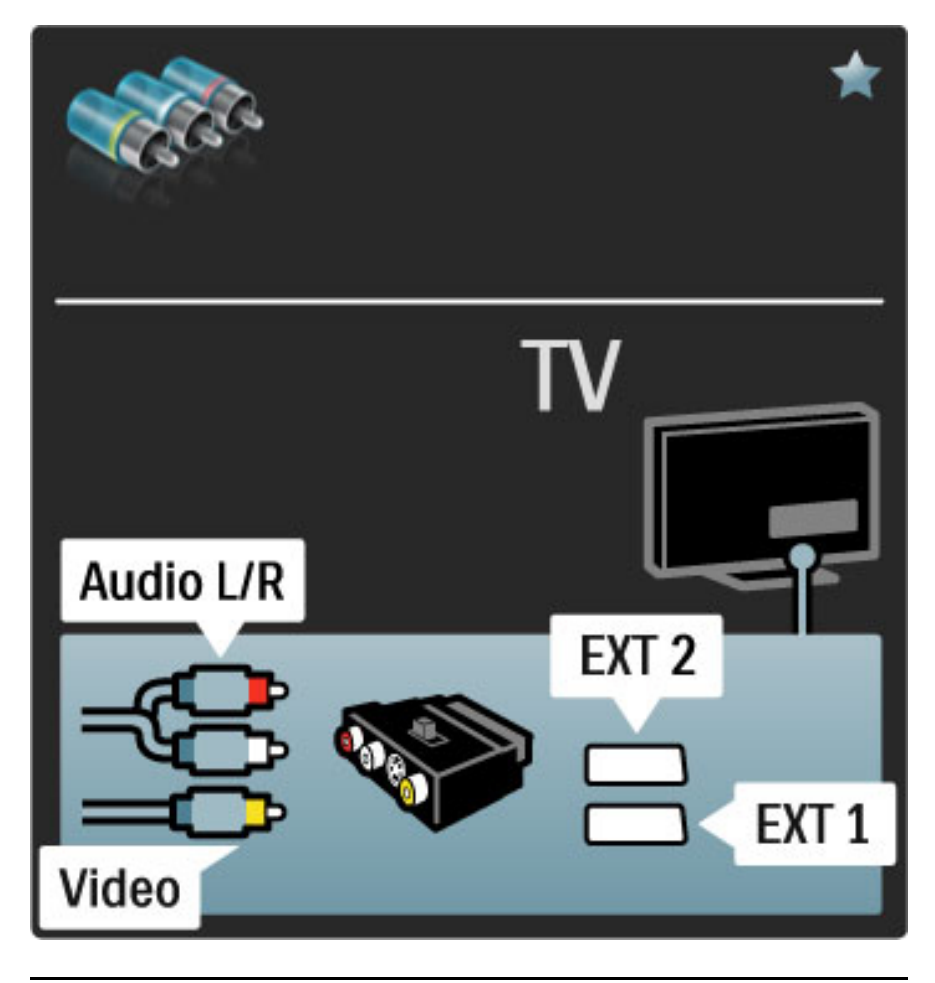

# VGA

Liitä tietokone televisioon VGA-kaapelilla (DE15-liitin). Tällöin voit käyttää televisiota tietokoneen näyttönä. Voit lisätä Audio L/R kaapelin ääntä varten.

Lue lisää tietokoneen liittämisestä televisioon VGA-liitännän avulla kohdasta Ohje > Liitännät > Muut laitteet > TV tietokonenäyttönä.

# 5.3 Laitteiden kytkeminen

# **SoundBar**

Liitä laite televisioon HDMI-kaapelilla.

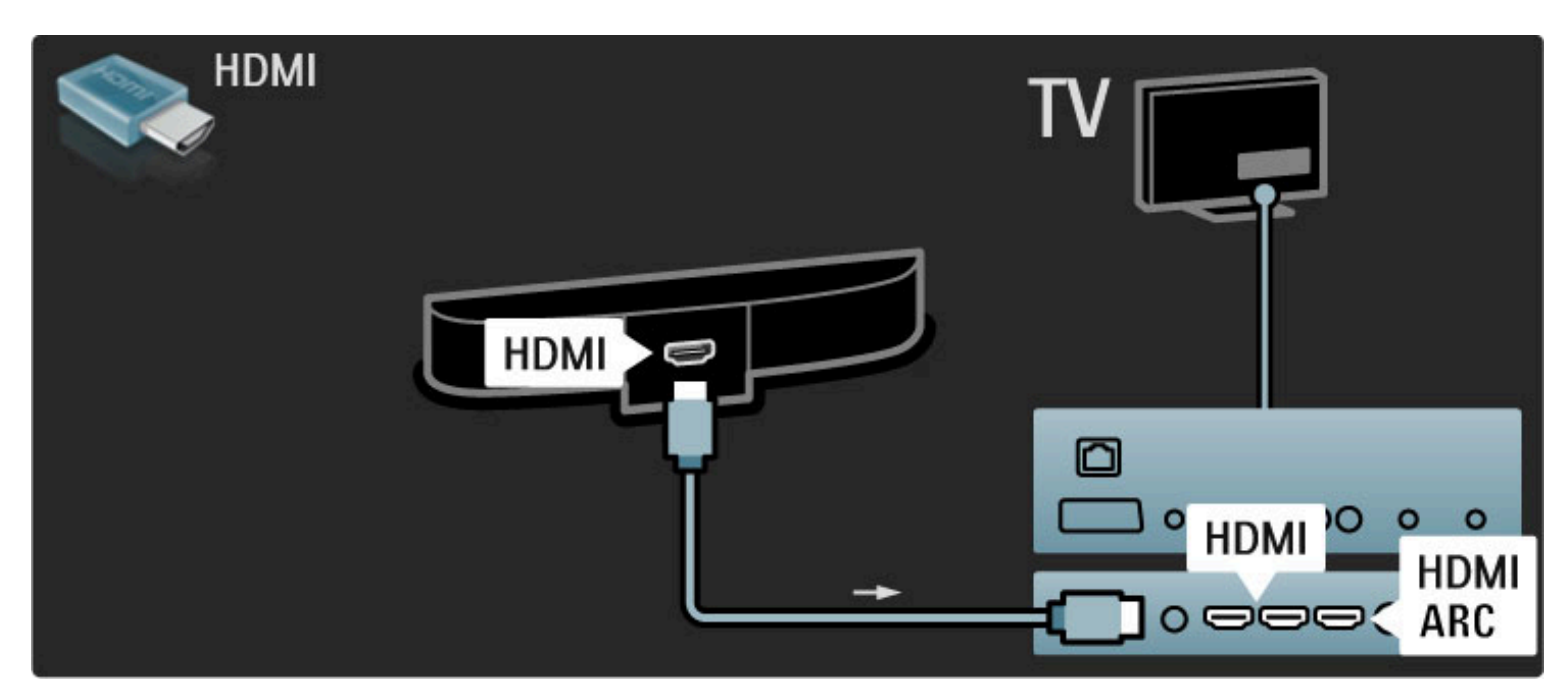

Jos käytät sekä television että laitteen HDMI-ARC-liitäntöjä, et tarvitse muita kaapeleita. Jos näin ei ole, lue seuraavat ohjeet.

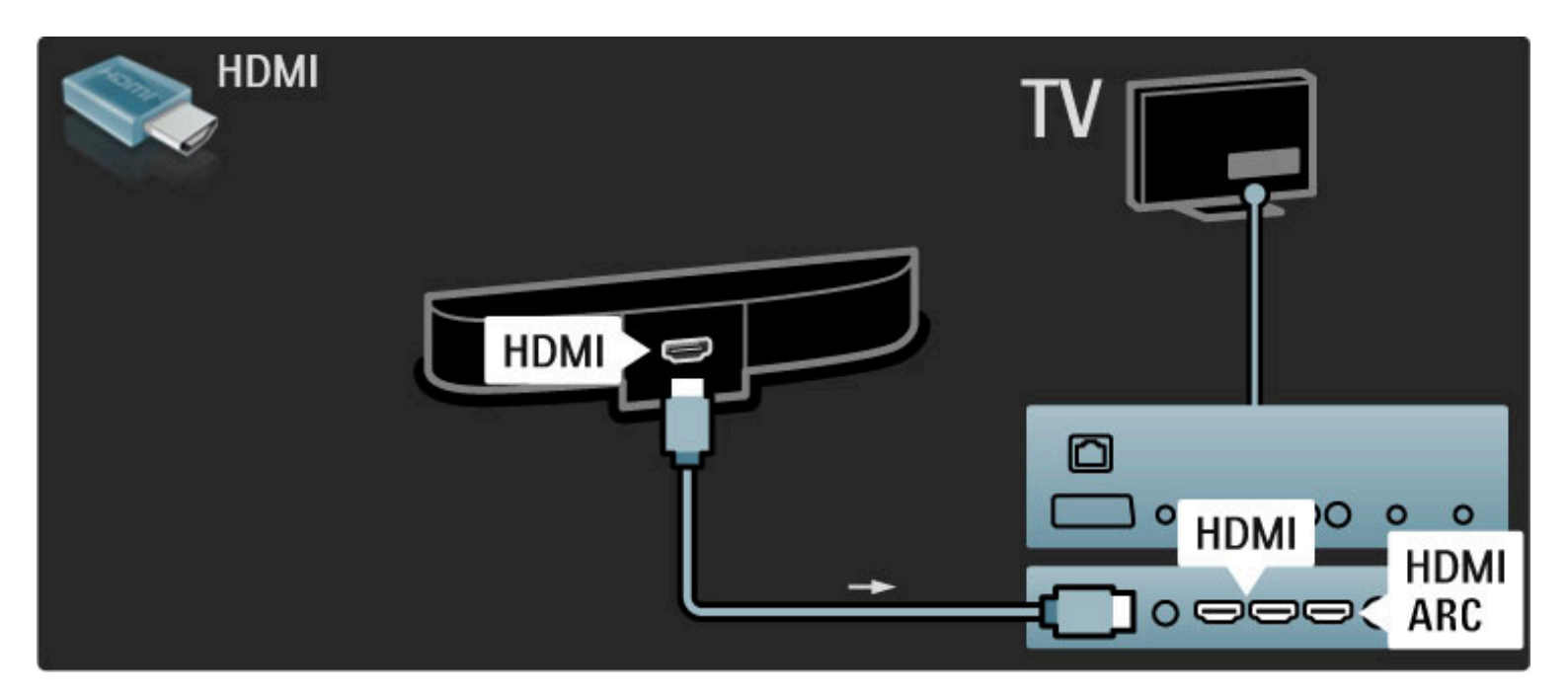

Jos et käytä HDMI-ARC-liitäntää, lisää digitaalinen äänikaapeli (koaksiaalinen RCA-kaapeli).

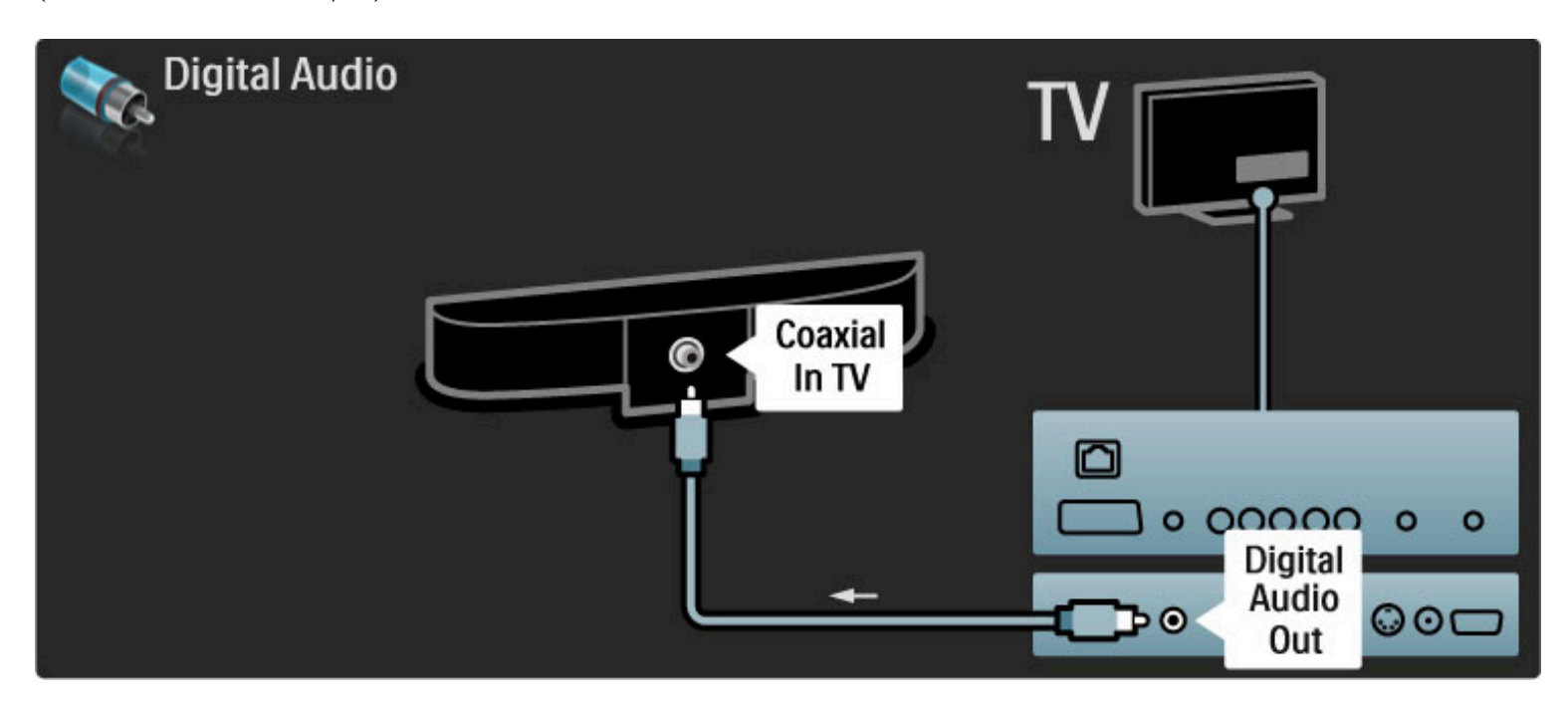

Blu-ray-/DVD-soitin

Liitä laite televisioon HDMI-kaapelilla.

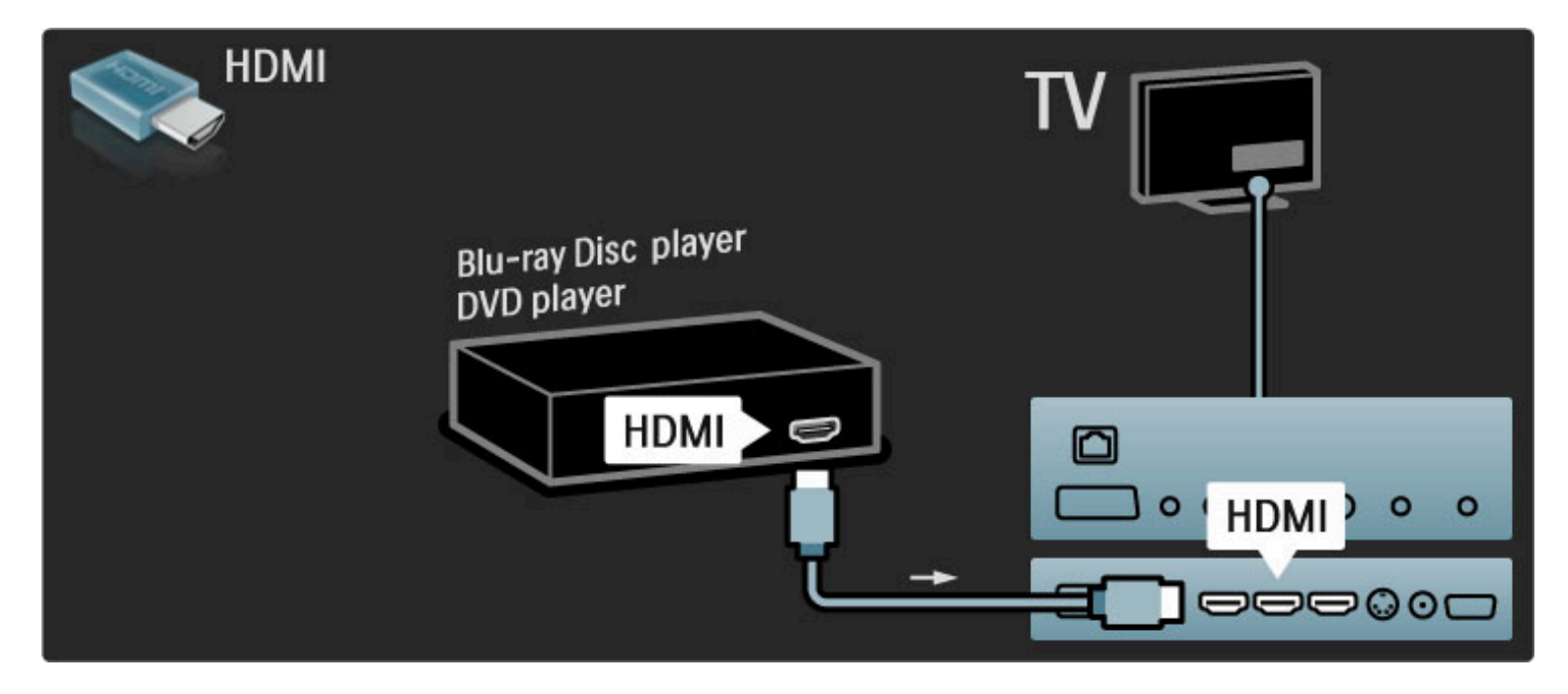

# Soittimen sisältävä kotiteatterijärjestelmä

Liitä laite televisioon HDMI-kaapelilla.

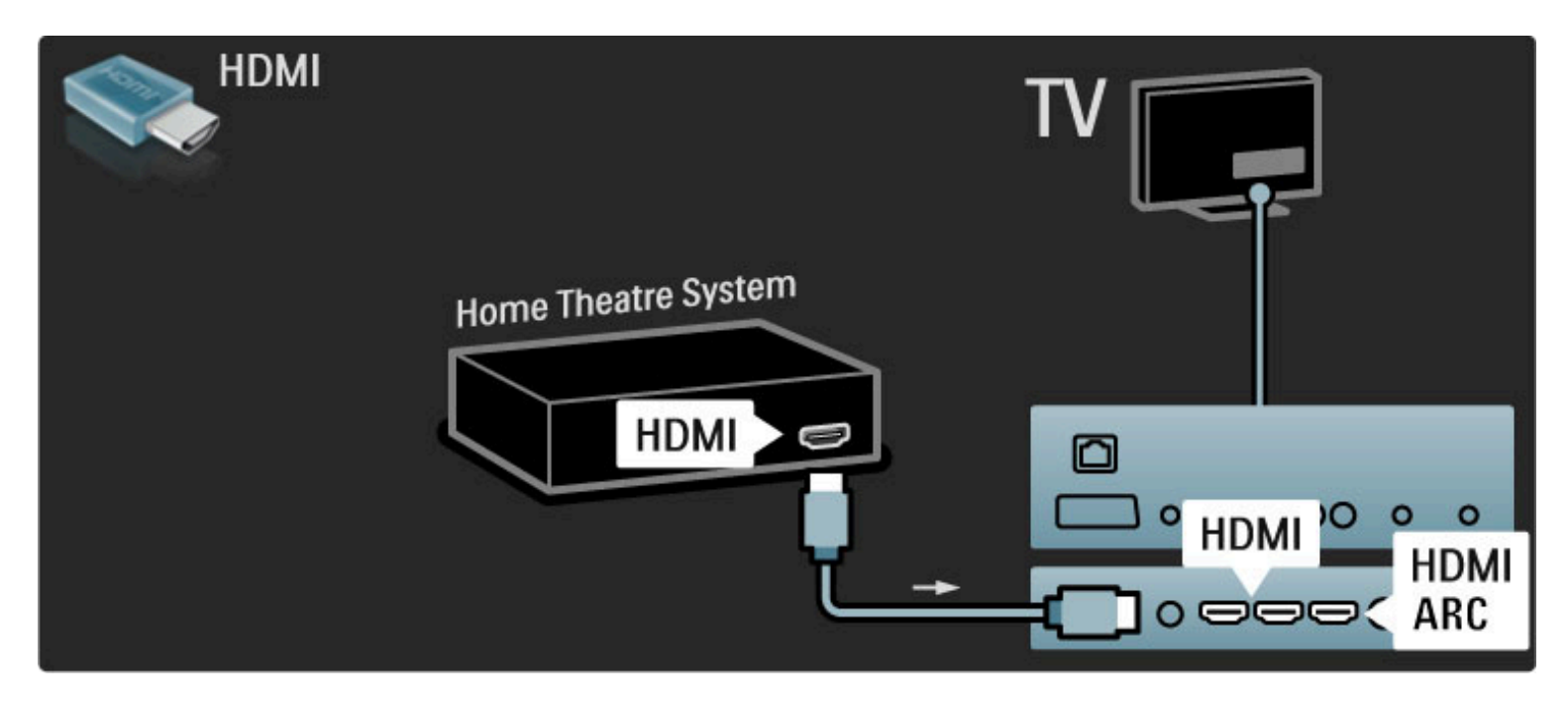

Jos käytät sekä television että laitteen HDMI-ARC-liitäntöjä, et tarvitse muita kaapeleita. Jos näin ei ole, lue seuraavat ohjeet.

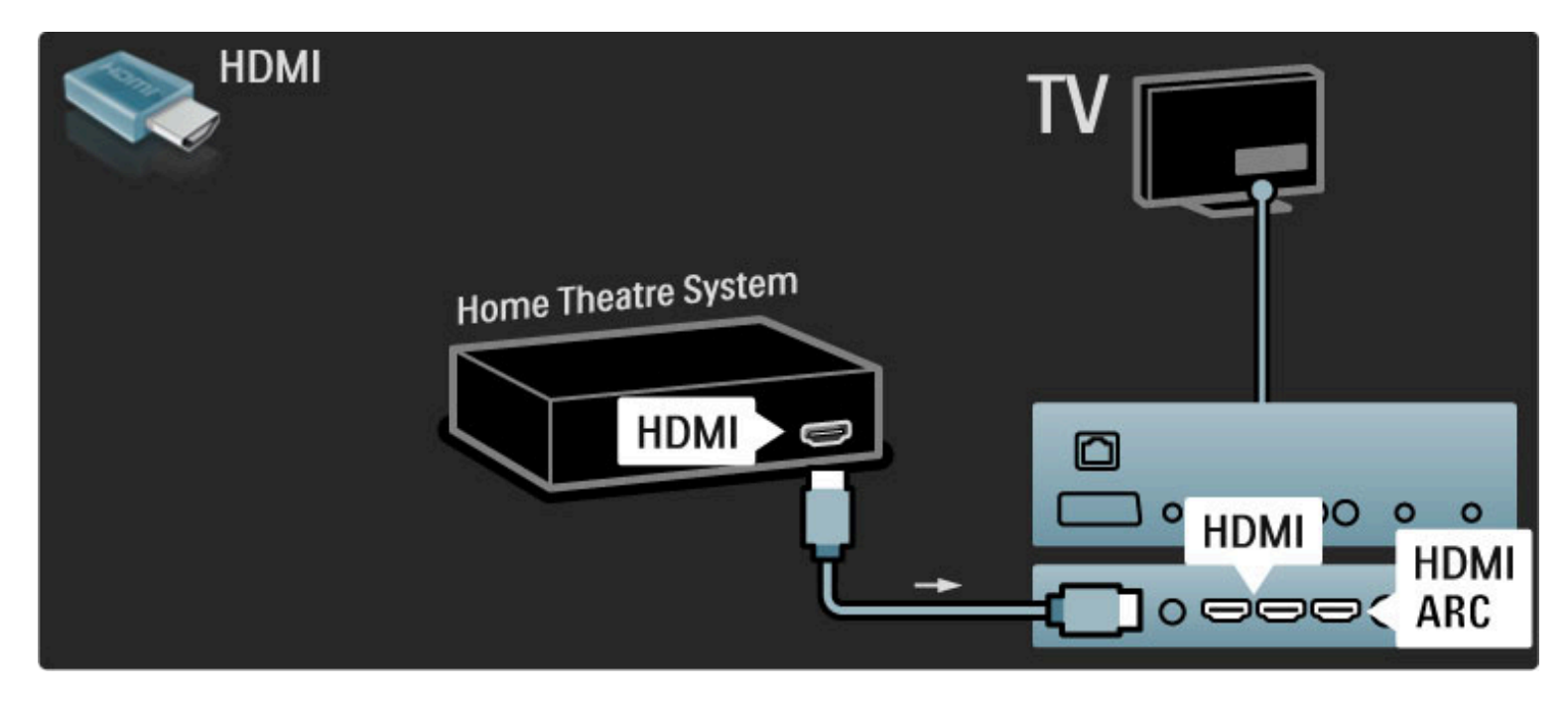

Jos et käytä HDMI-ARC-liitäntää, lisää digitaalinen äänikaapeli (koaksiaalinen RCA-kaapeli).

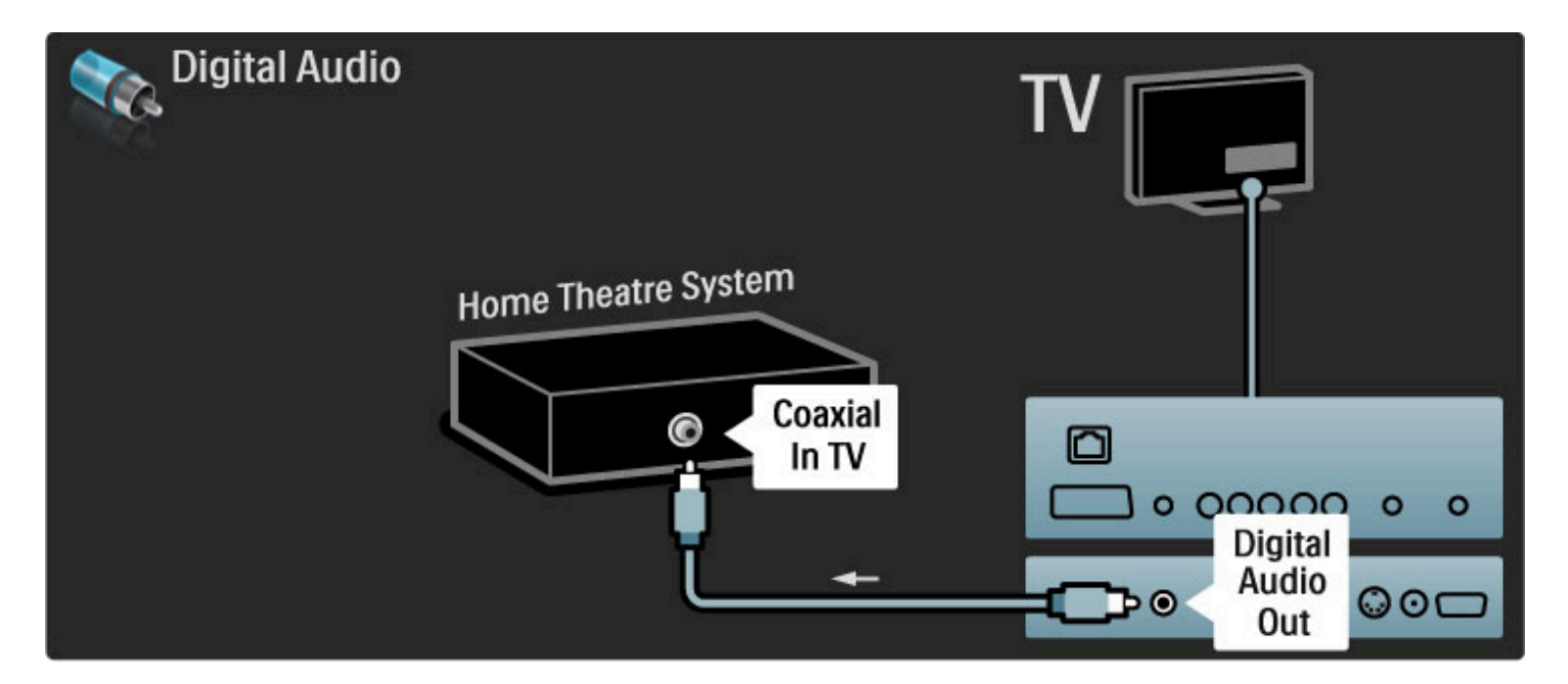

# Äänen ja videokuvan synkronointi

Jos ääni ei vastaa ruudussa näkyvää kuvaa, voit säätää useimpiin DVDkotiteatterijärjestelmiin viiveen, jotta ääni ja kuva vastaisivat toisiaan. Lue lisää äänen ja videokuvan synkronoinnista kohdasta Ohje > Laitteisto > Laitteet > Äänen ja videokuvan synkronointi.

Älä liitä DVD-soittimesta tai muusta laitteesta tulevaa äänisignaalia suoraan kotiteatterijärjestelmään. Johda ääni aina ensin television läpi.

# **Tallennin**

Liitä antenni vastaanottimeen ja televisioon kahdella antennikaapelilla.

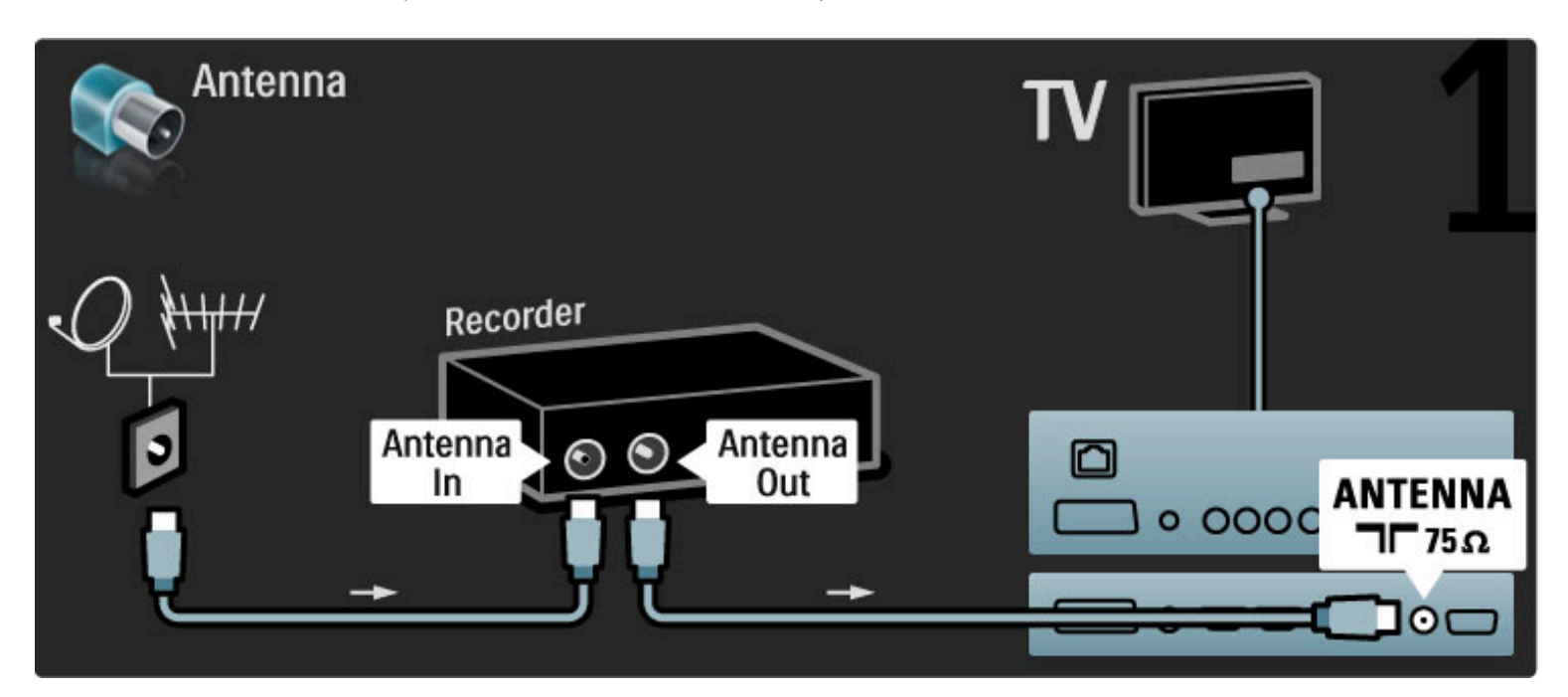

Liitä laite televisioon HDMI-kaapelilla.

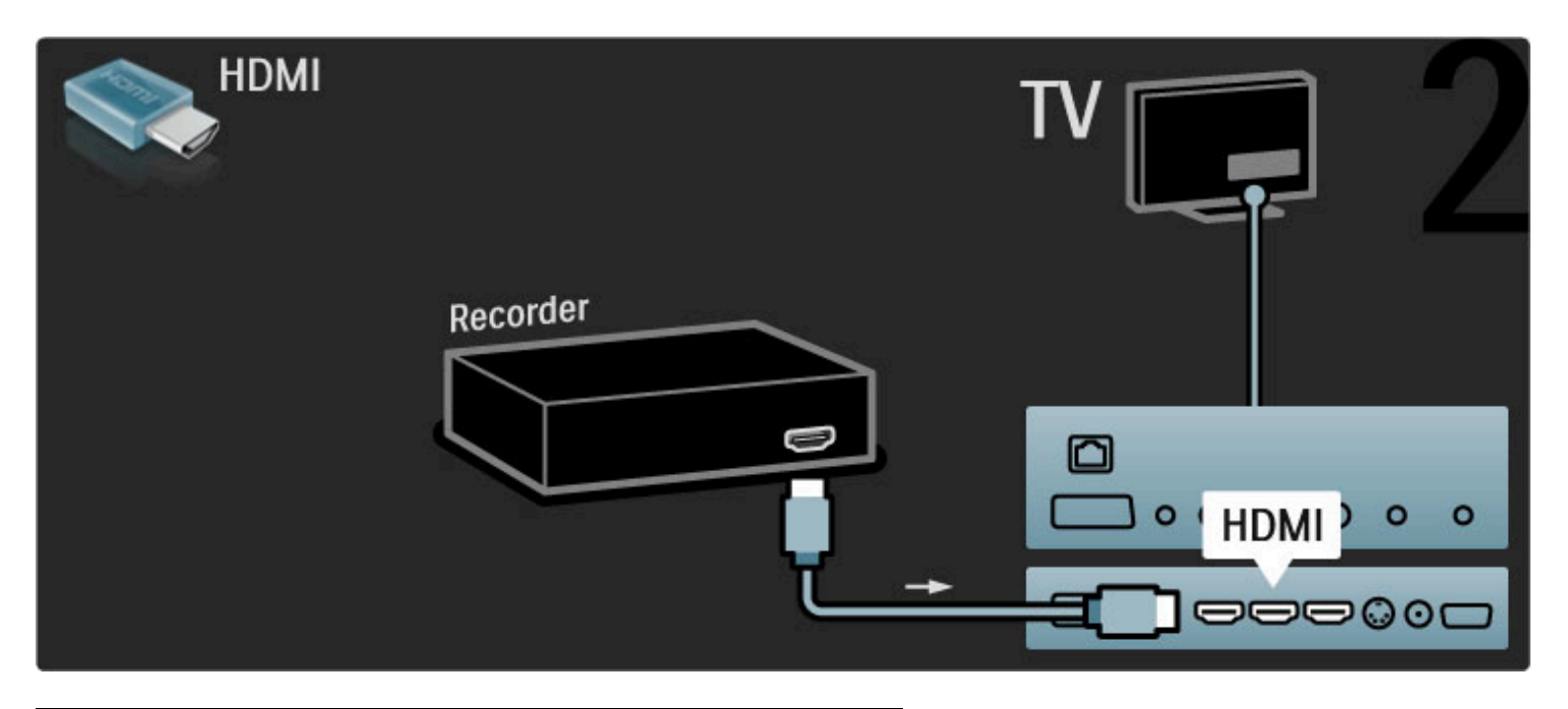

Digitaalivastaanotin/Sat.

Liitä antenni vastaanottimeen ja televisioon kahdella antennikaapelilla.

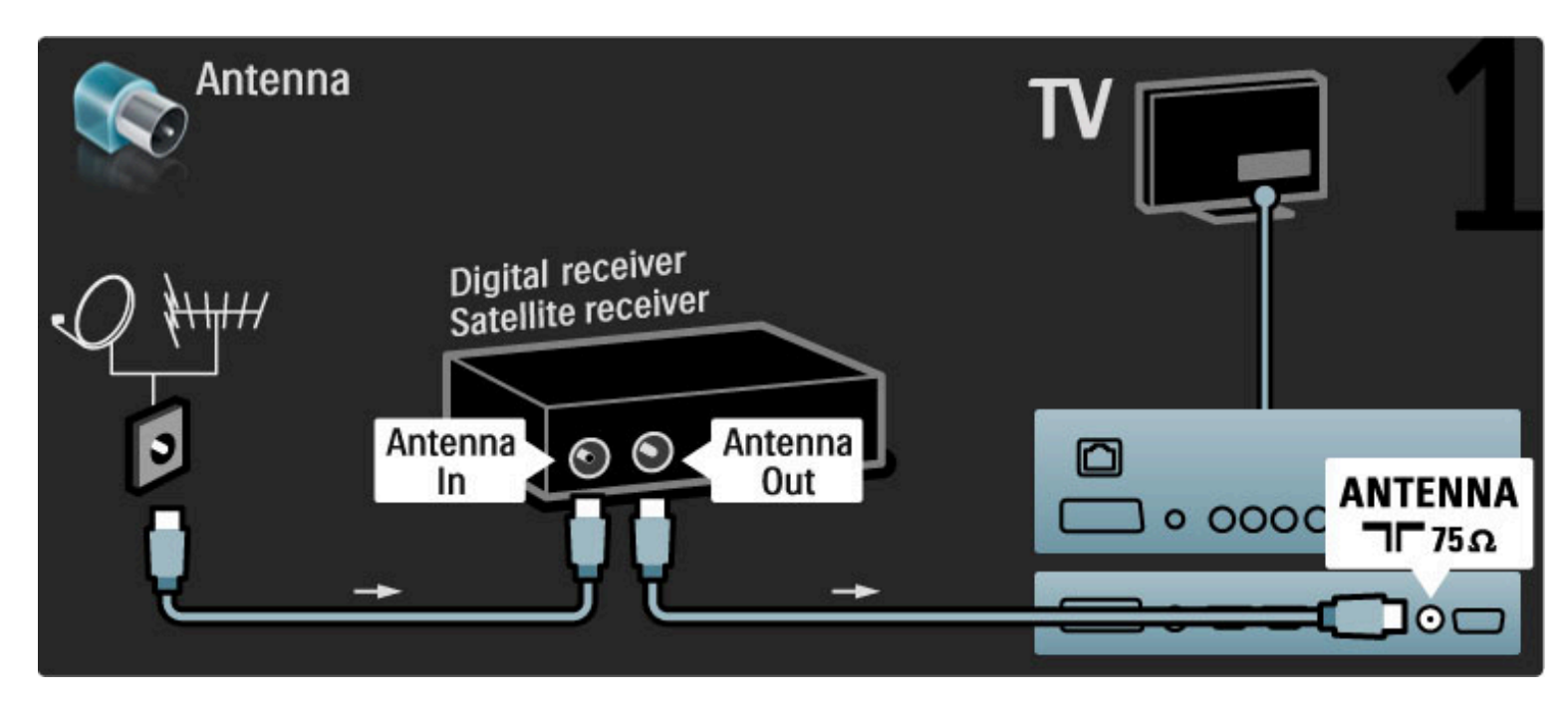

Liitä laite televisioon HDMI-kaapelilla.

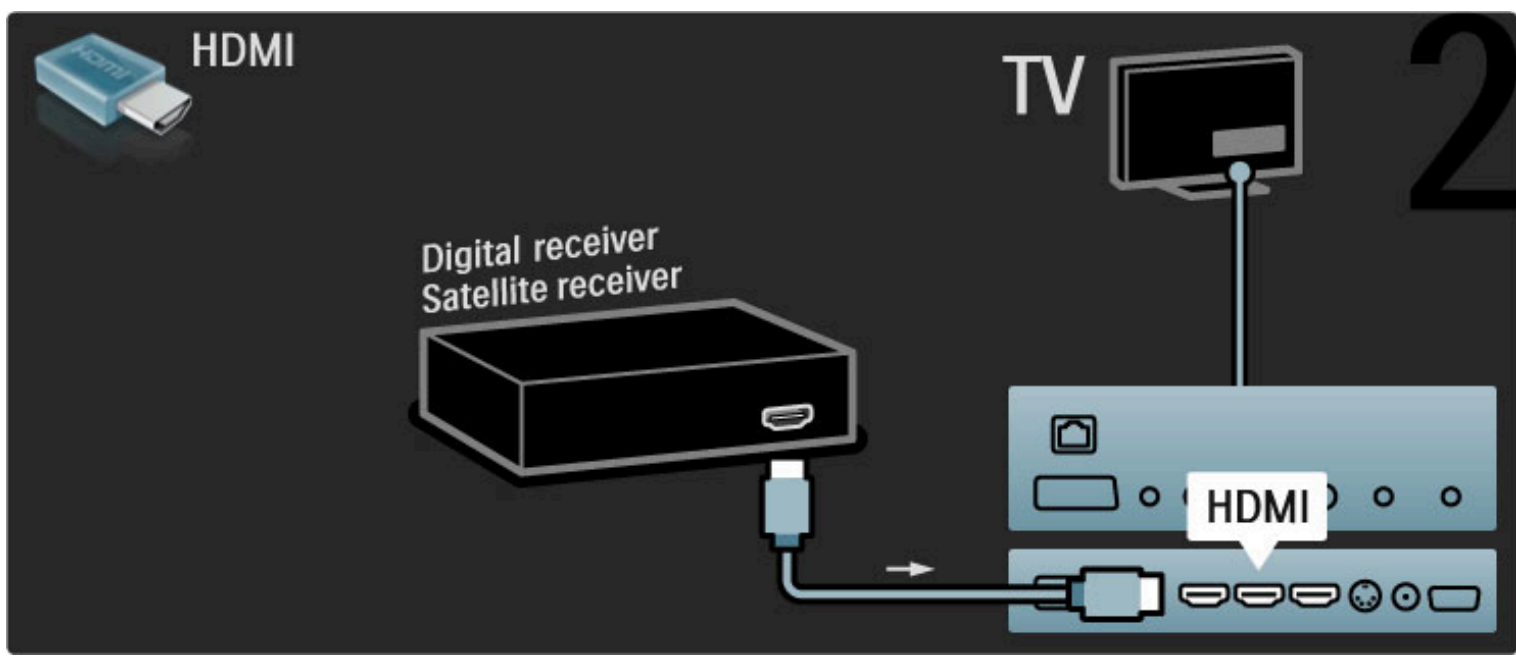

# Digitaalivastaanotin ja DVD-tallennin

Liitä ensin antenni kahteen laitteeseen ja televisioon kolmella antennikaapelilla.

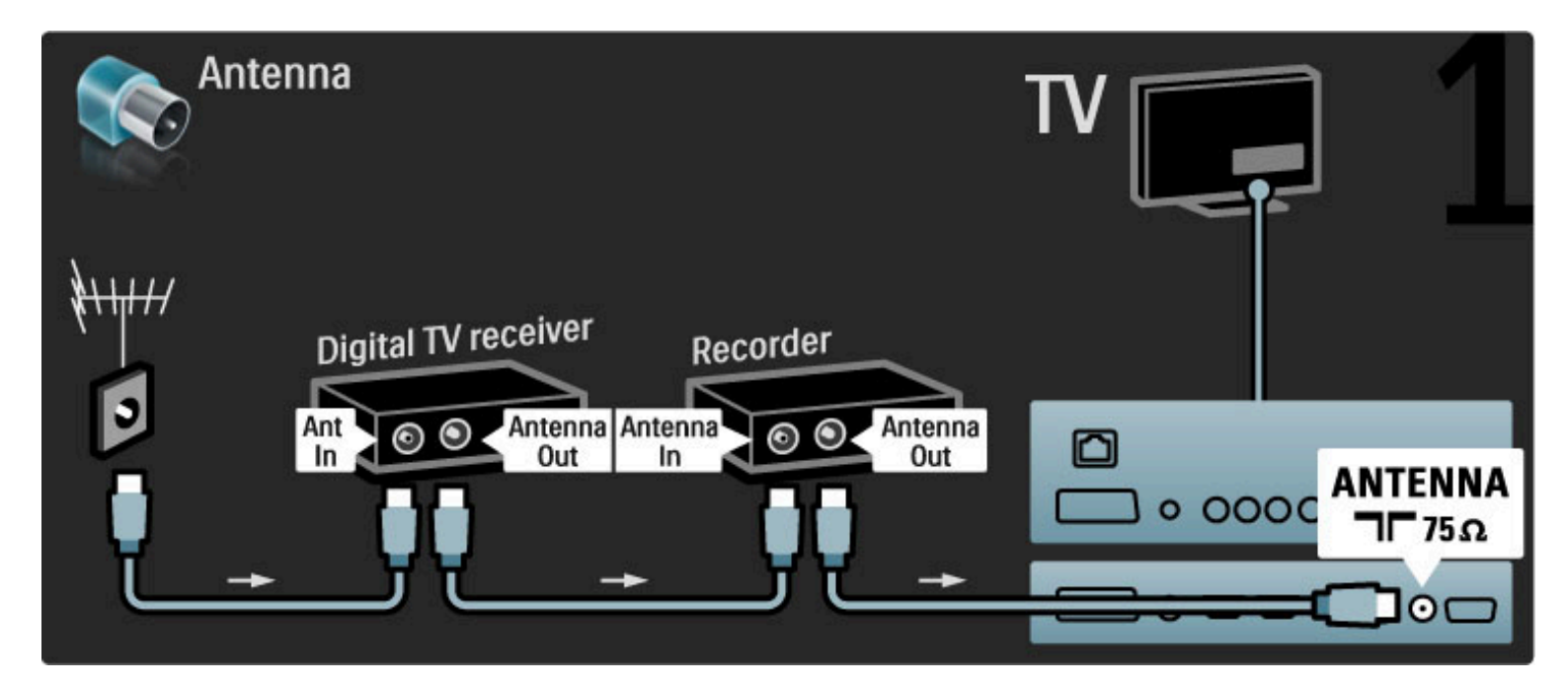

Liitä sitten digitaalivastaanotin televisioon HDMI-kaapelilla.

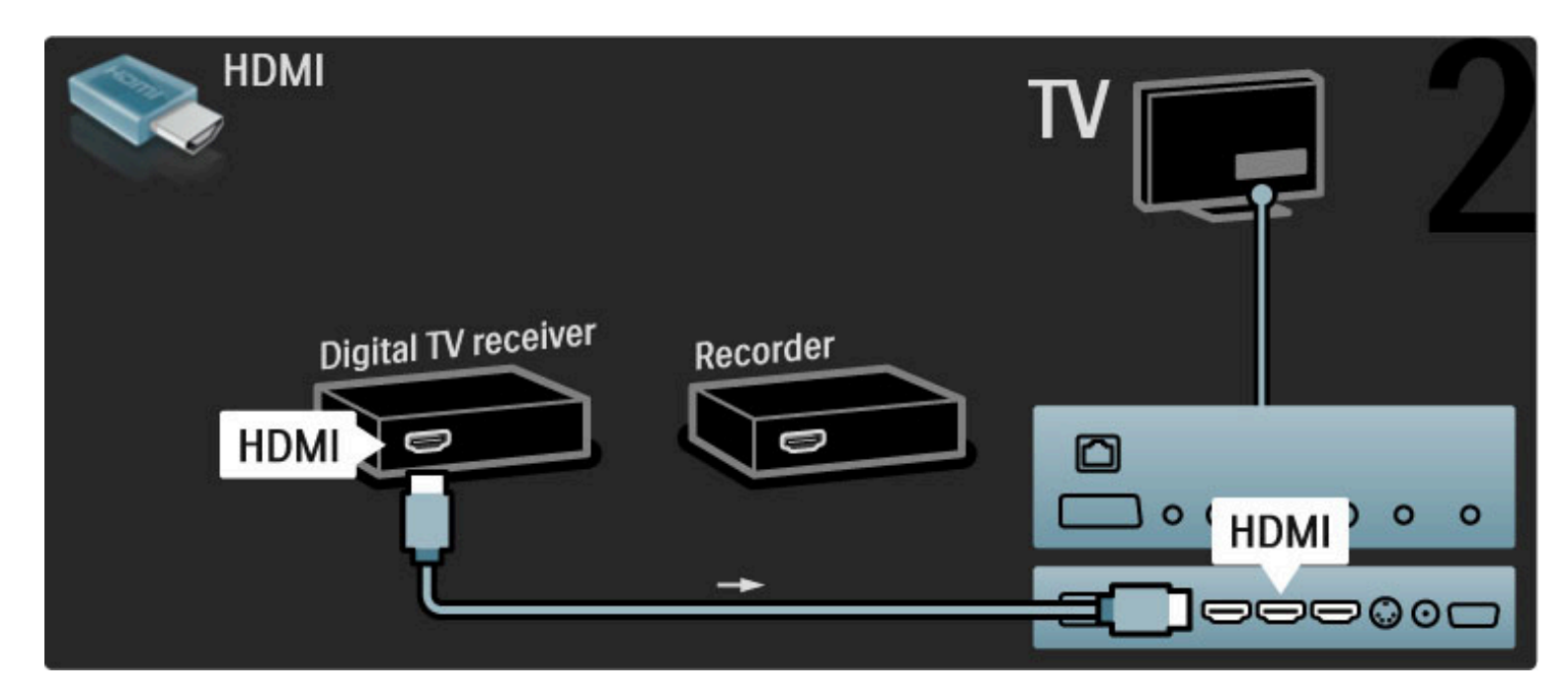

Liitä lopuksi DVD-tallennin televisioon HDMI-kaapelilla.

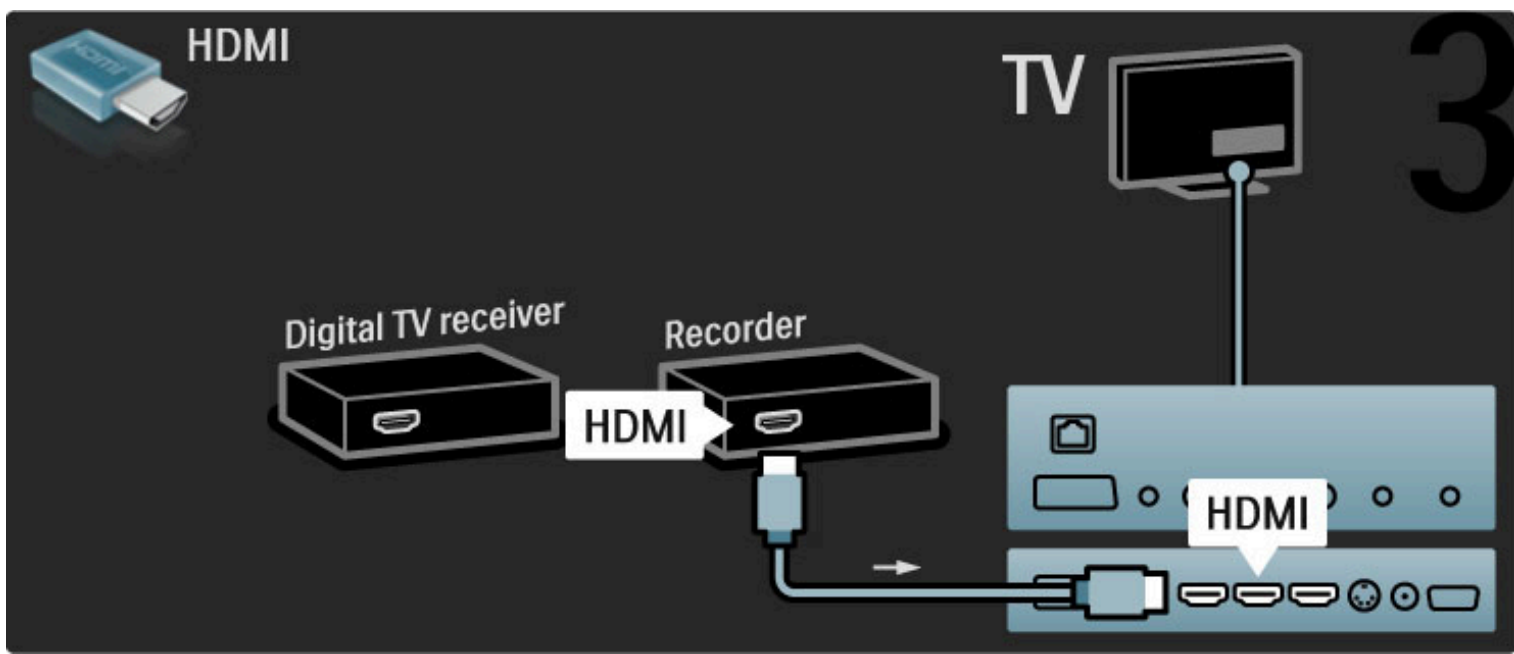

# Digitaalivastaanotin, DVD-R ja kotiteatteri

Liitä ensin antenni kahteen laitteeseen ja televisioon kolmella antennikaapelilla.

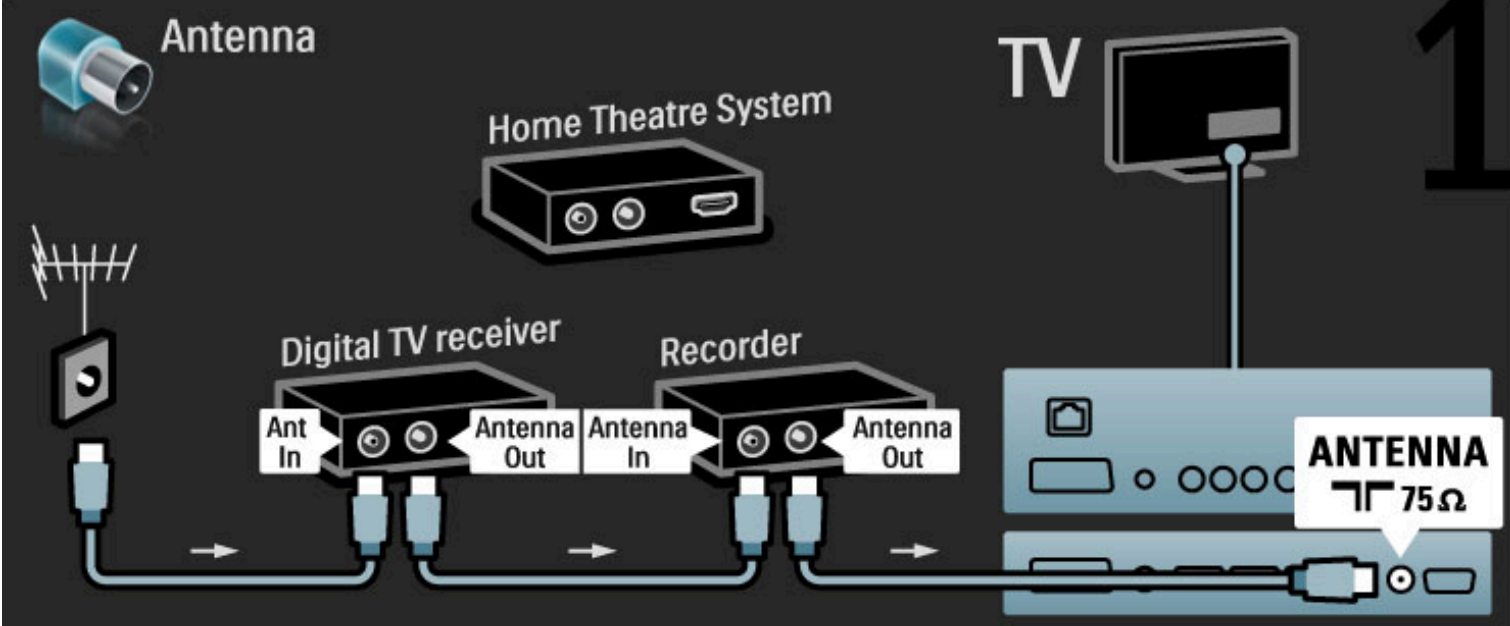

Liitä sitten digitaalivastaanotin televisioon HDMI-kaapelilla.

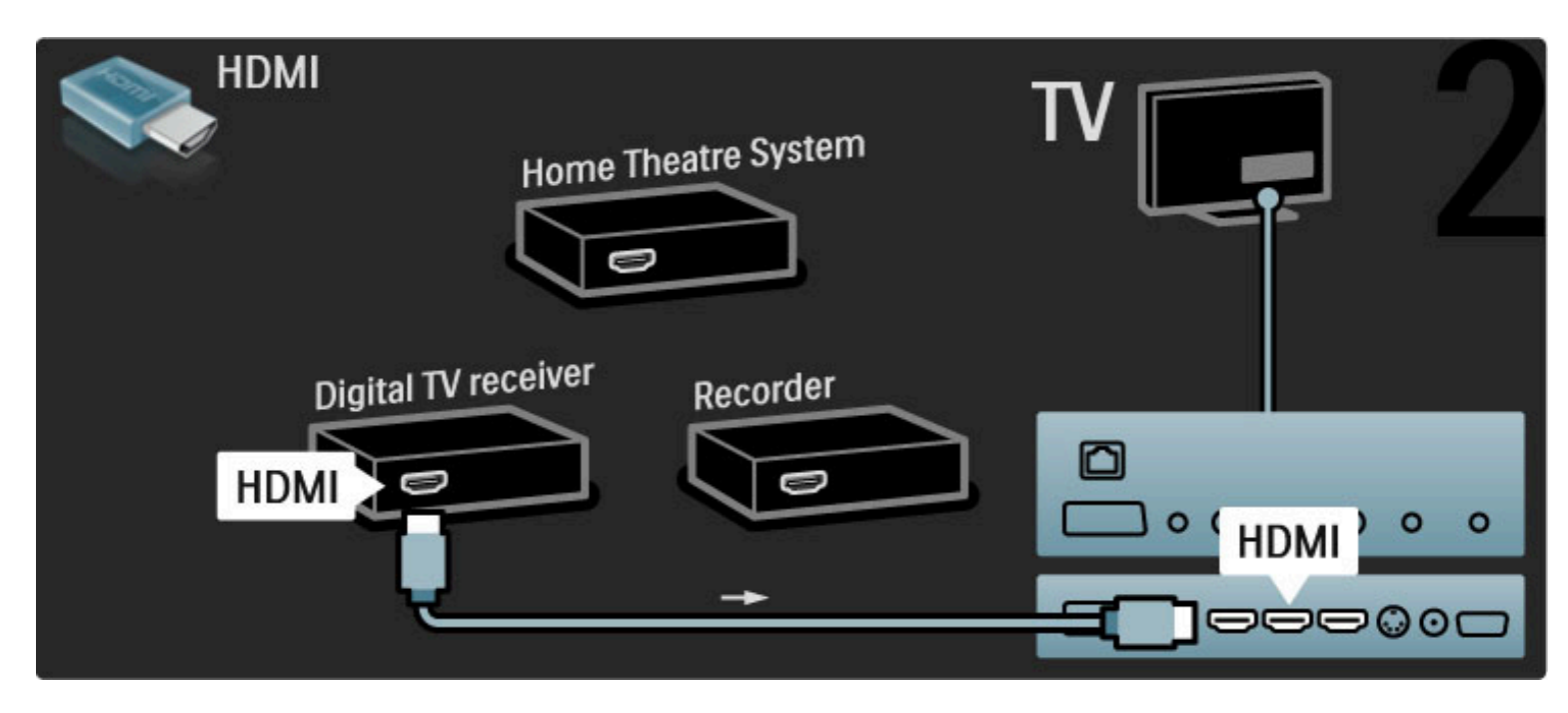

Liitä sitten DVD-tallennin televisioon HDMI-kaapelilla.

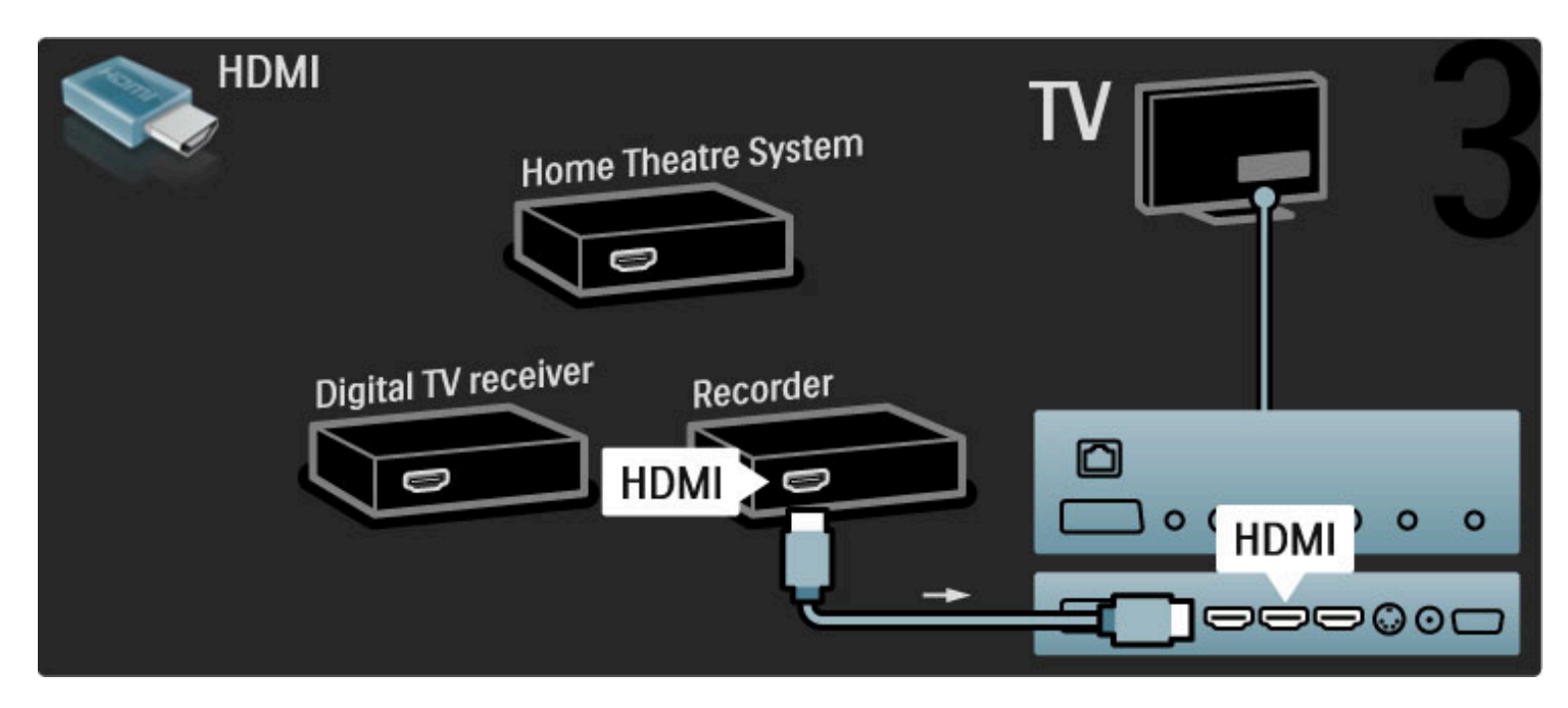

Liitä kotiteatterijärjestelmä televisioon HDMI-kaapelilla.

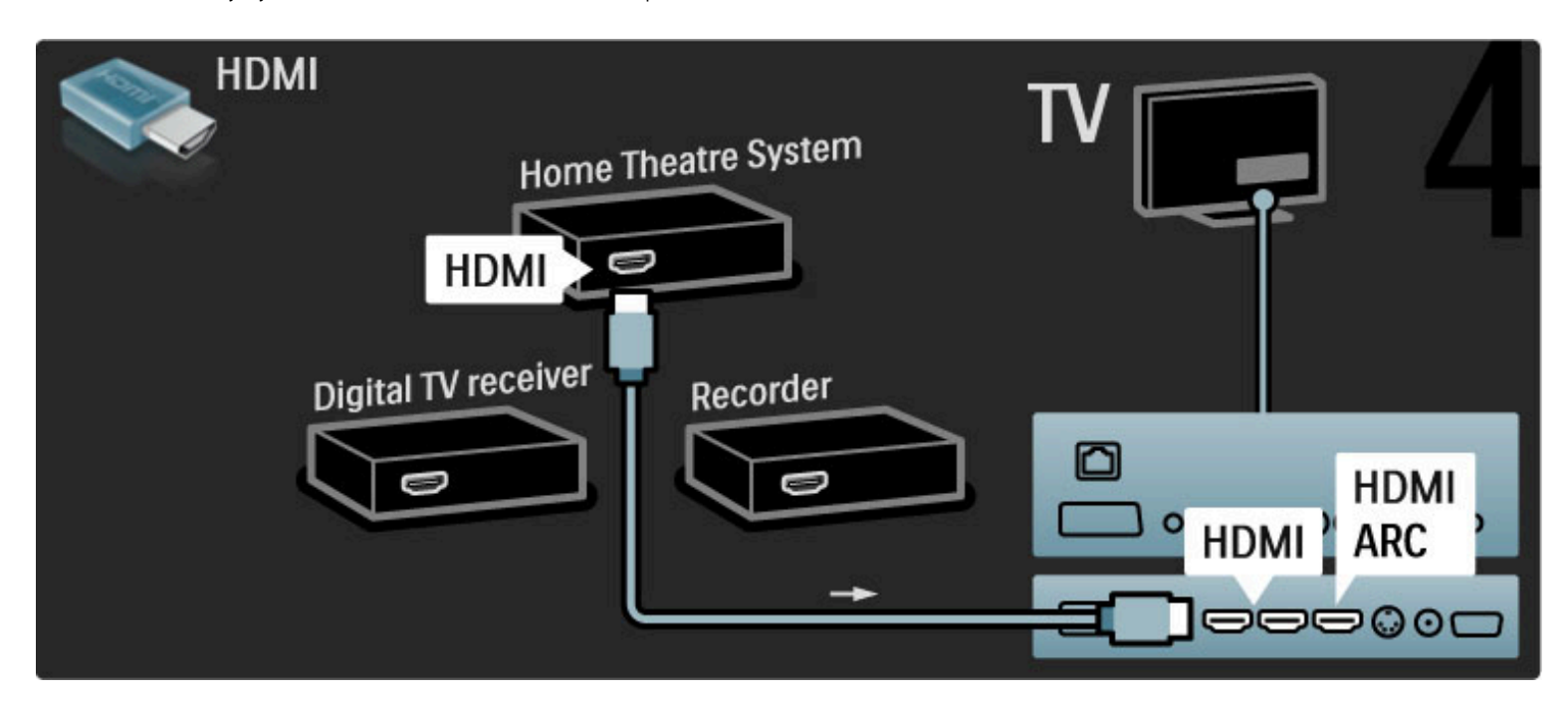

Jos et käytä television ja laitteen HDMI-ARC-liitäntää, lisää digitaalinen äänikaapeli (koaksiaalinen RCA-kaapeli).

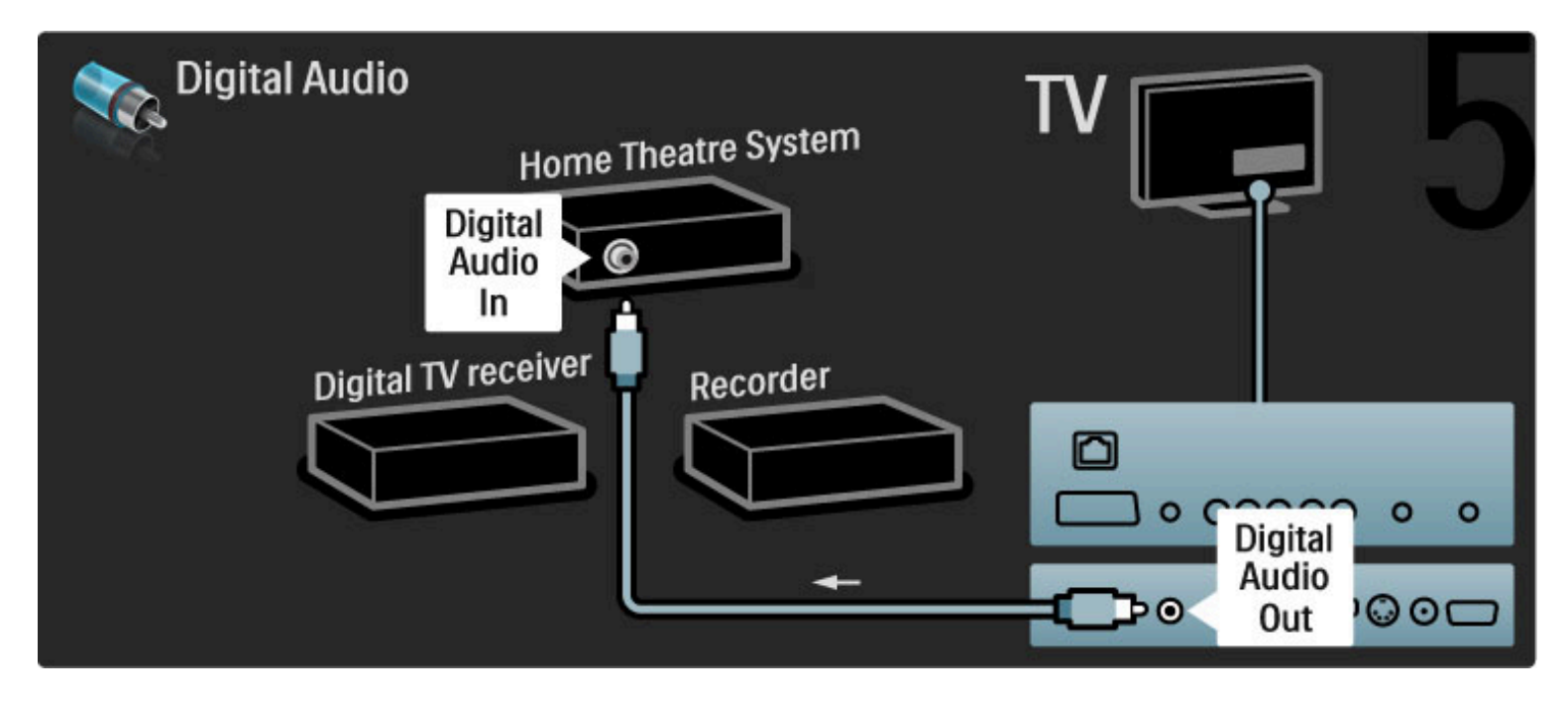

# Digitaalinen HD-vastaanotin

Liitä ensin laite ja televisio antenniin kahdella antennikaapelilla.

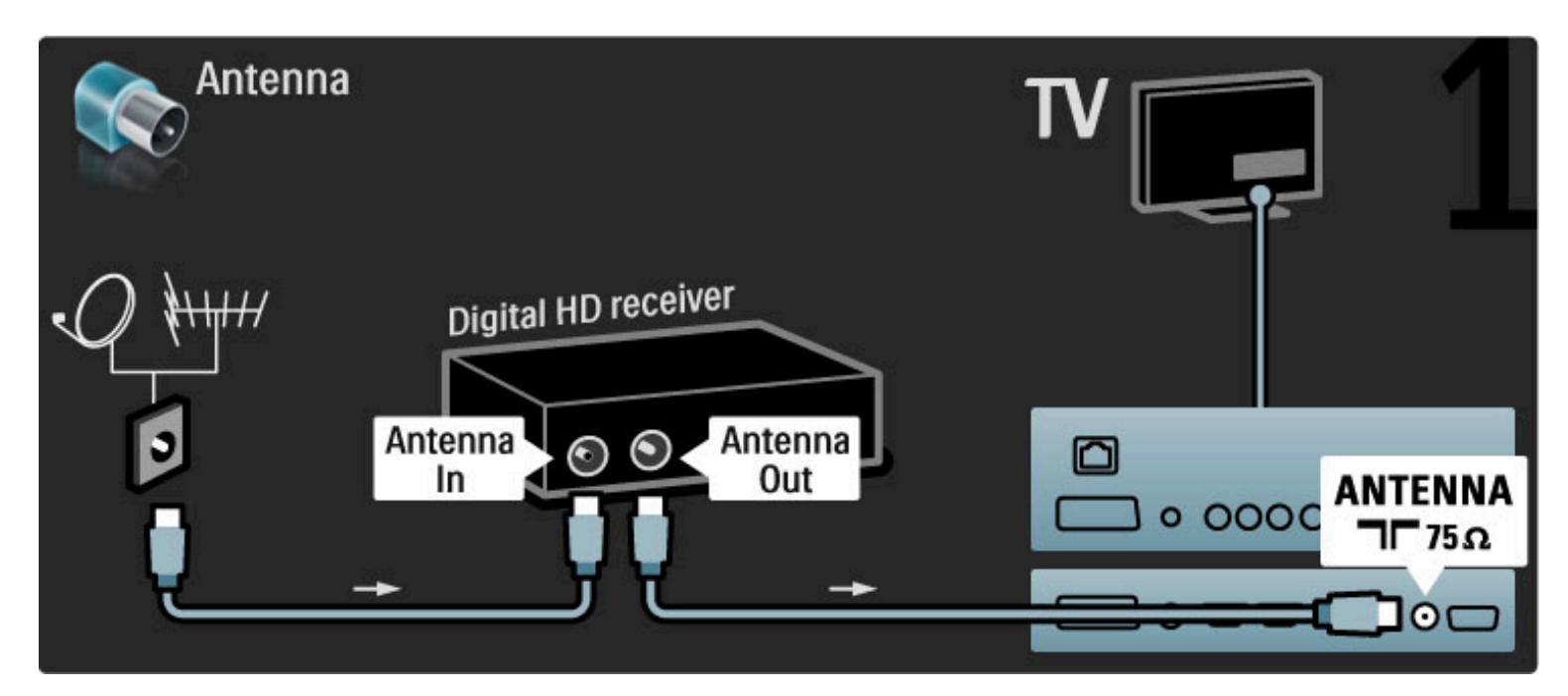

Liitä laite televisioon HDMI-kaapelilla.

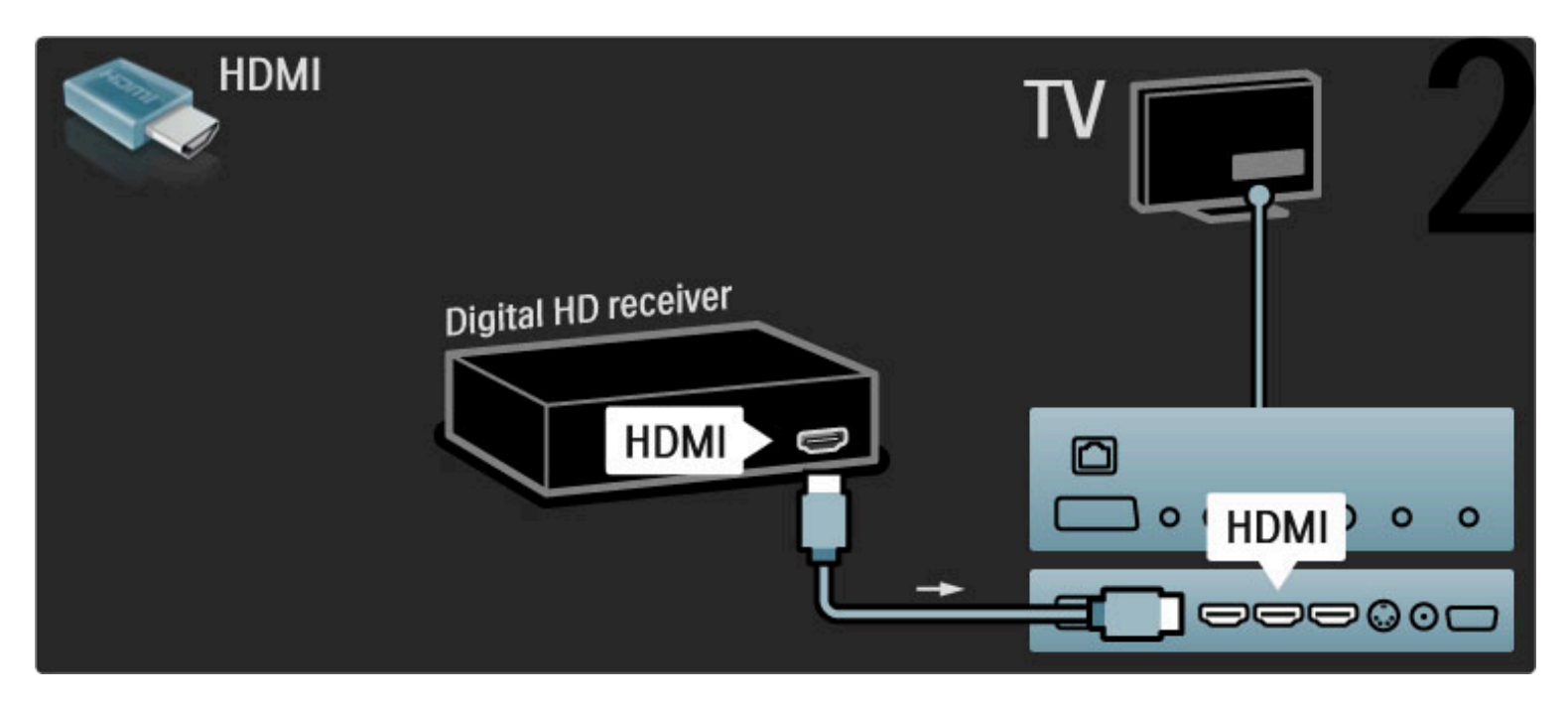

# 5.4 Muut laitteet

# Peli

Liitä pelikonsoli television sivussa tai takaosassa olevaan liitäntään. Voit käyttää HDMI-, YPbPr- tai Scart-liitäntää. Jos pelikonsolissa on ainoastaan Video (CVBS)- ja Audio L/R -liitäntä, liitä laite Video Audio L/R–Scart -sovittimen avulla Scart-liitäntään.

# Kuvan viive

Voit estää kuvan viiveen pelaamisen aikana sulkemalla ohjeen, painamalla DUO (Säätö) -painiketta, valitsemalla Smart-kuva > Peli ja painamalla OK-painiketta. Kun lopetat pelaamisen, muista valita television katseluun yleensä käyttämäsi Smart-kuva.

Liitä videokamera TV:n sivussa olevaan liitäntään HDMI-kaapelilla.

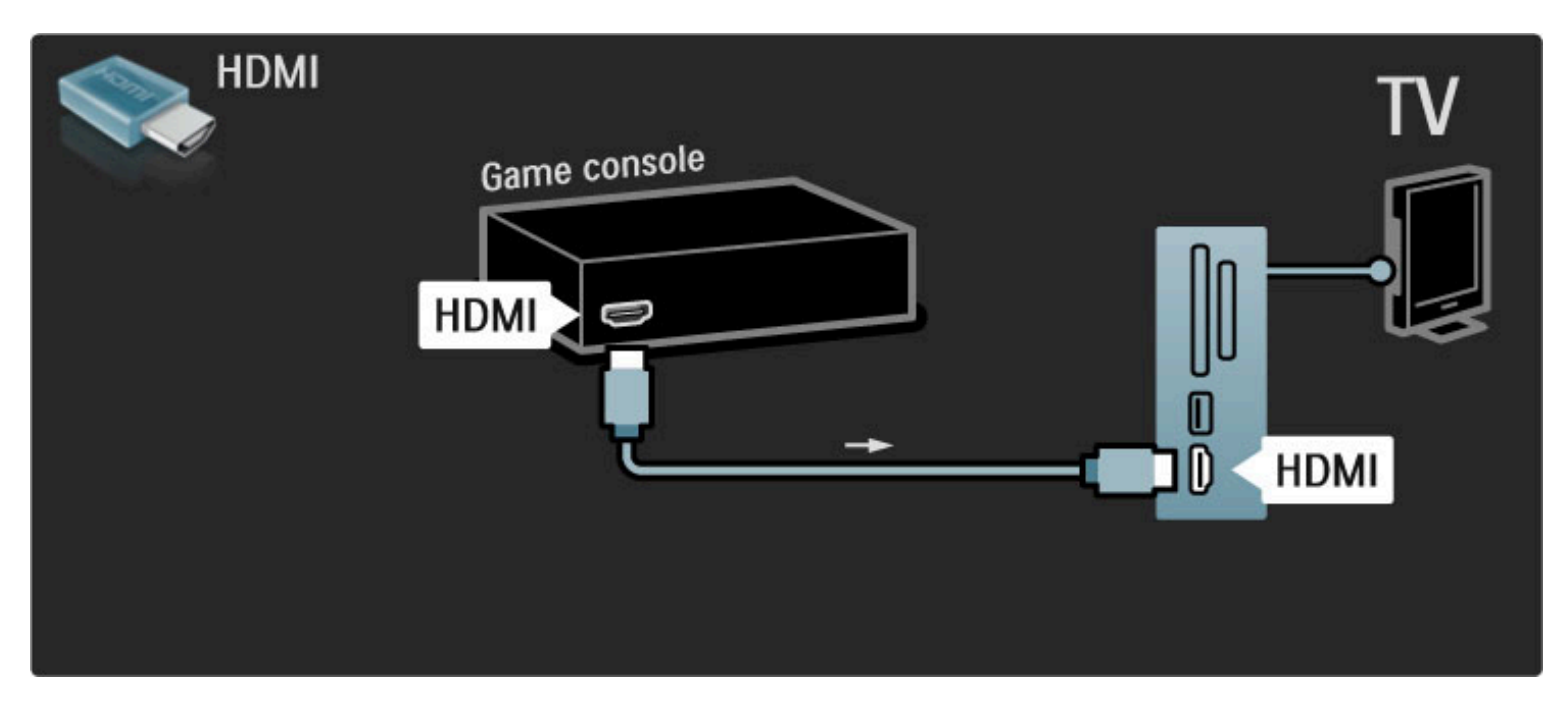

Voit käyttää laitteen televisioon liittämiseen myös Scart-sovitinta.

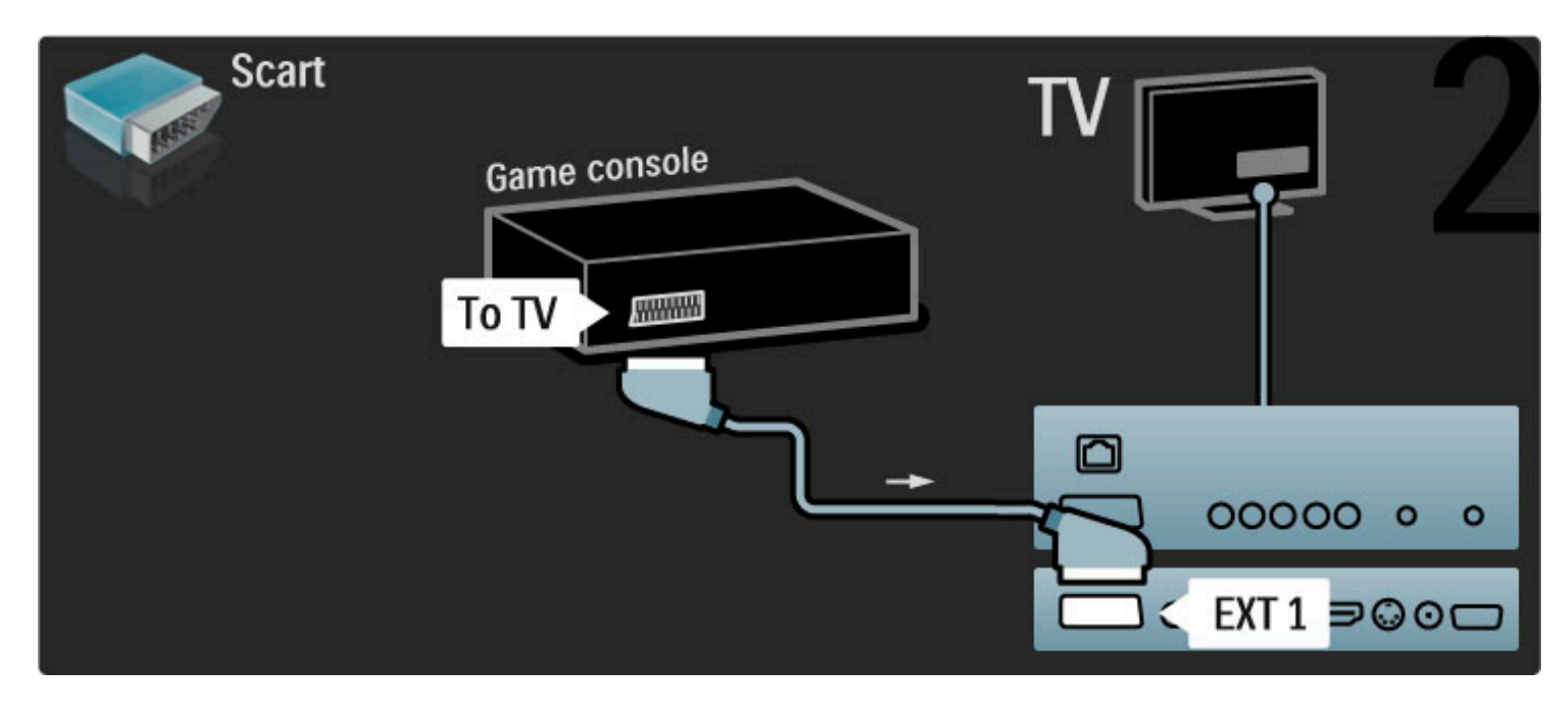

# HD-peli

Liitä teräväpiirtopelikonsoli televisioon HDMI-kaapelilla tai YPbPr- ja Audio L/R -kaapeleilla.

Lue lisää HD-pelikonsolin liittämisestä televisioon kohdasta Ohje > Liitännät > Muut laitteet > Peli.

# Kamera

Voit tarkastella digitaalikameran valokuvia liittämällä kameran suoraan televisioon. Liitä kamera TV:n sivulla olevaan USB-liitäntään. Käynnistä kamera, kun olet liittänyt sen.

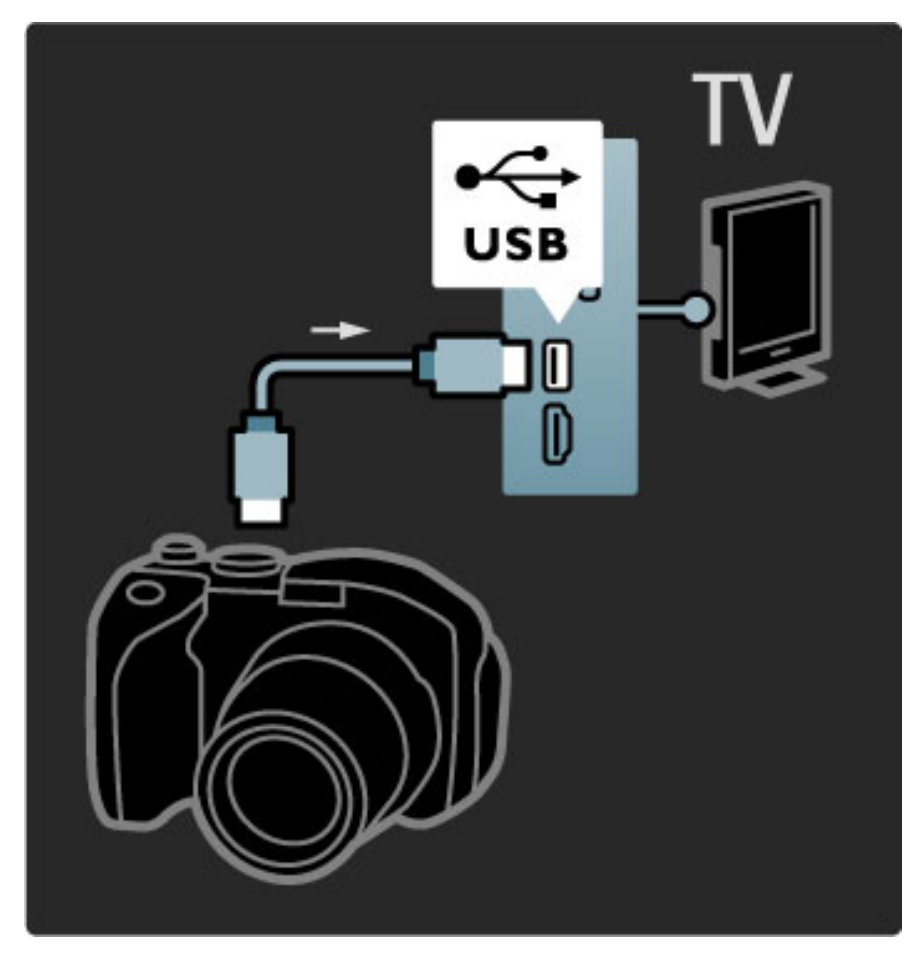

Jos luettelo kameran sisällöstä ei näy automaattisesti, kamera on ehkä määritettävä siirtämään sisältönsä PTP (Picture Transfer Protocol) protokollalla. Lisätietoja on digitaalikameran käyttöoppaassa.

# Videokamera

Liitä videokamera television sivussa tai takaosassa olevaan liitäntään. Voit käyttää HDMI-, YPbPr- tai Scart-liitäntää. Jos videokamerassa on ainoastaan Video (CVBS)- ja Audio L/R -liitäntä, liitä laite Video Audio L/R–Scart -sovittimen avulla Scart-liitäntään.

Lue seuraavilta sivuilta lisää videokameran liittämisestä.

Liitä videokamera TV:n sivussa olevaan liitäntään HDMI-kaapelilla.

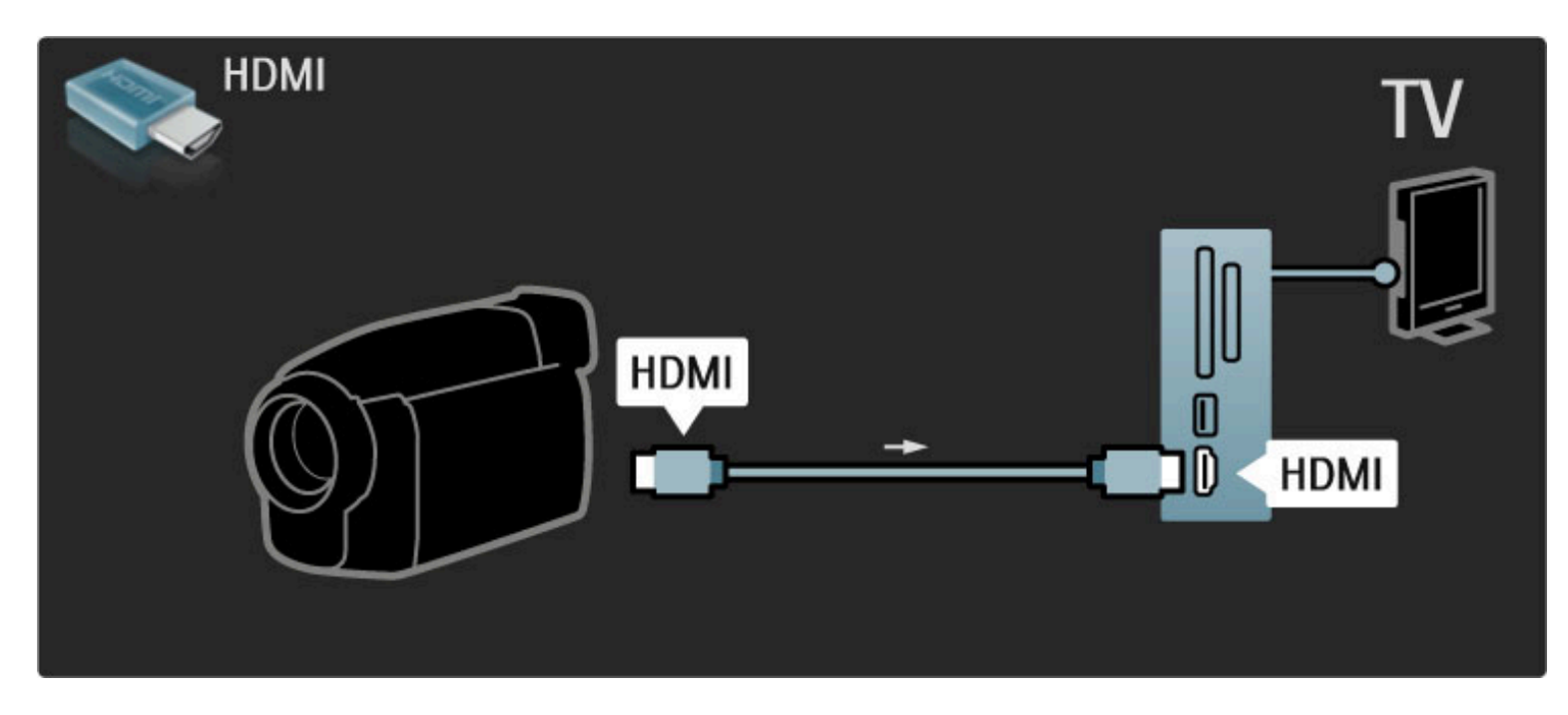

Voit käyttää laitteen televisioon liittämiseen myös Scart-sovitinta.

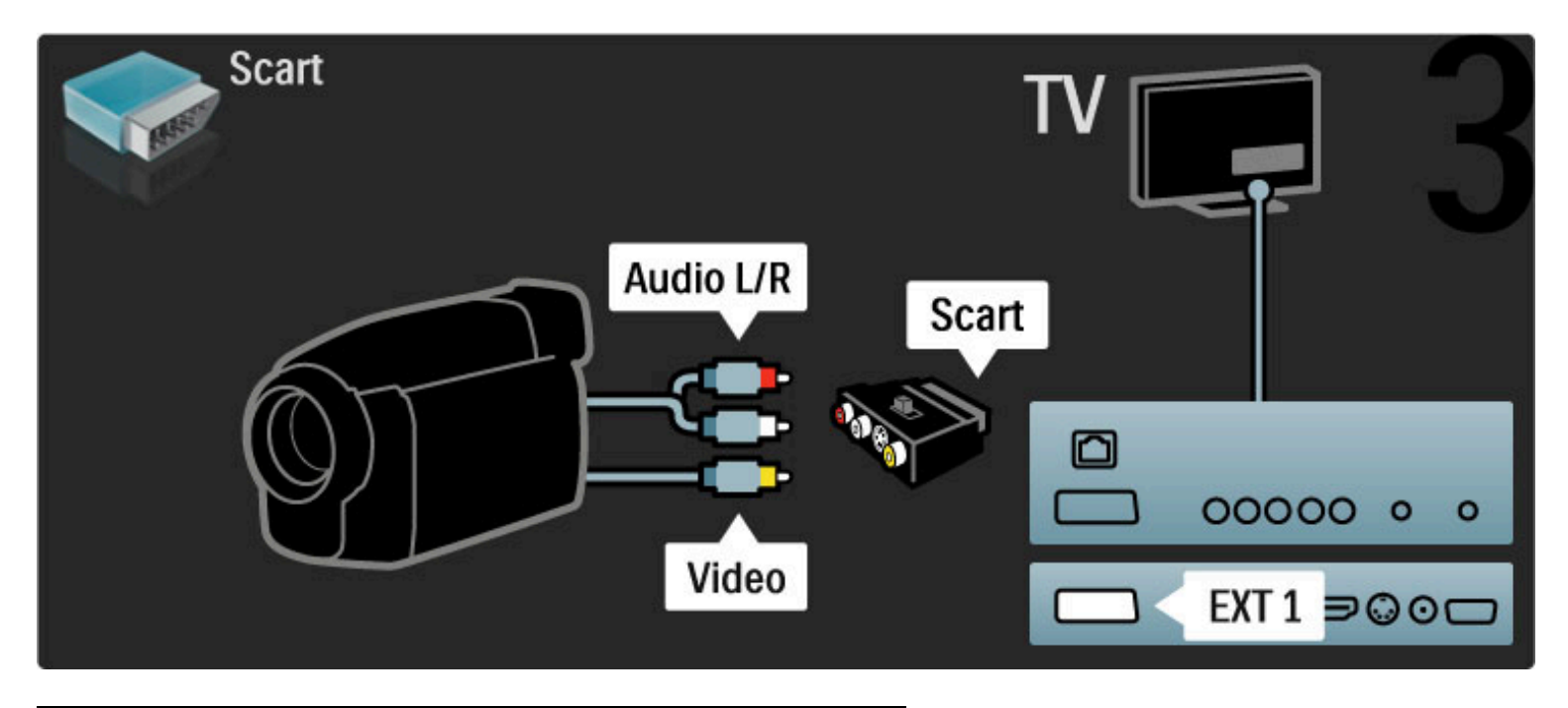

# TV tietokonenäyttönä

Voit liittää television kotiverkkoon langattomasti ja Wi-Fi MediaConnectin avulla voit käyttää televisiota tietokonenäyttönä. Lue kohta Ohje > Laitteisto > Verkko > Wi-Fi MediaConnect.

Jatka lukemista, jos haluat käyttää televisiota tietokonenäyttönä ja liittää television tietokoneeseen langallisesti. Voit käyttää VGAkaapelia tai DVI–HDMI-sovitinta.

Liitä tietokone television takaosan VGA-liitäntään VGA-kaapelilla ja VGA Audio L/R -liitäntään Audio L/R -kaapelilla.

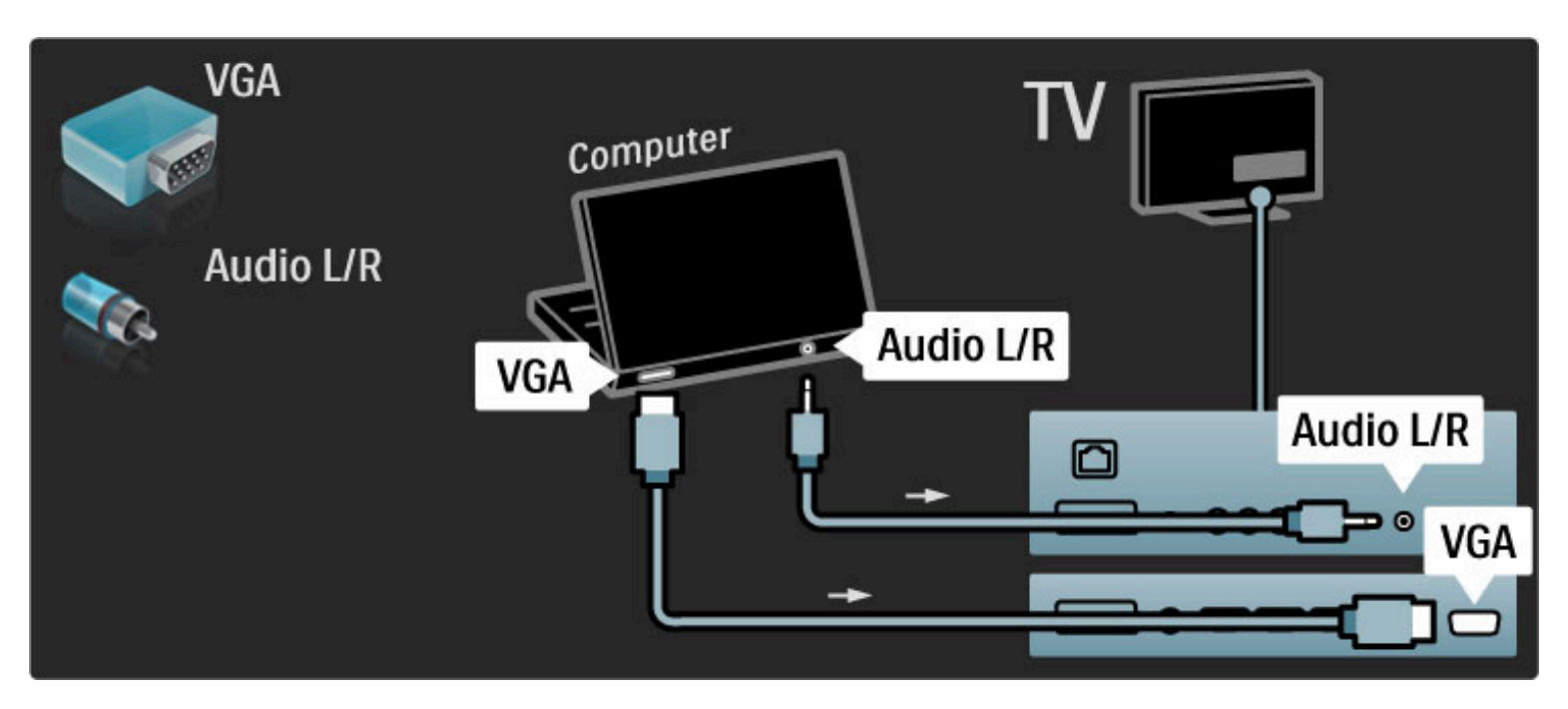

Liitä tietokone television HDMI-liitäntään DVI–HDMI-sovittimen avulla ja television taustapuolen Audio L/R -liitäntään Audio L/R kaapelilla.

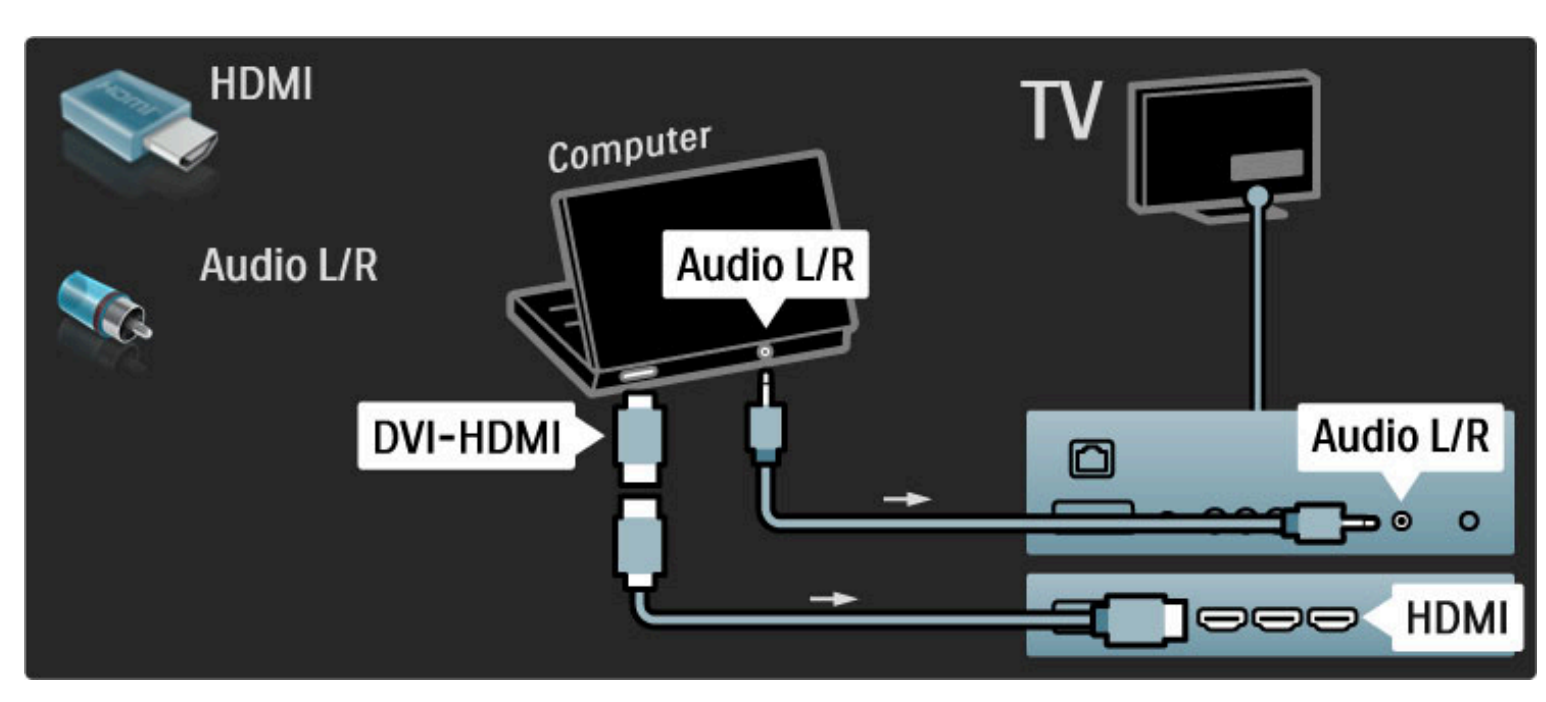

#### Television asetukset

Saat terävimmän kuvan, kun asetat TV:n kuvasuhteen skaalaamattomaksi. Kun katselet televisiota, paina  $\Box$ -painiketta, valitse Kuvaformaatti ja Skaalaamaton.

Luettelo tuetuista tarkkuuksista on kohdassa Ohje > Tekniset tiedot > Näyttötarkkuudet.

# Dekooderi

Liitä analogisia antennikanavia purkava dekooderi televisioon Scartkaapelilla. Käytä television taustapuolen EXT1- tai EXT2-liitäntää.

TV-kanava on määritettävä dekoodattavaksi kanavaksi. Määritä sen jälkeen liitäntä, johon dekooderi on liitetty.

Määritä dekoodattava kanava painamalla **in** -painiketta ja valitsemalla Laitteisto > Kanava-asetukset > Dekooderi. Valitse kanava, jonka haluat dekoodata kohdasta Kanava. Määritä dekooderin käyttämä yhteys valitsemalla Tila.

# 5.5 Verkko

# Langaton

Lue lisää langattoman verkkoyhteyden muodostamisesta kohdasta Ohje > Laitteisto > Verkko.

# Johdollinen

Lue lisää langallisen verkkoyhteyden muodostamisesta kohdasta Ohje > Laitteisto > Verkko.

Liitä reititin televisioon verkkokaapelilla. Käytä EMC-säädösten mukaista suojattua FTP Cat. 5E -ethernet-kaapelia.

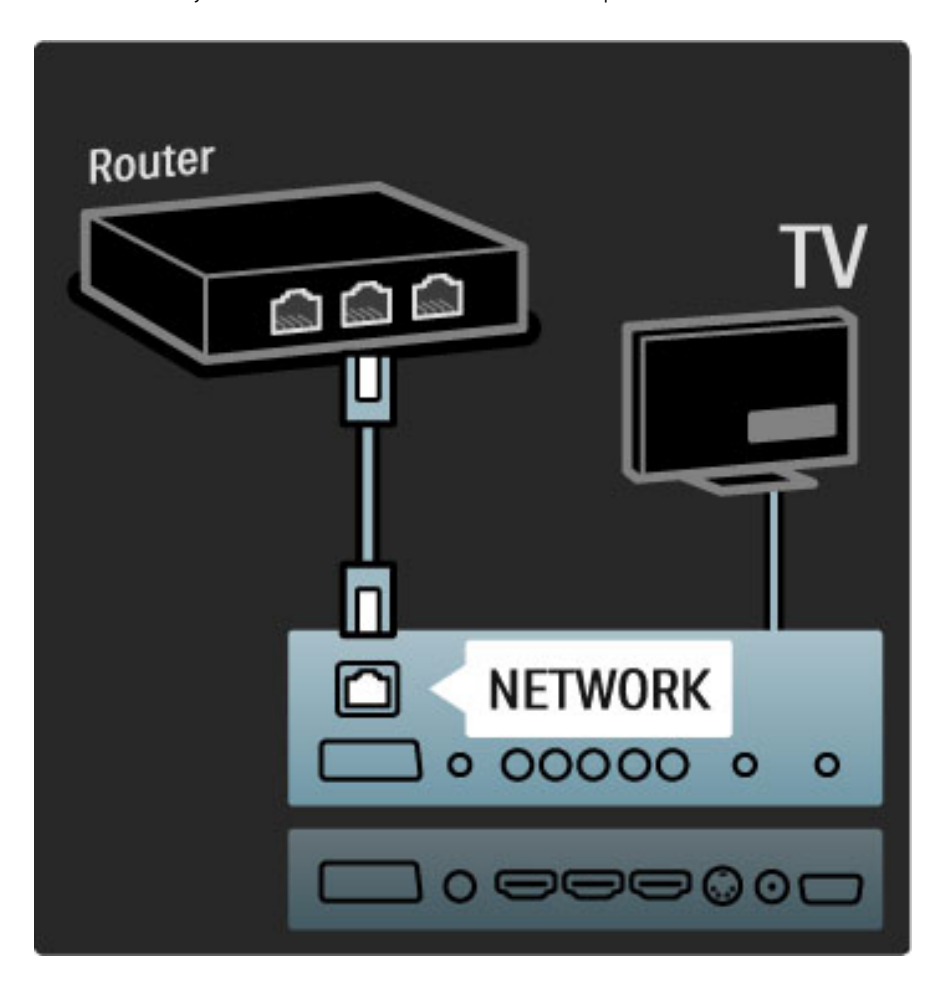

# 5.6 SD-kortti

# Muistin koko

Jotta voit ladata vuokravideoita Net TV:stä, sinun on asetettava SDmuistikortti television SD-korttipaikkaan. Kun kortti on alustettu, jätä se pysyvästi korttipaikkaan.

# SD-muistikortin koko

Suosittelemme käyttämään luokan 2 SDHC (Secure Digital High Capacity) -muistikorttia, jossa on vähintään 4 Gt muistia. HD-elokuvia varten tarvitaan vähintään 8 Gt muistia.

Lue lisää videoiden vuokraamisesta kohdasta Ohje > Television käyttäminen > Net TV > Videovuokraamot.

# Kortin asettaminen

Varmista, että olet poistanut SD-muistikortin suojauksen, ennen kuin asetat sen korttipaikkaan.

Alusta SD-muistikortti kytkemällä televisioon virta ja asettamalla SDmuistikortti SD-korttipaikkaan. Televisio aloittaa alustuksen automaattisesti. Jätä SD-muistikortti pysyvästi korttipaikkaan.

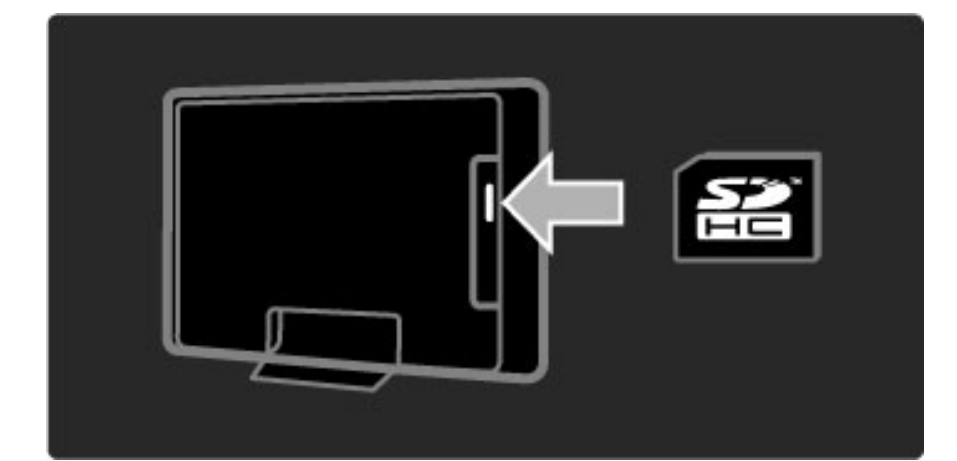

# 5.7 Yhteinen rajapinta (CI) ja **CAM**

# **CAM**

*Salatut digitaalikanavat voidaan purkaa CA-moduulilla (CAM). Saat CAmoduulin digitaaliselta televisioyhtiöltä, kun tilaat yhtiön palveluita. Pyydä lisätietoja ja käyttöehdot omalta digitaalisten TV-lähetysten palveluntarjoajaltasi.*

# CA-moduulin asennus

Katkaise televisiosta virta ennen CA-moduulin asettamista paikalleen. Tarkista CA-moduulista oikea asetussuunta. Virheellinen asennus voi vahingoittaa moduulia ja televisiota.

Etsi television takaa CI-moduulipaikka. Työnnä CA-moduuli varovasti niin pitkälle kuin se menee ja jätä se paikalleen.

CA-moduulin aktivoituminen saattaa kestää muutaman minuutin.

CA-moduulin poistaminen poistaa palvelun käytöstä.

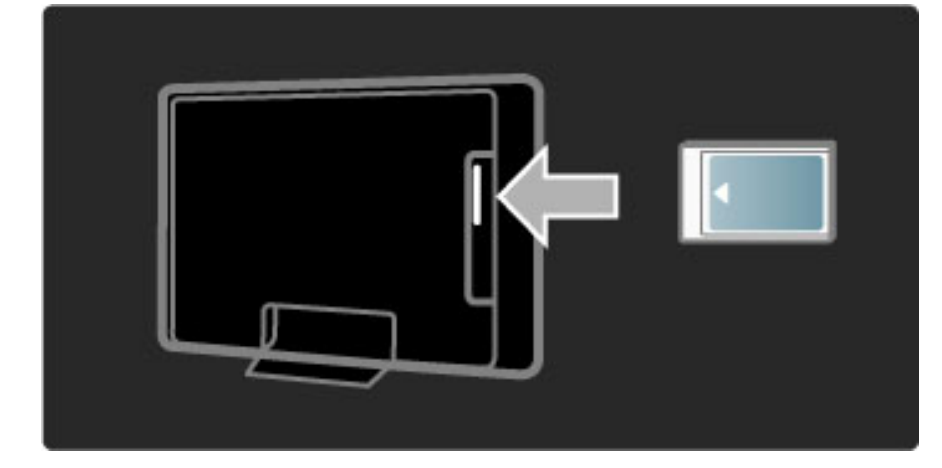

## CA-moduulin palvelun katseleminen

Jos CA-moduuli on asetettu paikalleen ja tilausmaksu on maksettu, televisiosta näkyy digitaalisen palveluntarjoajan ohjelmisto. CAmoduulin palveluntarjoaja toimittaa sovellukset toimintoineen sekä ruudussa näkyvän sisällön ja viestit.

# CA-moduulin asetukset

Aseta salasanoja tai PIN-koodeja CA-moduulin palvelulle painamalla  $\bigoplus$ -painiketta ja valitsemalla Laitteisto > Kanava-asetukset > Yleinen liittymä. Valitse CAM-palveluntarjoaja ja paina OKpainiketta.

# $Cl<sup>+</sup>$

Tämä TV tukee CI+ CA (Conditional Access) -moduulia. CI+-moduulin avulla palveluntarjoajat voivat tarjota ensiluokkaisia HD-ohjelmia, kuten elokuvia ja urheilua, joilla on vahva kopiointisuojaus.

Lisätietoja CI+ CA -moduulin lisäämisestä luvussa CAM.
# 5.8 3D

# 3D

Tähän televisioon voi liittää 3D Full HD -lisälaitteen PTA02 (lisävaruste).

### PTA02-asennus

1 Katkaise TV:stä virta.

2 Liitä 3D-lähetin television takapaneelissa olevaan 3D-liitäntään 3D Out.

3 Asenna 3D-lähetin television ylä- tai alaosaan. Suuntaa lähetin suoraan siihen suuntaan, jossa istut katselemassa televisiota.

Lasien keskikohdassa oleva pieni ikkuna vastaanottaa 3D-signaalit vastaanottimesta.

#### Television ohjelmiston päivittäminen

Valmistele televisio 3D-katseluun päivittämällä TV-ohjelmisto.

1 Kytke televisioon virta.

2 Liitä USB-laite television sivupaneelissa olevaan USB-liitäntään.

3 Ohjelmistopäivitys käynnistyy automaattisesti, ja sen aikana televisio saattaa sammua ja käynnistyä uudelleen. Älä paina mitään kaukosäätimen painiketta, ja odota, kunnes kuvaruutuun tulee ilmoitus Operation Successful.

4 Irrota USB-laite ja sammuta ja käynnistä televisio.

Televisio on valmis 3D-katseluun.

# 6 Vianmääritys

### 6.1 Yhteystiedot

Jos Vianmääritys-kohdan neuvot ja ehdotukset eivät tuota tulosta, katkaise televisiosta virta ja käynnistä se uudelleen.

### Varoitus

Jos televisio hajoaa, ÄLÄ KOSKAAN yritä korjata sitä itse.

### Kuluttajapalvelu

Jos ongelma ei ratkea, voit soittaa paikalliseen Philipsin kuluttajapalveluun. Selvitä television malli ja sarjanumero ennen soittamista. Puhelinnumero on television mukana toimitetussa oppaassa. Löydät puhelinnumeron myös osoitteesta www.philips.com/support.

### TV:n mallinumero ja sarjanumero

Nämä numerot löytyvät pakkauksen tarrasta tai television takana tai pohjassa olevista tyyppikilvistä.

# 6.2 TV ja kaukosäädin

### Televisioon ei voi kytkeä virtaa.

• Katkaise television virta ja kytke se uudelleen painamalla television alaosassa olevaa virtapainiketta.

- Tarkista virtajohdon liitos.
- Yritä kytkeä televisioon virta television painikkeilla.

### Television virta ei kytkeydy valmiustilassa

• Tarkista, että kaukosäätimen paristot eivät ole loppuun käytetyt tai kulumassa loppuun. Tarkista, että paristot on asennettu plus- ja miinus-merkkien mukaan.

• Yritä kytkeä televisioon virta television painikkeilla.

### Televisio ei reagoi kaukosäätimeen

• Tarkista, että kaukosäätimen paristot eivät ole loppuun käytetyt tai kulumassa loppuun. Tarkista, että paristot on asennettu plus- ja miinus-merkkien mukaan.

• Puhdista kaukosäädin ja television tunnistimen linssi.

• Kun televisioon on liitetty laitteita, sen käynnistymisvaihe voi kestää jopa kaksi minuuttia. On mahdollista, että TV ja jotkin ulkoiset laitteet eivät käynnistymisvaiheen aikana reagoi välittömästi kaukosäätimen komentoihin. Laite toimii normaalisti eikä ole rikki.

### TV:n virta katkeaa, ja punainen merkkivalo vilkkuu

• Katkaise television virta ja kytke se uudelleen painamalla television alaosassa olevaa virtapainiketta. Tarkista, että ilmanvaihdolle on riittävästi tilaa. Odota, kunnes televisio on jäähtynyt.

Jos televisio ei käynnisty valmiustilaan ja valo vilkkuu uudelleen, ota yhteyttä kuluttajapalveluun.

### Lapsilukon avauskoodi on unohtunut Lue kohta Ohje > Lisätietoja… > Lukitukset ja ajastimet > Lapsilukko.

# 6.3 TV-kanavat

### Osa TV-kanavista on kadonnut

• Tarkista, onko kanavaluettelossa valittuna oikea luettelo. Kun kanavaluettelo on näkyvissä, paina  $\Box$  (Asetukset) -painiketta ja valitse haluamasi luettelo Valitse lista -toiminnolla.

• Kanava saattaa olla piilotettuna kanavaluettelossa. Lue lisää kanavaluettelosta kohdasta Ohje > Television käyttäminen > Valikot > Selausvalikko.

### Asennuksen aikana ei löytynyt digitaalisia kanavia.

• Tarkista, tukeeko televisio maasi DVB-T- tai DVB-C-lähetyksiä. Katso television takaosassa olevaa Digital TV Country Compatibility tarraa.

# 6.4 Kuva ja ääni

#### Ei kuvaa

- Tarkista, että antenni on liitetty oikein.
- Tarkista, että oikea laite on valittu ja että se on liitetty oikein.

• Tarkista kontrasti ja kirkkaus painamalla  $\bigoplus$ -painiketta ja valitsemalla Laitteisto > TV-asetukset ja sitten Kontrasti tai Kirkkaus.

#### Kuvanlaatu on huono

- Huono sää voi vaikuttaa kuvanlaatuun.
- Tarkista, että antenni on liitetty oikein.

• Maadoittamattomat audiolaitteet, neonvalot, korkeat rakennukset tai mäet voivat vaikuttaa kuvan laatuun. Yritä parantaa kuvaa muuttamalla antennin suuntaa ja sijoittamalla laitteita kauemmaksi televisiosta.

• Tarkista, että Manuaalinen asennus -valikossa on valittu oikea TVjärjestelmä.

• Jos vain osa kanavista näkyy huonosti, hienosäädä kyseinen kanava Hienosäätö-valikossa. Lue kohta Ohje > Laitteisto > Kanavat > Manuaalinen asennus - Analoginen.

### Kuvan väri on heikkolaatuinen

• Tarkista väriasetukset painamalla  $\bigoplus$ -painiketta ja valitsemalla Laitteisto > TV-asetukset. Voit myös painaa DIO (Säätö) -painiketta ja valita Smart-kuva-asetuksen.

### Kuvan viive, kun pelikonsoli on liitetty

• Voit välttää kuvan viiveen painamalla **000** (Säätö) -painiketta ja valitsemalla Smart-kuva > Peli.

### Televisio ei muista asetuksia virrankatkaisun jälkeen

• Tarkista, että television sijaintipaikaksi on valittu Koti. Paina DDpainiketta ja valitse Laitteisto > TV-asetukset > Esiasetukset > Paikka.

### Kuva ei sovi kuvaruutuun

• Paina DID (Säätö) -painiketta ja valitse Kuvasuhde ja sitten Automaattinen täyttö.

### Kuva on väärässä kohdassa kuvaruudussa

• Korjaa siirtynyt kuva painamalla **III** (Säätö) -painiketta ja valitsemalla Kuvan siirto. Siirrä kuvaa nuolipainikkeilla. Lopeta kuvan siirto painamalla OK-painiketta.

• Jos kuvassa näkyy vääristyneitä reunoja, paina  $\bigcap$ -painiketta, valitse Laitteisto > TV-asetukset > Kuva > Näytön reunat ja suurenna kuvaa hieman liukupalkin avulla.

### Kuva näkyy, mutta ääntä ei kuulu

• Tarkista, että äänenvoimakkuudeksi ei ole valittu 0.

- Tarkista, ettei ääntä ole mykistetty  $\mathbf{\&}$ -painikkeella.
- Tarkista, että kaikki kaapelit on liitetty oikein.

• Jos televisio ei havaitse äänisignaalia, ääni poistetaan automaattisesti käytöstä. Kyse ei siis ole toimintahäiriöstä.

### Ääni on heikkolaatuinen

• Kokeile mitä tahansa Smart-ääniasetusta. Paina DD (Säätö) painiketta ja valitse Smart-ääni.

• Tarkista, onko ääniasetukseksi valittu Stereo.

#### Ääni kuuluu vain toisesta kaiuttimesta

• Tarkista tasapainoasetus. Paina  $\bigcap$  -painiketta ja valitse Laitteisto > TV-asetukset > Ääni > Tasapaino. Säädä tasapainoa liukupalkin avulla.

#### • Jos ääni ja videokuva eivät toimi synkronoidusti, kun äänilähteenä on kotiteatterijärjestelmä, kotiteatterijärjestelmän äänen synkronoinnin viive on määritettävä. Lue lisää äänen ja videokuvan synkronoinnista kohdasta Ohje > Laitteisto > Laitteet > Äänen ja videokuvan synkronointi.

Ääniviive

# 6.5 Laitteet

### HDMI-liitännät

• HDMI–HDCP:ssä kuluu muutama sekunti ennen kuin televisiossa näkyy laitteesta tuleva kuva.

• Jos televisio ei tunnista laitetta eikä kuvaruudussa ole kuvaa, siirry toiseen laitteeseen ja sitten takaisin alkuperäiseen, jolloin HDCP käynnistyy uudelleen. Voit myös katkaista laitteesta virran ja kytkeä sen uudelleen.

• Jos äänihäiriöt ovat toistuvia, tarkista lähtöasetukset laitteen käyttöoppaasta. Jos tästä ei ole apua, liitä lisä-äänikaapeli. • Jos käytössä on DVI–HDMI-sovitin, tarkista, että lisä-ääniliitäntä

### EasyLink HDMI-CEC

täydentää DVI-liitäntää.

• Tarkista, tukeeko liitetty laite HDMI-CEC-standardia ja onko se asennettu oikein. Lisätietoja on laitteen mukana toimitetussa käyttöoppaassa.

• Tarkista, että HDMI-kaapeli on liitetty kunnolla.

• Tarkista, että television ja laitteen EasyLink-ominaisuus on käytössä. • Varmista, että HDMI CEC -äänentoistolaitteiden äänitilan hallinta on määritetty oikein. Lisätietoja on äänentoistolaitteen mukana toimitetussa käyttöoppaassa.

### Tietokonenäyttö

• Televisioon VGA- tai DVI–HDMI-sovittimella liitetyn tietokoneen päivitystaajuuden tulisi olla 60 Hz.

• Tarkista, että tietokoneessa on valittu oikea näyttötarkkuus.

Luettelo oikeista näyttötarkkuuksista on kohdassa Ohje > Tekniset tiedot > Näyttötarkkuudet.

# 6.6 Multimedia

### Televisio ei näytä USB-laitteen tiedostoja

• Määritä laite (kamera) Massamuistityyppi-yhteensopivaksi.

• USB-laitteen on kanssa on ehkä käytettävä tiettyä ohjainohjelmistoa.

Tätä ohjelmistoa ei valitettavasti voi ladata televisioon.

• Televisio ei tue kaikkia ääni- ja kuvatiedostoja. Luettelo tuetuista tiedostomuodoista on kohdassa Ohje > Tekniset tiedot > Multimedia.

### USB-laitteen tiedostoja ei toisteta sujuvasti

• USB-laitteen siirtotoiminto rajoittaa siirtonopeutta.

### Televisio ei näytä tietokoneen tiedostoja

• Jotta voit etsiä kotiverkon tiedostoja Selaa PC:tä -toiminnolla, tietokoneen mediapalvelinohjelmisto on määritettävä jakamaan tiedostoja television kanssa. Luettelo tuetuista mediapalvelinohjelmistoista on kohdassa Ohje > Tekniset tiedot > Multimedia.

# 6.7 Verkko

### Langatonta verkkoa ei löydy / häiriö verkossa

• Mikroaaltouunit, DECT-puhelimet tai muut ympäristön WiFi 11b laitteet voivat häiritä langatonta verkkoa.

• Varmista, että verkkosi palomuurit sallivat TV:n langattoman yhteyden muodostamisen.

• Jos langaton verkko ei toimi kunnolla, kokeile asentaa kiinteä verkko. Lue kohta Ohje > Laitteisto > > Verkko > Langallinen asennus.

### Net-TV ei toimi

• Jos reititinyhteys on kunnossa, tarkista reitittimen Internet-yhteys.

### PC:n ja Net TV:n selaaminen on hidasta

• Langattoman reitittimen käyttöoppaassa on tietoja verkon kantamasta sisätiloissa, siirtonopeudesta ja muista signaalin laatuun vaikuttavista tekijöistä.

• Tarvitset laajakaistayhteyden reitittimellesi.

# 7 Tekniset tiedot

#### 7.1 **Ohjelmisto**

# Ohjelmistoversio

Näet nykyisen ohjelmistoversion painamalla  $\biguparrow$  -painiketta ja valitsemalla Laitteisto > Ohjelmistoasetuks. ja painamalla OKpainiketta. Valitse Nykyinen ohjelmistotieto ja katso kohta Versio:.

# Avoimen lähdekoodin ohjelmisto

Tämä televisio sisältää avoimen lähdekoodin ohjelmistoja. Philips tarjoutuu näin ollen pyynnöstä toimittamaan tai saattamaan kuluttajien saataville lähdekoodin jakelusta koituvia kustannuksia vastaan täydellisen koneella luettavan kopion kyseisestä lähdekoodista ohjelmistojen vaihtoon tavallisesti käytetyn välineen välityksellä.

Tämä tarjous on voimassa kolme vuotta tuotteen ostamispäivästä lähtien. Jos haluat lähdekoodin käyttöösi, kirjoita osoitteeseen

Open Source Team, Philips Electronics High Tech Campus Bld HTC-44 5600 AE Eindhoven Alankomaat Sähköpostiosoite: open.source@philips.com

Lue avoimen lähdekoodin lisenssit kohdassa Ohje > Ennen käyttöä > Avoimen lähdekoodin lisenssit.

# 7.2 Ympäristöystävällisyys

# Ecolabel-ympäristömerkki

Philips pyrkii jatkuvasti vähentämään innovatiivisten kuluttajatuotteidensa ympäristövaikutuksia. Pyrimme kehittämään ympäristöystävällisyyttä valmistuksen aikana, vähentämällä haitallisia aineita, energiatehokkaalla käytöllä, hävittämisohjeilla ja tuotteiden kierrätyksellä.

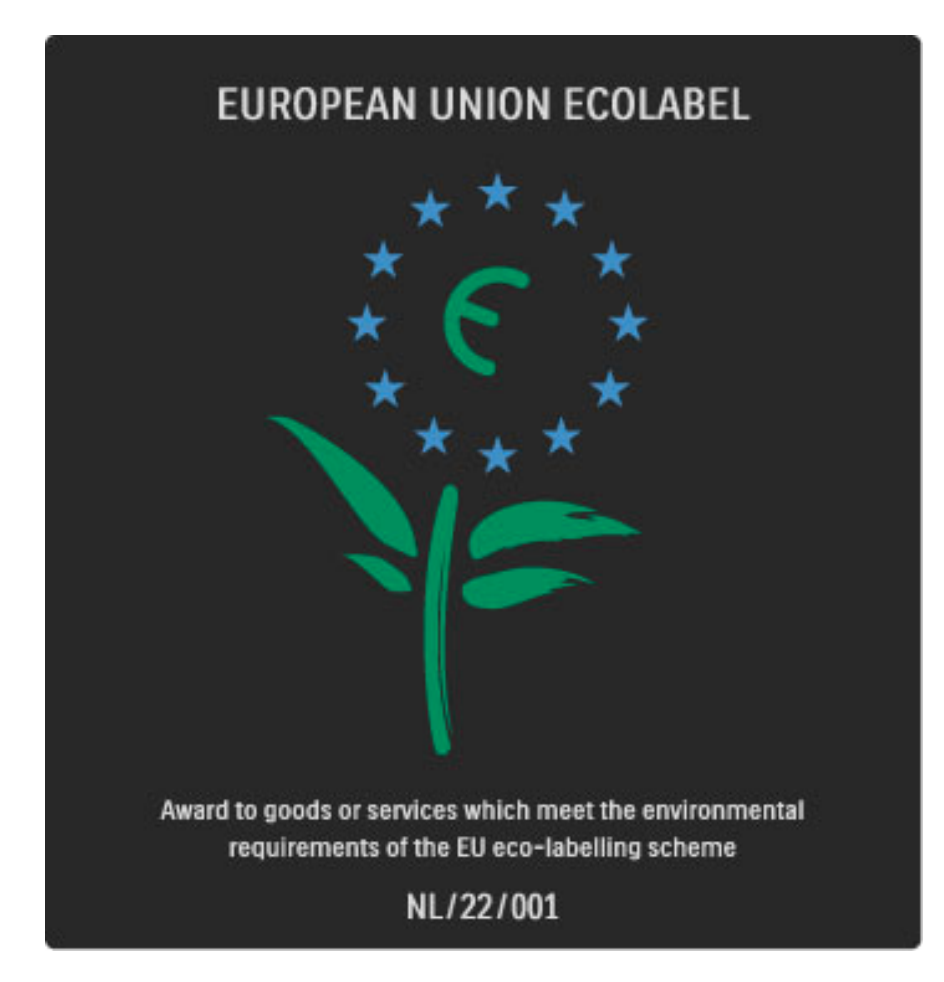

Ympäristötoimiemme ansiosta tälle TV:lle on myönnetty eurooppalainen Ecolabel-kukkamerkintä (www.ecolabel.eu). Lisätietoja tämän TV:n valmiustilan energiankulutuksesta, takuukäytännöstä, varaosista ja kierrätyksestä on maakohtaisessa Philips-sivustossa osoitteessa www.philips.com

# Energiaa säästävä

### Valosensori

Sisäinen vallitsevan valon tunnistin säästää energiaa himmentämällä TV-ruutua, kun vallitseva valo vähenee.

#### Energiaa säästävä

Energiaa säästävä Smart-kuva-asetus sisältää monia TV-asetuksia, jotka yhdessä säästävät energiaa.

#### Pieni virrankulutus valmiustilassa

Luokkansa kehittynein virtapiiri laskee TV:n virrankulutuksen erittäin matalalle tasolle valmiustilan toimivuudesta tinkimättä.

#### Virranhallinta

Tämän television kehittynyt virranhallinta takaa tehokkaan energiankäytön. Voit tarkistaa, miten omat TV-asetukset, kulloisenkin kuvan kirkkaussäädöt ja vallitseva valo vaikuttavat suhteelliseen virrankulutukseen.

Voit tarkistaa suhteellisen virrankulutuksen painamalla  $\biguparrow$ -painiketta, valitsemalla Laitteisto ja painamalla > -painiketta. Valitse Esittelyt > Active control ja paina OK-painiketta. Valitse sitten Smart-asetus ja tarkista sen vastaavat arvot.

# Käytön lopettaminen

### Vanhan tuotteen ja paristojen hävittäminen

Tuotteesi on suunniteltu ja valmistettu laadukkaista materiaaleista ja komponenteista, jotka voidaan kierrättää ja käyttää uudelleen. . . .

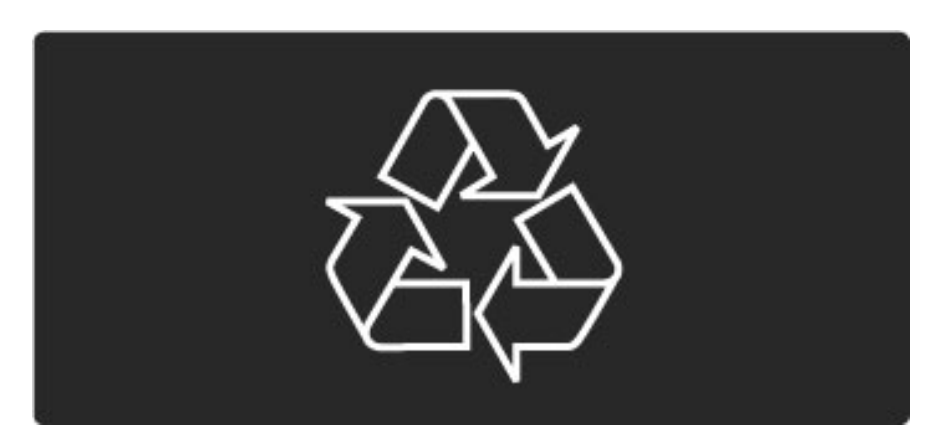

Tuotteeseen kiinnitetty yliviivatun roskakorin kuva tarkoittaa, että tuote kuuluu Euroopan parlamentin ja neuvoston direktiivin 2002/96/EC soveltamisalaan.

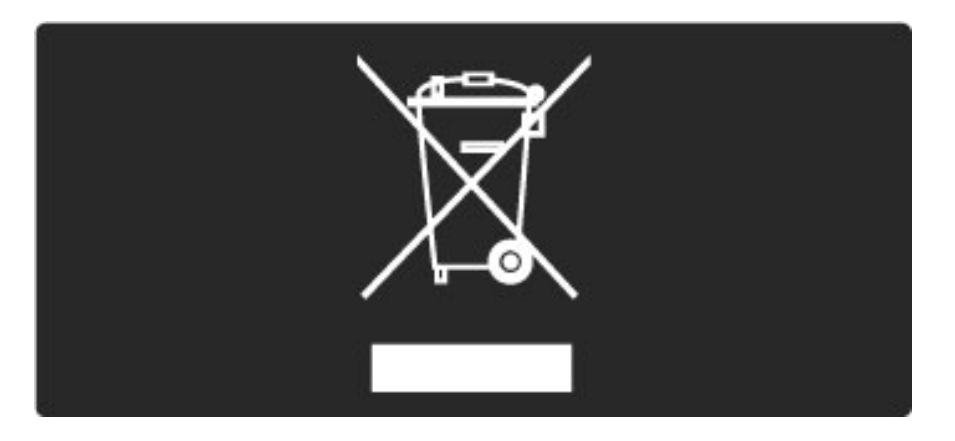

Ota selvää sähkölaitteille ja elektronisille laitteille tarkoitetusta kierrätysjärjestelmästä alueellasi.

Toimi paikallisten sääntöjen mukaan äläkä hävitä vanhoja tuotteita tavallisen kotitalousjätteen mukana. Vanhan tuotteen asianmukainen hävittäminen auttaa ehkäisemään terveydelle haitallisia negatiivisia ympäristövaikutuksia.

Laite sisältää paristot, jotka ovat Euroopan parlamentin ja neuvoston direktiivin 2006/66/EY vaatimusten mukaiset, eikä niitä voi hävittää tavallisen talousjätteen mukana.

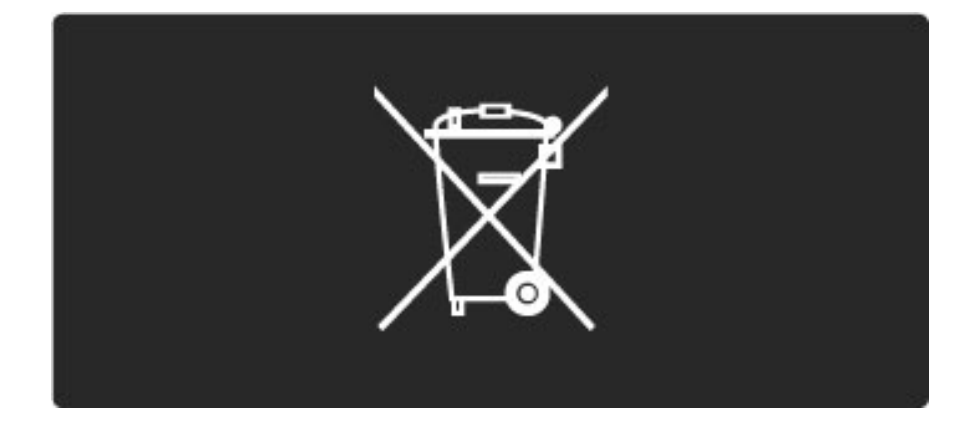

Tutustu paikallisiin paristojen keräystä koskeviin ohjeisiin, koska paristojen hävittäminen oikealla tavalla auttaa vähentämään ympäristölle ja ihmisille mahdollisesti koituvia haittavaikutuksia.

# 7.3 Virta ja vastaanotto

# Virta

*Tuotteen tekniset tiedot voivat muuttua ilman erillistä ilmoitusta. Yksityiskohtaisempia tietoja tuotteesta on osoitteessa www.philips.com/support.*

### Virta

- Verkkovirta: 220–240 V +/-10 %
- Ympäristön lämpötila: 5–35 °C
- Virrankulutus valmiustilassa: alle 0,15 W

• Energiaa säästävät ominaisuudet: valosensori, ekotila, kuvaruudun virrankatkaisu (radiota kuunneltaessa), automaattisen virrankatkaisun ajastin, Ekoasetukset-valikko.

### Vastaanotto

- Antennituloliitäntä: 75 ohmia, koaksiaalinen (IEC75)
- TV-järjestelmä: DVB COFDM 2K/8K
- Videotoisto: NTSC, SECAM, PAL

• DVB: DVB maanpäällinen\*, DVB-T MPEG4\*, DVB-C MPEG4\*, DVB-S MPEG4 HD, MHEG (\*katso maakohtaiset tiedot television tyyppikilvestä)

• Virittimen aaltoalueet: Hyperband, S-Channel, UHF, VHF

# 7.4 Näyttö ja ääni

### Näyttö/kuva

- Ruudun halkaisija:
- 32PFL9705: 81 cm / 32"
- 40PFL9705: 102 cm / 40"
- 46PFL9705: 116 cm / 46"
- Kuvanparannus:
- Perfect Pixel HD Engine
- LED Pro
- 32PFL9705: 200 Hz Clear LCD
- 40, 46PFL9705: 400 Hz Clear LCD\*

• Näyttötyyppi: täysi LCD-teräväpiirto, segmentoitu 2D-LEDtaustavalo

- Paneelin tarkkuus: 1920 x 1080 p
- Värienkäsittely: 2250 biljoonaa väriä (17 bittiä, RGB)
- Kirkkaus: 500 cd/m2
- Dynaaminen kontrasti: 10 000 000:1
- Vasteaika (tyypillinen): 0,5 (BEW equiv.) ms

\* 400 Hz Clear LCD: näyttää 400 kuvaa sekunnissa yhdistämällä edistynyttä 200 Hz:n tekniikkaa Scanning Backlight -ominaisuuteen 50 %:n hyötylähtöteholla.

### Ääni

- Lähtöteho (RMS): 2 x 15 W
- Dolby Digital Plus, Dolby Pulse Dolby ja kaksois-D-symboli ovat
- Dolby Laboratoriesin rekisteröityjä tavaramerkkejä.
- Kaiutintyypit: 2 diskanttikalottikaiutinta, 2 bassokaiutinta

# 7.5 Näyttötarkkuudet

### Videoformaatit

- Tarkkuus virkistystaajuus
- 480i 60 Hz
- 480p 60 Hz
- 576i 50 Hz
- 576p 50 Hz
- 720p 50 Hz, 60 Hz
- 1080i 50 Hz, 60 Hz
- 1080p 24 Hz, 25 Hz, 30 Hz
- 1080p 50 Hz, 60 Hz

#### Tietokoneformaatit

Tarkkuus — virkistystaajuus

- 640 x 480p 60 Hz (VGA/HDMI)
- 800 x 600p 60 Hz (VGA/HDMI)
- 1024 x 768p 60 Hz (VGA/HDMI)
- 1280 x 768p 60 Hz (VGA/HDMI)
- 1360 x 765p 60 Hz (VGA/HDMI)
- 1360 x 768p 60 Hz (VGA/HDMI)
- 1280 x 1024p 60 Hz (HDMI)
- $\cdot$  1920  $\times$  1080i 60 Hz (HDMI)
- 1920 x 1080p 60 Hz (HDMI)

# 7.6 Multimedia

### Liitännät

- USB
- Ethernet LAN RJ-45
- Wi-Fi 802.11b/g/n (kiinteä)
- Wi-Fi MediaConnect

### Tuetut USB-/muistilaiteformaatit

• FAT 16, FAT 32, NTFS

### Toistoformaatit

- MP3, AAC
- WMA 2–9.2
- Still-kuvat: IPEG
- MPEG 1, MPEG 2, MPEG 4
- H.264 (MPEG-4 AVC)
- WMV9
- MPEG-ohjelma- ja -siirtovirta
- AVI, MP4, MKV, ASF

### Tuetut mediapalvelinohjelmistot (käyttöjärjestelmät)

• Windows Media Player 11 (Microsoft Windows XP, Vista tai Windows 7)

• Google (Microsoft Windows XP)

• Twonky Media — PacketVideo 4.4.9 (PC ja Intel MacOX)(5.0.68 MacOX)

- Sony Vaio -mediapalvelin (Microsoft Windows XP tai Vista)
- Sony PS3 -mediapalvelin (Microsoft Windows XP)
- Nero 8 Nero MediaHome (Microsoft Windows XP)
- DiXiM (Microsoft Windows XP)
- Macrovision Network -mediapalvelin (Microsoft Windows XP)
- Fuppes (Linux)
- uShare (Linux)
- Philips NAS SPD8020 (v. 1.2.9.47)
- TVersity 1.7 pro (Microsoft Windows XP)
- Nokia N82, N96, N95
- Nokia N78, N80, N81, 8GB, N800, N810, N92, N93, N93i, N96
- Samsung SGH-i780

### ESD-säädökset

Tämä laite täyttää ESD-laitteiden A-suorituskykyehdot. Jos laite ei palaudu DLNA-tilassa staattisen purkauksen vuoksi, käyttäjän toimia tarvitaan.

# 7.7 Liitännät

### Television takaosa

- EXT1 Scart: Audio L/R, CVBS in, RGB
- EXT2 Scart: Audio L/R, CVBS in, RGB
- EXT3: Y Pb Pr, Audio L/R
- VGA (D-sub 15), Audio In (stereominiliitäntä 3,5 mm)
- $\bullet$  HDMI 1 ARC in (HDMI v1.4)
- $\bullet$  HDMI 2 in (HDMI  $v1.3$ )
- HDMI 3 in (HDMI v1.3)
- Audio In (DVI–HDMI) (stereominiliitäntä 3,5 mm)
- Audio Out L/R näyttö synkronoitu (koaksiaalinen-RCA-S/PDIF)
- Kuulokkeet (stereominiliitäntä 3,5 mm)
- Verkko  $(R|45)$
- 3D-lähtö (vain 40PFL9705 ja 46PFL9705)

### Television sivu

- HDMI sivu In (HDMI v1.3)
- $\cdot$  2  $\times$  USB
- CI-moduulipaikka (CAM)
- SD-korttipaikka (SD High Capacity) (videoiden tallentamiseen)

# 7.8 Mitat ja painot

### 32PFL9705

Leveys 767 mm Korkeus 490 mm Syvyys 66 mm Paino ±9 kg ...jalustan kanssa Korkeus 526 mm Syvyys 220 mm Paino ±11 kg

### 40PFL9705

Leveys 955 mm Korkeus 596 mm Syvyys 69 mm Paino ±14 kg ...jalustan kanssa Korkeus 632 mm Syvyys 240 mm Paino ±16 kg

### 46PFL9705

Leveys 1088 mm Korkeus 671 mm Syvyys 69 mm Paino ±19 kg ...jalustan kanssa Korkeus 707 mm Syvyys 260 mm Paino ±22 kg

UMv 3104 327 0032.5 - 100924

# Hakemisto

### A

Aloitusvalikko 24 Ambilight 33 Ambilight-väri 33 Asetukset-valikko 26 Automaattinen tekstityksen siirto 54 Avoimen lähdekoodin ohjelmisto 81

## C

CAM 72  $Cl+ 72$ 

### D

Digitaalinen teksti-tv 39 Digitaalinen äänikaapeli 57 Dual screen 40 DVB 49 DVI-HDMI-sovitin 57

### E

Ekoasetukset 47 Erityisryhmille 46 ESD 86

## G

Gamma 47

### H

Haku 20 HD-videoleike 10 HDMI-ARC (Audio Return Channel) 57 HDMI-CEC 53 HDMI-liitäntä 57 HDTV 9

### I

Infrapunatunnistin 22 Interaktiiviset TV-palvelut 41 Internet-sivustot 37

### K

Kanavaluettelo 25 Kanavaluettelon asetukset 25 Kanavan uudelleen nimeäminen 25 Kanavat. 28 Kanavien järjestäminen uudelleen 25 Kanavien päivittäminen 49 Kello 50 Kiinteä verkko 52 Komponenttivideo YPbPr 57 Korttipaikka 72 Kotiverkko 51 Kuluttajapalvelu 74 Kuulokevoimakkuus 47 Kuva-asetukset 47 Kuvan siirto 27 Kuvan viive 66

### L

Laitteen poistaminen 24 Laitteen uudelleen nimeäminen 24 Langallinen verkkoyhteys 70 Langattoman verkon asentaminen 51 Liitännät 57 Lisää laitteet 24 Lukkokoodi 44

### M

Mediapalvelinohjelmisto 51, 86 Monikäyttöjalusta 11 Musiikki ja kuvat 42 Mustat palkit 30 Mute-toiminnossa 45

### N

Net TV 35 Net TV:n selaushistorian tyhjentäminen 37 Net-TV-lukitus 36 Näyttönäppäimistö 26 Näytön reunat 47

### O

Online-videovuokraamo 37

### P

Perfect Pixel HD Engine 47 Piilotetut kanavat 26 Pixel Plus -linkki 54

### R

Radiokanavat 28 Reititin 51

### S

Salausmenetelmä 51 SD-korttipaikka 71 SD-muistikortti 37 Seinän väri 33 Selausvalikko 24 Smart-ääni 30 Suosikkikanavat 28 Surround-ääni 27 Säätövalikko 26

### T

T.O.P.-teksti-TV 40 Tasapaino 47 Tekstityskieli 45 Television esittely 7 Television nykyinen ohjelmisto 55 TV-verkon nimi 52 TV:n katseleminen 28 Tyhjennä Net TV:n muisti 37

## V

Valintaluettelo 25 Valokuvien katseleminen 42 Vanhempien luokittelu 44 Vastaanottolaatu 49 Video (CVBS) -liitäntä 58 Videoiden toistaminen 42 Videovalinta 28 Virrankulutus 82

## W

WEP-salaus 51 WPA-suojaus 51 WPS (Wi-Fi Protected Setup) 51

### Ä

Ääniasetukset 47 Äänilähdön viive 54

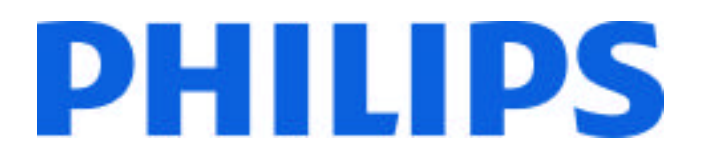

# Philips Consumer Lifestyle

Philips Consumer Lifestyle BV. Tussendiep 4 9206 AD Drachten Netherlands.

AGB32-JLA-15.1005 CE2010

*(Report No. / Numéro du Rapport) (Year in which the CE mark is affixed) (Année au cours de laquelle le marquage CE a été apposé)*

# **EC DECLARATION OF CONFORMITY**

*(DECLARATION DE CONFORMITE CE)*

We / Nous, PHILIPS CONSUMER LIFESTYLE BV.

*(Name / Nom de l'entreprise)*

TUSSENDIEP 4, 9206 AD DRACHTEN, NETHERLANDS

*(address / adresse)*

declare under our responsibility that the electrical product: *(Déclarons sous notre propre responsabilité que le produit électrique:)*

Philips 32/40/46PFL9705H/12 H/60 K/02 M/08, 58PFL9955H/12

*(brand name, nom de la marque) (Type version or model, référence ou modèle)*

 *(product description, description du produit)* LCD Television Receiver with integrated Wi-Fi module WUS-N11

to which this declaration relates is in conformity with the following standards: *(Auquel cette déclaration se rapporte, est conforme aux normes harmonisées suivantes)*

EN60065:2002+A1:2006, A11:2008 EN55013:2001+A1:2003, A2:2006 EN55020:2007 EN55022:2006

EN61000-3-2:2006, -3-3:1995+A1:2001 EN62311:2008 EN62087:2003

EN61000-4-3:2006, -4-4:2004 EN300328: V1.7.1 EN301489-17: V1.8.1+V1.3.2:2008

EN55024:1998+A1:2001, A2:2003

EN61000-4-2:1995+A1:1998, A2:2001

*(title, number and date of issue of the standard / titre, numéro et date de parution de la norme)*

following the provisions of LVD, EMC, EuP and R&TTE Directives *(Conformément aux exigences essentielles de)*

and is produced by a manufacturing organisation on ISO9001 level. *(Et sont fabriqués conformément à une qualité au moins conforme à la norme ISO 9001)*

Taurees

Brugge, 2010-05-06

Jan Laurent, Approbation Mgr. *(place, date / lieu, date) (signature, name and function / signature, nom et fonction)*

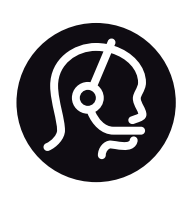

# Contact information

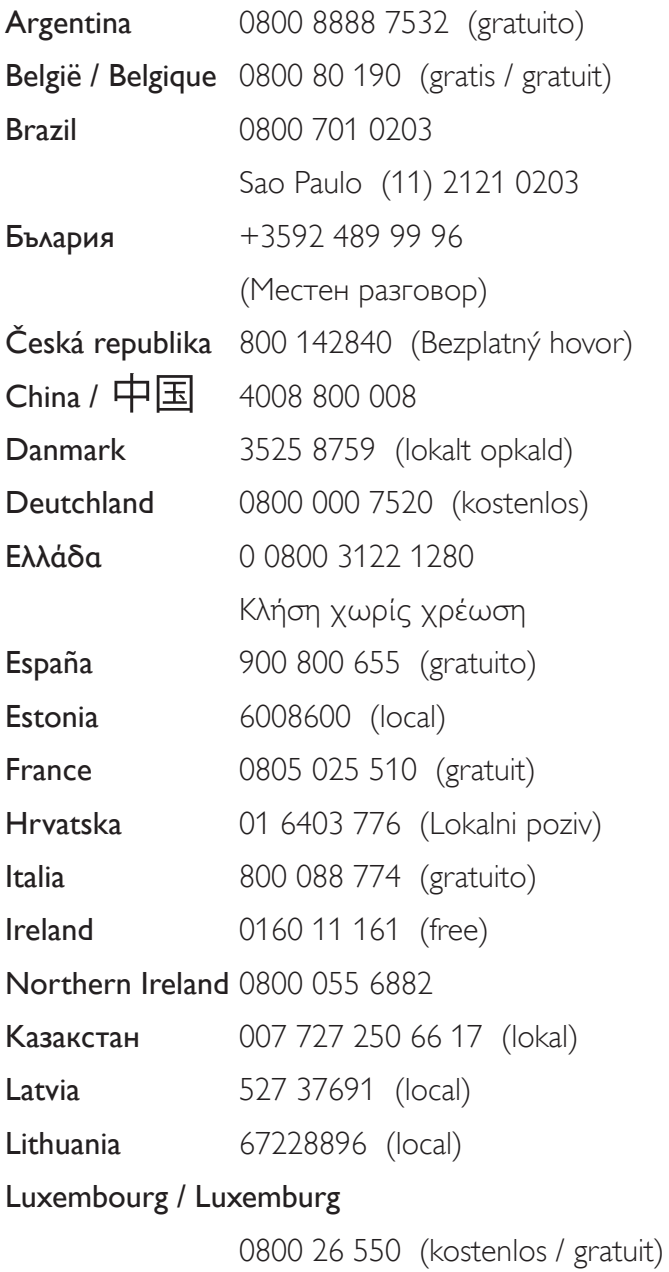

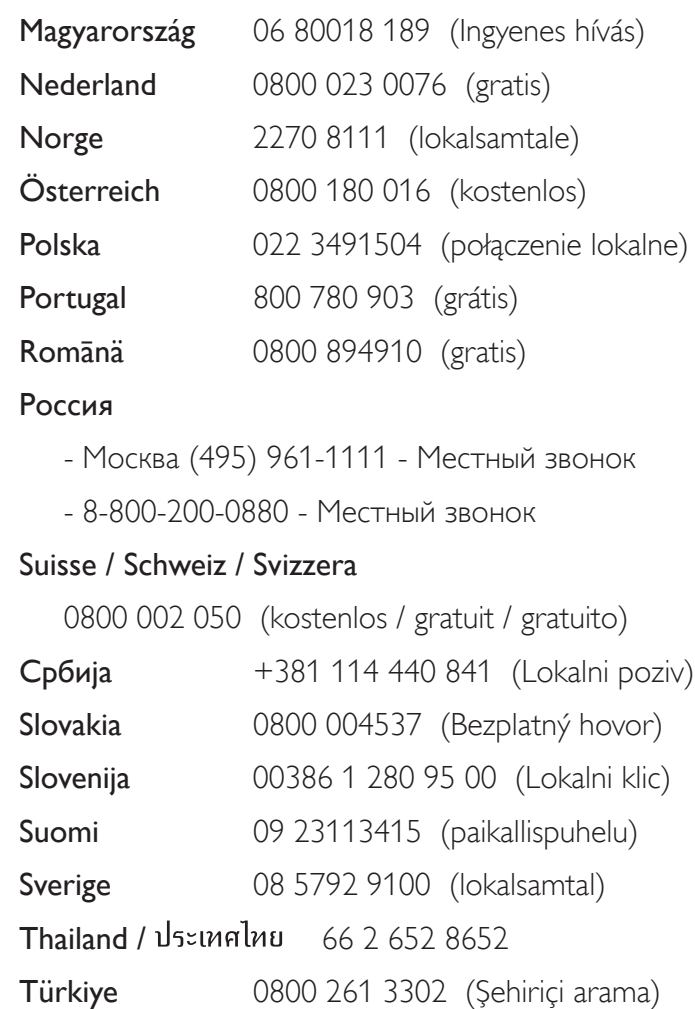

United Kingdom 0800 331 6015 (toll free)

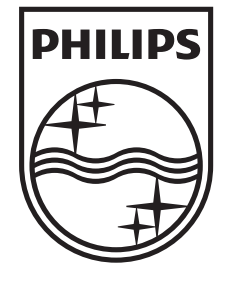

Non-contractual images / Images non contractuelles / Außervertragliche Bilder All registered and unregistered trademarks are property of their respective owners.

Specifications are subject to change without notice Trademarks are the property of Koninklijke Philips Electronics N.V. or their respective owners 2010 © Koninklijke Philips Electronics N.V. All rights reserved

www.philips.com